Die Abbildung zeigt SC-PT570. Cette illustration montre le SC-PT570. L'illustrazione mostra SC-PT570.

## **Panasonic**

## Bedienungsanleitung Mode d'emploi Istruzioni per l'uso

*DVD-Heimkino-Soundsystem Système DVD home cinéma Sistema del suono DVD Home Theater*

## Model No.**SC-PT570 SC-PT870**

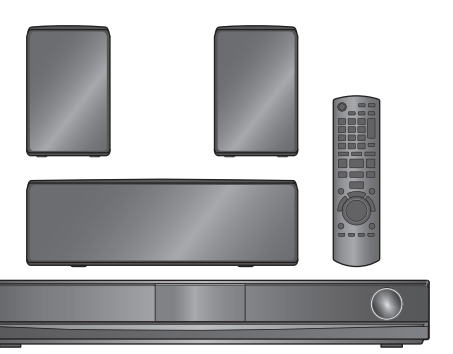

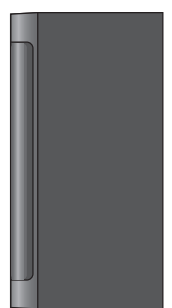

## *Sehr geehrter Kunde*

Wir möchten Ihnen für den Kauf dieses Produkts danken. Für optimale Leistung und Sicherheit lesen Sie bitte diese Bedienungsanleitung aufmerksam durch.

**Lesen Sie vor dem Anschließen, dem Betrieb oder dem Einstellen dieses Erzeugnisses die Bedienungsanleitung vollständig durch. Bewahren Sie dieses Handbuch zum späteren Nachschlagen auf.**

## *Cher client*

Nous vous remercions d'avoir acheté cet appareil. Pour en obtenir les performances optimales et pour votre sécurité, veuillez lire attentivement les présentes instructions.

**Avant de procéder au raccordement, au fonctionnement ou au réglage de ce produit, veuillez lire entièrement les instructions. Conservez ce manuel pour pouvoir vous y reporter ultérieurement.**

## *Caro cliente*

La ringraziamo per l'acquisto di questo prodotto. Per ottenere prestazioni ottimali e per ragioni di sicurezza, consigliamo di leggere con attenzione le istruzioni.

**Prima di collegare, far funzionare o regolare l'apparecchio, leggere completamente queste istruzioni. Conservare questo manuale.**

**Die gezeigten Abbildungen können sich von Ihrem Gerät unterscheiden.**

**Les illustrations montrées peuvent être différentes de votre appareil. L'aspetto dell'unità mostrata nelle illustrazioni potrebbe apparire diverso da quello dell'unità in dotazione.**

### **Regionalcode/Code de zone/Numero regionale** Mit diesem Player können Sie DVD-Videos, die auf dem Etikett den Regionalcode "**2**" oder "**ALL**" enthalten, wiedergeben.

Le lecteur permet de lire les DVD-Vidéo qui portent une étiquette avec le code de zone "**2**" ou "**ALL**".

Il lettore è in grado di riprodurre DVD-Video contrassegnati con etichette contenenti il numero regionale "**2**" o "**ALL**".

**IECA** 

.ink

## **Beispiel/Exemple/Esempio:**

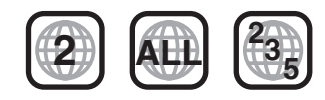

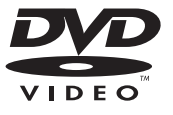

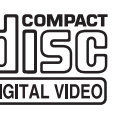

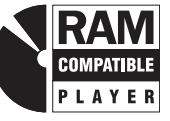

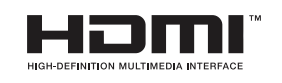

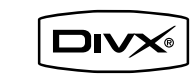

- ≥ **Diese Bedienungsanleitung gilt für die Modelle SC-PT570 und SC-PT870.**
- ≥ **Wo nicht anders angegeben, beziehen sich die Abbildungen**
- dieser Bedienungsanleitung auf SC-PT570.<br>• Die Erläuterungen von Bedienungsverfahren in dieser<br>• Bedienungsanleitung beziehen sich hauptsächlich auf den<br>• Gebrauch der Fernbedienung, doch können die entsprechenden<br>• Vorgän **gleichen Funktionstasten wie an der Fernbedienung vorhanden sind.**

## **WARNUNG!**

**DIESES PRODUKT ERZEUGT LASERSTRAHLUNG. DURCHFÜHRUNG ANDERER VORGÄNGE ALS DER HIER ANGEGEBENEN KANN ZU GEFÄHRLICHER STRAHLUNG FÜHREN.**

**REPARATUREN DÜRFEN NUR VON QUALIFIZIERTEM FACHPERSONAL DURCHGEFÜHRT WERDEN.**

## **WARNUNG:**

**ZUR REDUZIERUNG DER GEFAHR VON BRAND, ELEKTRISCHEM SCHLAG UND BESCHÄDIGUNG:**

- ≥**DIESES GERÄT SORGFÄLTIG VOR NÄSSE, FEUCHTIGKEIT, SPRITZ- UND TROPFWASSER ZU SCHÜTZEN; BLUMENVASEN UND ANDERE MIT FLÜSSIGKEITEN GEFÜLLTE BEHÄLTER DÜRFEN NICHT AUF DIESES GERÄT GESTELLT WERDEN.**
- ≥**AUSSCHLIESSLICH DAS EMPFOHLENE ZUBEHÖR VERWENDEN.**
- ≥**AUF KEINEN FALL DIE ABDECKUNG (ODER RÜCKWAND) ABSCHRAUBEN; IM GERÄTEINNEREN BEFINDEN SICH KEINE TEILE; DIE VOM BENUTZER GEWARTET WERDEN KÖNNEN. REPARATURARBEITEN SIND GRUNDSÄTZLICH DEM KUNDENDIENSTPERSONAL ZU ÜBERLASSEN.**

## **WARNUNG!**

- ≥**UM AUSREICHENDE BELÜFTUNG ZU GEWÄHRLEISTEN, DARF DIESES GERÄT NICHT IN EINEM BÜCHERREGAL, EINBAUSCHRANK ODER EINEM SONSTIGEN ENGEN RAUM INSTALLIERT ODER AUFGESTELLT WERDEN. SORGEN SIE DAFÜR, DASS DER BELÜFTUNGSZUSTAND NICHT DURCH VORHÄNGE ODER ANDERE MATERIALIEN BEHINDERT WIRD, UM STROMSCHLAG- ODER FEUERGEFAHR DURCH ÜBERHITZUNG ZU VERMEIDEN.**
- ≥**ACHTEN SIE DARAUF, DIE ENTLÜFTUNGSSCHLITZE DES GERÄTES NICHT DURCH GEGENSTÄNDE AUS PAPIER ODER STOFF ZU BLOCKIEREN, Z.B. ZEITUNGEN, TISCHDECKEN UND VORHÄNGE.**
- ≥**STELLEN SIE KEINE QUELLEN OFFENER FLAMMEN, Z.B. BRENNENDE KERZEN, AUF DAS GERÄT.**
- ≥**BEACHTEN SIE BEI DER ENTSORGUNG VERBRAUCHTER BATTERIEN DIE EINSCHLÄGIGEN UMWELTSCHUTZBESTIMMUNGEN.**

## **Zubehör**

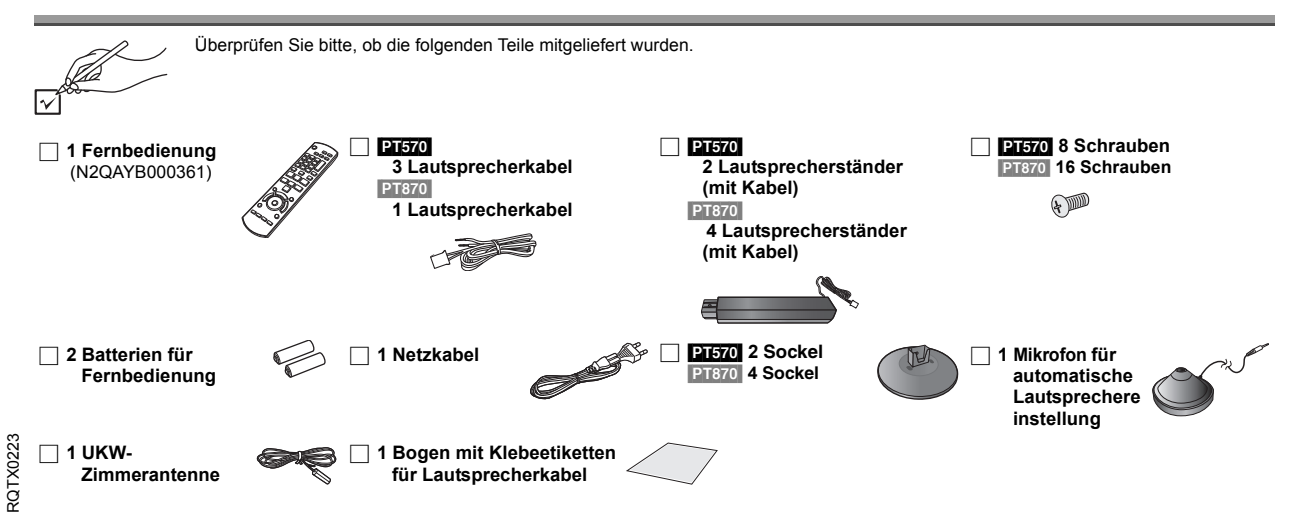

Hinweis auf gerätespezifische Eigenschaften und Funktionen:

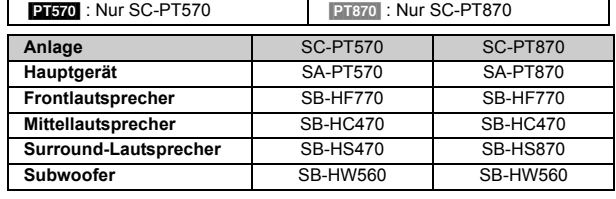

Dieses Gerät kann beim Betrieb Hochfrequenzstörungen auffangen, die von einem in der Nähe verwendeten Handy verursacht werden. Falls eine solche Störbeeinflussung festgestellt wird, sollte das Handy in größerer Entfernung von diesem Gerät betrieben werden.

Das Gerät sollte in der Nähe einer Netzsteckdose so aufgestellt werden, dass im Störungsfall jederzeit ein unbehinderter Zugang zum Netzstecker gewährleistet ist.

Ein unbehinderter Zugang zum Netzstecker muss stets gewährleistet sein.

Um dieses Gerät vollständig vom Netz zu trennen, den Netzstecker aus der Netzsteckdose ziehen.

DIESES GERÄT IST FÜR DEN BETRIEB IN LÄNDERN MIT GEMÄSSIGTEM KLIMA BESTIMMT.

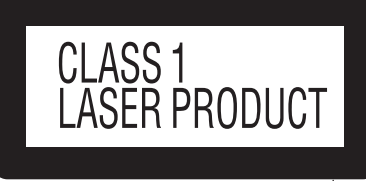

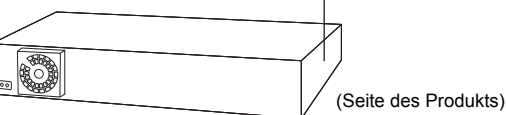

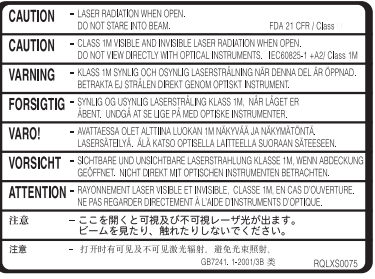

(Im Inneren des Gerätes)

DEUTSCH

## **INHALTSVERZEICHNIS**

*Inbetriebnahme*

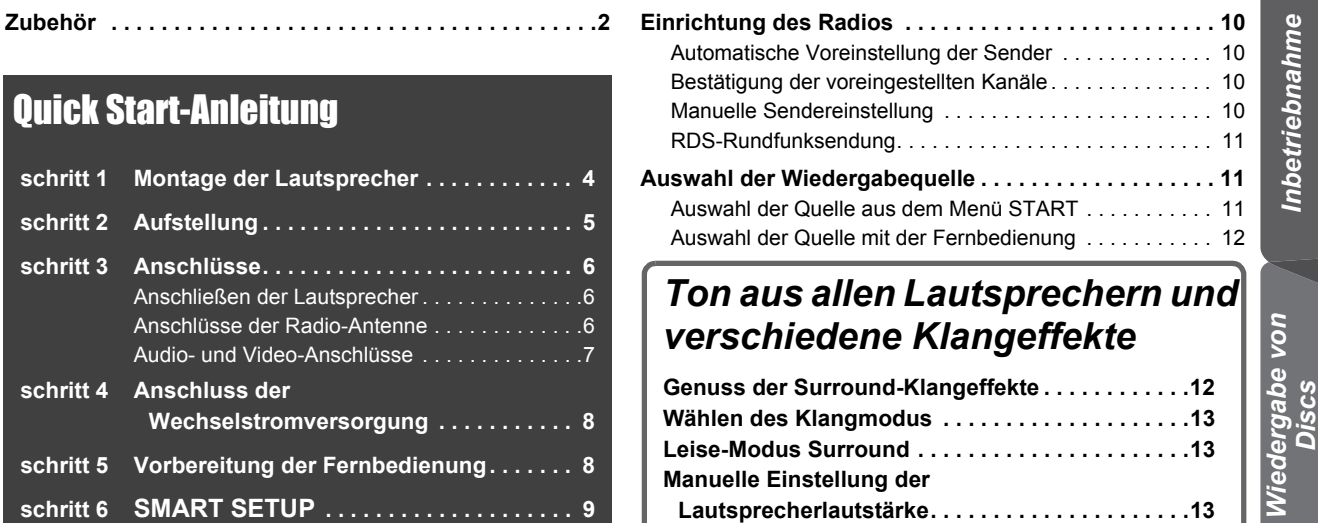

## *Wiedergabe von Discs*

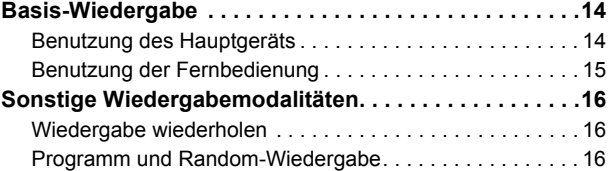

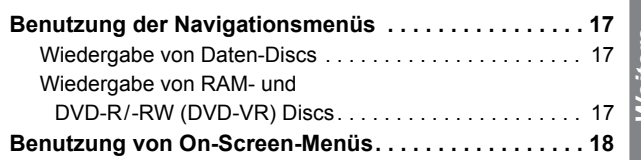

## *Weitere Bedienvorgänge*

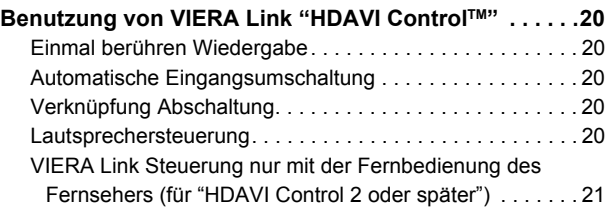

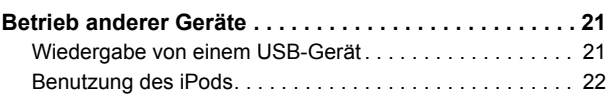

## *Referenz*

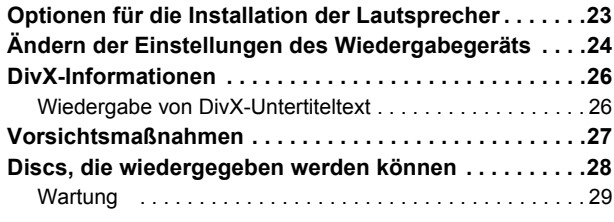

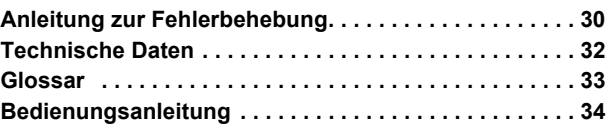

*3*

3

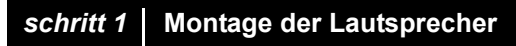

## [PT570] **Front-Lautsprecher**

[PT870] **Front- und Surround-Lautsprecher Vorbereitung**

- ≥ Nehmen Sie die Montage auf einem weichen Tuch vor, um Beschädigungen und Kratzer zu vermeiden.
- ≥Verwenden Sie für die Montage einen Phillips-Schraubenzieher (nicht im Lieferumfang enthalten).

Stellen Sie vor Beginn der Montage, des Setups und des Anschließens sicher, dass Sie über die angegebenen Komponenten verfügen. ≥ Halten Sie die Schrauben immer außerhalb der Reichweite von Kindern, um ein Verschlucken zu vermeiden.

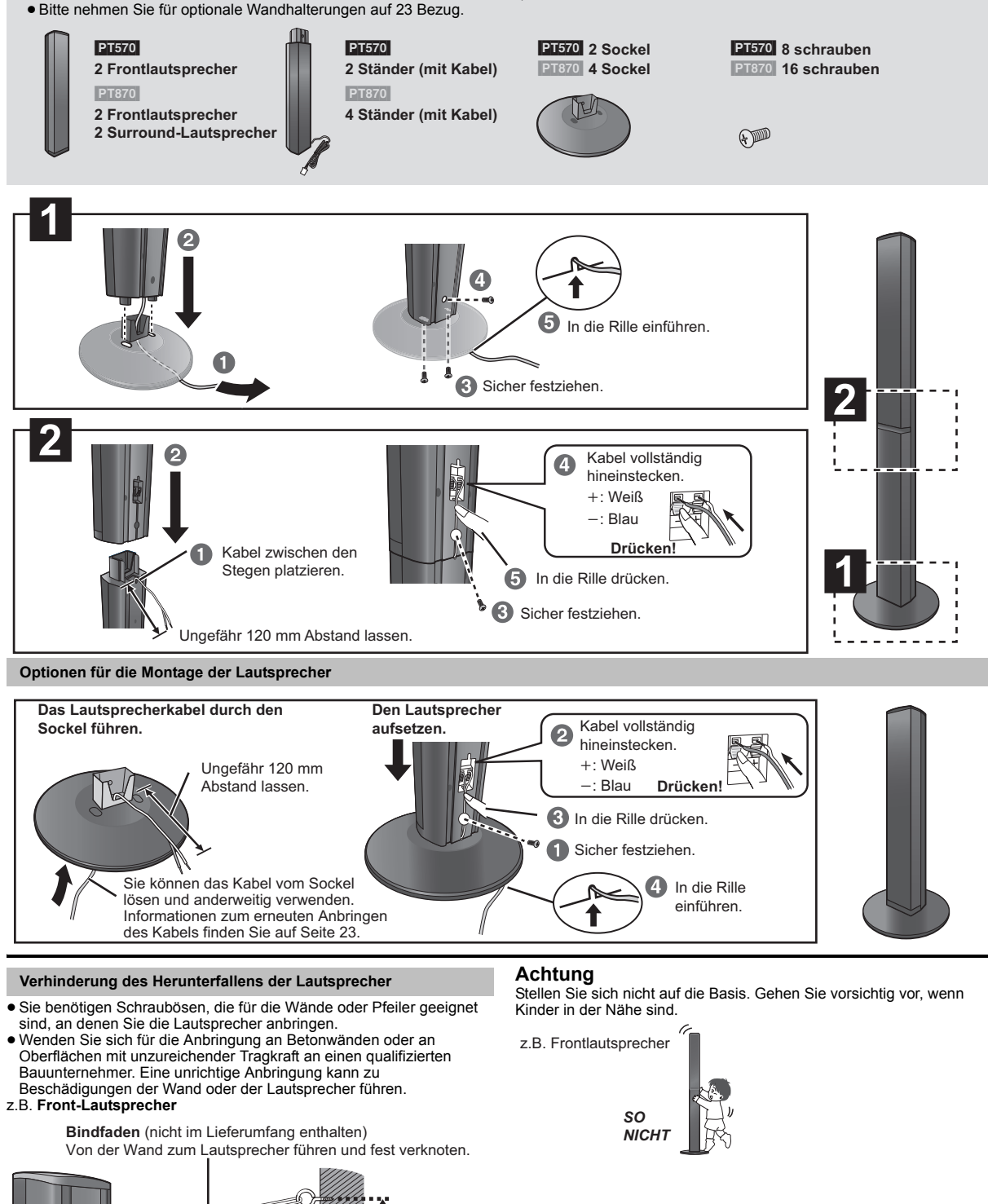

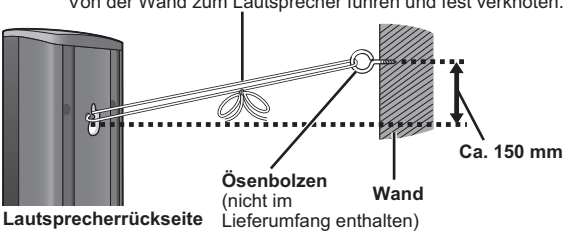

DEUTSCH

RQTX0223

RQTX0223 **DEUTSCH** 

# Inbetriebnahme *Inbetriebnahme*

## *schritt 2* **Aufstellung**

Wie die Aufstellung Ihrer Lautsprecher den Bass- und Klangbereich beeinflussen kann. Bitte bedenken Sie die folgenden Punkte:

- ≥Stellen Sie die Lautsprecher auf eine flache und stabile Unterlage auf.
- ≥Falls die Lautsprecher zu nahe am Boden, an der Decke oder an Ecke aufgestellt werden, kann dies zu einem zu starken Bass führen. Decken Sie Wände und Fenster mit einem dicken Vorhang ab.

## **Hinweis**

Halten Sie mit den Lautsprechern einen Abstand von zumindest 10 mm zum System ein, um eine ordnungsgemäße Lüftung zu gewährleisten. **Beispiel für die Aufstellung**

Stellen Sie die Front-, Center- und Surround-Lautsprecher annähernd in der gleichen Entfernung von der Sitzposition auf. Die Benutzung von "Auto-Lautspr. einr." (⇒ 9) ist in bequemer Weg für die Erzielung des idealen Surround-Klangs mit den Lautsprechern, wenn es Ihnen nicht gelingt, Sie richtig aufzustellen. Die Winkel im Diagramm sind Näherungsangaben.

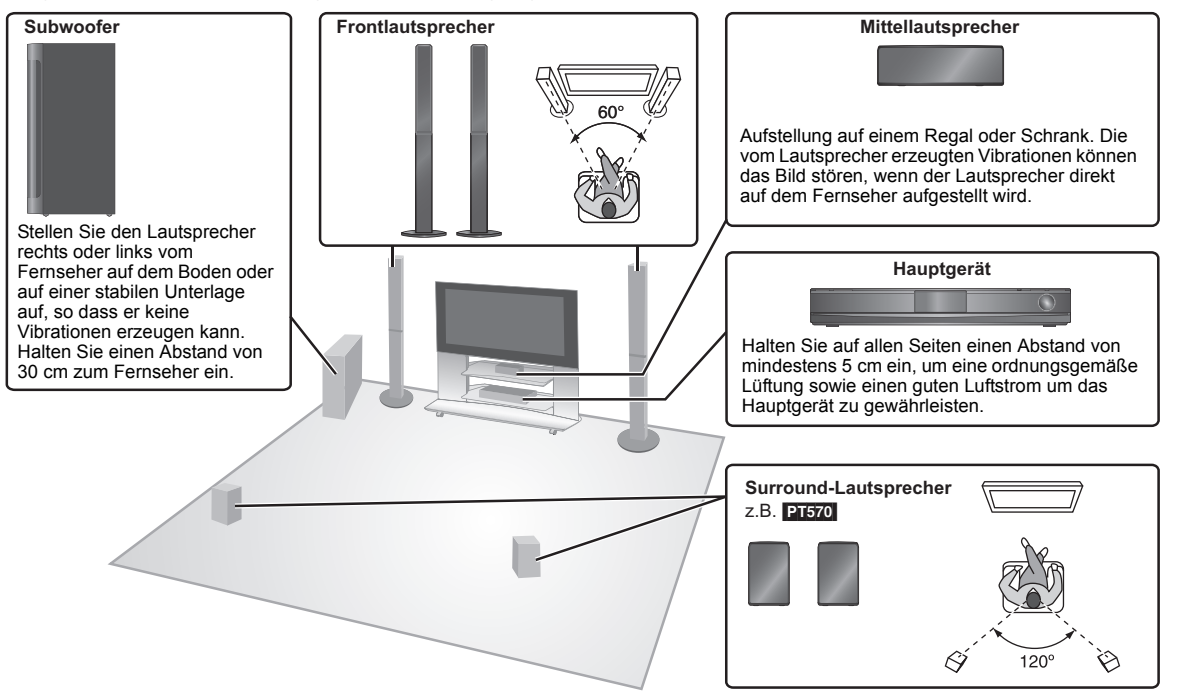

## **Achtung**

Berühren Sie nicht die Frontbespannung der Lautsprecher. Packen Sie sie an den Seiten.

z.B. Center-Lautsprecher

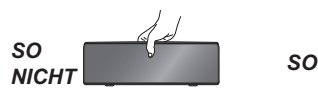

## **Setzen Sie den Surround-Klang**   $\exists$   $\gg$  frei!

**Optionales kabelloses Zubehörsystem von Panasonic (Beispiel: SH-FX70)**

**Sie können den Surround-Klang kabellos genießen, wenn Sie das optionale kabellose Zubehörsystem von Panasonic benutzen (Beispiel: SH-FX70).**

Bitte nehmen Sie für Details auf die Bedienungsanleitung des optionalen kabellosen Zubehörsystems von Panasonic Bezug.

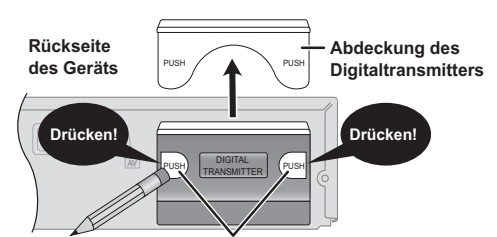

Drücken Sie mit dem stumpfen Ende eines Stifts auf diese Stelle, bis die Abdeckung herausspringt.

- ≥Entfernen Sie die Abdeckung des Digitalsenders vor der Installation von optionalen kabellosen Zubehörsystemen von Panasonic.
- ≥Bringen Sie die Abdeckung wieder an, wenn der Digitalsender nicht benutzt wird.

## **Falls unregelmäßige Farben auf dem Fernseher erscheinen.**

Der Center-Lautsprecher ist für die Aufstellung in der Nähe eines Fernsehers vorgesehen, aber bei einigen Fernsehern und Setup-Kombinationen kann das Bild beeinträchtigt werden.

**Schalten Sie in diesem Fall den Fernseher für ca. 30 Minuten aus.** Die Entmagnetsierungsfunktion des Fernsehers sollte das Problem beheben. Entfernen Sie die Lautsprecher vom Fernseher, falls das Problem fortbesteht.

## **Achtung**

- ≥**Das Hauptgerät und die mitgelieferten Lautsprecher sind ausschließlich für die hier angegebene Aufstellungsweise vorgesehen. Anderenfalls kann es zu Beschädigungen des Verstärkers und/oder der Lautsprecher sowie zur Brandgefahr kommen. Wenden Sie sich an qualifiziertes Personal, falls es zu Beschädigungen gekommen ist oder falls Sie eine plötzliche Änderung der Performance feststellen.**
- ≥**Versuchen Sie nicht, diese Lautsprecher mit Verfahren an der Wand aufzuhängen, die von den im vorliegenden Handbuch beschrieben verschieden sind.**

## **Anmerkungen zur Benutzung der Lautsprecher** ≥**Verwenden Sie nur die mitgelieferten Lautsprecher**

- Die Verwendung anderer Lautsprecher kann zu Beschädigungen des Geräts für und die Klangqualität wird negativ beeinflusst.
- ≥Sie können Ihre Lautsprecher beschädigen und Ihre Lebenszeit verringern, falls Sie das Audiosignal über einen langen Zeitraum mit hohem Pegel wiedergeben.
- ≥Verringern Sie in den folgenden Fällen die Lautstärke, um Beschädigungen zu vermeiden:
- wenn das Audiosignal verzerrt wiedergegeben wird;
- wenn die Lautsprecher aufgrund eines Plattenspielers, Rauschen eines FM-Senders oder kontinuierlichen Signalen eines Oszillators, einer Test-Disc oder eines elektronischen Instruments nachhallen;
- beim Einstellen der Klangqualität;
- beim Ein- oder Ausschalten des Geräts;

Schalten Sie das gesamte Gerät vor dem Anschließen aus und lesen Sie die entsprechende Betriebsanleitung. **Schließen Sie die nicht Stromversorgung an, bis alle anderen Anschlussarbeiten abgeschlossen worden sind.**

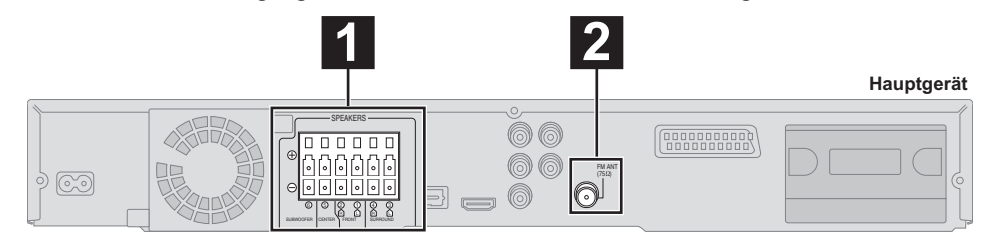

## **1 Anschließen der Lautsprecher**

## **Beispiel für die Aufstellung**

Beachten Sie beim Aufstellen der Lautsprecher den Lautsprechertyp und den Farbe der Steckverbindung. **Verbinden Sie die Kontakte mit der gleichen Farbe.**

Die Verwendung der Aufkleber der Lautsprecherkabel vereinfacht das Anschließen der Kabel.

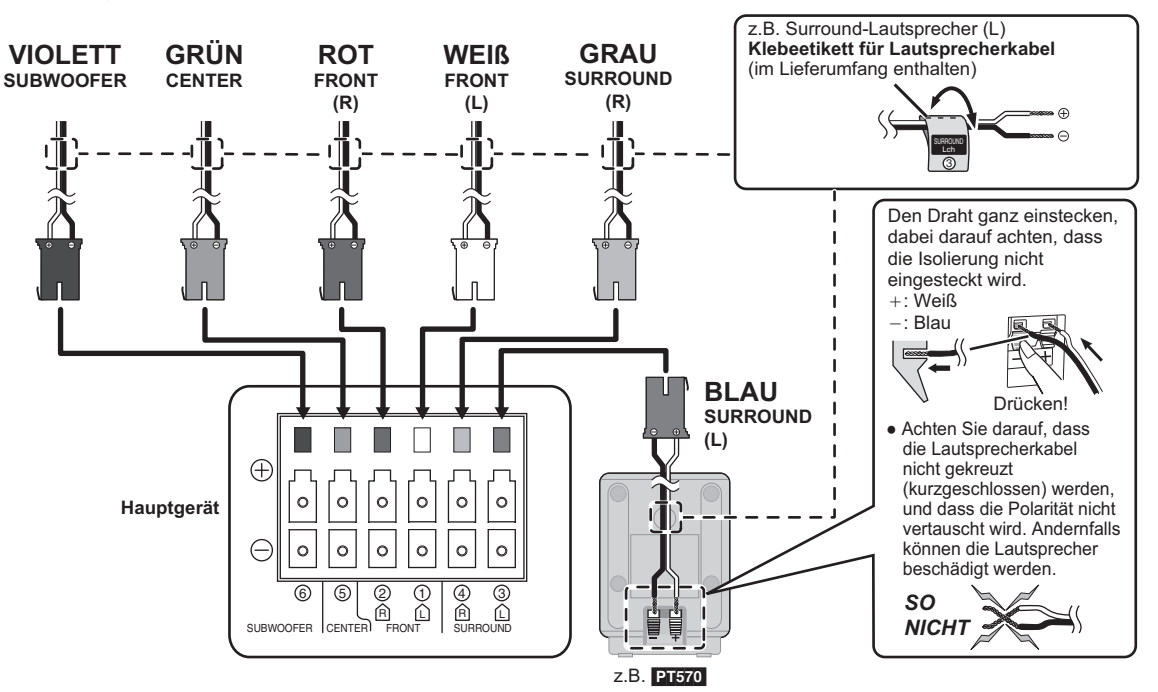

## **2 Anschlüsse der Radio-Antenne**

**UKW-Zimmerantenne** (im Lieferumfang enthalten) Befestigen Sie dieses Ende des Antennenkabels so, dass ein optimaler Empfang gewährleistet ist.

**Verwendung einer Innenantenne**

**Klebeband**

FM ANT<br>(75Ω)

**Hauptgerät**

**Verwendung einer Außenantenne**

Verwenden Sie eine Außenantenne, falls der UKW-Radioempfang schlecht ist.

≥Klemmen Sie die Antenne ab, wenn das Gerät nicht benutzt wird.

≥Benutzen Sie die Außenantenne nicht während eines Gewitters.

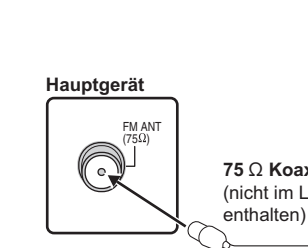

**75 Koaxialkabel** (nicht im Lieferumfang

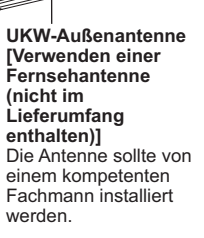

6

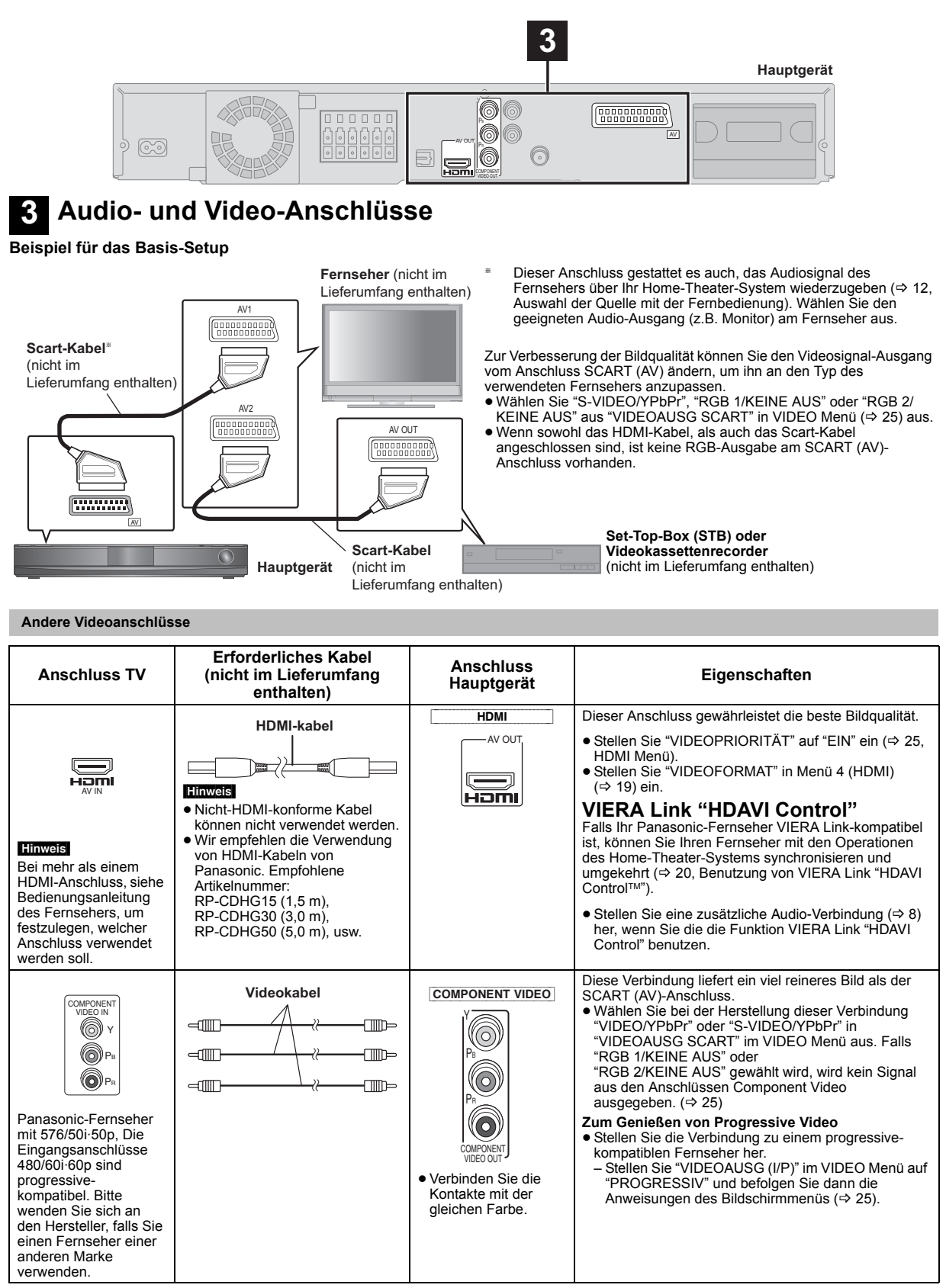

### **Hinweis**

≥**Stellen Sie keine Video-Verbindungen über Videokassettenrecorder her.**

Aufgrund der Kopierschutzfunktion ist es möglich, dass das Bild nicht ordnungsgemäß angezeigt wird.

≥Es ist nur eine Video-Verbindung erforderlich. Wählen Sie in Abhängigkeit von Ihrem Fernseher eine der vorausgehenden Video-Verbindungen aus.

RQTX0223

RQTX0223<br>DEUTSCH

DEUTSCH

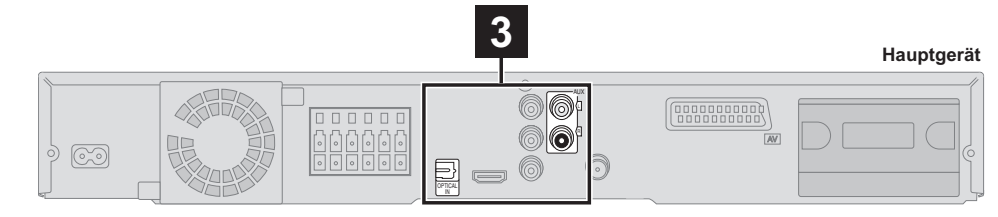

## **3 Audio- und Video-Anschlüsse (Fortsetzung)**

### **Sonstige Audio-Anschlüsse**

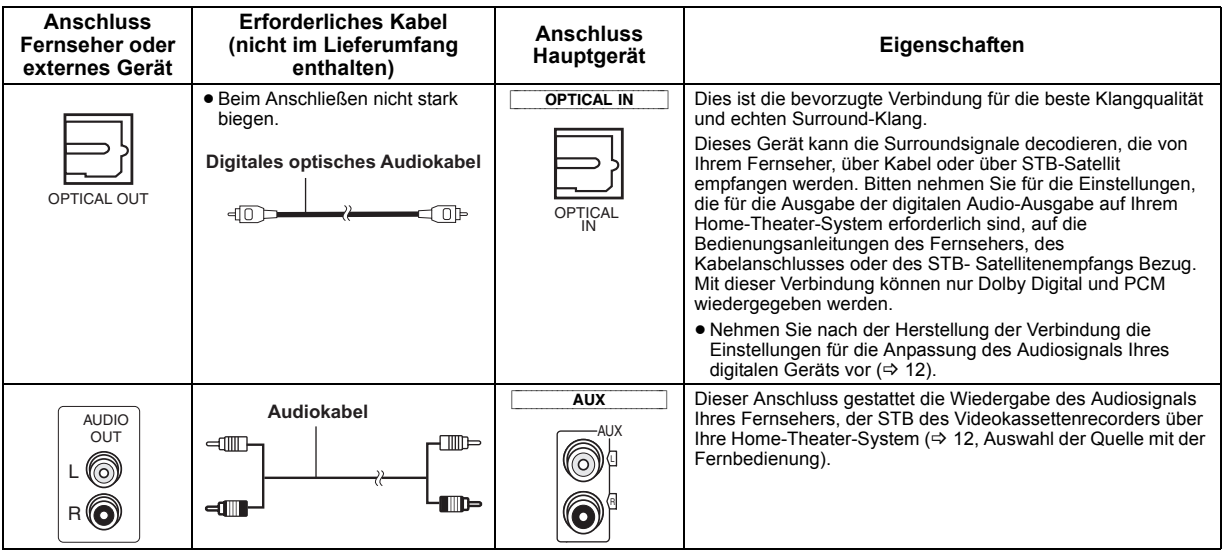

## **Hinweis**

Bei verschiedenen Tonquellen (wie Blu-Ray Player, DVD-Rekorder, VCR, usw.) müssen diese mit den verfügbaren Eingängen des Fernsehers verbunden werden und der Ausgang des Fernsehers sollte mit dem AUX oder OPTICAL IN Anschluss des Geräts verbunden werden.

## *schritt 4* **Anschluss der Wechselstromversorgung**

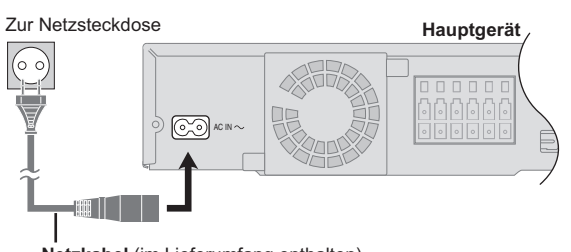

**Netzkabel** (im Lieferumfang enthalten)

## *schritt 5* **Vorbereitung der Fernbedienung**

## **Batterien**

Legen Sie die Batterien in der richtigen Polarität  $(+)$  und  $-)$  in die Fernbedienung ein.

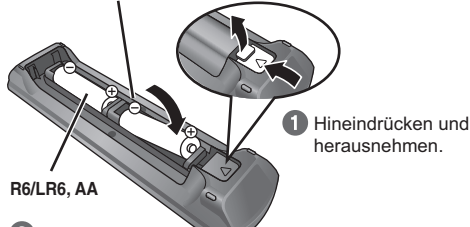

Setzen Sie die Abdeckung wieder ein.

## **VORSICHT**

Explosionsgefahr bei Verwendung falscher Batterien. Nur durch Batterien desselben oder eines vom Hersteller empfohlenen gleichwertigen Typs austauschen.

Verbrauchte Batterien gemäß Herstelleranweisungen entsorgen.

## **Energieeinsparung**

Auch im Standby-Modus verbraucht das Gerät eine geringe Menge Strom (ca. 0,2 W). Trennen Sie daher den Netzstecker von der Netzsteckdose, um Energie zu sparen, wenn das Gerät längere Zeit nicht benutzt wird.

Nach dem Wiedereinstecken des Hauptgeräts müssen Sie einige Speicherinhalte neu eingeben.

## **Hinweis**

Das mitgelieferte Netzkabel ist ausschließlich für das Anschließen des Hauptgeräts bestimmt.

Verwenden Sie es nicht für andere Geräte. Verwenden Sie außerdem keine anderen Kabel für das Hauptgerät.

- ≥Verwenden Sie Alkali- oder Manganbatterien.
- ≥Verbrauchte Batterien sachgerecht entsorgen.
- ≥Keiner Hitze oder Feuereinwirkung aussetzen.
- ≥ Die Batterien nicht über längere Zeit bei geschlossenen Türen und Fenstern im Fahrzeug im direkten Sonnenlicht liegen lassen.

## **Vermeiden:**

≥ mischen von alten und neuen Batterien.

- gleichzeitige Verwendung unterschiedlicher Batterietypen. ≥zerlegen oder Kurzschließen.
- 

≥versuchen, Alkali- oder Manganbatterie nachzuladen. ≥batterien verwenden, deren Ummantelung beschädigt ist. Eine falsche Behandlung der Batterien kann zum Austreten von Elektrolytflüssigkeit führen, die schwere Beschädigungen der Fernbedienung verursachen kann.

Entfernen Sie die Batterien aus der Fernbedienung, falls sie für einen längeren Zeitraum nicht benutzt wird. Lagern Sie die Batterie an einem kühlen, dunklen Ort.

## **Benutzung**

Richten Sie die Fernbedienung auf den Signalsensor ( $\Rightarrow$  35), vermeiden Sie Hindernisse und halten Sie einen max. Abstand von 7 m von der Front des Geräts ein.

*8* 8

DEUTSCH

RQTX0223

**RQTX0223 DEUTSCH** 

## *schritt 6* **SMART SETUP**

Video 1

## **Die Bildschirmanzeige Smart setup unterstützt Sie bei den erforderlichen Einstellungen.**

## **Vorbereitung**

Schalten Sie Ihren Fernseher ein und wählen Sie die geeignet Video-Eingangsmodalität aus (z.B. VIDEO 1, AV 1, HDMI usw.), um die Verbindungen an dieses Gerät anzupassen.

- ≥Bitte nehmen Sie zur Änderung der Video-Eingangsmodalität Ihres Fernsehers auf die entsprechende Bedienungsanleitung Bezug.
- ≥ Diese Fernbedienung ist zur Steuerung einiger grundlegender TV-Funktionen geeignet  $(\Rightarrow 34)$ .

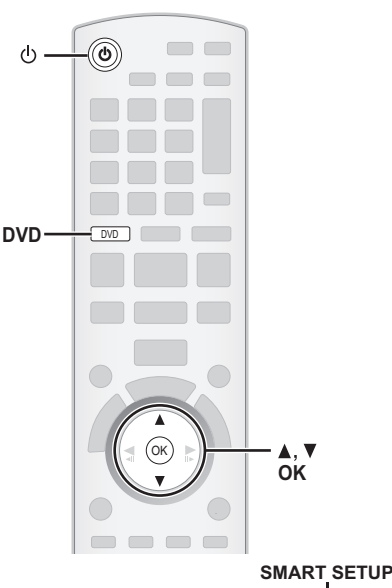

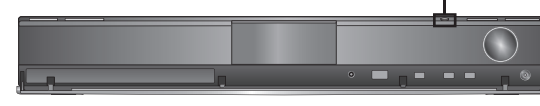

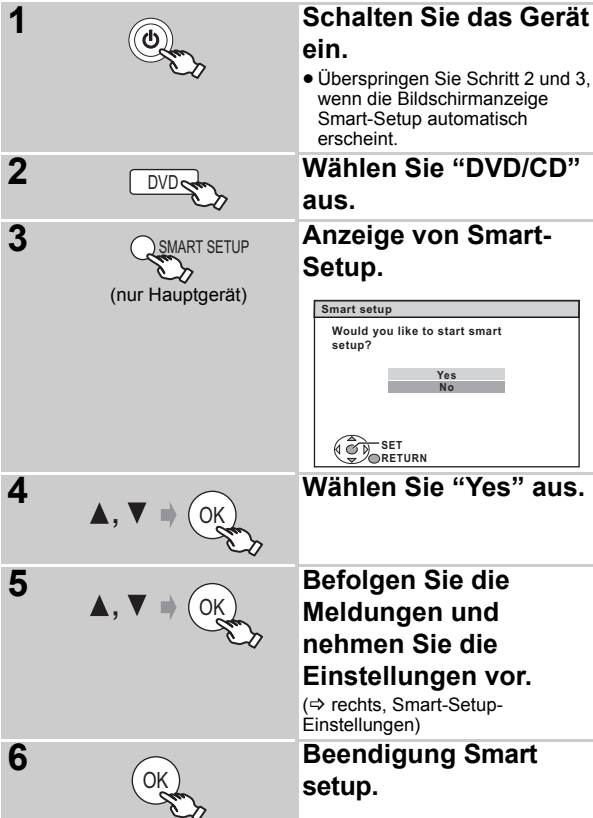

#### **Smart-Setup-Einstellungen**

### ≥**Language**

- Wählen Sie die für die Menü-Anzeige verwendete Sprache aus. ≥**TV-bildformat**
- Wählen Sie das Aussehen zur Anpassung Ihres Fernsehers aus. ≥**Videoausg**
- Wählen Sie das Format des Videosignals, das von SCART (AV) und COMPONENT VIDEO OUT Anschlüssen ausgegeben werden soll. ≥**Lautsprecher-Prüf.**
- Hören Sie die Lautsprecherausgabe ab, um die Lautsprecheranschlüsse zu überprüfen.
- ≥**Auto-Lautspr. einr.**
- Automatische Einstellung der Lautsprecherlautstärke. (⇒ unten) ≥**Lautsprecher-Ausg.**

Nehmen Sie die Surround-Klang-Einstellungen für die Lautsprecherausgabe vor.

≥**TV-toneingang**

Wählen Sie die Audio-Eingabeverbindung Ihres Fernsehers aus. Für die AUX-Verbindung (⇒ 8): Wählen Sie "AUX" aus. Für die OPTICAL IN-Verbindung (⇒ 8): Wählen Sie "DIGITAL IN" aus. Dies ist die TV-toneingang-Einstellung für VIERA Link "HDAVI Control".  $(\Rightarrow 20)$ 

### **Hinweis**

- ≥Falls dieses Gerät an einen "HDAVI Control 3 oder später" kompatiblen Fernseher über HDMI-Kabel angeschlossen ist, werden das Menü Sprache und die Information TV-Aussehen via VIERA Link
- gesucht. ≥Falls dieses Gerät an einen "HDAVI Control 2"-kompatiblen Fernseher über HDMI-Kabel angeschlossen ist, werden das Menü Sprache und die Information TV-Aussehen via VIERA Link gesucht.
- ≥Die Einstellungen in Smart Setup können auch in den Anfangseinstellungen geändert werden [z.B. Sprache, TV Erscheinung, Lautstärke Lautsprecher und TV Audio ( $\Rightarrow$  24)].

## ∫ *Automatische Einstellung der Lautsprecherlautstärke: Automatisches Lautsprecher-Setup*

Die Lautstärkeeinstellungen der Lautsprecher können zur Anpassung an die Hörbedingungen Ihres Raums optimiert werden, so dass Sie in den Genuss des idealen Surround-Klangerlebnisses kommen.

Sorgen Sie dafür, dass es im Raum während der automatischen Einrichtung der Lautsprecher möglichst leise ist. Laute Stimmen, Geräusche von Klimaanlagen oder starker Wind können zu falschen Einstellungen führen. Die Lautsprecher geben während der Einrichtung lautet Testsignale aus.

- ≥Positionieren Sie das Mikrofon für die automatische Einrichtung der Lautsprecher in der tatsächlichen Sitzposition. (Auf Höhe der Ohren beim Sitzen.)
- ≥Das Testsignal wird von jedem Lautsprecher ausgegeben.

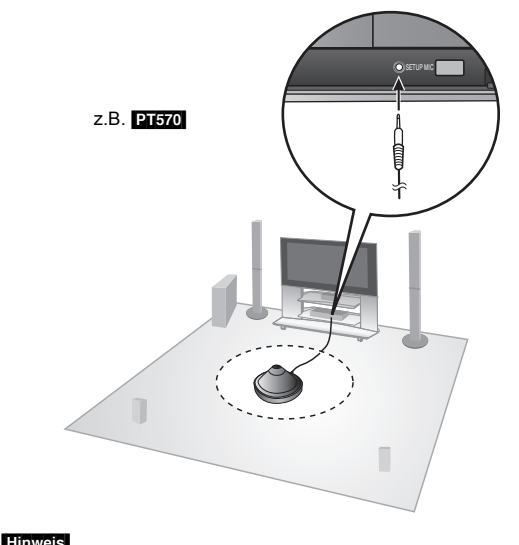

Die automatische Lautsprechereinrichtung kann nur über Smart-Setup ausgeführt werden.

RQTX0223

RQTX0223<br>DEUTSCH

DEUTSCH

## **Einrichtung des Radios**

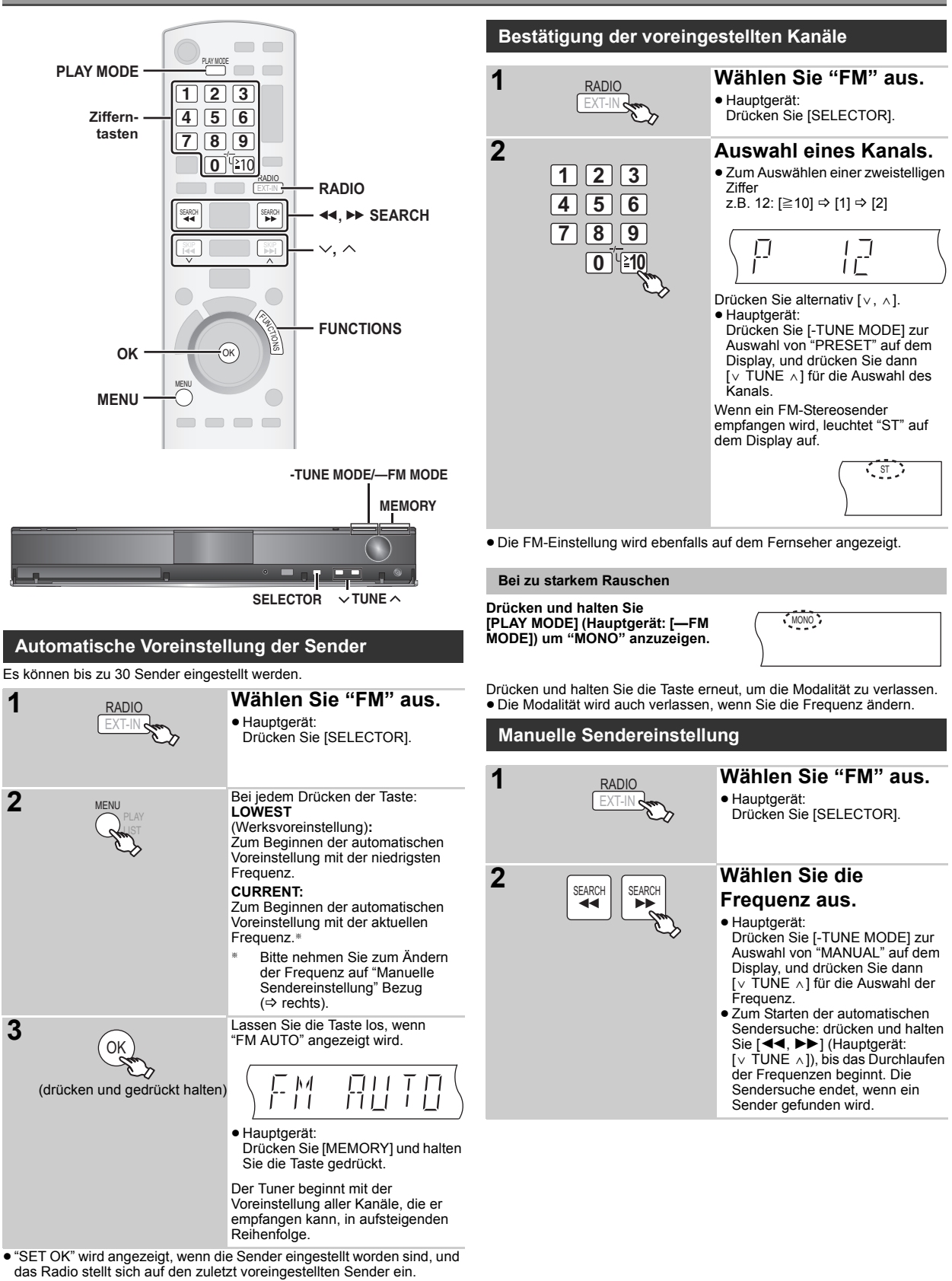

≥"ERROR" wird angezeigt, wenn die automatische Voreinstellung nicht erfolgreich ist. Stellen Sie die Kanäle von Hand ein  $(\Rightarrow 11)$ .

DEUTSCH

RQTX0223

RQTX0223 DEUTSCH

#### **Manuelle Voreinstellung der Sender**

Es können bis zu 30 Sender eingestellt werden.

- 1 Beim Hören eines Radiosenders
- 
- **Drücken Sie [OK].** 2 Während die Frequenz auf der Anzeige aufblinkt **Drücken Sie die nummerierten Tasten, um einen Kanal auszuwählen.**
	- ≥Zum Auswählen einer zweistelligen Ziffer  $z.B. 12: [\ge 10]$   $\Rightarrow$  [1]  $\Rightarrow$  [2]

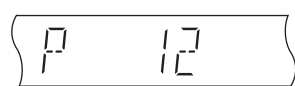

Drücken Sie alternativ [ $\vee$ ,  $\wedge$ ], und drücken Sie dann [OK]. Hauptgerät:

1 Beim Hören eines Radiosenders

**Drücken Sie zwei Mal [MEMORY].**

- 2 Während eine Kanalnummer auf der Anzeige aufblinkt
- **Drücken Sie [**X **TUNE** W**], und drücken Sie dann [MEMORY].**

Ein zuvor abgespeicherter Sender wird überschrieben, wenn ein anderer Sender auf dem gleichen Kanal gespeichert wird.

## **RDS-Rundfunksendung**

Das Gerät kann die vom Radiodatensystem (RDS) gesendeten Textdaten anzeigen, die in einigen Bereich verfügbar sind. Falls der Sender, den Sie hören, RDS-Signale sendet, leuchtet "RDS" auf dem Display auf.

Beim Hören eines Radiosenders **Drücken Sie [FUNCTIONS], um die Textdaten anzuzeigen.**

Bei jedem Drücken der Taste: **PS:** Programmservice **PTY:** Programmtyp

**FREQ:** Anzeige der Frequenz

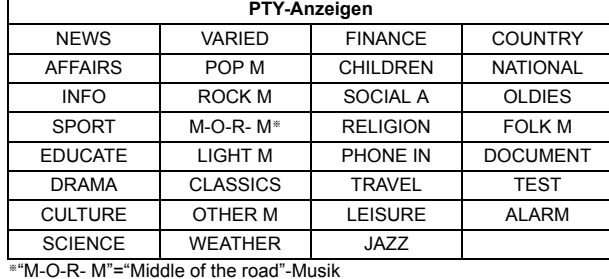

Hinweis<sup>1</sup> Es ist möglich, dass RDS nicht angezeigt wird, falls der Empfang schlecht ist.

## **Auswahl der Wiedergabequelle**

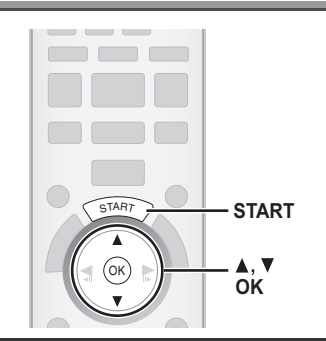

## **Auswahl der Quelle aus dem Menü START**

Sie können die Klangeffekte, die gewünschte Quelle oder den Zugang zu Wiedergabe/Menüs unter Verwendung des Menüs START auswählen.

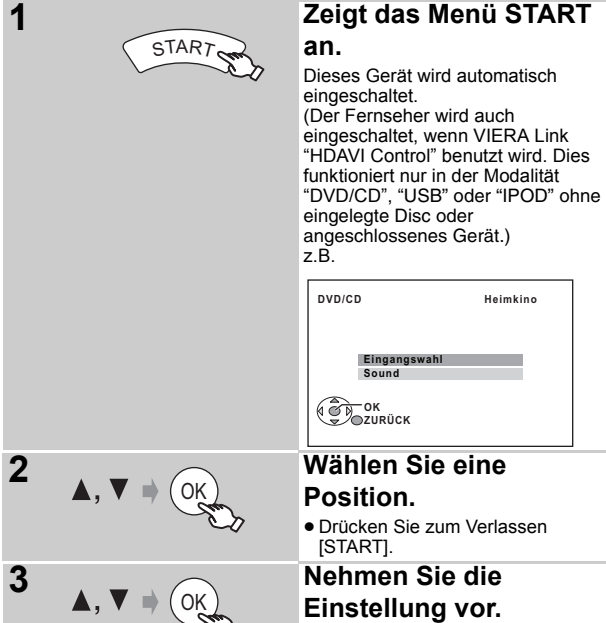

y

## **Wenn "Eingangswahl" ausgewählt ist**

- Sie können die gewünschte Quelle auch aus dem Menü auswählen.  $\bullet$  DVD/CD ( $\Rightarrow$  9), FM ( $\Rightarrow$  10), AV ( $\Rightarrow$  12), AUX\* ( $\Rightarrow$  12),
- DIGITAL IN<sup>®</sup> ( $\Rightarrow$  12), USB ( $\Rightarrow$  21), iPod ( $\Rightarrow$  22)
- § "(TV)" erscheint neben "AUX" oder "DIGITAL IN" und zeigt die Audio- $E$ instellung des Fernsehers für VIERA Link "HDAVI Control" ( $\Rightarrow$  20) an.

#### **Wenn "Sound" ausgewählt ist**

Sie können die Einstellungen der Klangqualität auswählen ( $\Rightarrow$  13, Equalizer).

Wenn eine Disc eingelegt oder ein USB-Gerät angeschlossen wird, können Sie über das START-Menü auch auf Wiedergabe oder Menüs zugreifen.

#### z.B. [DVD-V]

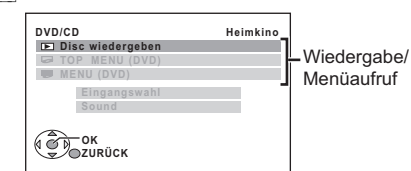

Wenn das On-Screen-Bedienfeld erscheint

z.B. [DVD-V] (wenn "Disc wiedergeben" im Menü START ausgewählt wurde)

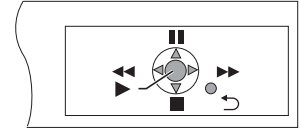

Sie können die Wiedergabe mit den angegebenen Bedienelementen steuern.

(Fortsetzung auf der nächsten Seite)

11

## **Auswahl der Wiedergabequelle (Fortsetzung)**

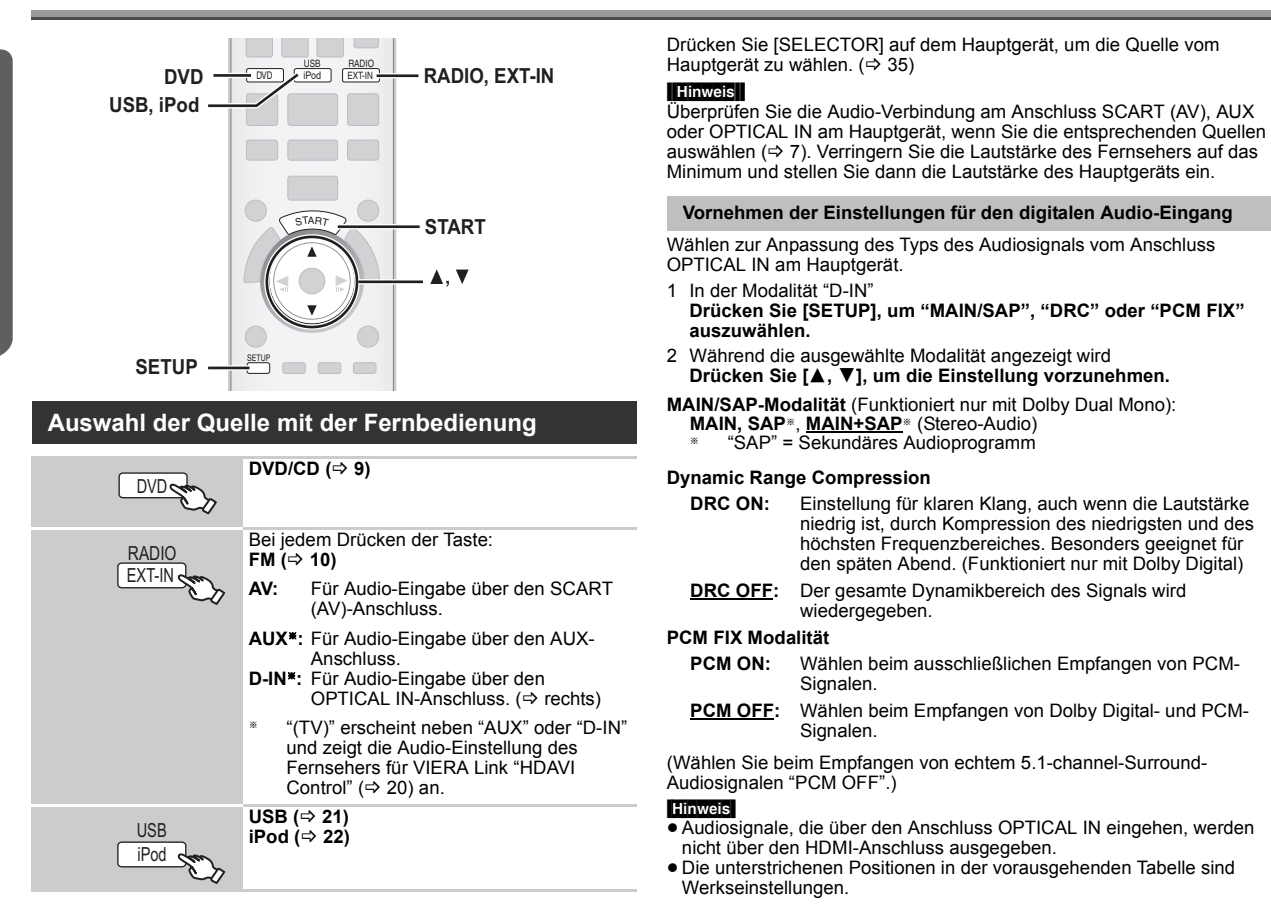

## **Ton aus allen Lautsprechern und verschiedene Klangeffekte**

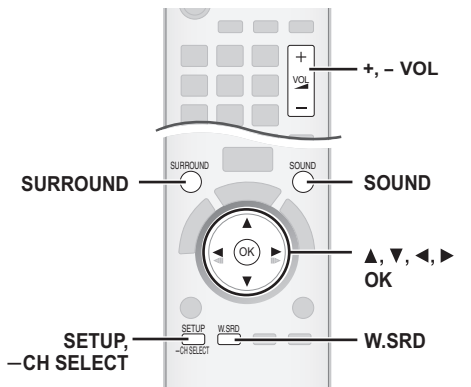

- ≥Es ist möglich, dass die folgenden Klangeffekte bei einigen Quellen oder bei der Benutzung von Kopfhörern nicht verfügbar sind oder keine Auswirkung haben ( $\Rightarrow$  35).
- ≥Wenn diese Klangeffekte mit einigen Quellen verwendet werden, ist es möglich, dass Sie eine Verringerung der Klangqualität feststellen. Schalten Sie in diesem Fall die Klangeffekte ab.

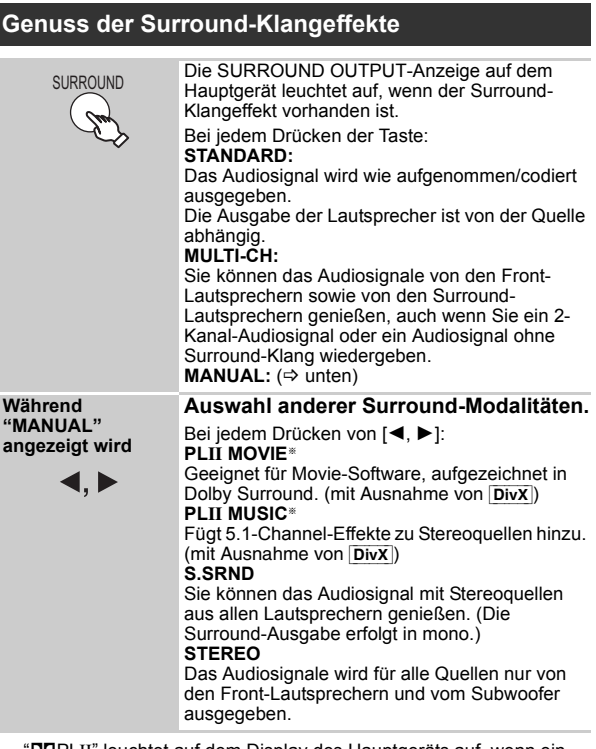

§ "ÎPLII" leuchtet auf dem Display des Hauptgeräts auf, wenn ein Effekt vorhanden ist.

RQTX0223 DEUTSCH RQTX0223 **DEUTSCH** 

- ≥PLII MOVIE
- PLII MUSIC
- ≥S.SRND

## **Wählen des Klangmodus**

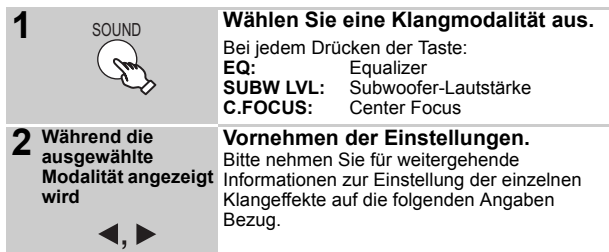

### **Equalizer**

Sie können die Einstellungen der Klangqualität auswählen. Bei jedem Drücken von [◀, ▶]:<br>HEAVY: Verleiht Rock mehr k **HEAVY:** Verleiht Rock mehr Kraft.<br>**CLEAR:** Führt zu klareren hohen **CLEAR:** Führt zu klareren hohen Tönen.<br>**SOFT:** Für Hintergrundmusik. **SOFT:** Für Hintergrundmusik.<br>**FLAT:** Löschen (es wird kein Löschen (es wird kein Effekt angewendet).

### **Subwoofer-Lautstärke**

Sie können den Bassanteil einstellen. Das Gerät nimmt in Abhängigkeit von der Wiedergabequelle automatisch die geeignetste Einstellung vor.  $\overline{S}$ UB W 1  $\leftrightarrow$  SUB W 2  $\leftrightarrow$  SUB W 3  $\leftrightarrow$  SUB W 4

^-------------------------------------------------------------------------------J ≥ Die von Ihnen vorgenommene Einstellung wird abgespeichert und immer aufgerufen, wenn Sie den gleichen Quellentyp wiedergeben.

### **Center Focus**

**(Hat Auswirkung bei der Wiedergabe von Audiosignalen, die Center-Kanal-Audiosignale enthalten, oder wenn "**Î**PLII" auf dem Display des Hauptgeräts aufleuchtet.)** Sie können das Audiosignal aus dem Center-Lautsprecher so einstellen, dass es aus dem Fernseher zu kommen scheint. C.FOCUS ON  $\longleftrightarrow$ C.FOCUS OFF

## **Leise-Modus Surround**

Mit Ausnahme von DivX

Sie können den Surround-Effekt für 5.1-Kanalton in geringer Lautstärke verbessern. (Nützlich für nächtliches Sehen.)

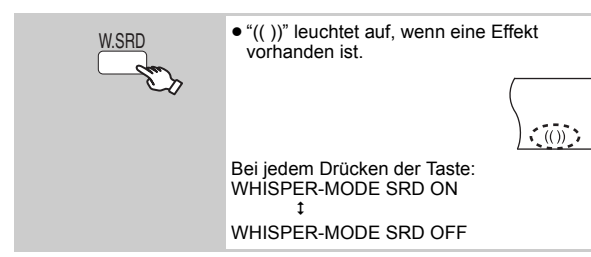

## **Manuelle Einstellung der Lautsprecherlautstärke**

#### **Vorbereitung**

- Schalten Sie zum Anzeigen des Bilds den Fernseher ein und wählen Sie die entsprechende Video-Eingangsmodalität aus.
- Drücken Sie [+, VOL] zum Einstellen der Lautstärke auf die normale Hörlautstärke.
- ≥Wählen Sie "TESTTON" aus "LAUTSPR. -EINST." in AUDIO Menü  $(\Rightarrow 25)$  aus.

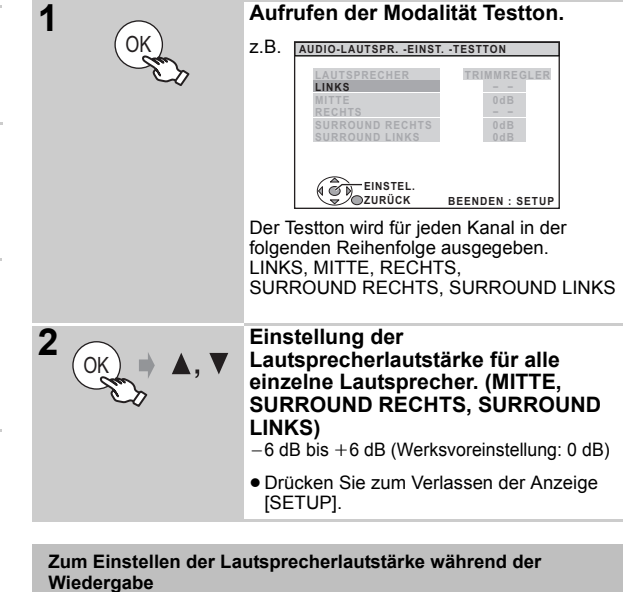

(Hat Auswirkung bei der Wiedergabe von 5.1-Kanal-Audiosignalen oder wenn "DOPLII" aufleuchtet.)

#### 1 **Drücken und halten Sie [—CH SELECT] für die Auswahl des Lautsprechers.**

Drücken Sie [—CH SELECT], während der Lautsprecherkanal angezeigt wird.

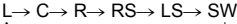

- ^---------------------------------------------} ≥Sie können SW (Subwoofer) nur einstellen, falls die Disc einen Subwoofer-Kanal aufweist und "DOPLII" nicht aufleuchtet.
- ≥"S" erscheint auf dem Display des Hauptgeräts, wenn Sie "S.SRND" (→ 12, Genuss der Surround-Klangeffekte) ausgewählt haben. In diesem Fall können Sie Lautstärke der beiden Surround-Lautsprecher unter Verwendung von [▲, ▼] einstellen. S:  $-6$  dB bis  $+6$  dB
- 2 **Drücken Sie [**3**] (Anheben) oder [**4**] (Absenken), um die Lautsprecherlautstärke für jeden einzelnen Lautsprecher einzustellen.** C, RS, LS, SW:  $-6$  dB bis  $+6$  dB

(L, R: nur die Balance kann eingestellt werden.)

Drücken Sie zum Einstellen der Balance der Front-Lautsprecher [◀, ▶], während "L" oder "R" ausgewählt ist.

**Bitte nehmen Sie auf Fehlerbehebung (**B **30 bis 32) Bezug, falls Sie Probleme mit diesem Gerät haben**

## **Vorbereitung**

Schalten Sie zum Anzeigen des Bilds Ihren Fernseher ein und ändern Sie die Video-Eingangsmodalität (z.B. VIDEO 1, AV 1, HDMI usw.) zur Anpassung an die Verbindungen dieses Geräts.

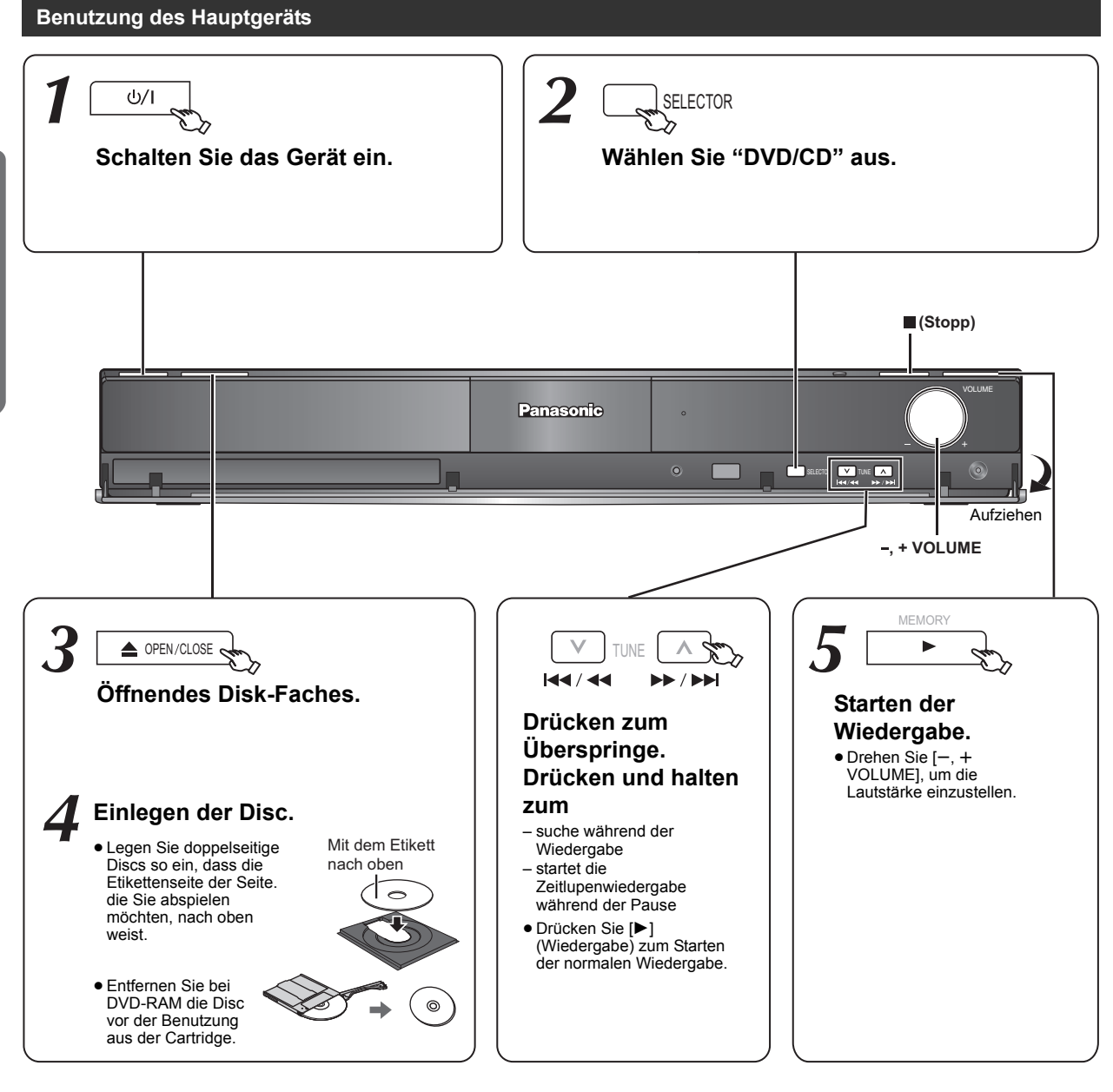

## $|$  Hinweis $|$

- ≥**DIE DISC ROTIERT WEITER, WÄHREND MENÜS ANGEZEIGT WERDEN.**
- Drücken Sie zum Schutz des Motors des Geräts sowie des Bildschirms Ihres Fernsehers [∫] (Stopp), wenn Sie mit den Menüs fertig sind. ● Bei +R/+RW ist es möglich, dass die Gesamtanzahl der Titel nicht ordnungsgemäß angezeigt wird.
- ≥**ZU DIVX- VIDEO:**
	- DivX® ist ein von DivX, Inc. erstelltes Digital-Video-Format. Dies ist ein offiziell DivX-zertifiziertes Gerät zum Abspielen von DivX-Videos.

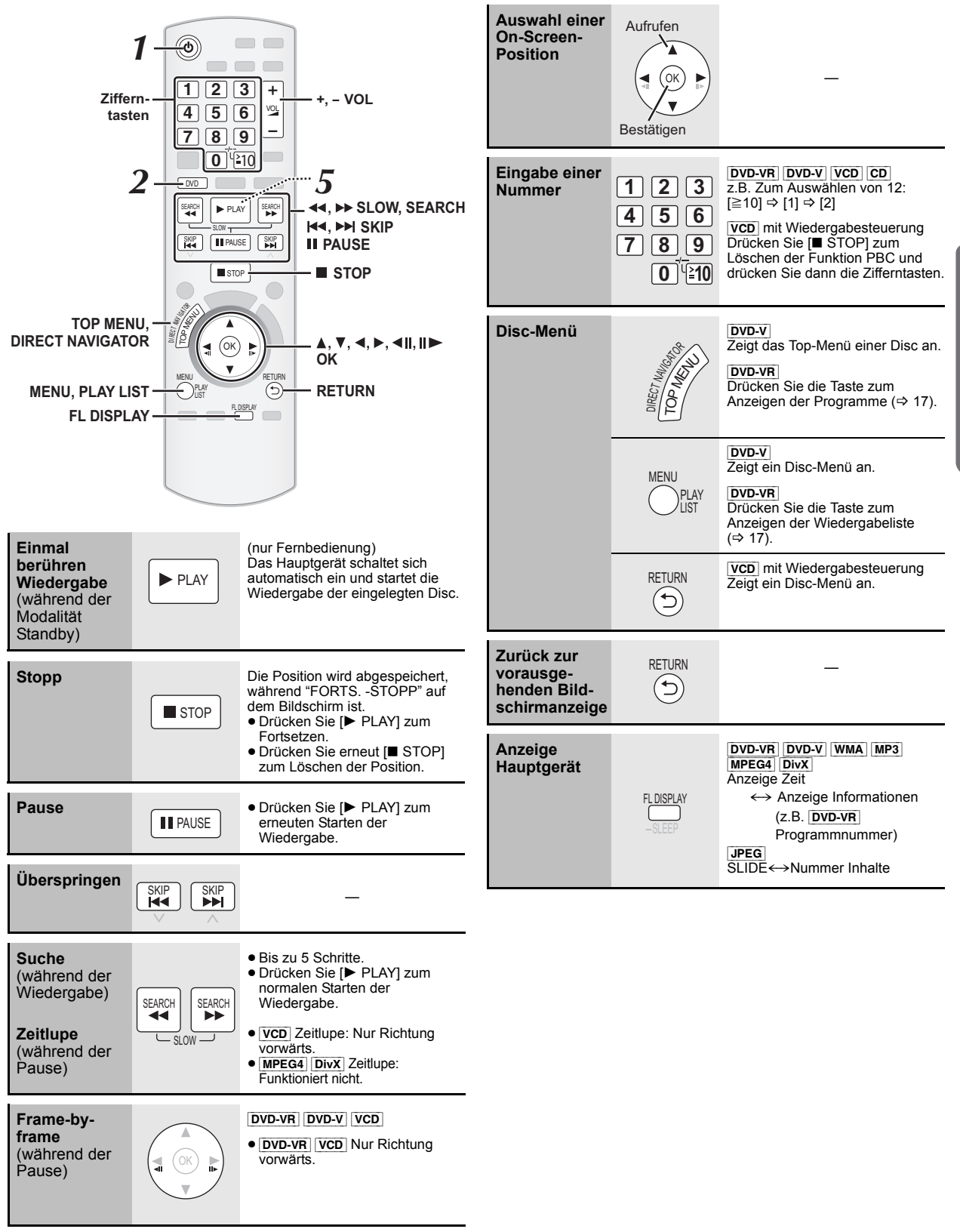

DEUTSCH *Inbetriebnahme Wiedergabe von Discs Weitere Bedienvorgänge Referenz* Wiedergabe von<br>Discs

## **Sonstige Wiedergabemodalitäten**

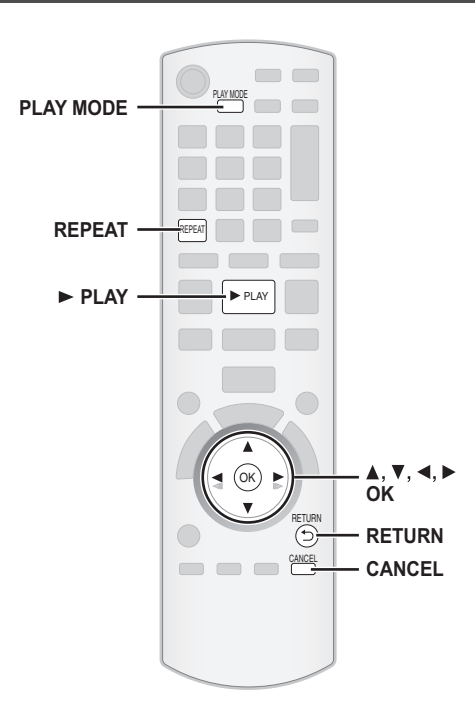

## **Wiedergabe wiederholen**

Dies funktioniert nur, wenn die vergangene Wiedergabezeit angezeigt werden kann. Dies funktioniert auch mit allen JPEG-Inhalten.

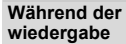

REPEAT

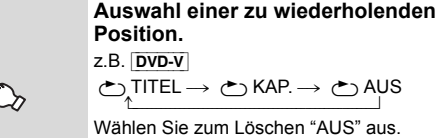

In Abhängigkeit vom Typ der Disc und der Wiedergabemodalität werden die Positionen verschieden angezeigt.

**Programm und Random-Wiedergabe** [DVD-V] [VCD] [CD] [WMA] [MP3] [JPEG] [MPEG4] [DivX]

## **Vorbereitung**

### **Wenn angehalten Auswahl der Wiedergabemodalität.**

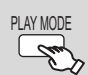

Die Bildschirmanzeigen Programm und Random-Wiedergabe erscheinen nacheinander. Programm -----------------------------------) Random  $\stackrel{\text{\sf\small{-}}}{\text{\sf{-}}}$  Bildschirmanzeigen Programm  $\leftarrow$ verlassen und Random

- DVD-VR Wählen Sie "DATEN" in "DVD-VR/DATEN" ( $\Rightarrow$  26, SONSTIGE Menü) aus, um WMA-, MP3-, JPEG-, MPEG4- oder DivX-Inhalte wiederzugeben.
- Wählen Sie "AUDIO/BILD" oder "VIDEO" (=> 17, Benutzung WIEDERGABE-MENÜ) aus, wenn WIEDERGABE-MENÜ erscheint, und fahren Sie dann wie oben angegeben fort.
- ≥Wählen Sie für eine Disc mit WMA/MP3-Inhalten und JPEG-Inhalten entweder die Musik-Inhalten oder die Bild-Inhalte aus. WMA/MP3: Wählen Sie "MUSIKPROGRAMM" oder "MUSIK-ZUFALLSWDG." aus.
	- JPEG: Wählen Sie "BILDPROGRAMM" oder "BILD-ZUFALLSWDG." aus.
- ≥[DVD-V] Einige Positionen können nicht wiedergegeben werden, auch wenn Sie sie programmiert haben.

## **Programm-Wiedergabe (bis zu 30 Positionen)**

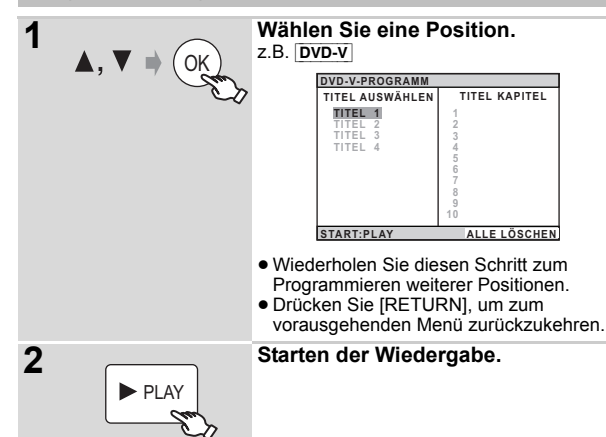

## **Zum Auswählen aller Positionen**

Drücken Sie [▲, ▼], um "ALLE" auszuwählen, und drücken Sie dann  $[OK]$ .

## **Zum Löschen des ausgewählten Programms**

- Drücken Sie [▶] und drücken Sie dann [▲, ▼] zum Auswählen des Programms.
- 2 Drücken Sie [CANCEL].

### **Zum Löschen des gesamten Programms**

Drücken Sie mehrere Male [▶], um "ALLE LÖSCHEN" auszuwählen, und drücken Sie dann [OK].

Das gesamte Programm wird auch gelöscht, wenn das Disc-Fach geöffnet wird, wenn das Gerät ausgeschaltet wird oder wenn eine andere Quelle ausgewählt wird.

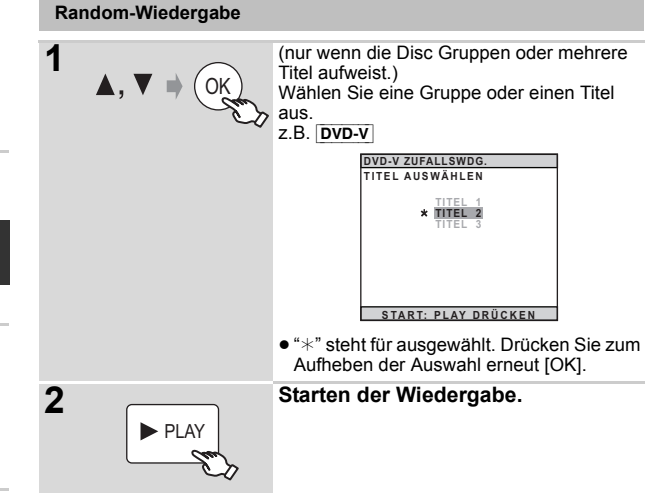

## **Benutzung der Navigationsmenüs**

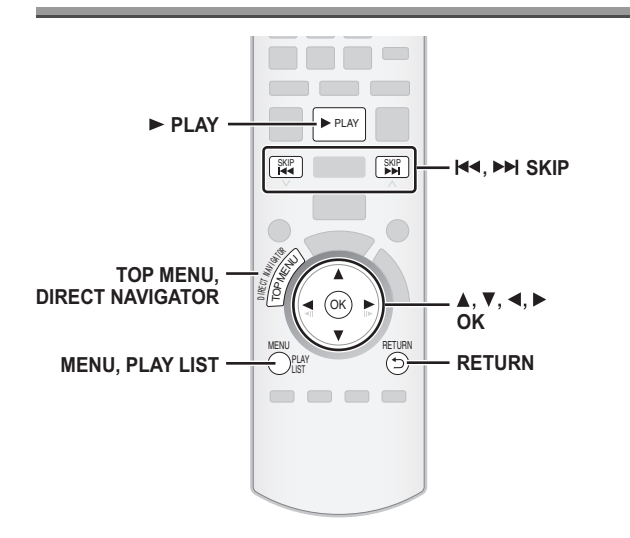

## **Wiedergabe von Daten-Discs** [WMA] [MP3] [JPEG] [MPEG4] [DivX]

DVD-VR Wählen Sie "DATEN" in "DVD-VR/DATEN" (⇒ 26, SONSTIGE Menü) aus, um WMA-, MP3-, JPEG-, MPEG4- oder DivX-Inhalte wiederzugeben.

## **Benutzung WIEDERGABE-MENÜ**

Die Anzeige "WIEDERGABE-MENÜ" erscheint, wenn die Disc sowohl Video (MPEG4/DivX), als auch andere Format (WMA/MP3/JPEG) aufweist.

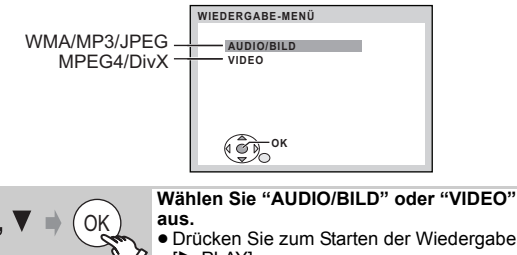

- [ $\blacktriangleright$  PLAY]. ≥Bitte nehmen Sie für die Auswahl einer wiederzugebenden Position auf "Wiedergabe
- von der ausgewählten Position aus" Bezug  $\Rightarrow$  unten).

## **Wiedergabe von der ausgewählten Position aus**

Sie können auswählen, von der gewünschten Position aus wiederzugeben, während die Anzeige "DATEN-DISC" angezeigt wird. z.B.

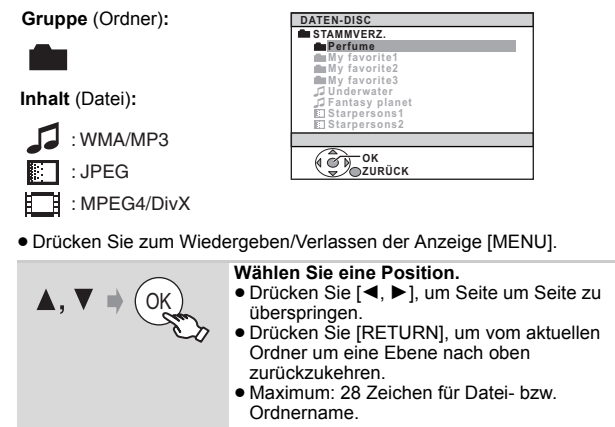

Die Wiedergabe startet mit dem ausgewählten Inhalt.

∫ *Auswahl des Bilds im Menü Miniaturansicht* JPEG

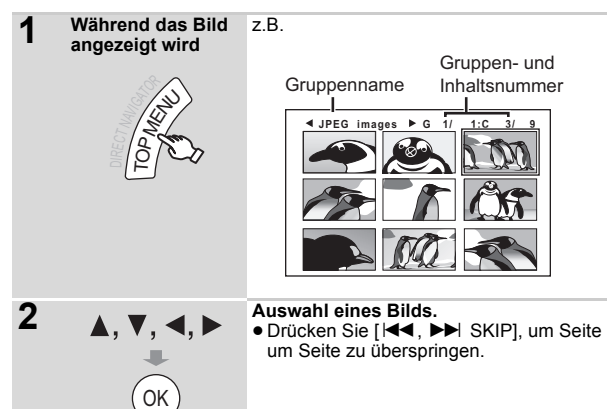

### **Auswahl einer anderen Gruppe**

1 Drücken Sie [▲], um den Gruppennamen auszuwählen.<br>2 Drücken Sie [◀. ▶], um die Gruppe auszuwählen, und ( Drücken Sie [◀, ▶], um die Gruppe auszuwählen, und drücken Sie dann [OK].

## **Wiedergabe von RAM- und DVD-R/-RW (DVD-VR) Discs**

[DVD-VR]

- ≥Die Titel erscheinen nur, wenn die Titel auf der Disc aufgezeichnet wurden.
- ≥Sie können keine Programme, Wiedergabelisten oder Disc-Titel bearbeiten.

## **Wiedergabe der Programme**

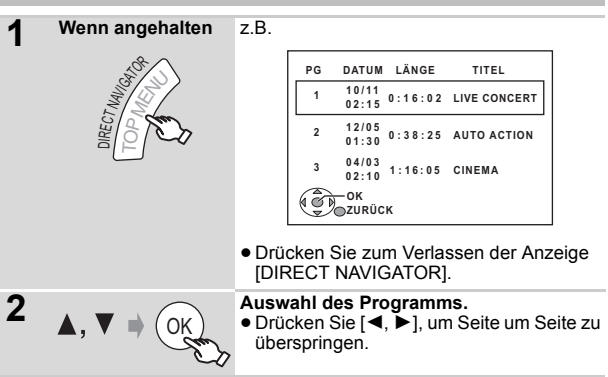

## **Wiedergabe einer Wiedergabeliste**

Dies funktioniert nur, wenn die Disc eine Wiedergabeliste aufweist.

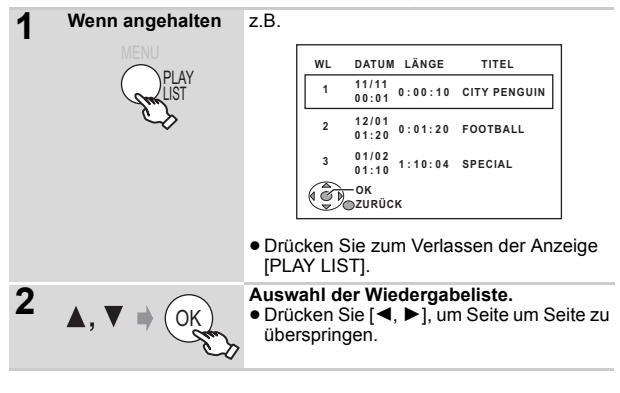

RQTX0223

RQTX0223 **DEUTSCH** 

## **Benutzung von On-Screen-Menüs**

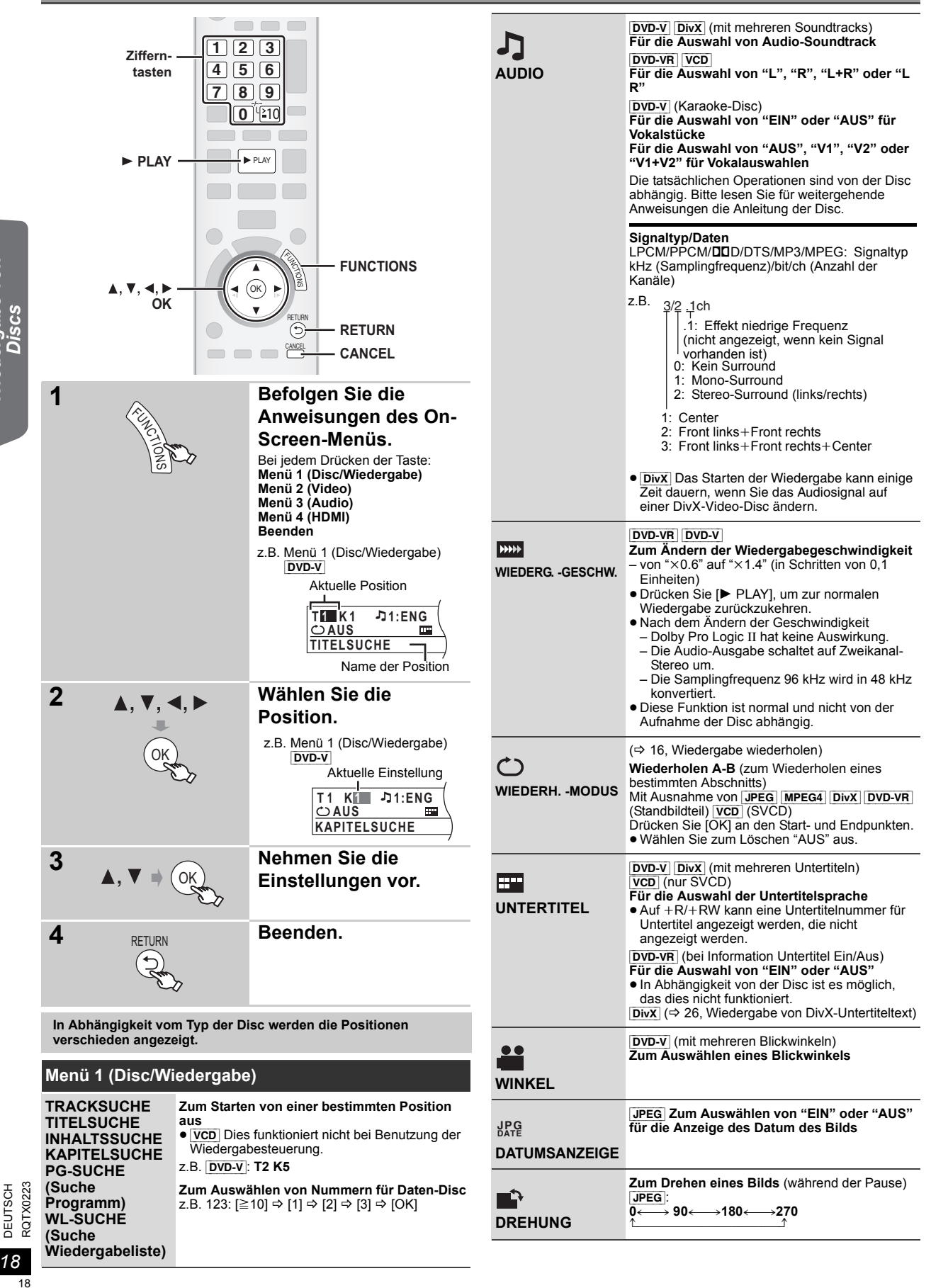

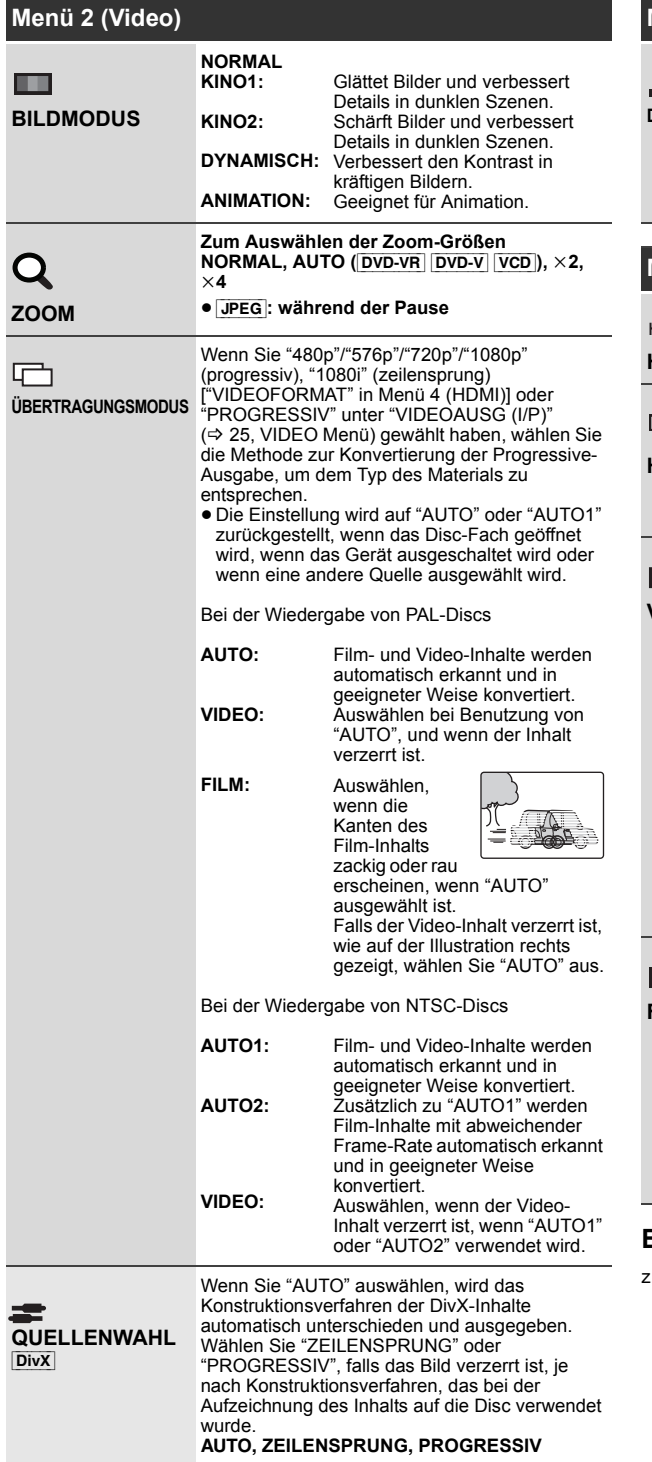

## **Menü 3 (Audio)**

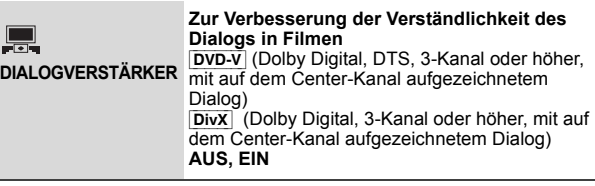

## **Menü 4 (HDMI)**

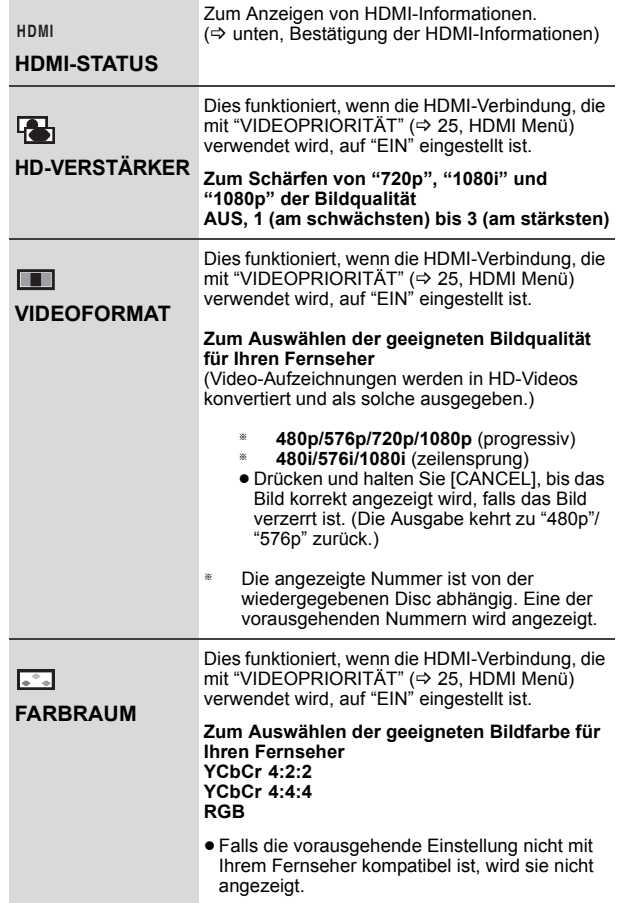

## **Bestätigung der HDMI-Informationen**

## z.B.

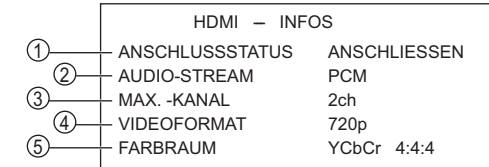

1 Verbindungsstatus

②Zeigt den Ausgangssignaltyp an.<br>③Zeigt die Anzahl der Audiokanäle an.<br>④ (⇔ oben, VIDEOFORMAT)

 $(5)$  ( $\Rightarrow$  oben, FARBRAUM)

Hinweis<br>Wenn "AUS" in "AUDIO AUS" (⇒ 25, HDMI Menü) ausgewählt ist, wird<br>"– – –" in "AUDIO-STREAM" angezeigt.

RQTX0223

RQTX0223<br>DEUTSCH

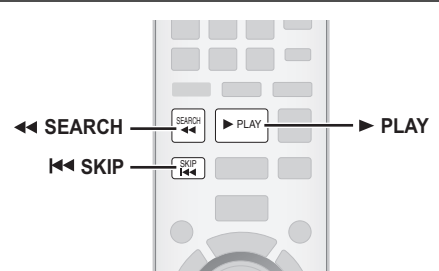

### **VIERA Link "HDAVI Control"**

VIERA Link "HDAVI Control" ist eine komfortable Funktion, die verknüpfte Operationen dieses Geräts und eines Panasonic-Fernsehers (VIERA) unter "HDAVI Control" bietet. Sie können diese Funktion nutzen, wenn Sie das Gerät über das HDMI-Kabel anschließen. Bitte nehmen Sie für detaillierte Angaben zum Betrieb der verbundenen Geräte auf die

- Bedienungsanleitung Bezug.<br>● VIERA Link "HDAVI Control" basiert auf den Steuerungsfunktionen von HDMI, einem Industriestandard, der als HDMI CEC (Consumer Electronics Control) bekannt ist, und ist eine einzigartige Funktion, die wir entwickelt und hinzugefügt haben. Daher kann der Betrieb mit Geräten anderer Hersteller, die HDMI CEC unterstützen, nicht garantiert werden.
- ≥Dieses Gerät unterstützt die Funktion "HDAVI Control 4". "HDAVI Control 4" ist der neueste Standard (Stand Dezember 2008) für HDAVI-Control-kompatible Geräte von Panasonic. Dieser Standard ist kompatibel mit den herkömmlichen HDAVI-Geräten von Panasonic. ≥Bitte nehmen Sie für die Geräte anderer Hersteller, die die Funktion
- VIERA Link unterstützen, auf die entsprechenden Handbücher Bezug.

Der Fernseher mit der Funktion "HDAVI Control 2 oder später" gestattet den folgenden Betrieb: VIERA Link Steuerung nur mit der Fernbedienung des Fernsehers (für "HDAVI Control 2 oder später") (⇒ 21).

### **Vorbereitung**

*Weitere Bedienvorgänge*

- Stellen Sie sicher, dass HDMI-Verbindung hergestellt worden ist (=> 7).
- Stellen Sie "VIERA Link" auf "EIN" ein (=> 25, HDMI Menü).
- ≥Schalten Sie zur ordnungsgemäße Vervollständigung und Aktivierung der Verbindung alle VIERA Link "HDAVI Control"-kompatiblen Geräte aus und stellen Sie den Fernseher auf die entsprechende HDMI-Eingangsmodalität für dieses Gerät ein.

#### **Einstellung des Audiosignals des Fernsehers für VIERA Link "HDAVI Control"**

Wählen Sie zwischen "AUX" und "DIGITAL IN" aus, um die verknüpften Operationen zu benutzen.

Bitte nehmen Sie auf die TV-toneingang-Einstellung in Smart-Setup (⇒ 9) oder "TV-TONEINGANG" im HDMI-Menü Bezug (⇒ 25). Überprüfen Sie die Audio-Verbindung für den Anschluss AUX (für "AUX")<br>oder den Anschluss OPTICAL IN (für "DIGITAL IN") (⇒ 8).

Überprüfen Sie die vorausgehenden Punkte immer, wenn die Verbindung oder die Einstellungen geändert werden.

§ "AUX" oder "D-IN" ("DIGITAL IN") funktioniert in Abhängigkeit von der vorausgehenden TV-toneingang-Einstellung (⇒ oben, Einstellung des Audiosignals des Fernsehers für VIERA Link "HDAVI Control").

## **Auto-Lip-Sync**

**(Verfügbar bei Verwendung von VIERA Link "HDAVI Control" mit "HDAVI Control 3 oder später"-kompatiblem Fernseher)** Diese Funktion liefert eine automatische Synchronisierung von Audio-

und Videoausgabe. (Dies funktioniert nur, wenn die Quelle "DVD/CD", "USB", "AUX" oder "D-IN" ist.) ● Stellen Sie "LAUFZEIT" im Menü VIDEO auf "0 ms/AUTO" (=> 24),

wenn Sie "DVD/CD" oder "USB" als Quelle verwenden.

## **Einmal berühren Wiedergabe**

Sie können dieses Gerät und den Fernseher durch Drücken einer einzigen Taste einschalten und die Wiedergabe der Disc starten.

Während der Modalität **Standby** 

PLAY

(nur Fernbedienung) **Starten der Disc-Wiedergabe.** Die Lautsprecher dieses Geräts werden automatisch eingeschaltet ( $\Leftrightarrow$  rechts).

#### **Hinweis**

Es ist möglich, dass die Wiedergabe nicht direkt auf dem Fernseher angezeigt wird. Drücken Sie [ $\blacktriangleleft$ ] oder [ $\blacktriangleleft$ ], um zum Beginn der Wiedergabe zurückzugehen, falls Sie den Anfang der Wiedergabe vermissen.

## **Automatische Eingangsumschaltung**

- ≥Wenn Sie den Fernseher-Eingang auf die Modalität TV-Tuner umschalten, schaltet sich dieses Gerät automatisch auf "AUX"<sup>®</sup> oder "D-IN"§ um. (Für die Modalität "IPOD" funktioniert dies nur in der Modalität Musik iPod oder wenn iPod nicht angeschlossen ist.)
- ≥Wenn sich dieses Gerät in der Modalität "DVD/CD" befindet, schaltet der Fernseher seine Eingangsmodalität automatisch auf auf dieses Gerät um.
- ≥Wenn die Wiedergabe endet ([DVD-V] [VCD]) oder wenn dieses Gerät ausgeschaltet wird, kehrt der Fernseher automatisch zur Modalität TV-Tuner zurück.
- Funct Zuruck.<br>● Wenn Sie "AUX"<sup>®</sup> oder "DIGITAL IN"<sup>®</sup> aus "Eingangswahl" im Menü START ( $\Leftrightarrow$  11) auswählen, schaltet sich der Fernseher automatisch zur Modalität TV-Tuner um.

## **Verknüpfung Abschaltung**

Wenn der Fernseher ausgeschaltet wird, wird dieses Gerät automatisch in die Modalität Standby geschaltet.

Wählen Sie zur Fortsetzung der Wiedergabe auch bei ausgeschaltetem Fernseher "VIDEO" (→ 25, "AUTO AUS" im HDMI Menü) aus.

### **Hinweis**

- ≥Wenn Sie [Í] drücken, wird nur dieses Gerät ausgeschaltet. Andere mit VIERA Link "HDAVI Control" kompatible Geräte bleiben eingeschaltet.
- ≥Wenn das Gerät an ein "HDAVI Control 4" –kompatiblen Fernseher mit aktivierter "Intelligent Auto Standby" –Funktion geschlossen wird, wird das Gerät unter folgenden Bedingungen in den Schlafmodus gesetzt: z.B.,
	- wenn der TV-Eingang von dem am Gerät angeschlossenen gewechselt wird
	- wenn die Lautsprechernutzung von den Gerätelautsprechern zu den Fernseherlautsprechern gewechselt wird

Für Details, siehe Bedienungsanleitung des Fernsehers.

## **Lautsprechersteuerung**

Mit den Einstellungen der Menüs TV können sie wählen, ob das Audiosignal über die Lautsprecher dieses Geräts oder über die Lautsprecher des Fernsehers ausgegeben wird. Bitte nehmen Sie für weitergehende Informationen auf die Bedienungsanleitung Ihres Fernsehers Bezug.

#### **Heimkino**

Die Lautsprecher dieses Geräts sind eingeschaltet.

- ≥Wenn Sie dieses Gerät einschalten, werden die Lautsprecher des Geräts automatisch eingeschaltet.
- ≥Wenn sich diese Gerät in der Modalität Standby befindet, erfolgt der Wechsel von den Lautsprechern des Fernsehers zu den Lautsprechern dieses Geräts im Menü TV automatisch beim Einschalten dieses Geräts oder bei der Auswahl von "AUX"<sup>®</sup> oder "D-IN"<sup>®</sup> als Quelle.
- ≥ Die Lautsprecher des Fernsehers werden automatisch stummgeschaltet.
- ≥Sie können die Lautstärke mit den Tasten Lautstärke oder Stummschaltung der Fernbedienung des Fernsehers einstellen. (Der Lautstärkepegel wird von dem Display des Hauptgeräts angezeigt.) ≥Zum Abschalten der Stummschaltung können Sie auch die
- Fernbedienung dieses Geräts verwenden ( $\Rightarrow$  34).
- ≥Wenn Sie dieses Gerät ausschalten, werden die Lautsprecher des Fernsehers automatisch eingeschaltet.

#### **TV**

Die Lautsprecher des Fernsehers sind eingeschaltet.

- ≥ Die Lautstärke dieses Geräts ist auf "0" eingestellt.
- Diese Funktion arbeitet nur, wenn "DVD/CD", "USB", "AUX"<sup>\*</sup> oder "D-IN"§ als Quelle dieses Geräts gewählt worden sind.
- ≥ Die Audioausgabe erfolgt in der Modalität Zweikanalaudio.

Beim Umschalten zwischen den Lautsprechern dieses Geräts und den Lautsprechern des Fernsehers kann das Bild des Fernsehers für einige Sekunden verschwinden.

## **VIERA Link Steuerung nur mit der Fernbedienung des Fernsehers (für "HDAVI Control 2 oder später")**

Sie können die Wiedergabemenüs dieses Geräts mit der Fernbedienung der Fernsehers steuern. Bitte nehmen Sie bei der Steuerung mit der Fernsteuerung des Fernsehers für die Funktionsweise der Tasten auf die folgende Abbildung Bezug.

- 1 Auswahl des Bedienungsmenüs dieses Geräts unter Verwendung der Einstellungen des Menüs TV. (Bitte nehmen Sie für weitergehende Informationen auf die
	- Bedienungsanleitung Ihres Fernsehers Bezug.) Das Menü START wird angezeigt.

## z.B. [DVD-V]

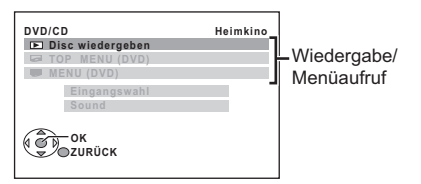

- ≥Das Menü START kann auch unter Verwendung einer Taste der Fernbedienung des Fernsehers angezeigt werden (z.B. [OPTION]). – Wenn "DVD/CD" oder "USB" als Quelle ausgewählt wird,
	- funktioniert dies nur während der Modalität Stopp.
- Dies funktioniert nicht, während die Bildschirmanzeige Wiedergabe Musik iPod auf dem Fernseher angezeigt wird.
- 2 Wählen Sie die gewünschte Position im Menü START aus  $(\Rightarrow 11)$ .

#### Wenn das On-Screen-Bedienfeld erscheint

z.B. [DVD-V] (wenn "Disc wiedergeben" im Menü START ausgewählt wird.)

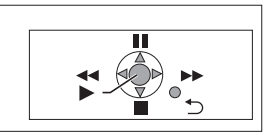

Sie können die Wiedergabe mit den angegebenen Bedienelementen steuern.

- ≥Das On-Screen-Bedienfeld kann auch unter Verwendung einer Taste der Fernbedienung des Fernsehers angezeigt werden (z.B. [OPTION]).
- Dies funktioniert nur während der Modalitäten "DVD/CD" oder "USB" Wiedergabe und Fortsetzen oder wenn die Bildschirmanzeige Wiedergabe Musik iPod auf dem Fernseher angezeigt wird.

#### **Falls der Fernseher automatisch in die Eingangsmodalität HDMI für dieses Gerät umgeschaltet worden ist (**B **20, Automatische Eingangsumschaltung)**

Der Fernseher schaltet sich automatisch in die Modalität TV-Tuner um, wenn:

- Sie die Taste [EXIT] auf der Fernbedienung des Fernsehers drücken. – Sie die Taste [EXIT] oder [RETURN] auf der Fernbedienung des
- Fernsehers drücken, um das Menü START zu verlassen. Dies funktioniert nicht während der Modalität Wiedergabe oder

Fortsetzen, wenn "DVD/CD" oder "USB" als Quelle gewählt ist. (Für die Modalität "IPOD" funktioniert dies nur in der Modalität Musik iPod oder wenn iPod nicht angeschlossen ist.)

#### **Hinweis**

- ≥In Abhängigkeit vom Menü können einige Operationen nicht mit der Fernbedienung des Fernsehers ausgeführt werden.
- ≥Sie können keine Zahlen mit den Zifferntasten der Fernbedienung des Fernsehers ([0] bis [9]) eingeben. Benutzen Sie die Fernbedienung dieses Geräts für die Auswahl der Wiedergabeliste usw.

## **Betrieb anderer Geräte**

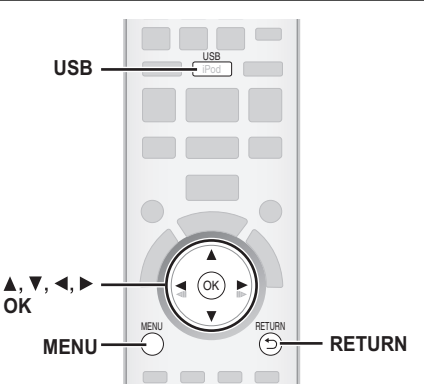

Sie können ein externes Gerät über Ihr Home-Theater-System wiedergeben.

## **Wiedergabe von einem USB-Gerät**

Sie können ein USB-Massespeichergerät anschließen und Musikstücke oder Dateien von ihm wiedergeben.

- Geräte, die als USB-Massenspeicher klassifiziert sind:
- USB-Geräte, die nur Massentransfer unterstützen.
- USB-Geräte, die USB 2.0 Full Speed unterstützen.

#### **Vorbereitung**

- ≥Stelen Sie vor dem Anschließen eines USB-Geräts sicher, dass die darauf gespeicherten Daten gesichert worden sind.
- under geoportrichten zurückten under auferenden. USB-Geräte, die über ein Kabel angeschlossen werden, werden von diesem Gerät nicht erkannt.

## **Anschließen des USB-Geräts (nicht im Lieferumfang enthalten).**

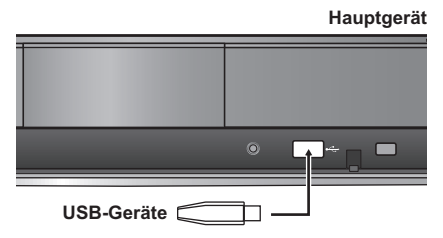

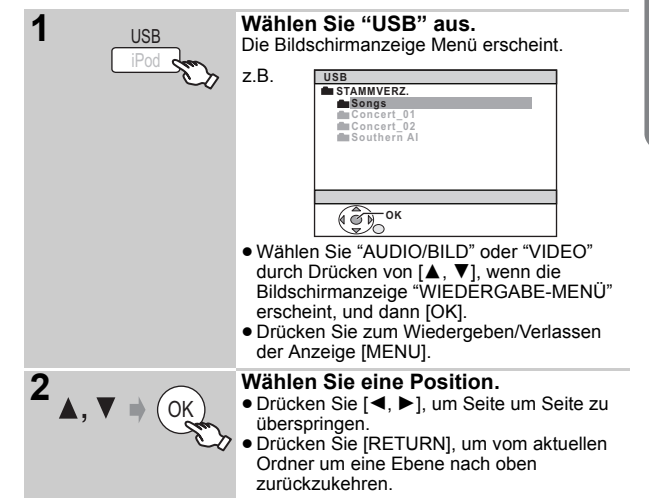

Die Wiedergabe startet mit dem ausgewählten Inhalt.

≥Die übrigen Funktionen sind denen ähnlich, die in "Wiedergabe von Discs" ( $\Rightarrow$  14 bis 19) beschrieben werden.

## **Unterstützte Formate**

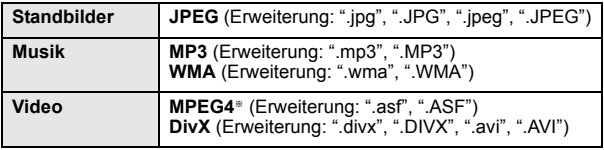

§ Für Panasonic D-Snap/DIGA

#### **Hinweis**

- ≥ Maximum: 255 Ordner, (mit Ausnahme des Stammordners) 4000 Dateien, 28 Zeichen je Datei- bzw.Ordnername.
- ≥Bei Anschließen eines USB-Kartenlesers für mehrere Speicherkarten wird nur eine Speicherkarte erkannt. Normalerweise ist dies die zuerst eingesteckte Speicherkarte.

RQTX0223

**DEUTSCH** 

RQTX0223

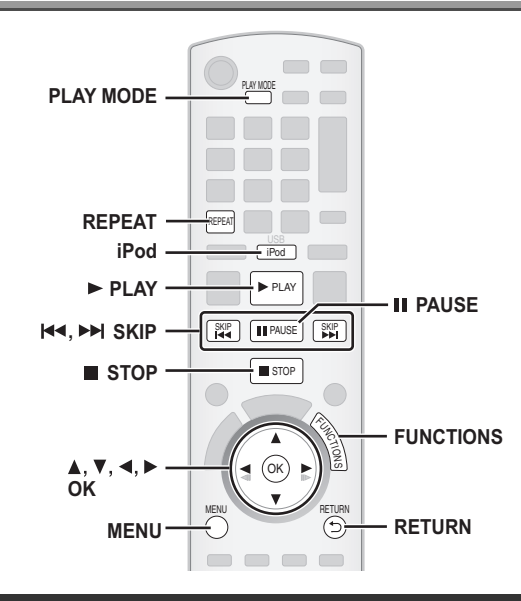

## **Benutzung des iPods**

Sie können iPod-Musik über die Lautsprecher des Geräts genießen oder iPod-Videos/Fotos auf dem Fernseher.

### **Vorbereitung**

- ≥Zum Anzeigen von Fotos/Videos vom iPod
	- Überprüfen Sie die Video-Verbindung am SCART (AV)-Anschluss dieses Geräts und wählen Sie "VIDEO" aus "VIDEOAUSG SCART" im VIDEO Menü ( $\Rightarrow$  25) aus.
	- Nehmen Sie im Menü iPod die richtigen Einstellung für die Ausgabe von Fotos/Videos auf Ihrem Fernseher vor. (Bitte nehmen Sie dazu auf die Bedienungsanleitung Ihres iPods Bezug.)
- ≥Schalten Sie zum Anzeigen des Bilds den Fernseher ein und wählen Sie die entsprechende Video-Eingangsmodalität aus.
- ≥Schalten Sie vor dem Anschließen/Abklemmen des iPods das Hauptgerät aus oder reduzieren Sie die Lautstärke des Hauptgeräts auf das Minimum.

### **Schließen Sie den iPod (nicht im Lieferumfang enthalten) sicher an.**

Das Nachladen beginnt, wenn der iPod eingesteckt wird.

z.B.

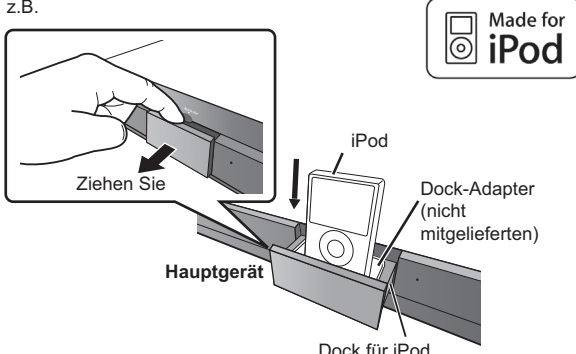

≥Schließen Sie den Dock-Adapter, der mit Ihrem iPod geliefert werden sollte, an den Dock für die ständige Benutzung des iPods an. Wenden Sie sich an Ihren iPod-Händler, falls Sie einen Dock benötigen.

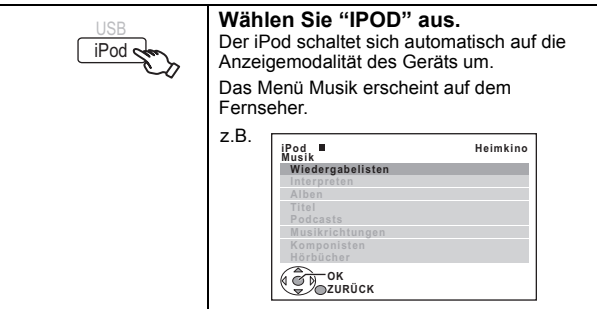

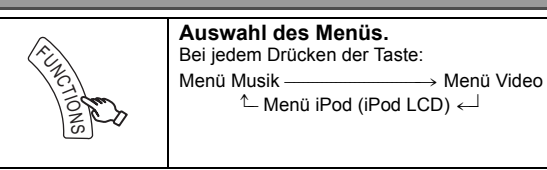

### **Bei Benutzung des Menüs START in der Modalität "IPOD"**

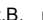

 $\overline{z}$ 

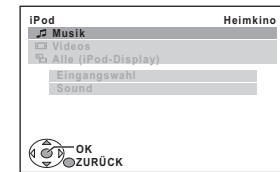

**Musik:** Zeigt das Menü Musik an. **Videos:** Zeigt das Menü Video an. **Alle (iPod-Display):** Schaltet zum Menü iPod um.

**Wiedergabe von Musik/Videos**

OK

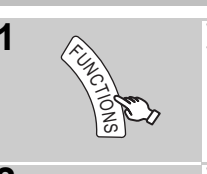

#### **1 Wählen Sie das Menü Musik oder Video auf dem Fernseher aus.**

**2 Wählen Sie eine Position.**

- ≥ Drücken Sie [2, 1], um Seite um Seite zu überspringen. ≥ Drücken Sie [RETURN], um zur
- vorausgehenden Bildschirmanzeige zurückzukehren.

Die Wiedergabe startet mit dem ausgewählten Musikstück oder Video. z.B. Bildschirmanzeige Wiedergabe Musik

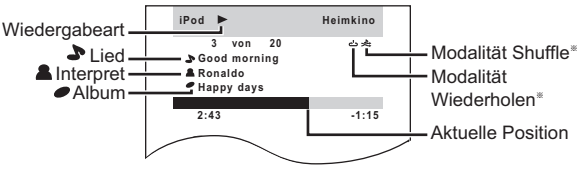

- § Diese Symbole erscheinen nur für die Modalität Musik.
- : Song-Shuffle : 1 Musikstück wiederholen ്ച : Album-Shuffle : Alles wiederholen

## **Grundlegende Bedienelemente (Nur für Musik und Videos)**

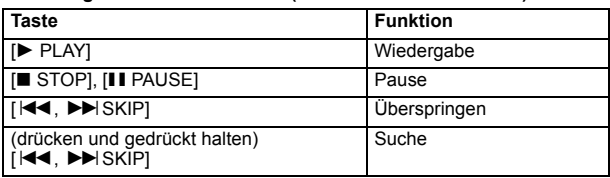

### **Weitere Wiedergabeverfahren**

Modalität Shuffle (nur für die Wiedergabe von Musik) Drücken Sie mehrere Male [PLAY MODE]. SONGS, ALBUMS, OFF

Modalität Wiederholen

Drücken Sie mehrere Male [REPEAT].

Während der Wiedergabe von Musik/Videos: ONE, ALL, OFF

RQTX0223

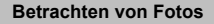

## **1 Auswahl des Menüs iPod. 2 Wiedergabe einer Diaschau auf Ihrem iPod.** Sie können die Fernbedienung benutzen, um Ihren iPod zu steuern.<br>[A, V]: Zum Durchgehen der Menüpositionen.<br>[OK]: Zum Wechseln zum nächsten Menü. , ▼]: Zum Durchgehen der Menüpositionen. [OK]: Zum Wechseln zum nächsten Menü.<br>[RETURN]: Zum Zurückkehren zum vorausgeher Zum Zurückkehren zum vorausgehenden Menü. FUNCTION CONTINUES ഗ

## **Während ein iPod angeschlossen ist**

≥ Nicht den iPod-Dock drücken.

*SO NICHT*

≥ Den iPod nicht mit großer Kraft drücken oder ziehen.

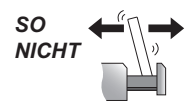

## **Über das Nachladen der Batterie**

≥Der iPod lädt die Batterie nach, gleich, ob das Gerät ein- oder ausgeschaltet ist.

- ≥"IPOD ¢" wird auf der Anzeige des Hauptgeräts angezeigt, während der iPod in der Modalität Standby des Hauptgeräts nachlädt.
- ≥Kontrollieren Sie den iPod, um zu überprüfen, ob die Batterie vollständig nachgeladen wurde.
- ≥Klemmen Sie den iPod vom Hauptgerät, falls Sie ihn nach Abschluss des Nachladens für einen längeren Zeitraum nicht benutzen, da die Batterie anderenfalls wieder entleert wird. (Nach dem vollständigen Nachladen wird er nicht weiter nachgeladen.)

### **Kompatible iPods**

- ≥iPod touch der 2. Generation (8GB, 16GB, 32GB)
- ≥iPods nano der 4. Generation (Video) (8GB, 16GB)
- ≥iPod classic (120GB)
- ≥iPod touch der 1. Generation (8GB, 16GB, 32GB) ≥iPods nano der 3. Generation (Video) (4GB, 8GB)
- ≥iPods classic (80GB, 160GB)
- ≥iPods nano der 2. Generation (Aluminium) (2GB, 4GB, 8GB)
- ≥iPods der 5. Generation (Video) (60GB, 80GB)
- ≥iPods der 5. Generation (Video) (30GB)
- ≥iPods nano der 1. Generation (1GB, 2GB, 4GB)
- ≥iPods der 4. Generation (Farbdisplay) (40GB, 60GB)
- ≥iPods der 4. Generation (Farbdisplay) (20GB, 30GB)
- ≥iPods der 4. Generation (40GB) ≥iPods der 4. Generation (20GB)

**Surround-Lautsprecher**

[PT570]

**Führen Sie das Kabel von der Unterseite ein.**

- 
- ≥iPods mini (4GB, 6GB)

Die Kompatibilität ist von der Softwareversion Ihres iPods abhängig.

## **Optionen für die Installation der Lautsprecher**

## **Anbringung an einer Wand**

Sie können alle Lautsprecher (mit Ausnahme des Subwoofers) an einer Wand anbringen.

- ≥ Die Wand oder der Pfeiler, an denen die Lautsprecher angebracht werden, sollten eine Tragkraft von 10 kg je Schraube aufweisen. Konsultieren Sie für die Anbringung der Lautsprecher an der Wand einen qualifizierten Bauunternehmer. Eine unrichtige Anbringung kann zu Beschädigungen der Wand und der Lautsprecher führen.
- 1 **Schrauben Sie eine Schraube (nicht im Lieferumfang) in die Wand.**

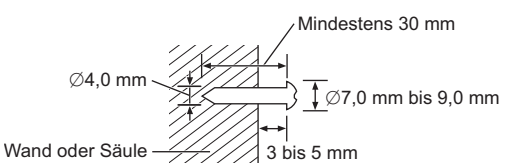

2 **Setzen Sie den Lautsprecher mit dem Loch sicher in die Schraube ein.**

## [PT570] **Front-Lautsprecher**

[PT870] **Front- und Surround-Lautsprecher** Anbringung an einer Wand ohne Basis und Ständer

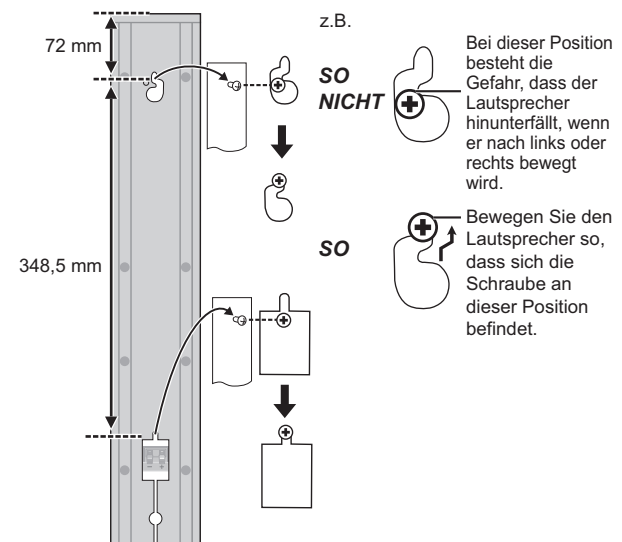

**Wiederanschließen des Lautsprecherkabels**

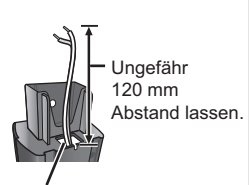

**Mittellautsprecher**

ℰ

₩

190 mm

**Ziehen Sie das Kabel durch die Öffnung heraus.**

⊕

## **Ändern der Einstellungen des Wiedergabegeräts**

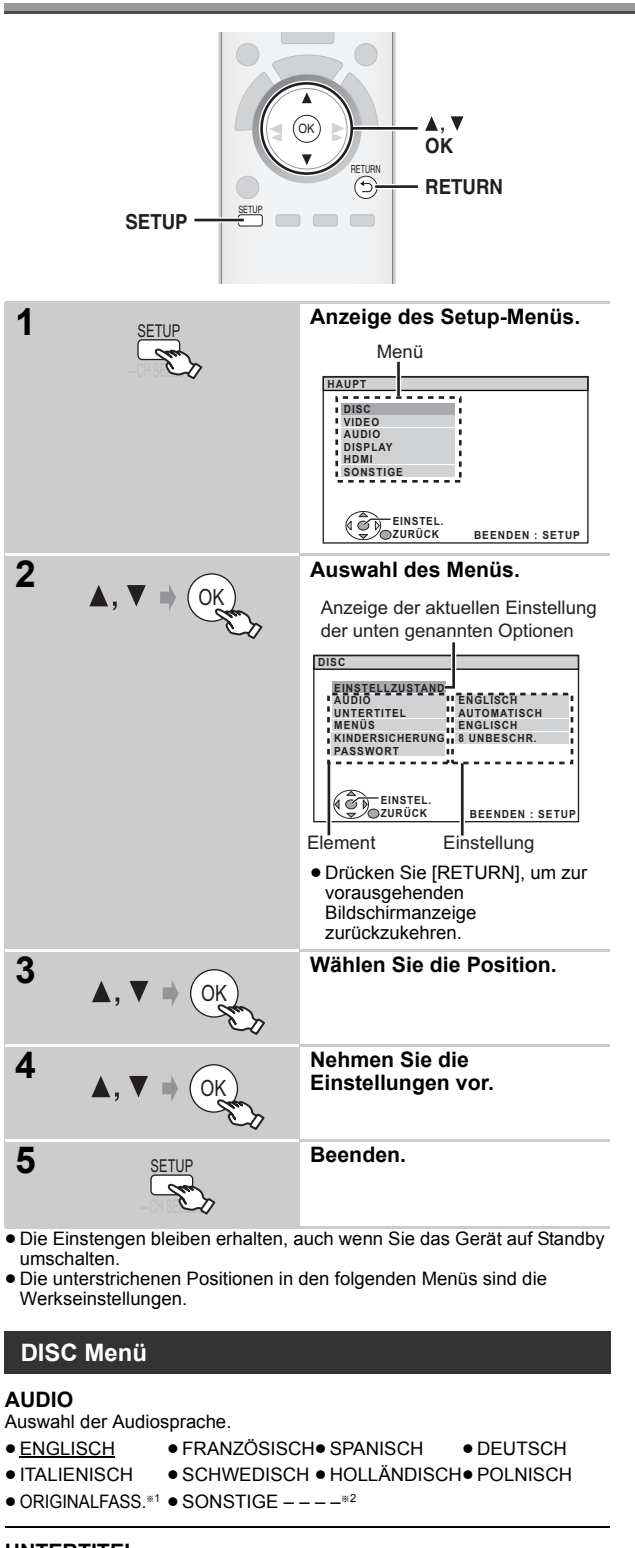

## **UNTERTITEL**

Auswahl der Untertitelsprache.

- ≥AUTOMATISCH§<sup>3</sup> ≥ENGLISCH ≥FRANZÖSISCH≥SPANISCH
	-
- ≥DEUTSCH ≥ITALIENISCH ≥SCHWEDISCH ≥HOLLÄNDISCH
- POLNISCH SONSTIGE – – \*\*2

## **MENÜS**

Auswahl der Sprache für die Disc-Menüs.

- ENGLISCH FRANZÖSISCH SPANISCH DEUTSCH
- ≥ITALIENISCH ≥SCHWEDISCH ≥ HOLLÄNDISCH ≥POLNISCH
- $\bullet$  SONSTIGE –
- §<sup>1</sup> Die der Disc zugewiesene Originalsprache wird ausgewählt. §<sup>2</sup> Geben Sie den entsprechenden Code aus der Sprachcodeliste ein  $(\Rightarrow 35)$
- §<sup>3</sup> Falls die für "AUDIO" ausgewählte Sprache nicht verfügbar ist, erscheinen die Untertitel in dieser Sprache (falls auf der Disc verfügbar).

## **KINDERSICHERUNG**

Einstellen eines Bemessungspegels zur Begrenzung der Wiedergabe DVD-Video.

Einstellung der Bemessungsgröße (wenn Pegel 8 ausgewählt ist) ● 0 SPERRT ALLE: Zur Verhinderung der Wiedergabe von Discs ohne

- Bemessungspegel.
- 1 bis 7
- 8 UNBESCHR.

Bei der Auswahl eines Bemessungspegels erscheint eine Bildschirmanzeige Password.

Befolgen Sie die Anweisungen auf dem Bildschirm.

**Vergessen Sie Ihr Password nicht.**

Falls eine DVD-Video-Disc in das Gerät eingelegt wird, die den Bemessungspegel überschreitet, wird eine Meldung auf dem Bildschirm angezeigt.

Befolgen Sie die Anweisungen auf dem Bildschirm.

## **PASSWORT**

Ändern des Passwords für "KINDERSICHERUNG". ≥EINSTELLUNG

Zum Ändern der Bemessungsgrößen (wenn Pegel 0 bis 7 ausgewählt ist) ≥ÄNDERN: Befolgen Sie die Anweisungen auf dem Bildschirm.

## **VIDEO Menü**

## **TV-BILDFORMAT**

Wählen Sie das Aussehen zur Anpassung Ihres Fernsehers aus.

- 16:9: Breitband TV (16:9)
- ≥4:3PAN&SCAN: Normales Seitenverhältnis TV (4:3)

Die Seiten des Breitbandbild werden so abgeschnitten, dass der Bildschirm ausgefüllt wird (wenn nicht von der Disc untersagt).

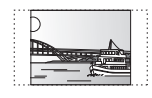

≥4:3LETTERBOX: Normales Seitenverhältnis TV (4:3) Das Breitbandbild wird Briefkastenstil

angezeigt.

## **LAUFZEIT**

Einstellen, falls Sie bei Anschluss an einen Plasma-Bildschirm feststellen, dass das Audiosignal nicht mit dem Videosignal synchron ist.

≥0 ms/AUTO ≥20 ms ≥40 ms ≥60 ms

≥80 ms ≥100 ms

Wählen Sie "0 ms/AUTO" bei Verwendung von VIERA Link "HDAVI Control" mit einem "HDAVI Control 3 oder später"-kompatiblem Fernseher  $(\Rightarrow 20)$ .

Audio- und Videosignal werden automatisch synchronisiert.

## **NTSC-DISC-AUSG.**

Wählen Sie PAL 60 oder NTSC-Ausgabe bei der Wiedergabe von NTSC-Discs ( $\Rightarrow$  28, Videosysteme).

- ≥ NTSC: Beim Anschluss eines NTSC-Fernsehers.
- PAL60: Beim Anschluss eines PAL-Fernsehers.

## **STANDBILD-MODUS**

Angabe des Bildtyps, der während der Pause angezeigt wird.

- AUTOMATISCH
- ≥ HALBBILD§:Das Bild ist nicht unscharf, aber die Bildqualität ist geringer.
- VOLLBILD<sup>®</sup>: Die Gesamtqualität ist hoch, aber das Bild kann unscharf erscheinen.
- Butte nehmen Sie auf "Einzelstandbild und Halbbild" ( $\Rightarrow$  33, Glossar) Bezug.

RQTX0223

*Referenz*

## **VIDEOAUSG SCART**

Wählen Sie das Video-Ausgangsformat der SCART (AV) und COMPONENT VIDEO OUT Anschlüsse.

- ≥VIDEO/YPbPr
- S-VIDEO/YPbPr
- ≥ RGB 1/KEINE AUS: (Nur bei Anschluss an einen RGB-kompatiblen Fernseher)

Wählen Sie diese Modalität, falls Sie das Bild des Geräts immer als RGB-Signal anzeigen möchten. Der Bildschirm des Fernsehers schaltet sich automatisch auf die Anzeige des Bilds der Geräts um, wenn das Gerät eingeschaltet wird.

≥ RGB 2/KEINE AUS: (Nur bei Anschluss an einen RGB-kompatiblen Fernseher)

Falls der Wahlschalter auf "DVD/CD" eingestellt ist, schaltet sich der Bildschirm des Fernsehers in der Modalität TV-Tuner nur während der Disc-Wiedergabe (DVD-V] DVD-VR VCD oder beim Anzeige des On-Screen-Menüs der DVD/CD automatisch auf die Anzeige des Bilds des Geräts um.

Das Bild des Fernsehers wird angezeigt, wenn der Wahlschalter auf "AV" eingestellt wird. Bei anderen Umschaltern wird das Bild dieses Geräts angezeigt.

## **VIDEOAUSG (I/P)**

Wählen Sie "PROGRESSIV" nur aus, falls Sie über einen progressivekompatiblen Fernseher verfügen.

- ZEILENSPRUNG
- ≥PROGRESSIV: Eine Meldung wird angezeigt. Befolgen Sie die Anweisungen auf dem Bildschirm.

## **AUDIO Menü**

Auswahl zur Anpassung des Typs des angeschlossenen an den HDMI AV OUT-Anschluss angeschlossenen Geräts.

Wählen Sie "BITSTREAM" aus, wenn das Gerät den Bitstream decodieren kann (digitale Form von 5.1-Channel-Daten). Wählen Sie anderenfalls "PCM" aus.

(Falls der Bitstream ohne einen Decoder an das Gerät ausgegeben wird, ist es möglich, dass höhere Geräuschpegel ausgegeben werden, die Ihre Lautsprecher und Ihr Gehör beschädigen können.)

## **DOLBY DIGITAL**§

- ≥BITSTREAM ≥PCM **DTS**§
- ≥BITSTREAM

## ≥PCM

- **MPEG**§
- ≥BITSTREAM
- ≥PCM
- § Wenn das Audiosignal über den HDMI AV OUT-Anschluss ausgegeben wird und das angeschlossene Gerät die ausgewählte Position nicht unterstützt, ist die tatsächliche Ausgabe von der Leistung des angeschlossenen Geräts abhängig.

## **DYNAMIKBEREICH**

- ≥EIN: Stellen Sie einen klaren Ton ein, auch wenn die Lautstärke niedrig ist. Besonders geeignet für den späten Abend. (Funktioniert nur mit Dolby Digital)
- ≥AUS

## **LAUTSPR. -EINST.**

## Auswahl der Verzögerungszeit der Lautsprecher. **(Wirksam bei der Wiedergabe von 5.1-Channel-Audio)**

(Nur Center- und Surround-Lautsprecher)

Für ein optimales Hören des 5.1-Channel-Audiosignals sollten alle Lautsprecher mit Ausnahme des Subwoofers den gleichen Abstand zur Sitzposition aufweisen.

Stellen Sie die Verzögerungszeit zum Ausgleichen des Unterschied ein, falls Sie den Center-Lautsprecher oder den Surround-Lausprecher näher an der Sitzposition aufstellen müssen.

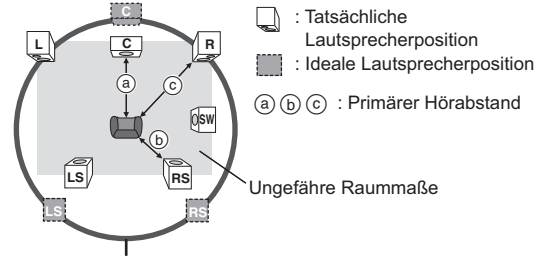

Kreis eines konstanten primären Hörabstands

Entnehmen Sie den Unterschied der Tabelle und nehmen Sie die empfohlene Einstellung vor, falls der Abstand @ oder @ weniger als @ beträgt.

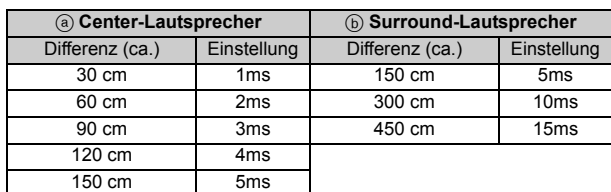

● EINSTELLUNGEN:

- ≥C-VERSATZ (Center-Verzögerung): 0ms, 1ms, 2ms, 3ms, 4ms, 5ms Auswahl der Verzögerung für Ihren Center-Lautsprecher.
- ≥LS/RS-VERSATZ (Verzögerung linker Surround / rechter Surround): 0ms, 5ms, 10ms, 15ms
- Auswahl der Verzögerung für Ihren Surround-Lautsprecher. ● TESTTON: EINSTELLUNG

Verwenden Sie für die Einstellung der Lautsprecherlautstärke den Testton (⇒ 13, Manuelle Einstellung der Lautsprecherlautstärke).

## **DISPLAY Menü**

## **SPRACHE**

Auswahl der Sprache für die On-Screen-Meldungen.

≥ENGLISH ≥FRANÇAIS ≥ESPAÑOL ≥DEUTSCH ≥ITALIANO ≥SVENSKA ≥ NEDERLANDS ≥POLSKI

## **HDMI Menü**

## **VIDEOPRIORITÄT**

- ≥EIN: Bei Verwendung des Anschlusses HDMI AV OUT für die Video-Ausgabe. Die Auflösung der Video-Ausgabe vom Anschluss HDMI AV OUT wird in Abhängigkeit von den Kapazität des angeschlossenen Geräts (z.B. Fernseher) optimiert.
- ≥AUS: Bei Verwendung des Anschlusses HDMI AV OUT für die Video-Ausgabe. Die Video-Ausgabe ist nicht von dem angeschlossenen Gerät abhängig, sondern von diesem Gerät.

## **AUDIO AUS**

- ≥EIN: Bei Audio-Ausgabe über den Anschluss HDMI AV OUT. (In Abhängigkeit von den Kapazitäten des angeschlossenen Geräts kann die Audio-Ausgabe von den Audio-Einstellungen des Hauptgeräts abweichen.)
- ≥AUS: Wenn der Anschluss HDMI AV OUT nicht für die Audio-Ausgabe verwendet wird. (Die Audio-Ausgabe verwendet die Einstellungen des Hauptgeräts.)

## **RGB-BEREICH**

Dies funktioniert nur, wenn "FARBRAUM" in Menü 4 (HDMI) auf RGB  $(\Rightarrow$  19) eingestellt ist.

- STANDARD
- ≥VERSTÄRKUNG: Wenn schwarze und weiße Bilder nicht ausgeprägt sind.

## **VIERA Link**

● EIN: Die Funktion VIERA Link "HDAVI Control" ist verfügbar (=> 20). ≥AUS

## **AUTO AUS**

Wählen Sie die gewünschte Einstellung dieses Geräts für die Verknüpfung Abschaltung für den Betrieb von VIERA Link (⇒ 20). (Dies funktioniert in Abhängigkeit von den Einstellungen des angeschlossenen VIERA Link "HDAVI Control"-kompatiblen Geräts.)

- VIDEO/AUDIO: Wenn der Fernseher ausgeschaltet wird, wird auch dieses Gerät automatisch ausgeschaltet.
- ≥VIDEO: Wenn der Fernseher ausgeschaltet wird, wird auch dieses Gerät ausgeschaltet, mit Ausnahme während der folgenden Bedingungen:
	- Audio-Wiedergabe ([CD] [MP3] [WMA])
	- Modalität iPod
	- Modalität Radio
	- Modalität "AUX" oder "D-IN" (nicht ausgewählte TV-Audio-Einstellung für VIERA Link)

## **TV-TONEINGANG**

Auswahl des Audioeingangs des Fernsehers für den Betrieb mit VIERA Link-Operationen ( $\Rightarrow$  20).

● AUX

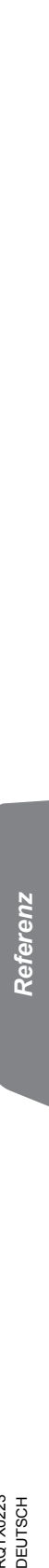

*25*

RQTX0223

RQTX0223 **DEUTSCH** 

25

## **SONSTIGE Menü**

## **REGISTRIERUNG** [DivX]

Anzeigen des Registrierungscodes des Geräts.

- CODE ANZEIGEN
- Sie benötigen diesen Registrierungscode für den Erwerb und die ole seneligen alseen negleiherangssede har den Ennels and die<br>Wiedergabe von DivX-Video-on-Demand-Inhalten (VOD) (⇒ unten).

## **JPEG-ZEIT**

- Einstellen der Geschwindigkeit der Diaschau.
- 
- Werksvoreinstellung: <u>3 SEK.</u><br>● 1 SEK. bis 15 SEK. (in Schritten von einer Einheit)
- ≥15 SEK. bis 60 SEK. (in Schritten von 5 Einheiten)
- ≥60 SEK. bis 180 SEK. (in Schritten von 30 Einheiten)

## **DISPLAY-DIMMER**

Ändern der Helligkeit des Display und der Anzeige des Geräts.

≥HELL

≥GEDIMMT: Die Anzeige ist dunkel.

(Die SURROUND OUTPUT-Anzeige geht auch aus, wenn sie aktivgiert ist.)

≥AUTOMATISCH: Das Display ist dunkel, aber es wird beim Ausführen einiger Operationen heller. (Die SURROUND OUTPUT-Anzeige geht beim Ausführen einiger Operation an.)

## **DivX-Informationen**

## **ZU DIVX VIDEO-ON-DEMAND:**

Dieses DivX®-zertifizierte Gerät muss registriert sein, um DivX Video-on-Demand (VOD)-Inhalte abzuspielen.

Erzeugen Sie zuerst den DivX VOD-Registriercode für Ihr Gerät und senden Sie diesen beim Registrieren. [Wichtig: DivX VOD-Inhalte sind durch ein DivX-DRM-System (Digital Rights Management) geschützt, das die Wiedergabe auf registrierten DivX-zertifizierten Geräten einschränkt. Wenn Sie versuchen, DivX VOD-Inhalte wiederzugeben, die nicht für Ihr Gerät genehmigt sind, erscheint die Meldung "AUTHORISIERUNGSFEHLER", und der Inhalt wird nicht abgespielt.]

Weitere Informationen erhalten Sie unter www.divx.com/vod.

**Anzeigen des Registrierungscodes des Geräts**

(⇒ oben, "REGISTRIERUNG" im Menü SONSTIGE)

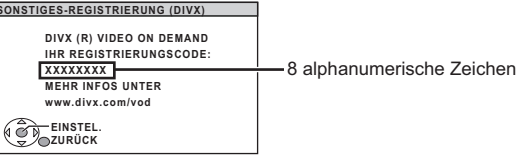

- ≥Wir empfehlen Ihnen, sich diesen Code aufzuschreiben, um später darauf Bezug nehmen zu können.
- ≥Nach der ersten Wiedergabe von DivX-VOD-Inhalten wird ein weiterer Registrierungscode in "REGISTRIERUNG (DIVX)" angezeigt. Verwenden Sie diesen Registrierungscode nicht für den Erwerb von DivX-VOD-Inhalten. Falls Sie diesen Code für den Erwerb von DivX-VOD-Inhalten verwenden und dann den Inhalt mit diesem Gerät wiedergeben, können Sie nicht länger die Inhalte wiedergeben, die Sie unter Verwendung des vorausgehenden Codes erworben haben.

#### **Zu DivX-Inhalten, die von eine begrenzte Anzahl von Malen wiedergegeben werden können**

Einige DivX-VOD-Inhalte können nur eine begrenzte Anzahl von Malen wiedergegeben werden. Wenn Sie diese Inhalte wiedergeben, wird die verbleibende Anzahl der Male angezeigt.

Sie können diese Inhalte nicht wiedergeben, wenn als Anzahl der verbleibenden Wiedergaben Null angezeigt wird. ("VERLEIH BEENDET" wird angezeigt.)

Während der Wiedergabe dieser Inhalte

- ≥Die Anzahl der verbleibenden Wiedergaben wird um 1 verringert, wenn – Sie [Í] oder [SETUP] drücken.
	- Sie [∫ STOP] drücken.
	- Sie [ $\left|\left|\left|\left|\left|\right|\right|\right|\right|$  SKIP] oder  $\left|\left|\left|\left|\left|\left|\right|\right|\right|\right|\right|$  SEARCH] usw. drücken und bei einem anderen Inhalt angelangen.
- Die Funktion Fortsetzen ( $\Rightarrow$  15, Stopp) funktioniert nicht.

## **DVD-VR/DATEN**

Auswahl der ausschließlichen Wiedergabe von DVD-VR oder DATEN.

- DVD-VR: Zur Wiedergabe von Video/Programmen auf DVD-RAM oder DVD-R/-RW.
- ≥ DATEN: Zur Wiedergabe von Datendateien auf DVD-RAM oder DVD-R/-RW.

## **ABDUNKLUNG**

Dies vermeidet Einbrennungen auf dem Bildschirm des Fernsehers.

- ≥AUS
- 5 MIN. WARTEN: Falls für 5 Minuten keine Betrieb vorhanden ist, wird das Bild grau. Der Bildschirm des Fernsehers wird bei Ausführen einiger Operationen wieder aktiviert. (Dies funktioniert nicht während der Video-Wiedergabe.)

## **WERKSVORGABEN**

Stellt alle Werte im Hauptmenü (MAIN) auf die Defaulteinstellungen zurück.

≥ RÜCKSTELLUNG

Die Bildschirmanzeige Password wird angezeigt, falls "KINDERSICHERUNG" (B 24) eingestellt wurde. Bitte geben Sie das gleiche Password ein und schaltet Sie das Gerät dann aus oder ein.

## **Wiedergabe von DivX-Untertiteltext**

Sie können den auf der DivX-Video-Disc aufgezeichnete Untertiteltext mit diesem Gerät wiedergeben.

In Abhängigkeit von dem für die Erstellung der Datei angewendeten Verfahren ist es möglich, dass die folgenden Funktionen nicht funktionieren oder, dass die Untertitel nicht ordnungsgemäß angezeigt werden.

- 1 Wählen Sie während der Wiedergabe "UNTERTITEL" im Menü 1  $(\Rightarrow$  18) aus.
- 2 Drücken Sie [▲, ▼], um "TEXT EIN" auszuwählen, und drücken Sie [OK].
	- ≥DivX-Videodateien, die nicht "TEXT EIN" anzeigen, weisen keinen Untertiteltext auf. Es können keine Untertiteltexte angezeigt werden.
	- ≥Versuchen Sie, die Spracheinstellungen zu ändern, falls die Untertiteltexte nicht ordnungsgemäß angezeigt werden ( $\Rightarrow$  unten).

### **Spracheinstellungen der Untertiteltexte**

[Nur wenn "SPRACHE" im DISPLAY-Menü auf "ENGLISH" eingestellt ist  $\overline{(\Rightarrow 25)}$ .]

- 
- 1 Drücken Sie während der Wiedergabe [SETUP].<br>2 Drücken Sie [▲, ▼], um "DISC" auszuwählen, und drücken Sie [OK].<br>3 Drücken Sie [▲, ▼], um "SUBTITLE TEXT" auszuwählen, und
- drücken Sie [OK].<br>4 Drücken Sie [▲, ▼], um "LATIN1" auszuwählen, "LATIN2" (Werkseinstellung), "CYRILLIC" oder "TURKISH" und drücken Sie [OK].
	- ≥Drücken Sie zum Verlassen der Bildschirmanzeige [SETUP].

**Untertiteltypen, wie wiedergegeben werden können**

Untertiteltexte, die die folgenden Bedingungen erfüllen, können mit diesem Gerät wiedergegeben werden.

- 
- 
- Dateiformat: MicroDVD, SubRip oder TMPlayer<br>● Dateiextension: ".SRT", ".srt", ".SUB", ".sub", ".TXT" oder ".txt"<br>● Dateiname: Mehr als 44 Zeichen, mit Ausnahme der Dateiextension
- ≥E DivX-Videodatei und die Untertiteltextdatei befinden sich im gleichen Ordner und die Dateinamen sind abgesehen von den Dateiextensionen gleich.
- ≥Falls mehrere Untertiteltextdateien im gleichen Ordner vorhanden sind, werden sind in der folgenden Vorrangreihenfolge wiedergegeben: ".srt", ".sub", ".txt".

## Hinweis

- ≥Falls der Dateiname der DivX-Videodatei im Menü Bildschirmanzeige nicht richtig angezeigt wird (der Dateiname wird als "\*" angezeigt) oder falls die Dateigröße 256KB überschreitet, ist es möglich, dass die Untertiteltexte nicht ordnungsgemäß wiedergegeben werden.
- ≥ Die Untertiteltexte können des Anzeigens des Menüs oder während der Durchführung von Operationen wie Suche nicht wiedergegeben werden.

RQTX0223

**SONS** 

## **Vorsichtsmaßnahmen**

## **Aufstellung**

Stellen Sie den Player auf einer ebenen Fläche auf, die nicht direktem Sonnenlicht, hohen Temperaturen, hoher Luftfeuchtigkeit und starken Vibrationen ausgesetzt ist. Derartige Umgebungsbedingungen können eine Beschädigung des Gehäuses und anderer Bauteile des Gerätes verursachen, wodurch seine Lebensdauer verkürzt wird. Stellen Sie keine schweren Gegenstände auf das Gerät.

## **Spannung**

Verwenden Sie keine Hochspannungs-Stromquellen. Diese können das Gerät überlasten und einen Brand verursachen.

Verwenden Sie keine Gleichstromquelle. Überprüfen Sie die Stromquelle sorgfältig, wenn Sie das Gerät auf einem Schiff oder an einem anderen Ort benutzen, an dem Gleichstrom verwendet wird.

## **Schutz des Netzkabels**

Vergewissern Sie sich, dass das Netzkabel korrekt angeschlossen und unbeschädigt ist. Schlechter Anschluss und Beschädigung des Kabels können einen Brand oder elektrischen Schlag verursachen. Vermeiden Sie Ziehen, Knicken oder Belasten des Kabels mit schweren Gegenständen.

Fassen Sie den Stecker beim Abziehen des Kabels an. Ziehen am Kabel kann einen elektrischen Schlag verursachen.

Fassen Sie den Stecker nicht mit nassen Händen an. Es kann sonst zu einem elektrischen Schlag kommen.

## **Fremdkörper**

Lassen Sie keine Metallgegenstände in das Gerät fallen. Es kann sonst zu einem elektrischen Schlag oder einer Funktionsstörung kommen. Achten Sie darauf, dass keine Flüssigkeiten in das Gerät eindringen. Es kann sonst zu einem elektrischen Schlag oder einer Funktionsstörung kommen. Sollte dies geschehen, trennen Sie das Gerät unverzüglich vom Stromnetz, und kontaktieren Sie Ihren Händler.

Sprühen Sie keine Insektensprays auf oder in das Gerät. Diese enthalten brennbare Gase, die sich beim Sprühen in das Gerät entzünden können.

## **Wartung**

Versuchen Sie nicht, das Gerät selbst zu reparieren. Falls Tonstörungen auftreten, Anzeigen nicht aufleuchten, Rauch austritt, oder ein anderes Problem auftritt, das nicht in dieser Bedienungsanleitung behandelt wird, ziehen Sie das Netzkabel ab, und kontaktieren Sie Ihren Handler oder eine autorisierte Kundendienststelle. Es kann zu einem elektrischen Schlag oder einer Beschädigung des Gerätes kommen, falls das Gerät von unqualifizierten Personen repariert, zerlegt oder rekonstruiert wird.

Verlängern Sie die Lebensdauer, indem Sie das Gerät von der Stromquelle trennen, wenn es längere Zeit nicht benutzt werden soll.

## **Benutzerinformation zur Sammlung und Entsorgung von veralteten Geräten und benutzten Batterien**

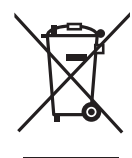

Diese Symbole auf den Produkten, Verpackungen und/oder Begleitdokumenten bedeuten, dass benutzte elektrische und elektronische Produkte und Batterien nicht in den allgemeinen Hausmüll gegeben werden sollen.

Bitte bringen Sie diese alten Produkte und Batterien zur Behandlung, Aufarbeitung bzw. zum Recycling gemäß Ihrer

Landesgesetzgebung und den Richtlinien 2002/96/EG und 2006/66/EG zu Ihren zuständigen Sammelpunkten.

Indem Sie diese Produkte und Batterien ordnungsgemäß entsorgen, helfen Sie dabei, wertvolle Ressourcen zu schützen und eventuelle negative Auswirkungen auf die menschliche Gesundheit und die Umwelt zu vermeiden, die anderenfalls durch eine unsachgemäße Abfallbehandlung auftreten können.

Wenn Sie ausführlichere Informationen zur Sammlung und zum Recycling alter Produkte und Batterien wünschen, wenden Sie sich bitte an Ihre örtlichen Verwaltungsbehörden, Ihren Abfallentsorgungsdienstleister oder an die Verkaufseinrichtung, in der Sie die Gegenstände gekauft haben.

Gemäß Landesvorschriften können wegen nicht ordnungsgemäßer Entsorgung dieses Abfalls Strafgelder verhängt werden.

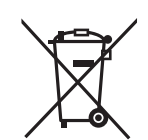

## **Für geschäftliche Nutzer in der Europäischen Union**

Wenn Sie elektrische oder elektronische Geräte entsorgen möchten, wenden Sie sich wegen genauerer Informationen bitte an Ihren Händler oder Lieferanten.

## **[Informationen zur Entsorgung in Ländern außerhalb der Europäischen Union]**

Diese Symbole gelten nur innerhalb der Europäischen Union. Wenn Sie solche Gegenstände entsorgen möchten, erfragen Sie bitte bei den örtlichen Behörden oder Ihrem Händler, welches die ordnungsgemäße Entsorgungsmethode ist.

## **Hinweis zum Batteriesymbol (unten zwei Symbolbeispiele):**

Dieses Symbol kann in Kombination mit einem chemischen Symbol verwendet werden. In diesem Fall erfüllt es die<br>Anforderungen derjenigen Richtlinie, die für die betreffende Chemikalie erlassen wurde.

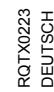

## Discs, die wiedergegeben werden können

## **Handelsübliche Discs**

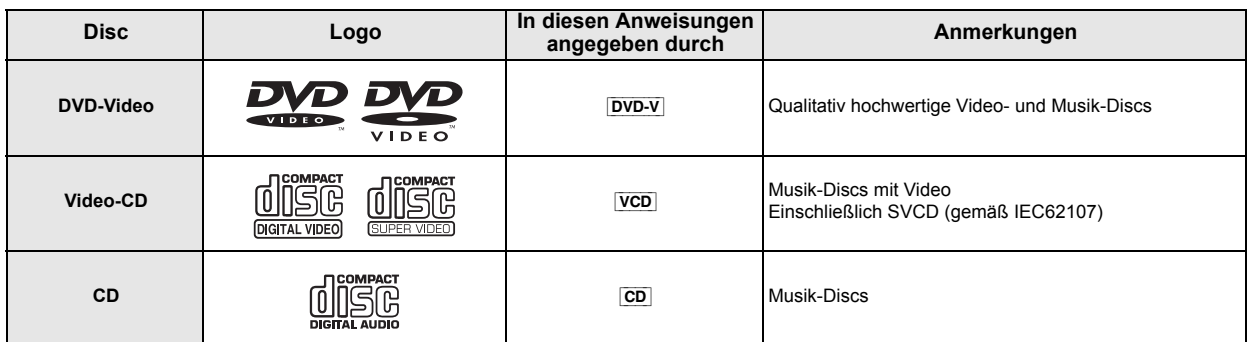

**Aufgenommene Discs** ( $\bigcirc$ : Abspielbar, -: Nicht abspielbar)

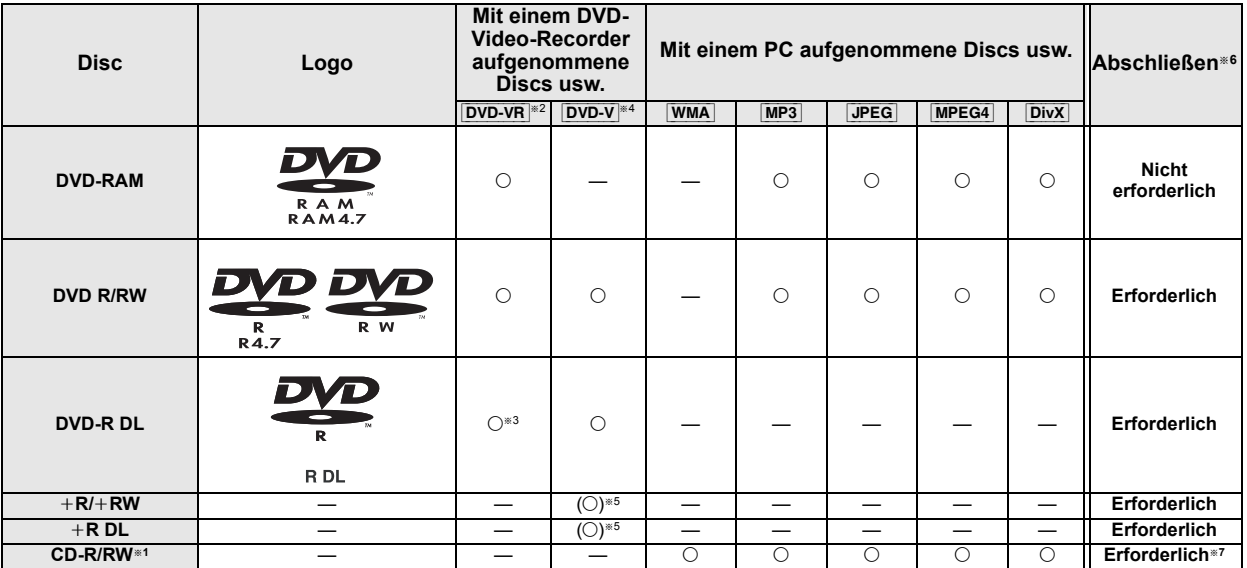

≥In Abhängigkeit vom Typ der Disc, den Aufzeichnungsbedingungen, dem Aufzeichnungsverfahren oder dem Verfahren der Dateierstellung (B 29, Tipps zur Erstellung von Daten-Discs) ist es in einigen Fällen möglich, dass nicht alle vorgenannten Discs wiedergegeben werden können.

§<sup>1</sup> Dieses Gerät kann CD-R/RW wiedergeben, die im Format CD-DA oder Video CD aufgenommen wurden.

§<sup>2</sup> Discs, die in DVD-Recordern oder DVD-Video-Kameras usw. mit Version 1.1 von Video Recording Format (einem genormten Video-

- Aufnahmeverfahren) aufgenommen wurden.
- Discs, die in DVD-Recordern oder DVD-Video-Kameras mit Version 1.2 von Video Recording Format (einem genormten Video-Aufnahmeverfahren) aufgenommen wurden.
- §<sup>4</sup> Discs, die mit DVD-Recordern oder DVD-Video-Kameras im Format DVD-Video aufgenommen wurden.
- §<sup>5</sup> Aufgenommen in einem von DVD-Video verschiedenen Format; deshalb können einige Funktionen nicht benutzt werden.
- §<sup>6</sup> Ein Prozess, der die Wiedergabe auf kompatiblen Geräten gestattet. Für die Wiedergabe einer Disc, die als "Erforderlich" angegeben wird, muss die Disc auf dem Gerät abgeschlossen werden, auf dem sie aufgenommen worden ist.
- §<sup>7</sup> Durch das Schließen der Sitzung wird die Arbeit ebenfalls abgeschlossen.

## **Anmerkung über die Verwendung von DualDisc**

Die Seite mit dem digitale Audio-Inhalt einer DualDisc entspricht nicht den technischen Spezifikationen des Formats Compact Disc Digital Audio (CD-DA) und daher ist die Wiedergabe nicht möglich.

## **Discs, die nicht wiedergegeben werden können**

Blu-ray, HD DVD, AVCHD-Discs, DVD-RW Version 1.0, DVD-Audio, DVD-ROM, CD-ROM, CDV, CD-G, SACD, Photo CD, DVD-RAM, die nicht außer ihrer Cartridge entnommen werden können, 2,6 GB und 5,2 GB DVD-RAM sowie auf dem Markt verfügbare "Chaoji VCD" einschließlich CVD, DVCD und SVCD, die nicht IEC62107 entsprechen.

### **Videosysteme**

- ≥Dieses Gerät kann PAL und NTSC wiedergeben, aber Ihr Fernseher muss für das auf der Disc verwendete System geeignet sein.
- ≥PAL-Discs können auf einem NTSC-Fernseher nicht ordnungsgemäß wiedergegeben werden.
- ≥Dieses Gerät kann NTSC-Signale in PAL 60 für die Wiedergabe auf einem PAL-Fernseher konvertieren (⇒ 24, "NTSC-DISC-AUSG." im VIDEO Menü).

#### **Vorsichtsmaßnahmen zum Umgang mit Discs**

- ≥Bringen Sie keine Etiketten oder Aufkleber auf den Discs an. Dies kann zur Verwölbung der Aufkleber führen, wodurch die Discs unbrauchbar werden.
- ≥Schreiben Sie nicht mit einem Kugelschreiber oder einem anderen Schreibgerät auf die beschreibbare Seite.
- ≥Verwenden Sie keine Reinigungs-Sprays, Benzin, Verdünner, Flüssigkeit zur Vermeidung von elektrostatischen Ladungen oder sonstige Lösungsmittel.
- ≥Verwenden Sie keine kratzfesten Protektoren oder Abschläge.
- ≥Verwenden Sie nicht die folgenden Discs:
	- Discs, die Kleberrückstände von entfernten Etiketten oder Aufklebern aufweisen (gemietete Discs usw.). – Stark gewölbte oder gerissene Discs.
- Discs mit unregelmäßiger Form wie durch Hitze verformte Discs.

RQTX0223

28

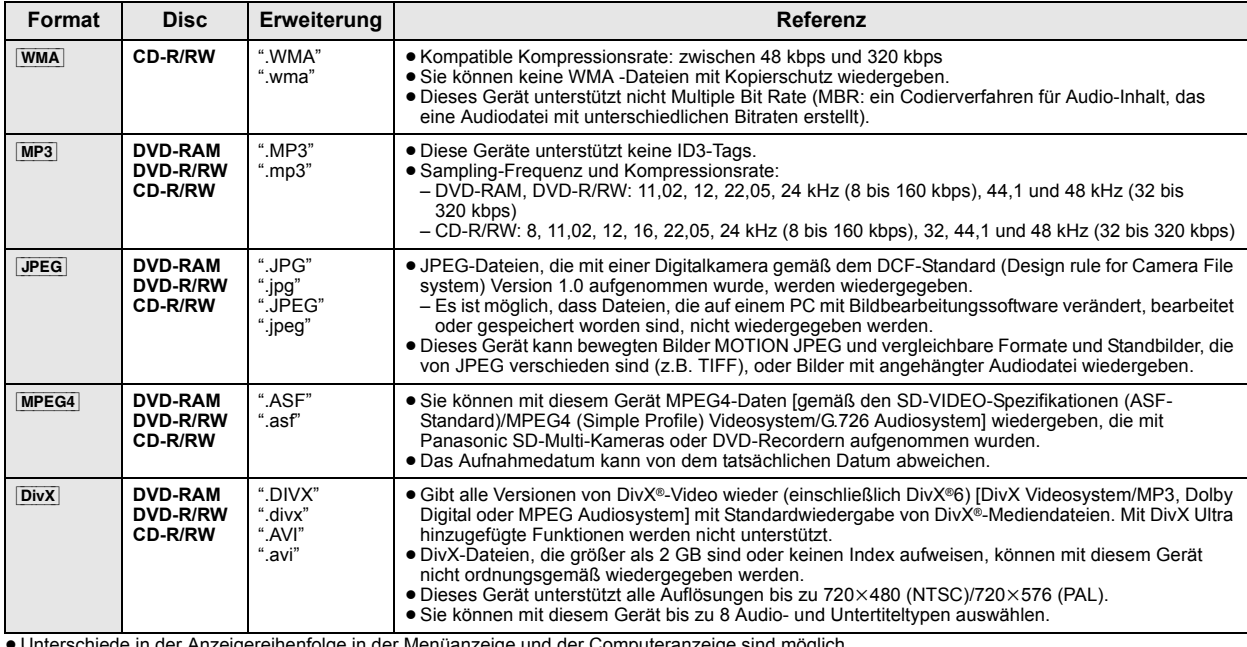

≥ Unterschiede in der Anzeigereihenfolge in der Menüanzeige und der Computeranzeige sind möglich. ≥ Dieses Gerät kann keine Dateien wiedergeben, die mit Packet Write aufgenommen wurden.

## **DVD-RAM**

≥ Die Discs müssen UDF 2.0 entsprechen.

#### **DVD-R/RW**

- 
- ≥ Die Discs müssen UDF Bridge entsprechen (UDF 1.02/ISO9660). ≥ Dieses gerät unterstützt nicht Multi-Session. Nur die Default-Session wird wiedergegeben.

#### **CD-R/RW**

- ≥ Die Discs müssen ISO9660 Level 1 oder 2 entsprechen (mit Ausnahme von erweiterten Formaten).
- ≥ Dieses Geräte unterstützt Multi-Session, aber das Starten der Wiedergabe dauert länger, wenn viele Sessions vorhanden sind. Reduzieren Sie die Anzahl der Sessions auf ein Minimum, um dies zu vermeiden.

## **Wartung**

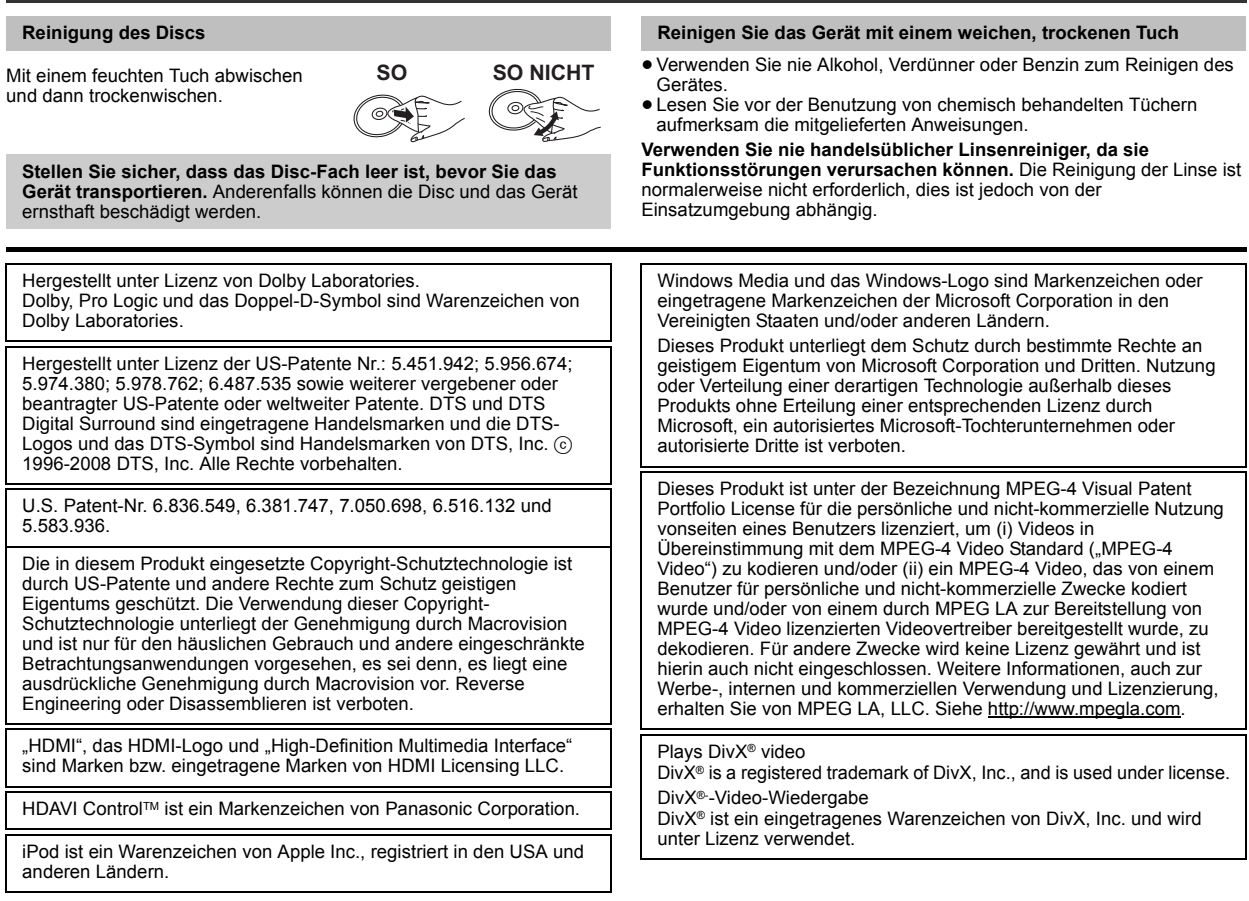

RQTX0223

RQTX0223<br>DEUTSCH

## **Anleitung zur Fehlerbehebung**

Bitte nehmen Sie die folgenden Kontrollen vor, bevor Sie sich an den Kundendienst wenden. Bitte wenden Sie sich an Ihren Händler, falls Sie Fragen zu den Kontrollen haben oder falls die in der folgenden Anleitung angegebenen Lösungen das Problem nicht beheben.

## **Stromversorgung**

## **Kein Strom.**

Schließen Sie die Wechselstromversorgung sicher an. (=> 8)

#### **Das Gerät wird automatisch in die Modalität Standby umgeschaltet.**

Der Sleep-Timer war in Betrieb und hat die eingestellte Zeit erreicht.  $(\Rightarrow 34)$ 

## **Anzeigen des Geräts**

## **Die Anzeige ist dunkel.**

Wählen Sie "HELL" in "DISPLAY-DIMMER" im Menü SONSTIGE aus.  $(\Rightarrow 26)$ 

## **"NO PLAY"**

- ≥Sie haben eine Disc eingelegt, die mit dem Gerät nicht wiedergegeben werden kann; legen Sie eine ein, die wiedergegeben werden kann.  $($  $\Rightarrow$  28)
- Sie haben eine leere Disc eingelegt.
- ≥Sie haben eine Disc eingelegt, die nicht abgeschlossen wurde.

### **"NO DISC"**

- Sie haben keine Disc eingelegt; legen Sie eine ein.
- ≥Sie haben die Disc nicht richtig eingelegt; legen Sie sie richtig ein. (B 14)

#### **"OVER CURRENT ERROR"**

Das USB-Gerät nimmt zu viel Leistung auf. Schalten Sie auf die Modalität DVD/CD, entfernen Sie das USB-gerät und schalten Sie das Gerät aus.

### **"IPOD OVER CURRENT ERROR"**

Der iPod nimmt zu viel Leistung auf. Entfernen Sie den iPod und schalten Sie das Gerät aus und wieder ein.

#### **"F61"**

Kontrollieren und korrigieren Sie den Anschluss der Lautsprecherkabel. Bitte wenden Sie sich an Ihren Händler, falls das Problem auf diese Weise nicht behoben werden kann.  $(\Rightarrow 6)$ 

#### **"F76"**

Es liegt ein Problem mit der Stromversorgung vor. Bitte wenden Sie sich an Ihren Händler.

## **"DVD U11"**

Die Disc könnte verschmutzt sein. Wischen Sie sie sauber. (⇒ 29)

#### **"ERROR"**

Bedienungsfehler. Bitte lesen Sie erneut die Anweisungen.

## **"DVD H**∑∑**"**

**"DVD F**∑∑∑**"**

∑ steht für eine Zahl.

- ≥Es könnte eine Störung aufgetreten sein. Die Zahl nach "H" und "F" ist vom Status des Geräts abhängig. Schalten Sie das Gerät aus und wieder ein. Schalten Sie alternativ das Gerät aus, klemmen Sie die Stromversorgung ab und schließen Sie sie dann wieder an.
- ≥Notieren Sie die Wartungszahl und wenden Sie sich an den Kundendienst, falls die Wartungszahl nicht verschwindet.

## **"U70**∑**"**

∑ steht für eine Zahl. (Die Zahl nach "U70" ist vom Status des Hauptgeräts abhängig).

≥Die HDMI-Verbindung verhält sich anomal.

- Das angeschlossene Gerät ist nicht HDMI-kompatibel.
- Bitte verwenden Sie HDMI-Kabel mit HDMI-Logo (wie auf der Abdeckung gezeigt).
- Das HDMI-Kabel ist zu lang.
- Das HDMI-Kabel ist beschädigt.

## **"REMOTE 1" oder "REMOTE 2"**

Bringen Sie die Modalitäten auf dem Hauptgerät und der Fernbedienung in Übereinstimmung. Drücken Sie in Abhängigkeit von der angezeigten Zahl ("1" oder "2") [OK] und halten Sie die Taste mit der entsprechenden Zahl ([1] oder [2]) zumindest zwei Sekunden gedrückt. ( $\Rightarrow$  34)

## **"LOADING"**

- ≥Der iPod ist nicht bereit. Warten Sie, bis diese Anzeige verschwindet.
- $\bullet$  Klemmen Sie den iPod ab und dann wieder neu an. ( $\Rightarrow$  22)

### **"NO MIC"**

Das Mikrofon für die automatische Einrichtung der Lautsprecher ist nicht angeschlossen. Überprüfen Sie, ob das Mikrofon für die automatische Einrichtung der Lautsprecher ordnungsgemäß in die Klinkensteckbuchse SETUP MIC eingesteckt ist.

### **"NOISY"**

Zu viel Umgebungsgeräusche im Raum. Führen Sie die automatische Einrichtung der Lautsprecher erneut in ruhiger Umgebung durch.

## **Allgemeiner Betrieb**

- **Keine Reaktion beim Drücken der Tasten.**
- ≥ Dieses Gerät kann keine Discs wiedergeben, die von den in der Bedienungsanleitung aufgelisteten verschieden sind.  $(\Rightarrow 28)$ ≥Es ist möglich, dass das Gerät aufgrund von Blitzen, statischer
- Elektrizität oder sonstigen externen Faktoren nicht ordnungsgemäß arbeitet. Schalten Sie das Gerät aus und wieder ein. Schalten Sie alternativ das Gerät aus, klemmen Sie die Stromversorgung ab und schließen Sie sie dann wieder an.
- ≥Bildung von Kondensfeuchtigkeit. Warten Sie eine bis zwei Stunden, bis sie verdunstet ist.

#### **Keine Reaktion beim Drücken der Tasten auf der Fernbedienung.**

- $\bullet$  Überprüfen Sie, ob die Batterien richtig eingelegt worden sind. ( $\Leftrightarrow$  8)
- $\bullet$  Die Batterien sind leer. Ersetzen Sie sie durch neue. ( $\Leftrightarrow$  8)
- ≥ Richten Sie die Fernbedienung auf den Sensor für das Signal der Fernbedienung und betätigen Sie sie.  $(\Rightarrow 35)$

### **Andere Geräte reagieren auf die Fernbedienung.**

Ändern Sie die Betriebsmodalität der Fernbedienung.  $(\Rightarrow 34)$ 

#### **Kein Bild oder kein Ton.**

- Kontrollieren Sie den Video- oder den Lautsprecheranschluss. ( $\Rightarrow$  6, 7) ≥ Überprüfen Sie die Stromversorgung und die Eingangseinstellung des
- angeschlossenen Geräts und des Hauptgeräts. ≥ Überprüfen Sie, ob etwas auf der Disc aufgezeichnet ist.
- **Sie haben Ihr Password vergessen.**

Stellen Sie alle Einstellungen auf die Werksvoreinstellungen zurück. Drücken Sie bei angehaltener Disc und "DVD/CD" als Quelle [■] (Stopp) auf dem Hauptgerät. halten Sie die Taste gedrückt und drücken Sie [≧10]<br>auf der Fernbedienung, bis "INITIALIZED" auf dem Fernseher verschwindet. Schalten Sie das Gerät aus und wieder ein. Alle Einstellungen werden auf die Defaultwerte zurückgestellt. (Dies funktioniert nicht während der Modalitäten Programm und Random oder wenn das Menü Setup oder das Menü START angezeigt werden.)

#### **Einige Zeichen werden nicht korrekt wiedergegeben.**

Es ist möglich, das Zeichen nicht richtig angezeigt werden können, die nicht dem englischen Alphabet angehören und die keine arabischen Zahlen sind.

## **Die Funktion VIERA Link "HDAVI Control" reagiert nicht.**

In Abhängigkeit vom Zustand dieses Geräts oder des angeschlossenen Geräts kann es erforderlich sein, die gleiche Operation zu wiederholen, damit die Funktion ordnungsgemäß funktioniert. (⇒ 20)

## Die Einstellung, die Sie in "TV-BILDFORMAT" (⇒ 24, VIDEO **Menü) oder "SPRACHE" (**B **25, DISPLAY Menü)**

**vorgenommen haben, funktioniert nicht.**<br>Die Einstellungen für "TV-BILDFORMAT"<sup>®1</sup> und "SPRACHE"<sup>®2</sup> folgen automatisch den Informationen des Fernsehers.  $(\Rightarrow 9,$  Smart-Setup-Einstellungen)

- Bei Verwendung von VIERA Link "HDAVI Control" mit "HDAVI Control 3 oder später" kompatiblem Fernseher
- §<sup>2</sup> Bei Verwendung von VIERA Link "HDAVI Control" mit "HDAVI Control 2 oder später" kompatiblem Fernseher

## **Disc-Betrieb**

## **Es dauert einige Zeit, bis die Wiedergabe beginnt.**

- ≥ Der Beginn der Wiedergabe kann einige Zeit dauern, wenn ein MP3- Stück Standbilddaten aufweist. Auch nach Beginn des Stücks wird die richtige Wiedergabezeit nicht angezeigt. Dies ist normal. MP3
- Dies ist normal bei DivX-Video. DivX

**Während Überspringen oder Suchen erscheint eine Menüanzeige.** [VCD] Dies ist normal für Video-CDs.

**Das Menü Wiedergabesteuerung erscheint nicht.** 

[VCD] mit Wiedergabesteuerung

Drücken Sie zwei Mal [■ STOP] und drücken Sie dann [▶ PLAY].

RQTX0223

## **Programm und Random-Wiedergabe funktionieren nicht.**

DVD-V Diese Funktionen funktionieren mit einigen DVD-Videos nicht.

#### **Die Wiedergabe startet nicht.**

- ≥ Dieses Gerät gibt keine WMA und MPEG4 wieder, die Standbilddaten enthalten.
- ≥nehmen Sie bei der Wiedergabe von DivX-VOD-Inhalten auf die Homepage Bezug, auf der Sie den DivX-VOD-Inhalt erworben haben. (Beispiel: www.divx.com/vod) [DivX]
- ≥Es ist möglich, das die ordnungsgemäße Wiedergabe nicht möglich ist, falls eine Disc CD-DA und sonstige Formate enthält.

#### **Keine Untertitel.**

- Wiedergabe der Untertitel. ("UNTERTITEL" in Menü 1) (=> 18)
- ≥In Abhängigkeit von der Disc ist es möglich, dass die Untertitel nicht wiedergegeben werden können. DivX

#### **Punkt B wird automatisch eingestellt.**

Das Ende einer Position wird Punkt B, wenn es erreicht wird.

## **Das Menü Setup kann nicht aufgerufen werden.**

- ≥Wählen Sie "DVD/CD" als Quelle aus.
- Löschen Sie Programm und Random-Wiedergabe. (=> 16)

## **Ton**

#### **Der Ton ist verzerrt.**

≥Bei der Wiedergabe von WMA-Dateien können Geräusche auftreten.

≥Bei der Verwendung der HDMI-Ausgabe kann das Audiosignal nicht über andere Anschlüsse ausgegeben werden.

### **Effekte funktioniert nicht.**

Bei einigen Discs funktionieren einige Audioeffekte nicht oder haben eine reduzierte Auswirkung.

#### **Während der Wiedergabe ist ein Summen hörbar.**

In der Nähe des Hauptgeräts befindet sich eine Wechselstromversorgung oder eine Leuchtstoffröhre. Halten Sie andere Geräte und Kabel vom Hauptgerät fern.

### **Kein Ton.**

- ≥Bei der Änderung der Wiedergabegeschwindigkeit kann es zu kurzen Tonaussetzern kommen.
- Aufgrund der Art und Weise der Dateiersteng wird kein Audiosignal ausgegeben. DivX
- ≥ Das Audiosignal kann nicht gehört werden, wenn mehr als 4 Geräte über HDMI-Kabel angeschlossen sind. Verringern Sie die Anzahl der angeschlossenen Geräte.
- ≥Stellen Sie bei Verwendung der HDMI-Verbindung sicher, dass "AUDIO AUS" im HDMI Menü auf "EIN" eingestellt ist. (B 25)

#### **Kein Ton vom Fernseher.**

Überprüfen Sie die Audio-Anschlüsse. Drücken Sie [EXT-IN], um die entsprechende Quelle auszuwählen.  $(\Rightarrow 8, 12)$ 

## **Kein Surround-Ton.**

Drücken Sie [SURROUND] für die Wahl von "MULTI-CH". (→ 12)

## **Bild**

#### **Das Bild auf dem Fernseher wird nicht ordnungsgemäß angezeigt oder verschwindet.**

- ≥ Das Gerät und der Fernseher weisen unterschiedliche Videosysteme auf. Verwenden Sie ein Multi-System oder PAL Fernseher.
- ≥ Das auf der Disc verwendete System stimmt nicht mit dem Ihres Fernsehers überein.
- PAL-Discs können auf einem NTSC-Fernseher nicht ordnungsgemäß wiedergegeben werden.
- Dieses Gerät kann NTSC-Signale in PAL 60 für die Wiedergabe auf einem PAL-Fernseher konvertieren ("NTSC-DISC-AUSG." im VIDEO Menü).  $(\Rightarrow 24)$
- ≥Stellen Sie sicher, dass das Gerät direkt an den Fernseher angeschlossen ist und nicht über einen Videorecorder.  $(\Rightarrow 7)$
- ≥ Handy-Ladegeräte können Störungen verursachen.
- ≥Benutzen Sie eine Außenantenne, falls Sie eine TV-Innenantenne verwenden.
- ≥ Das Kabel der TV-Antenne befindet sich zu nahe am Gerät. Entfernen Sie es vom Gerät.
- Ändern Sie "QUELLENWAHL" im Menü 2. DivX (→ 19)
- ≥ Das Bild kann nicht gesehen werden, wenn mehr als 4 Geräte über HDMI-Kabel angeschlossen sind. Verringern Sie die Anzahl der angeschlossenen Geräte.
- ≥Stellen Sie bei der Verwendung des Anschlusses COMPONENT VIDEO OUT sicher, dass Progressive-Ausgabe nicht gewählt wird, wenn der angeschlossene Fernseher nicht progressive-kompatibel ist. Drücken und halten Sie [CANCEL], bis "PRG" auf dem Display des Hauptgeräts
- verschwindet und das Bild richtig angezeigt wird. ≥Stellen Sie bei Verwendung des HDMI AV OUT-Anschlusses sicher, dass keine Videoausgabe gewählt wurde, die mit dem angeschlossenen Fernseher nicht kompatibel ist. Drücken Sie [CANCEL] und halten Sie die Taste gedrückt, bis das Bild

ordnungsgemäß angezeigt wird. (Die Ausgabe kehrt zu "480p" oder "576p" zurück.) (B 19)

- Video-Bilder, die in die Auflösung 1920×1080 konvertiert worden sind, können von der der ursprünglichen 1080p Full-HD-Quelle verschieden erscheinen. Dies ist keine Funktionsstörung des Geräts.
- ≥Wenn das HDMI-Kabel angeschlossen ist, ist keine RGB-Ausgabe am SCART (AV)-Anschluss vorhanden. Entfernen Sie das HDMI-Kabel vom Gerät und schalten Sie es aus und wieder ein, wenn der SCART (AV)-Anschluss verwendet wird.

## Das Bild bleibt stehen. **DivX**

Das Bild kann stehen bleiben, falls die DivX-Dateien größer als 2 GB sind.

## **Die Bildgröße passt sich nicht dem Bildschirm an.**

- ●Ändern Sie "TV-BILDFORMAT" im VIDEO Menü. ( $\Rightarrow$  24)
- ≥Verwendet Sie den Fernseher, um das Aussehen zu ändern. ●Ändern Sie die Zoom-Einstellung. ("ZOOM" in Menü 2) (⇒ 19)

## **Das Menü wird nicht ordnungsgemäß angezeigt.**

Stellen Sie das Zoom-Verhältnis auf "NORMAL" zurück. ("ZOOM" in Menü  $2)$  ( $\Rightarrow$  19)

### **Die Funktion Auto-Zoom funktioniert nicht ordnungsgemäß.**

- Schalten Sie die Zoom-Funktion des Fernsehers aus.
- ≥Die Zoom-Funktion funktioniert nicht ordnungsgemäß, vor allem bei dunklen Szenen, und es ist möglich, dass sie in Abhängigkeit vom Disc-Typ nicht funktioniert.

**Bei der Wiedergabe einer PAL-Disc ist das Bild verzerrt.** Stellen Sie "ÜBERTRAGUNGSMODUS" im Menü 2 auf "AUTO" ein. (⇒ 19)

## **Nach Wahl von "Heimkino" in "Lautsprechersteuerung" mit der TV-Fernbedienung, wird auch die Auswahl des TV-Eingangs geändert.**

Trennen Sie das HDMI-Kabel vom Fernseher und verbinden Sie es mit einem anderen HDMI-Anschluss.

## **iPod-Betrieb**

### **Laden oder Betrieb unmöglich.**

- Überprüfen Sie, ob der iPod ordnungsgemäß angeschlossen ist. (=> 22) ≥Die Batterie des iPods ist leer. Laden Sie den iPod und nehmen Sie ihn
- dann wieder in Betrieb.

## **Anzeige von Fotos/Videos des iPods auf dem Fernseher unmöglich.**

- ≥Überprüfen Sie die Video-Verbindung am SCART (AV)-Anschluss dieses Geräts und wählen Sie "VIDEO/YPbPr" aus "VIDEOAUSG sisses Gerate and namen ere Trib⊑t<br>SCART" im VIDEO Menü aus. (⇔ 25)
- ≥Nehmen Sie im Menü iPod die richtigen Einstellung für die Ausgabe von Fotos/Videos auf Ihrem Fernseher vor. (Bitte nehmen Sie dazu auf die Bedienungsanleitung Ihres iPods Bezug.)

## **HDMI oder Progressive Video**

#### **Geisterbilder, wenn HDMI oder progressive Ausgabe eingeschaltet ist.**

- ≥Dieses Problem wird durch das Verarbeitungsverfahren oder auf der DVD-Video verwendetes Material verursacht und sollte durch die Verwendung der Ausgabe "zeilensprung" korrigiert werden. Stellen Sie bei Verwendung des HDMI AV OUT-Anschlusses "VIDEOFORMAT" im Menü 4 auf "480i" oder "576i". Oder deaktivieren Sie die HDMI AV OUT-Werbindung und verwenden Sie andere Video-Verbindungen. (⇒ 7, 19)
- ≥Legen Sie beim Verwenden des Anschlusses COMPONENT VIDEO OUT im VIDEO Menü die Einstellung "VIDEOAUSG (I/P)" auf "ZEILENSPRUNG" fest. (Alternativ dazu können Sie [CANCEL] drücken und solange gedrückt halten, bis "PRG" nicht mehr auf dem Display des Hauptgeräts angezeigt wird.)  $( \Rightarrow 25)$

## **Bilder nicht mit Ausgabe progressive.**

- ≥Wähen Sie "PROGRESSIV" in "VIDEOAUSG (I/P)" in VIDEO Menü aus.  $(\Rightarrow 24)$
- ≥Der Anschluss SCART (AV) des Geräts gibt das Signal interlaced aus, auch wenn "PRG" angezeigt wird.

## **Radio**

## **Verzerrte Klang oder Geräusche hörbar.**

- **"ST" blinkt oder leuchtet nicht auf.**
- ≥Korrigieren Sie die Position der FM-Antenne. ● Benutzen Sie eine Außenantenne. ( $\Rightarrow$  6)
- 

## **Ein klopfendes Geräusch ist hörbar.**

Schalten Sie den Fernseher aus und entfernen Sie ihn vom Gerät.

## **USB**

#### **Das USB-gerät und seine Inhalte können nicht ausgelesen werden.**

≥Das Format des USB-Laufwerks oder seiner Inhalte sind mit dem System nicht kompatibel.  $(\Rightarrow 21)$ 

RQTX0223

**RQTX0223** DEUTSCH

## **Anleitung zur Fehlerbehebung (Fortsetzung)**

- ≥Es ist möglich, dass die USB-Hostfunktion mit einigen USB-Geräten nicht funktioniert.
- ≥Es ist möglich, dass USB-Geräte mit einer Speicherkapazität von mehr als 32 GB unter einigen Umständen nicht funktionieren.

### **Langsamer Betrieb des USB-Geräts.**

Große Dateigrößen oder USB-Geräte mit großem Speicher machen längere Zeit für das Lesen und Anzeigen auf dem Fernseher erforderlich.

### **TV-Anzeigen**

**"**/**"**

Der Betrieb wird von dem Gerät oder der Disc untersagt.

## **"DISC KANN NICHT IN IHRER**

**REGION ABGESPIELT WERDEN."**

Nur DVD-Video-Discs, die die gleiche Regionsnummer aufweisen oder umfassen, die auf der Rückseite angegeben wird, können mit diesem Gerät wiedergegeben werden. (⇒ Deckblatt)

## **Technische Daten**

#### **VERSTÄRKERTEIL**

#### **RMS-Ausgangsleistung: Modalität Dolby Digital**

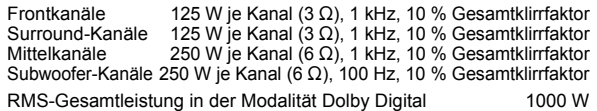

#### **DIN-Ausgangsleistung: Modalität Dolby Digital**

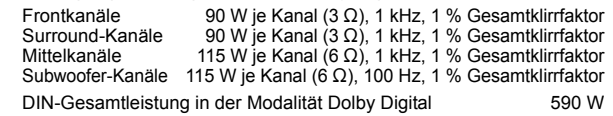

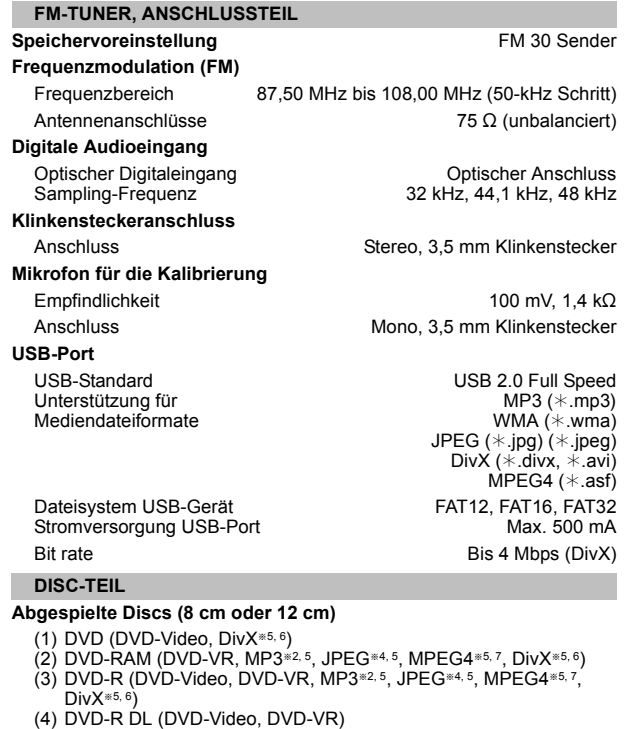

- (5) DVD-RW (DVD-Video, DVD-VR, MP3<sup>®2, 5</sup>, JPEG<sup>®4, 5</sup>, MPEG4<sup>®5, 7</sup>,  $DivX^{*5, 6}$
- $(6)$  +R/+RW (Video)
- $(7)$  +R DL (Video)
- $(8)$  CD, CD-R/RW (CD-DA, Video CD, SVCD<sup>\*1</sup>, MP3<sup>\*2, 5</sup>, WMA<sup>\*3, 5</sup>, JPEG<sup>\*4, 5</sup>, MPEG4<sup>\*5, 7</sup>, DivX<sup>\*5, 6</sup>)
- **EGEMÄR IEC62107**<br>**EGEMBEG-1 Laver 3**
- $*2$  MPEG-1 Layer 3, MPEG-2 Layer 3<br> $*3$  M/indows Media Audio Ver 9.0.1.3
- §<sup>3</sup> Windows Media Audio Ver.9.0 L3 Nicht kompatibel mit Multiple Bit Rate (MBR)
- §<sup>4</sup> Exif Ver 2.1 JPEG-BaselineDateien Bildauflösung: zwischen 160×120 und 6144×4096 Pixels (Subsampling 4:0:0, 4:2:0, 4:2:2 oder 4:4:4). Extrem lange und schmale Bilder können nicht wiedergegeben werden.

#### **"AUTHORISIERUNGSFEHLER"** [DivX]

Sie können versuchen, den DivX-VOD-Inhalt wiederzugeben, der mit einem anderen Registrierungscode erworben wurde. Sie können den Inhalt nicht mit diesem Gerät wiedergeben.  $(\Rightarrow 26)$ 

## **"VERLEIH BEENDET"** [DivX]

Der DivX-VOD-Inhalt weist keine verbleibenden Wiedergaben auf. Sie können ihn nicht wiedergeben.  $(\Rightarrow 26)$ 

#### **"Kein Video"**

In Abhängigkeit vom angeschlossenen iPod ist es möglich, dass das Video-Menü auf dem Fernseher nicht verfügbar ist. Wählen Sie die Modalität iPod-Menü (iPod LCD) ( $\Rightarrow$  22) und bedienen Sie die Video-Wiedergabe über das iPod-Menü.

- §<sup>5</sup> Die kombinierte max. Anzahl von erkennbaren Audio-, Bild- und Videoinhalten und Gruppen: 4000 Audio-, Bild und Videoinhalte und 255 Gruppen. (Mit Ausnahme des Stammordners)
- §<sup>6</sup> Gibt alle Versionen von DivX®-Videos wieder (einschließlich DivX®6) mit Standardwiedergabe von DivX®-Mediendateien. Zertifiziert nach dem DivX Home-Theater-Profil.
- §<sup>7</sup> MPEG4 mit Panasonic SD Multikameras oder DVD-Videorecordern Gemäß den SD-VIDEO Spezifikationen (ASF-Standard)/MPEG4 (Simple Profile) Videosystem/G.726 Audiosystem aufgenommene Daten

#### **Abnahme**

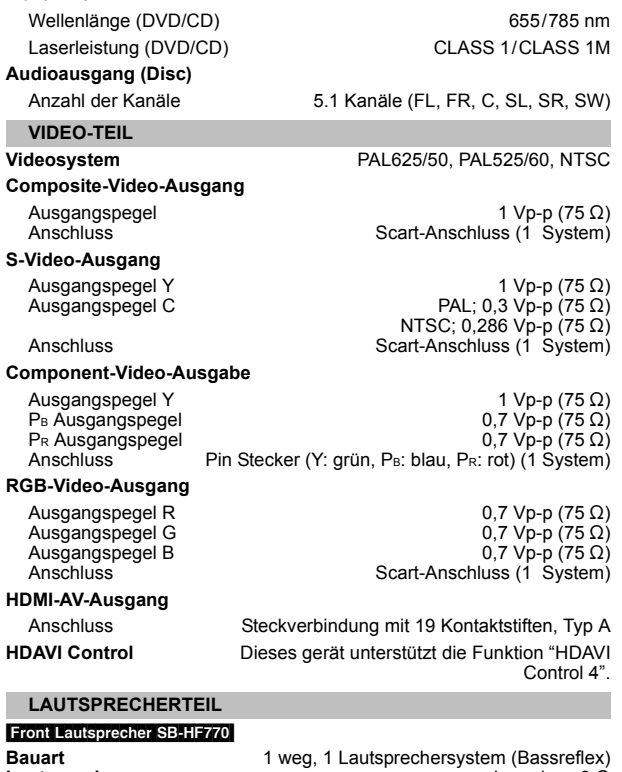

**Lautsprecher Eingangsleistung (IEC) Ausgangsschalldruckpegel Frequenzbereich**

**Abmessungen (BXHXT) Gewicht**

Vollständige Montage mit Ständer **Abmessungen (BXHXT) max. Abmessungen (BXHXT) min. Gewicht**

Impedanz  $3 \Omega$ Breitband 6,5 cm Konustyp  $125 W^{*8}$  (Max.) 79 dB/W (1,0 m) 80 Hz bis 25 kHz  $(-16$  dB) 90 Hz bis 22 kHz $(-10$  dB) 100 mm $\times$ 530 mm $\times$ 78 mm 0,92 kg

> 255 mmk1020 mmk255 mm 255 mmk550 mmk255 mm 2,3 kg

**32**<br>**32**<br>RQTX0223 32

RQTX0223

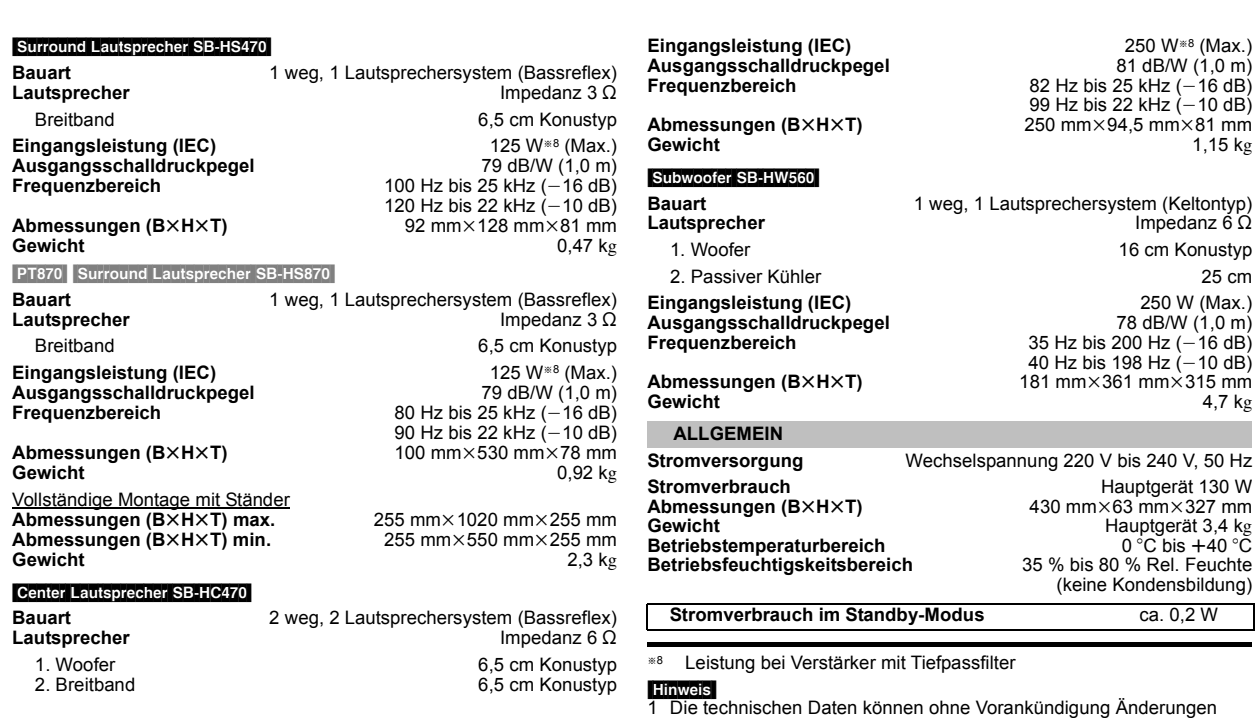

## **Glossar**

## **Decoder**

Ein Decoder wandelt codierte Audiosignale auf DVDs in normale Signale um. Dies wird Decodierung genannt.

#### **DivX**

DivX ist eine bekannte Medientechnologie, die von der DivX, Inc. entwickelt wurde. DivX-Mediendateien enthalten hoch komprimiertes Videomaterial mit hoher Bildqualität bei einer relativ kleinen Dateigröße.

### **Dolby Digital**

Hierbei handelt es sich um eine Methode zur Codierung von digitalen Signalen, die von Dolby Laboratories entwickelt wurde. Dabei kann es sich nicht nur um ein (2-kanaliges) Stereotonsignal, sondern auch um 5.1-Mehrkanalton handeln.

#### **DTS (Digital Theater Systems)**

Dieses Surroundsystem wird in vielen Kinos weltweit verwendet. Es findet eine optimale Trennung zwischen den Kanälen statt, so dass realistische Soundeffekte möglich sind.

#### **Dynamikbereich**

Hierunter versteht man den Unterschied zwischen dem niedrigsten Pegel, der sich gerade noch vom Grundrauschen des Geräts abhebt und dem höchsten Pegel, bei dem gerade noch keine Verzerrung einsetzt.

#### **Film und Video**

DVD-Videos werden entweder aus Film- oder Videomaterial hergestellt. Dieses Gerät kann erkennen, was verwendet wurde, und benutzt dann

- die passendste Methode der Zeilensprungabtastung. **Film:** Aufgezeichnet mit 25 Bildern je Sekunde (PAL-Discs) oder 24 Bildern je Sekunde (NTSC-Discs). (NTSC-Discs auch mit 30 Bildern je Sekunde).
- Allgemein geeignet für Kinofilme.
- **Video:** Aufgezeichnet mit 25 Bildern/50 Halbbildern je Sekunde (PAL-Discs) oder 30 Bildern/60 Halbbildern je Sekunde (NTSC-Discs). Allgemein geeignet für TV-Filme oder Zeichentrick.

### **Einzelstandbild und Halbbild**

Einzelbilder (Frames) sind Bilder, die gemeinsam einen Film ergeben. Es werden ca. 30 Bilder pro Sekunde angezeigt.

Jedes Bild setzt sich aus zwei Halbbildern zusammen. Ein normales Fernsehgerät zeigt diese Halbbilder nacheinander an, um ein Einzelbild zu erzeugen.

Wenn Sie einen Film anhalten, wird ein Standbild angezeigt. Ein Einzelstandbild besteht aus zwei sich abwechselnden Halbbildern, daher kann das Bild verzerrt erscheinen, obwohl die Gesamtqualität hoch ist. Ein Halbbild ist nicht verzerrt, doch hat es nur die Hälfte der Informationen eines Einzelstandbildes, so dass die Bildqualität geringer ist.

#### **HDMI (High-Definition Multimedia Interface)**

HDMI ist die digitale Schnittstelle für elektronische Geräte der nächsten Generation. Anders als bei herkömmlichen Geräten werden unkomprimierte digitale Video- und Audiosignal über ein einziges Kabel übertragen. Dieses Gerät unterstützt High-Definition-Videoausgabe (720p, 1080i, 1080p) am HDMI AV OUT-Anschluss. Für High-Definition-Video wird ein entsprechendes kompatibles Fernsehgerät benötigt.

#### **I/P/B**

unterliegen.

Bei der für DVD-Video-Disks verwendeten Videokompressions-Norm MPEG 2 werden die folgenden 3 Bildtypen zur Codierung jedes Vollbilds auf dem Bildschirm verwendet.<br>I: I-Bild (Intra-Codierung)

Das Gewicht und die Abmessungen sind Nährungswerte. 2 Die harmonische Gesamtverzerrung wurde mit einem digitalen

**I:** I-Bild (Intra-Codierung)

Spektrumanalysator gemessen.

Dieses Bild weist die beste Bildqualität auf und deshalb empfiehlt es sich, bei der Einstellung der Bildqualität ein I-Bild zu verwenden.

- **P:** P-Bild (Prädiktiv-Codierung) Bei diesem Bildtyp erfolgt die Codierung auf der Grundlage eines früheren I- oder P-Bilds.
- **B:** B-Bild (Bidirektionale Prädiktiv-Codierung) Bei diesem Bildtyp erfolgt die Codierung durch Vergleichen des vorigen mit dem nächsten I- und P-Bild, deshalb hat dieser Typ die geringste Menge an Bildinformationen.

## **JPEG (Joint Photographic Experts Group)**

Hierbei handelt es sich um ein System für die Komprimierung/ Decodierung von Farbstandbildern. Der Vorteil von JPEG ist der geringe Verlust an Bildqualität im Vergleich zum Komprimierungsgrad.

#### **Lineare PCM (Pulse Code Modulation)** Unkomprimierte digitale Signale, ähnlich denen auf CD.

**MP3 (MPEG Audio Layer 3)**

Ein Audio-Kompressionsverfahren, das die Audiodaten auf etwa 1/10 reduziert, ohne dass sich die Tonqualität wesentlich verringert.

## **MPEG4**

Ein Komprimierungssystem für mobile Geräte oder Netzwerk, das effiziente Aufnahmen bei einer niedrigen Bitrate ermöglicht.

## **Wiedergabesteuerung (PBC)**

Bei einer Video-CD, die über Wiedergabesteuerung verfügt, können Sie Szenen und Informationen anhand von Menüs auswählen.

#### **Progressive/Interlaced (Zeilensprungabtastung/ Zwischenzeilenabtastung)**

Der PAL-Videosignalstandard, hat 576 (i) Scanzeilen, wohingegen Zeilensprungabtastung, 576p genannt, doppelt so viele Scanzeilen hat. Beim NTSC-Standard werden diese 480i bzw. 480p genannt. Mit der Zeilensprungabtastung können Sie Videoaufnahmen mit hoher Auflösung genießen, die auf Medien wie z.B. DVD-Video aufgezeichnet wurden.

Das Fernsehgerät muss mit Zeilensprungabtastung kompatibel sein.

#### **Abtastfrequenz**

Die Abtastung ist der Prozess der Konvertierung von Klangwellenhöhen (analoges Signal) zu festgelegten Zeitpunkten in Ziffern (digitale Codierung). Die Abtastfrequenz ist die Anzahl der Abtastwerte (Samples) pro Sekunde. Je höher die Abtastfrequenz, umso besser wird der Originalton reproduziert.

#### **WMA**

WMA ist ein Kompressionsformat, das von Microsoft Corporation entwickelt wurde. Es erreicht die gleiche Klangqualität wie MP3 mit einer kleineren Dateigröße als MP3.

250 W<sup>\*8</sup> (Max.)  $81$  dB/W  $(1,0, \text{m})$ 

Impedanz  $6$  Ω 16 cm Konustyp

250 W (Max.) 78 dB/W (1,0 m) 35 Hz bis 200 Hz (–16 dB)<br>40 Hz bis 198 Hz (–10 dB)  $181$  mm $\times$ 361 mm $\times$ 315 mm

Hauptgerät 130 W 430 mmk63 mmk327 mm Hauptgerät 3,4 kg<br>C°C bis +40 °C 35 % bis 80 % Rel. Feuchte (keine Kondensbildung)

4,7 kg

1,15 kg

82 Hz bis 25 kHz (–16 dB)<br>99 Hz bis 22 kHz (–10 dB) 250 mm $\times$ 94,5 mm $\times$ 81 mm

1 Lautsprechersystem (Keltontyp)

RQTX0223

RQTX0223 **DEUTSCH** 

## **Bedienungsanleitung**

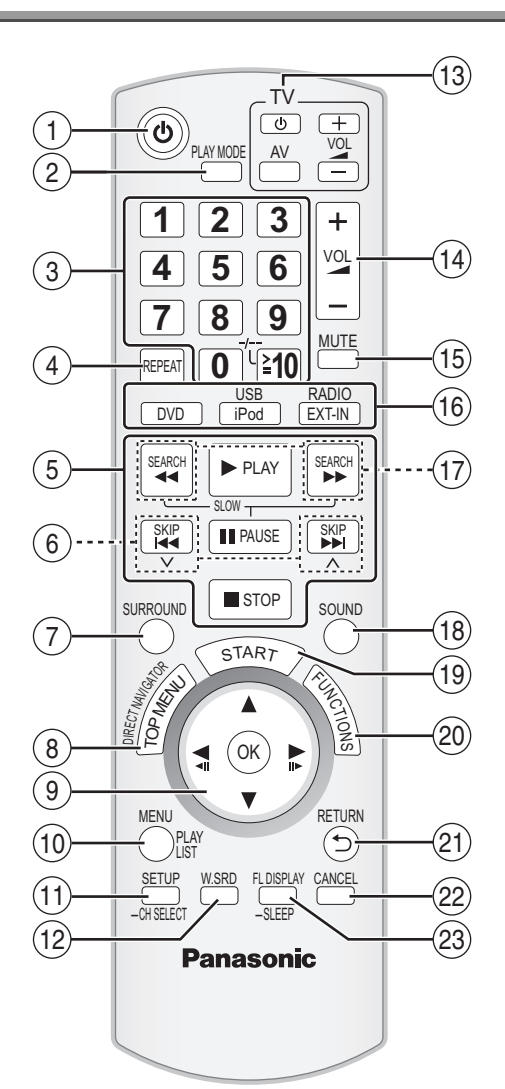

- $(1)$  Ein- und Ausschalten des Hauptgeräts ( $\Rightarrow$  9)
- $(2)$  Auswahl der Wiedergabemodalität ( $\Rightarrow$  16)
- 3 Auswahl von Kanälen und Titelnummern usw / Eingabe von Nummern ( $\Rightarrow$  10, 15)
- $(a)$  Einstellen der Modalität Wiederholung ( $\Rightarrow$  16)
- $(5)$  Grundlegende Schritte für die Wiedergabe ( $\Rightarrow$  14, 15)
- $(6)$  Auswahl von voreingestellten Radiosendern ( $\Rightarrow$  10)
- (7) Auswahl der Surround-Klangeffekte (→ 12)

## **Vermeiden von Interferenzen mit anderen Panasonic-Geräten**

Möglicherweise werden andere Panasonic-Audio- oder -Videoanlagen eingeschaltet, wenn Sie das Gerät mit Hilfe der mitgelieferten Fernbedienung bedienen.

Sie können dieses Gerät in einer anderen Modalität betrieben, indem Sie den Betrieb der Fernbedienung auf "REMOTE 2" einstellen.

- 8 Anzeigen des Topmenüs oder der Programmliste einer Disc ( $\Rightarrow$  15, 17)
- 9 Auswahl oder Bestätigung von Menüpositionen / Frame-byframe  $(\Rightarrow 15)$
- : Anzeige eines Disc-Menüs oder einer Wiedergabeliste  $(\Rightarrow 15, 17)$
- ; Anzeige des Setup-Menüs oder Auswahl der Lautsprecherkanals ( $\Rightarrow$  13, 24)
- $\Omega$  Ein- und Ausschalten von Whisper-mode Surround ( $\Rightarrow$  13)
- = **TV-Operationen** Richten Sie die Fernbedienung auf den Panasonic-Fernseher und drücken Sie die Taste. [少]: Ein- und Ausschalten des Fernsehers [AV]: Ändern der Videoeingangsmodalität des Fernsehers -1: Einstellen der Lautstärke des Fernsehers Es ist möglich, dass dies bei einigen Modellen nicht ordnungsgemäß funktioniert.
- (4) Einstellen der Lautstärke des Hauptgeräts
- ? **Stummschalten des Audiosignals**
	- ≥"MUTE" blinkt auf dem Display des Hauptgeräts auf, während diese Funktion aktiv ist.
	- ≥Drücken Sie die Taste zum Löschen erneut oder stellen Sie die Lautstärke ein.
	- ≥Die Stummschaltung wird abgeschaltet, wenn Sie das Gerät auf Standby schalten.
- @ **Auswahl der Quelle**

[DVD]: Auswahl von Disc als Quelle  $(\Rightarrow 9)$ [USB], [iPod]: Wählen Sie USB oder iPod als Quelle aus  $(\Rightarrow 21, 22)$ 

[RADIO], [EXT-IN]: Wählen Sie FM Tuner oder externes Audiogerät als Quelle aus  $(\Rightarrow 10, 12)$ 

- FM→AV→AUX<sup>\*</sup>→D-IN<sup>\*</sup> ^----------------------------------}
- § "(TV)" erscheint neben "AUX" oder "D-IN" und zeigt die Audio-Einstellung des Fernsehers für VIERA Link "HDAVI Control"  $(\Rightarrow 20)$  an.
- $(n)$  Manuelle Auswahl von Radiosendern ( $\Rightarrow$  10)
- $(B)$  Auswahl der Klangmodalität ( $\Rightarrow$  13)
- **<sup>(13)</sup>** Anzeige des Menüs START (⇒ 11)
- $@$  Anzeigen des On-Screen-Menüs / Anzeige von RDS-Textdaten ( $\Rightarrow$  11, 18)
- $\Omega$ ) Zurück zur vorausgehenden Bildschirmanzeige ( $\Rightarrow$  15)
- $@$  Löschen ( $\Rightarrow$  16)
- $@3$  Umschalten der Informationen auf dem Display des Hauptgeräts ( $\Rightarrow$  15) oder

## **Einstellen des Sleep-Timers**

Drücken und halten Sie [—SLEEP] gedrückt. Drücken Sie wiederholt [—SLEEP], während die Zeit auf dem Display des Hauptgeräts angezeigt wird. SLEEP 30  $\rightarrow$  SLEEP 60  $\rightarrow$  SLEEP 90  $\rightarrow$  SLEEP120 OFF (Löschen)<

≥Drücken Sie die Taste erneut und halten Sie sie gedrückt, um die verbleibende Zeit zu bestätigen.

#### **Das Hauptgerät und die Fernbedienung müssen auf die gleiche Modalität eingestellt werden.**

- Drücken Sie [▶▶/▶▶|] auf dem Hauptgerät und [2] auf der Fernbedienung und halten Sie die Tasten gedrückt, bis auf dem Display des Hauptgeräts "REMOTE 2" angezeigt wird.
- 2 Drücken Sie [OK] und [2] auf der Fernbedienung und halten Sie die Tasten für zumindest zwei Sekunden gedrückt.

Wiederholen Sie zum Zurückstellen der Modalität auf "REMOTE 1" die beiden Schritte und ersetzen Sie dabei [2] durch [1].

*Referenz*

34

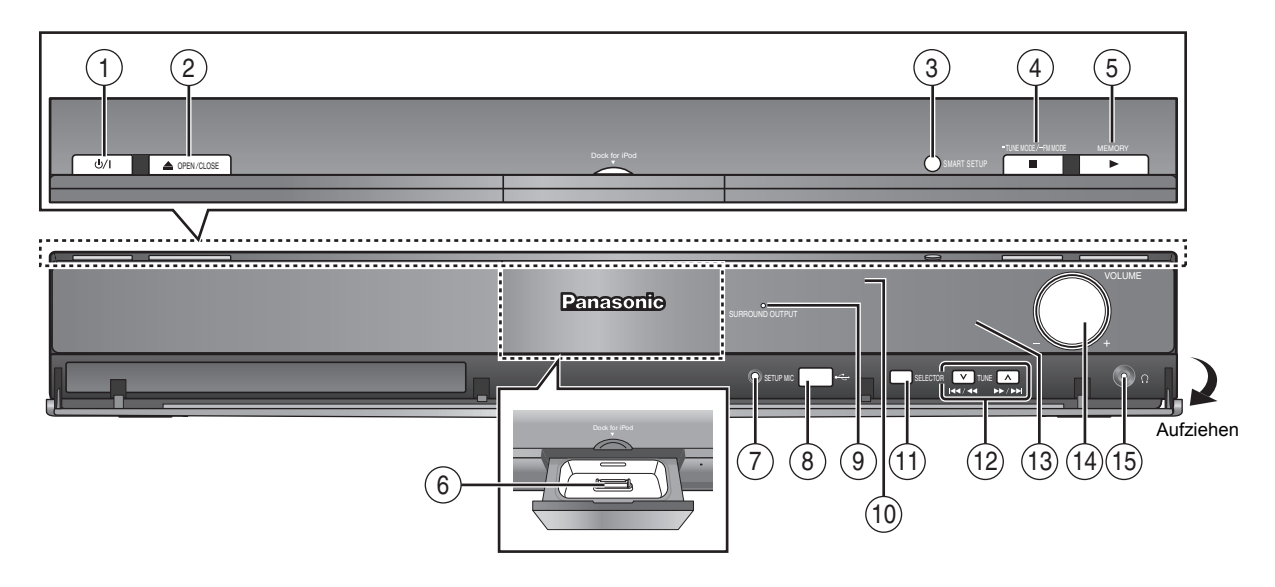

## 1 **Bereitschafts-/Ein-Schalter (**Í**/I)**

- Mit diesem Schalter wird das Gerät aus der elektrischen Betriebsbereitschaft heraus eingeschaltet. Auch im Bereitschaftszustand nimmt das Gerät eine geringe Menge Strom auf.  $(\Rightarrow$  14)
- $(2)$  Öffnen/Schließen des Disk-Faches ( $\Rightarrow$  14)
- 3) Smart Setup anzeigen  $(\Rightarrow 9)$
- 4 Anhalten der Wiedergabe / Auswahl der Modalität Sendersuche / Stellen der FM-Empfangsbedingung  $(\Rightarrow 10, 14)$
- 5 Wiedergabe von Discs / Abspeichern der empfangenen Radiosender ( $\Rightarrow$  10, 14)
- $(6)$  Anschließen eines iPod ( $\Rightarrow$  22)
- 7 Anschließen des Mikrofons für die automatische Einrichtung der Lautsprecher ( $\Rightarrow$  9)
- ® Anschließen eines USB Geräts (=> 21)
- 9 Die Anzeige leuchtet auf, wenn der Surround-Klangeffekt aktiv ist  $(\Rightarrow 12)$
- : Signalsensor Fernbedienung

**List der Sprachcodes**

- ; Wählen Sie die Quelle
	- DVD/CD→USB→FM→AV→AUX<sup>\*</sup>→D-IN<sup>\*</sup>→IPOD ^-----------------------------------------------------------------------------}
	- § "(TV)" erscheint neben "AUX" oder "D-IN" und zeigt die Audio-Einstellung des Fernsehers für VIERA Link "HDAVI Control"  $(\Rightarrow 20)$  an.
- $(2)$  Überspringen oder langsame Suche Wiedergabe / Auswahl der Radiosender ( $\Rightarrow$  10, 14)

(13) Display

- (4) Einstellen der Lautstärke des Hauptgeräts
- ? **Anschließen von Kopfhörern (nicht im Lieferumfang enthalten)**

Kopfhöreranschluss Typ: ‰3,5 mm Stereo-Miniklinkenstecker

- ≥Reduzieren Sie vor dem Anschließen die Lautstärke.
- ≥Das Audiosignal wird automatisch auf Zweikanal-Stereo umgeschaltet.
- ≥Hören Sie nicht für längere Zeit über den Kopfhörer, um Schädigungen des Gehörs zu vermeiden.

Übermäßiger Schalldruckpegel von Ohr- und Kopfhörern kann Gehörverlust verursachen.

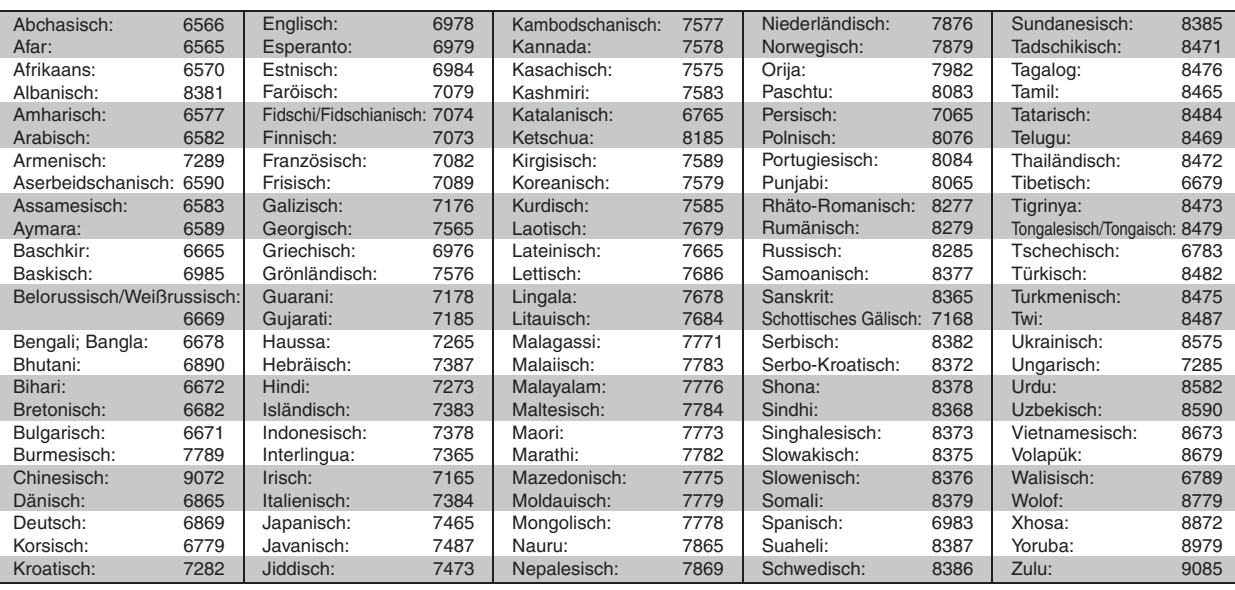

RQTX0223

RQTX0223 DEUTSCH

- ≥**Le présent mode d'emploi s'applique aux modèles SC-PT570 et SC-PT870.**
- ≥**Sauf indication contraire, les illustrations du présent mode d'emploi concerne le SC-PT570.** ≥**Bien que les commandes soient principalement décrites pour**
- **la télécommande, vous pouvez également les effectuer directement sur l'appareil principal lorsque les touches de commande sont identiques.**

**L'UTILISATION DE COMMANDES OU DE RÉGLAGES OU L'EXÉCUTION DE PROCÉDURES AUTRES QUE CELLES** 

**AVERTISSEMENT! CET APPAREIL UTILISE UN LASER.** Indique les fonctions applicables aux modéles:

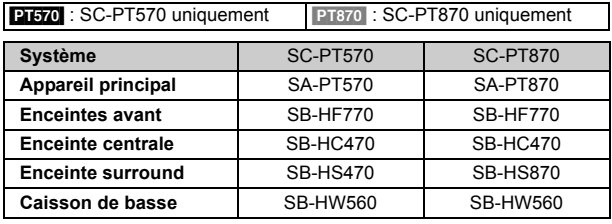

Ce produit peut être perturbé par les ondes des téléphones mobiles pendant l'utilisation. Si vous constatez une telle interférence, éloignez le téléphone mobile du produit.

Veillez à ce que la prise de courant se trouve près de l'équipement et soit facilement accessible.

cordon d'alimentation secteur.

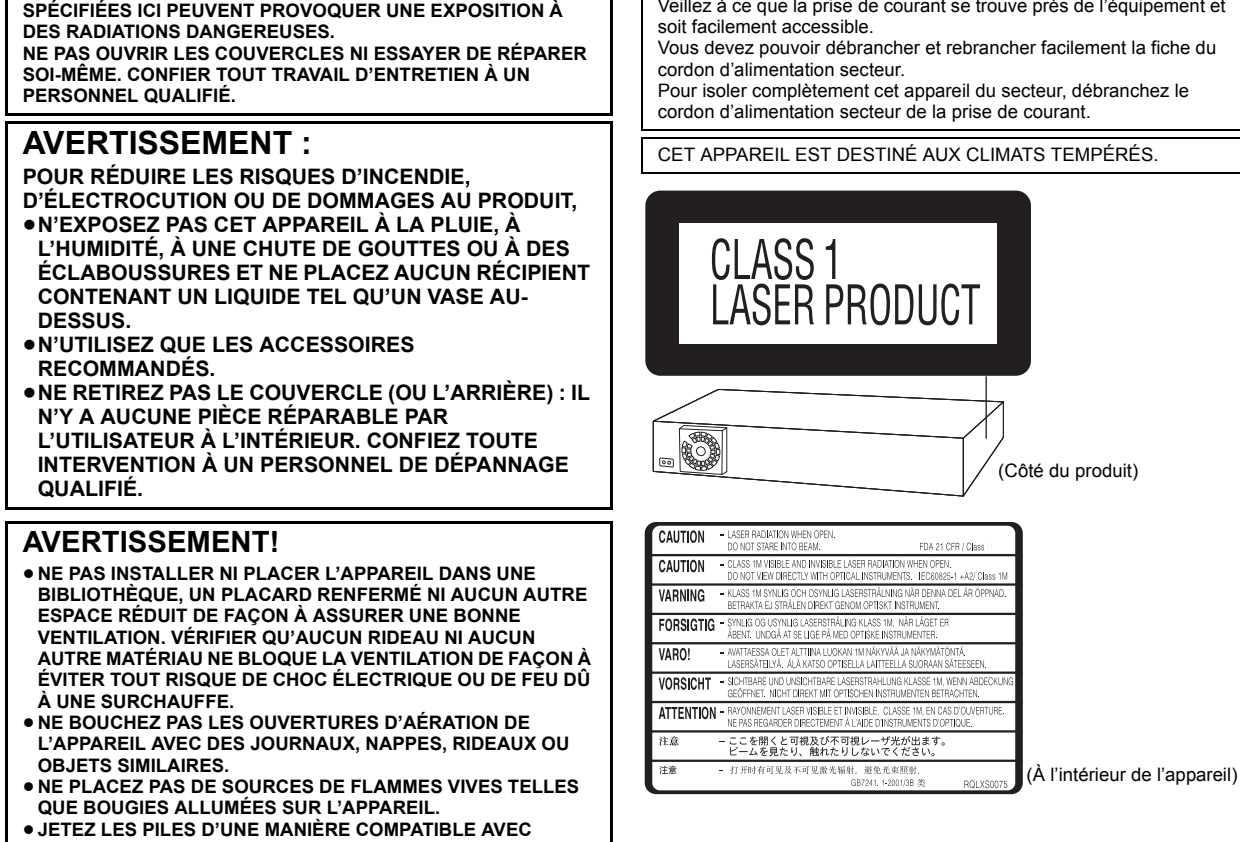

**L'ENVIRONNEMENT.**

## **Accessoires**

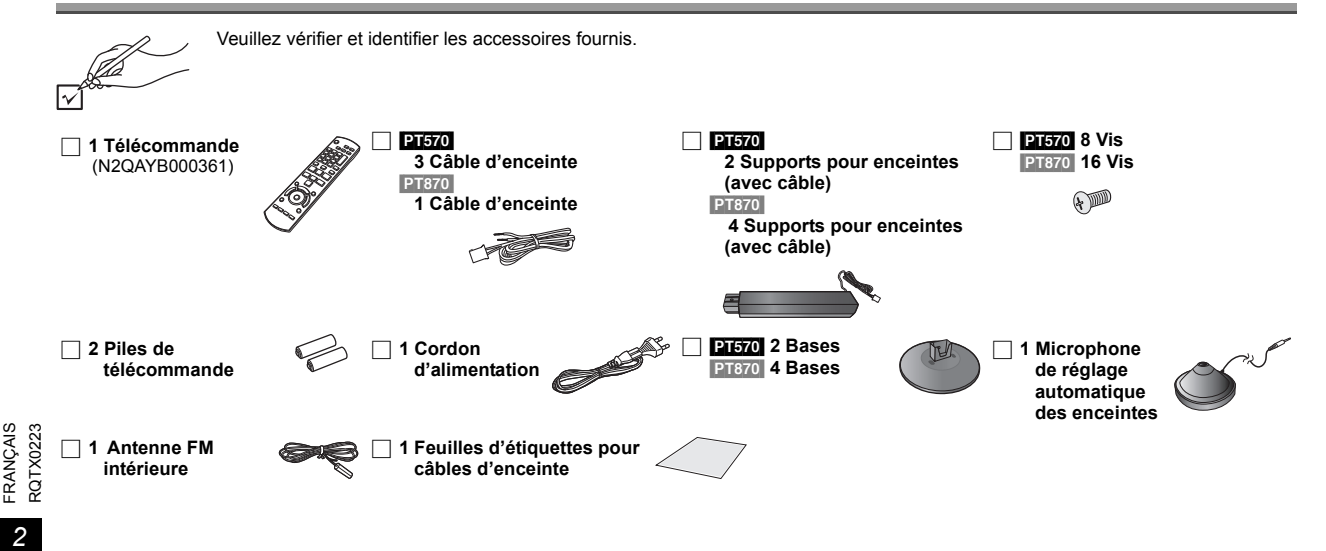
# **TABLE DES MATIÈRES**

## *Préparatifs*

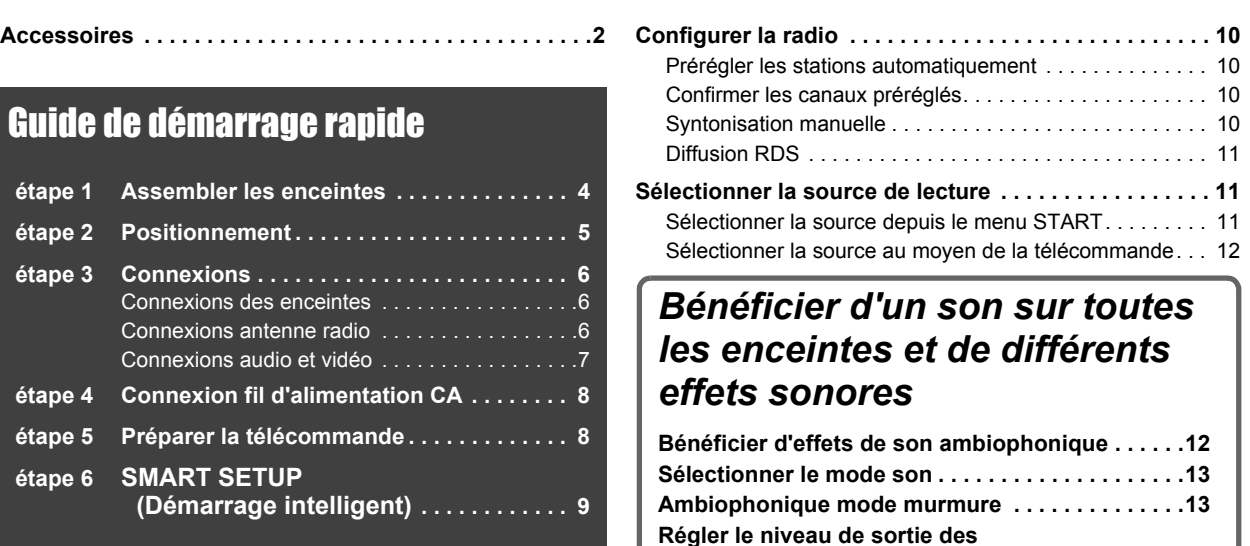

## *Lecture de disques*

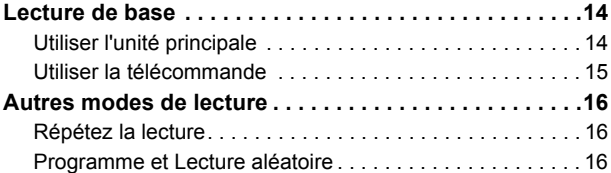

## *Autres commandes*

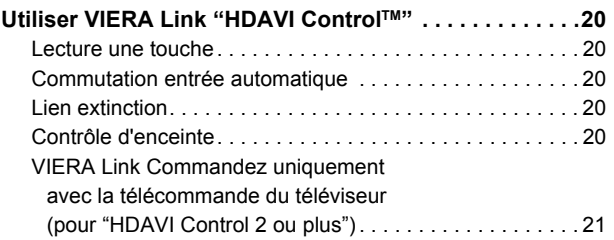

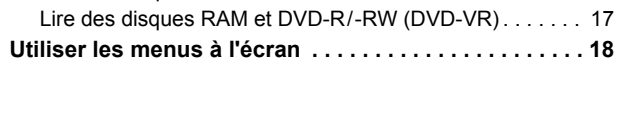

**Utiliser les menus de navigation . . . . . . . . . . . . . . . . . . 17** Lire des disques de données. . . . . . . . . . . . . . . . . . . . . . . 17

**enceintes manuellement. . . . . . . . . . . . . . . . . . . .13**

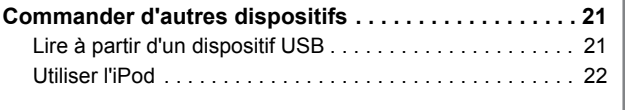

## *Référence*

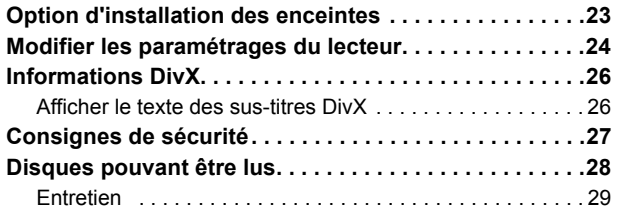

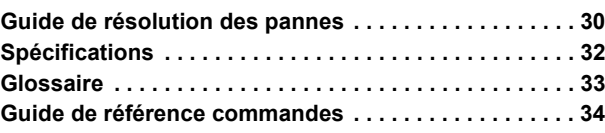

Préparatifs

Lecture de disques

Autres commandes

Référence

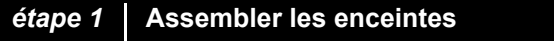

## [PT570] **Enceintes avant**

[PT870] **Enceintes avant et ambiophoniques**

#### **Préparation**

- ≥Pour empêcher toute détérioration ou rayure, effectuez l'assemblage sur une pièce de tissu sans aspérités.
- ≥Pour l'assemblage, utilisez un tournevis cruciforme (non fourni).

Assurez-vous que vous disposez de tous les composants indiqués avant de commencer l'assemblage, la configuration et la connexion. ≥Gardez les vis hors de portée des enfants, risque d'ingestion.

≥Pour l'installation murale en option, voir page 23.

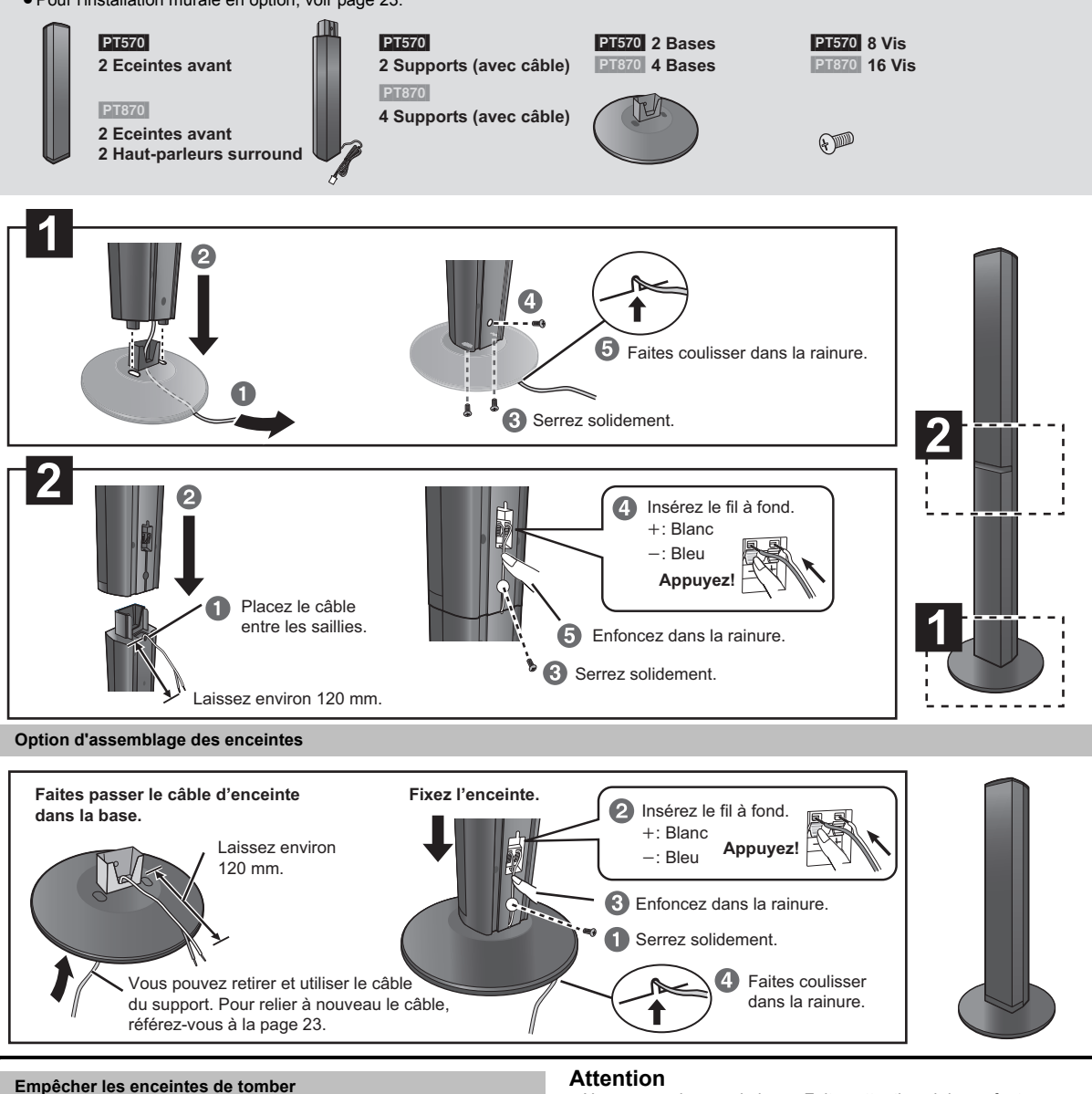

- ≥Vous aurez besoin d'obtenir les oeillets pour vis appropriés pour les murs et les colonnes auxquels ils doivent être fixés.
- ≥ Consultez un professionnel du bâtiment en ce qui concerne la procédure appropriée pour la fixation à un mur en béton ou à une surface qui pourrait ne pas assurer un support suffisant. Une mauvaise fixation pourrait se traduire par des dommages pour le mur et les enceintes.
- ex. **Enceintes avant**
	- **Cordon** (non fourni) Faites-le passer le long du mur jusqu'à l'enceinte et serrez-le fermement.

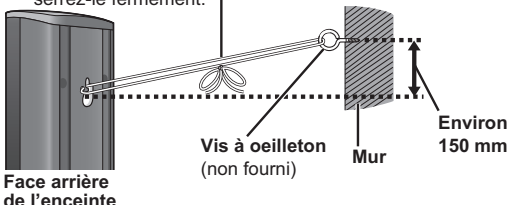

- 
- ≥ Ne pas marchez sur la base. Faites attention si des enfants se trouvent à proximité.

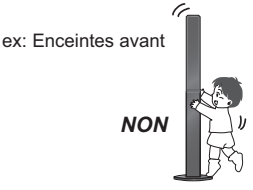

# Préparatifs *Préparatifs*

## *étape 2* **Positionnement**

La façon dont vous installez les enceintes peut affecter les basses et le champ acoustique.

Notez les points suivants: ● Placez les enceintes sur des bases plates et sûres.

≥Si vous placez les enceintes trop près du sol, des murs ou des coins, cela peut se traduire par des basses excessives. Couvrez les murs et les fenêtres au moyen de rideaux épais.

#### Remarque<sup>1</sup>

Placez les enceintes à un minimum de 10 mm du système pour assurer une aération appropriée.

#### **Exemple d'installation**

Placez les enceintes avant, centrale et ambiophoniques à environ la même distance de la position d'assise. L'utilisation de "Config. auto. enc." (= 9) est une façon pratique d'obtenir le son ambiophonique idéal de vos enceintes quand vous n'êtes pas en mesure de les placer. Les angles indiqués dans le schéma sont approximatifs.

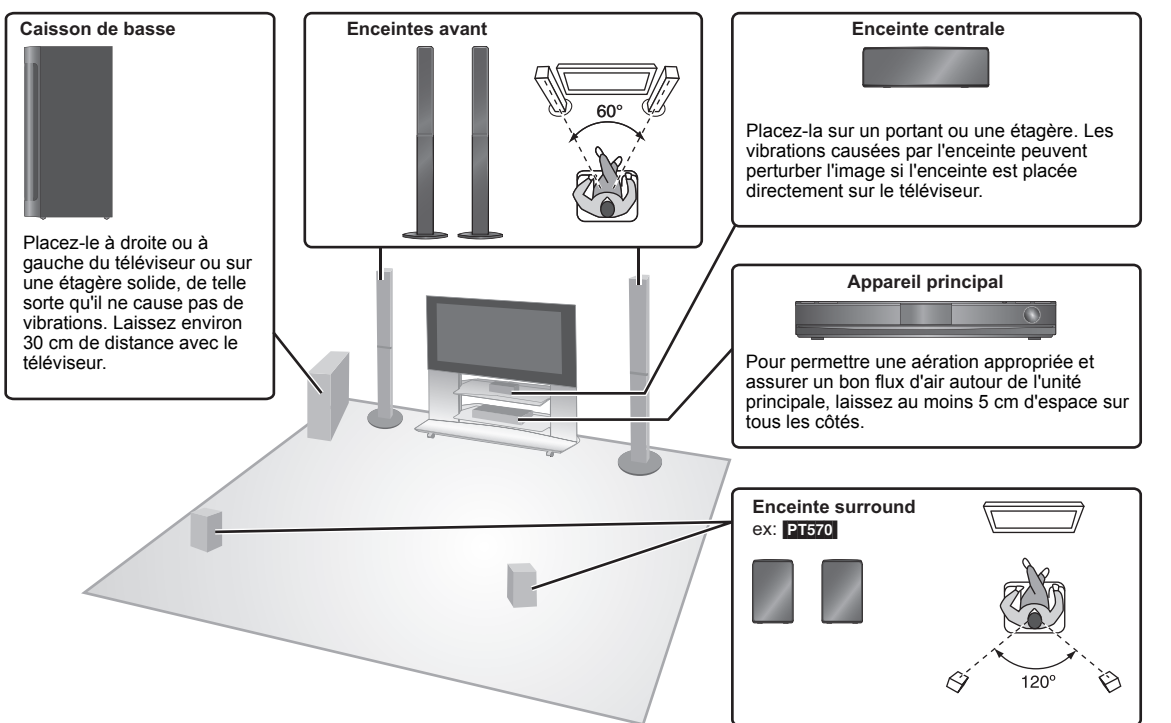

### **Attention**

Ne touchez pas la partie avant textile des enceintes. Tenez les enceintes par les côtés.

ex., enceinte centrale

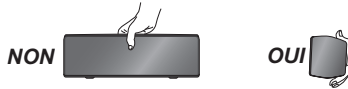

**Libérez votre soin ambiophonique! Accessoire sans fil Panasonic en option (exemple: SH-FX70)**

**Vous pouvez bénéficier du son des enceintes ambiophoniques sans fil en utilisant l'accessoire sans fil Panasonic en option (exemple: SH-FX70).**

Pour plus de détails, voir le mode d'emploi de l'accessoire sans fil Panasonic en option.

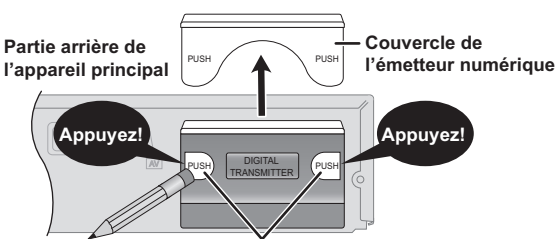

Vous pouvez utiliser l'extrémité émoussée d'un instrument d'écriture pour pousser ici jusqu'à ce que le couvercle sorte.

- ≥Enlevez le cache de l'émetteur numérique avant d'installer quelque accessoire sans fil Panasonic que ce soit.
- ≥ Remettez le cache en place quand l'émetteur numérique n'est pas utilisé.

**Si une coloration irrégulière apparaît sur votre téléviseur** L'enceinte centrale est conçue pour être utilisée à proximité d'un téléviseur, mais l'image pourrait être affectée avec certains téléviseurs et certaines configurations d'installation.

#### **Si cela se produit, éteignez le téléviseur pendant environ 30 minutes.**

La fonction de démagnétisation du téléviseur devrait corriger le problème. S'il persiste, éloignez davantage les enceintes du téléviseur.

#### **Attention**

- ≥**L'unité principale et les enceintes fournies doivent être utilisées uniquement de la façon indiquée dans cette installation. Le non respect de ces instructions pourraient avoir pour effet d'endommager l'amplificateur et/ou les enceintes et entraîner un risque d'incendie. Consultez un réparateur qualifié en cas de dommage ou de changement brusque du niveau de performance.**
- ≥**N'essayez pas de fixer les enceintes aux murs au moyen de méthodes autres que celles décrites dans le présent mode d'emploi.**

#### **Notes sur l'utilisation des enceintes** ≥**Utilisation des enceintes fournies**

- L'utilisation d'autres enceintes peut endommager l'unité et affecter de façon négative la qualité du son.
- ≥Vous risquez d'endommager vos enceintes et de réduire leur durée de vie si vous utilisez l'appareil avec un volume élevé de façon prolongée.
- ≥Réduisez le volume dans les cas suivants pour éviter des dommages: – Quand le son présente des distorsions. – Quand les enceintes présentent un effet de réverbération dû à un
	- lecteur de disques, au bruit de diffusions FM, ou aux signaux continus d'un oscillateur, disque de test ou instrument électronique.
- Lors du réglage de la qualité du son.
- Lors de l'allumage/extinction de l'appareil

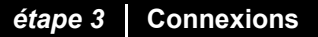

Eteignez tous les appareils avant le branchement et lisez le mode d'emploi approprié. **Ne connectez pas le fil d'alimentation CA tant que toutes les autres connexions n'ont pas été effectuées.**

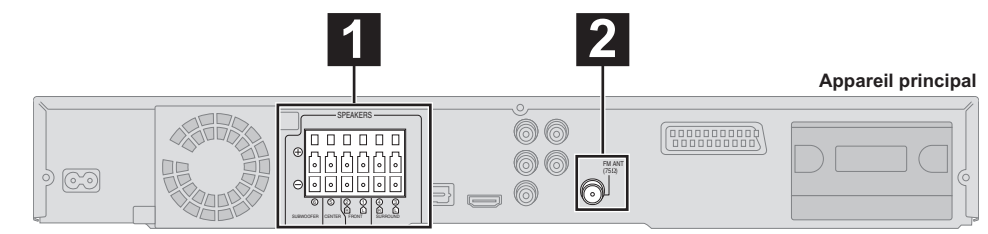

## **1 Connexions des enceintes**

#### **Exemple d'installation**

Faites attention au type d'enceinte et à la couleur du connecteur quand vous placez les enceintes.

**Branchez aux bornes de la même couleur.**

L'utilisation des autocollants des câbles d'enceinte est pratique lorsqu'on effectue les connexions des câbles.

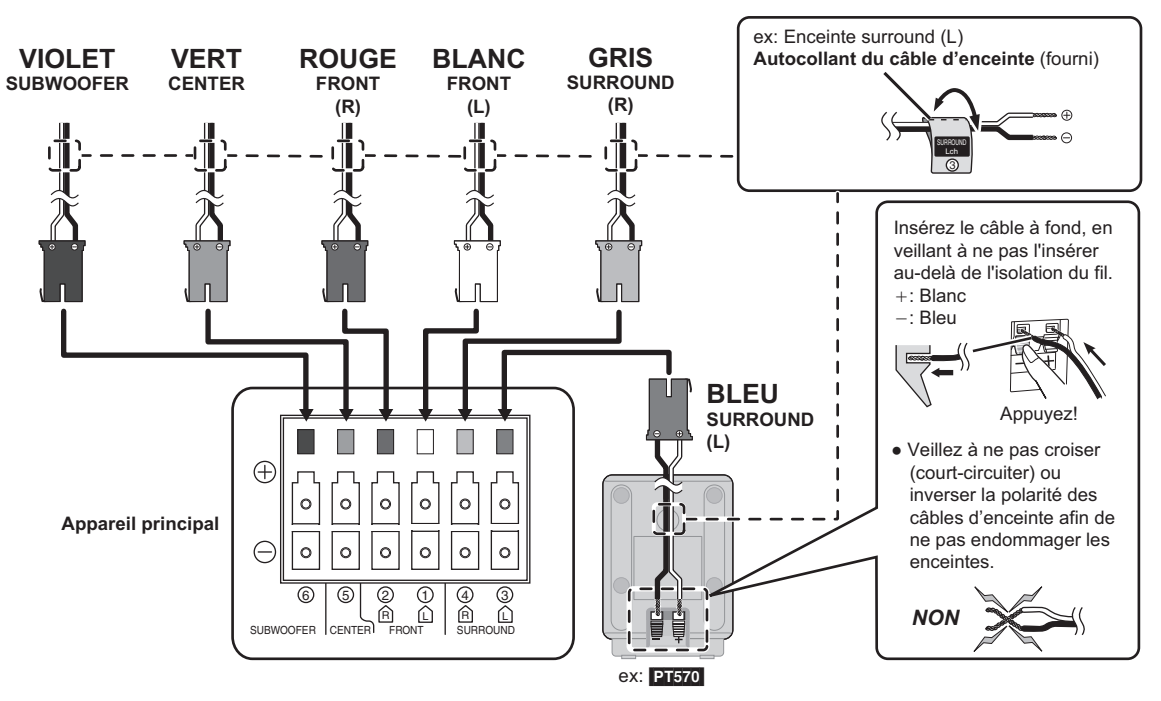

## **2 Connexions antenne radio**

**Antenne interne FM**

Fixez cette extrémité de l'antenne à l'endroit où la réception est optimale.

(fournie)

**Utiliser une antenne interne**

**Ruban adhésif**

FM ANT  $\ddot{5} \ddot{\Omega}$ 

**Appareil principal**

#### **Utiliser une antenne externe**

Utilisez une antenne extérieur si la réception radio FM est faible. ≥ Débranchez l'antenne quand l'appareil n'est pas utilisé. ≥ N'utilisez pas l'antenne extérieure pendant un orage électrique.

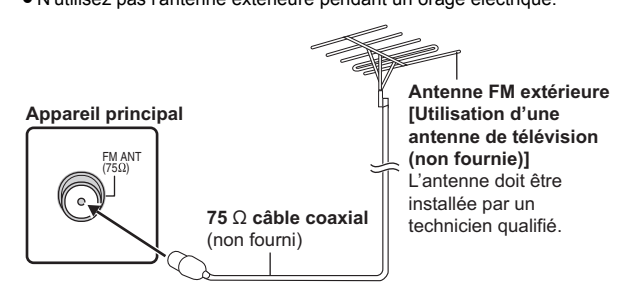

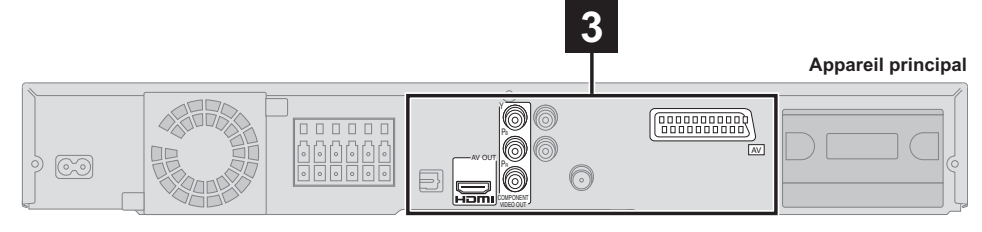

## **3 Connexions audio et vidéo**

#### **Exemple d'installation de base**

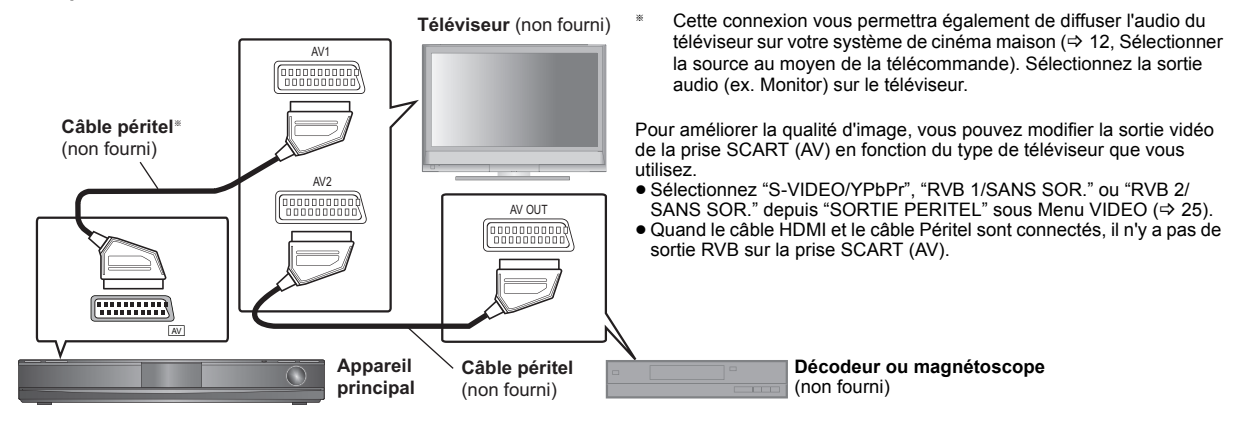

#### **Autres connexions vidéo**

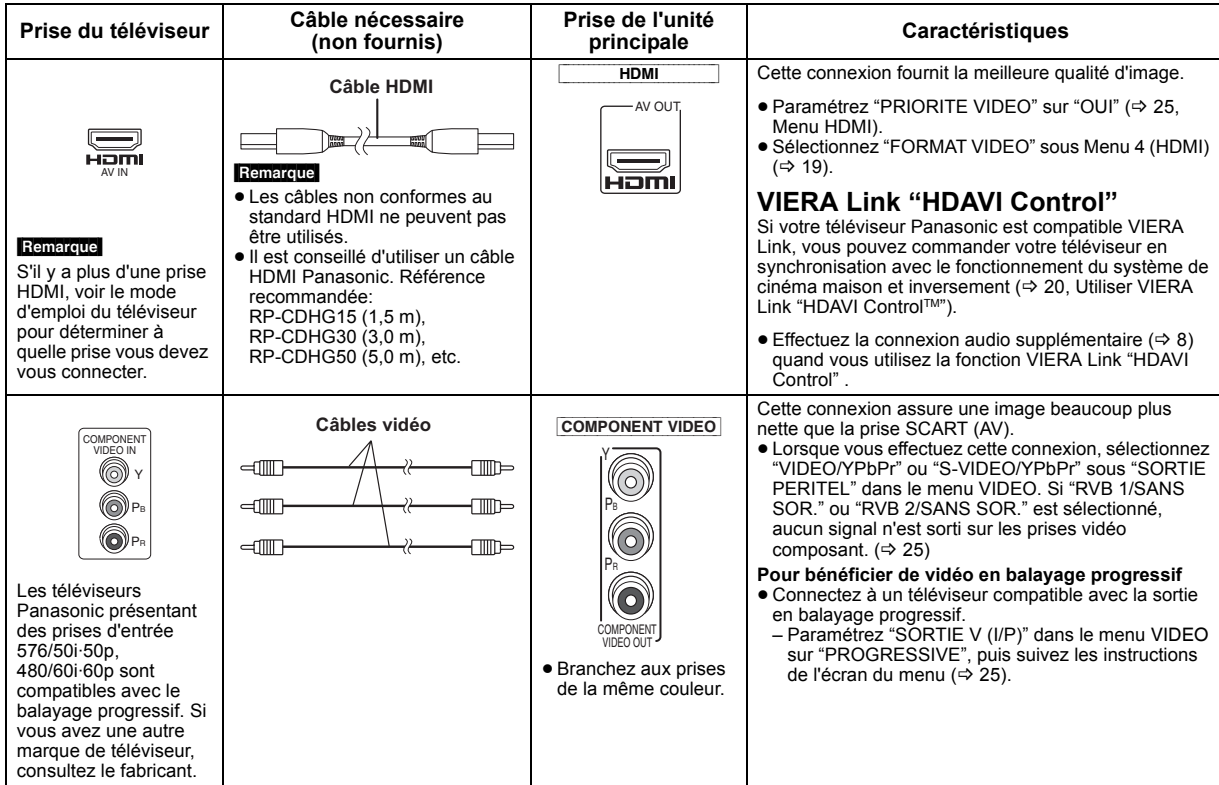

#### Remarque

≥ **N'effectuez pas les connexions vidéo à travers le magnétoscope.**

Du fait de la protection anti-copie, l'image pourrait ne pas s'afficher correctement.

≥ Une seule connexion vidéo est nécessaire. Choisissez l'une des connexions vidéo ci-dessus en fonction de votre téléviseur.

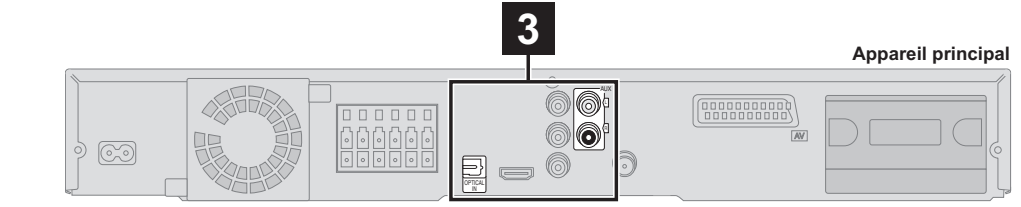

## **3 Connexions audio et vidéo (Suite)**

#### **Autres connexions audio**

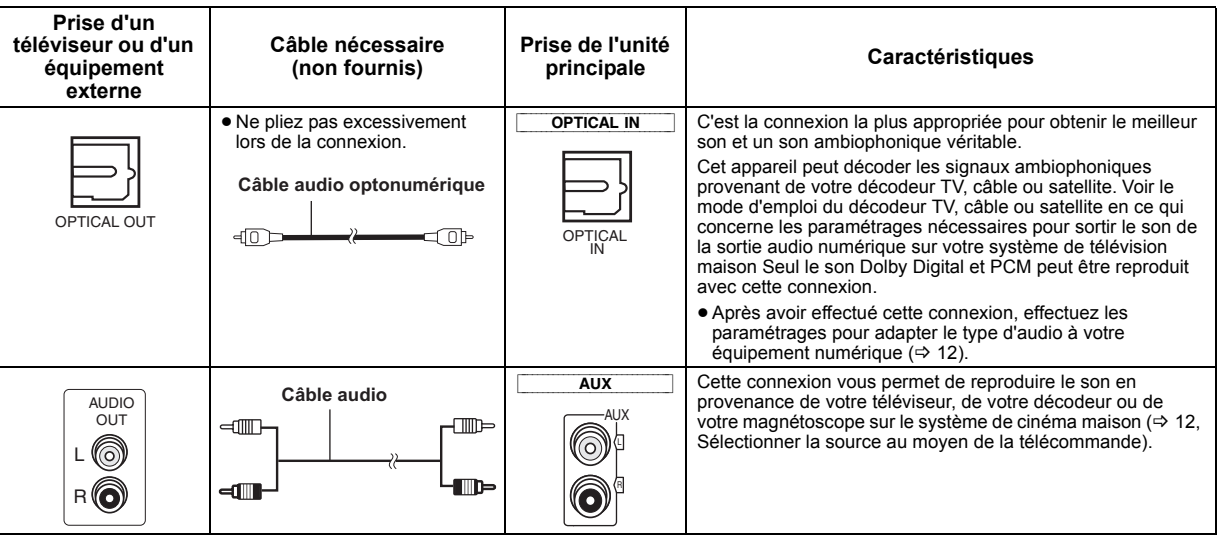

#### Remarque

Si vous disposez de différentes sources sonores (telles que lecteur Blu-ray, magnétoscope DVD, magnétoscope etc.), connectez-les aux entrées disponibles sur le téléviseur, puis connectez la sortie du téléviseur à la prise AUX ou OPTICAL IN de l'unité principale.

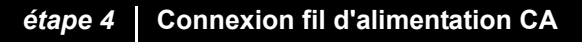

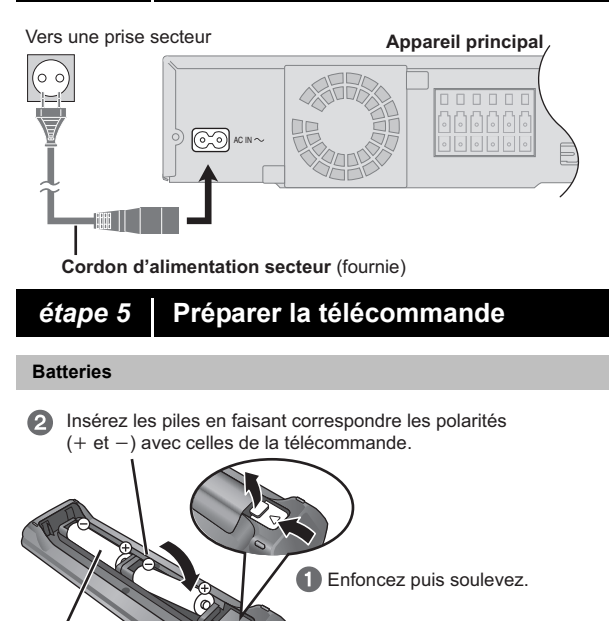

## **R6/LR6, AA**

**Repositionnez le capot.** 

#### **ATTENTION**

Il y a un risque d'explosion si les piles ne sont pas remplacées correctement. Remplacez-les uniquement par le type de piles recommandées par le fabricant ou un type équivalent. Débarrassez-vous des piles usagées en suivant les instructions du fabricant.

**Economies d'énergie**

L'unité principale consomme une petite quantité d'énergie même quand elle est en mode veille (environ 0,2 W). Pour économiser de l'électricité quand l'appareil n'est pas utilisé pendant une durée prolongée, débranchez-le du secteur.

Il sera nécessaire de reparamétrer certains éléments de mémoire après le branchement de l'unité principale.

#### Remarque

Le fil d'alimentation CA fourni doit être utilisé uniquement avec l'unité principale.

N'utilisez pas avec un autre appareil. Par ailleurs, n'utilisez pas les cordons d'autres appareils avec l'unité principale.

- ≥ Utilisez des piles alcalines ou au manganèse.
- ≥ Ne pas les chauffer ni les exposer à une flamme.
- ≥ Ne pas laisser la(les) pile(s) dans une voiture à la lumière directe du soleil pendant une longue durée avec les portières et les vitres fermées.

## **A ne pas faire:**

- mélanger des batteries usées et neuves.
- ≥utiliser différents types de batterie en même temps.
- ouvrir ou court-circuiter.
- ≥essayer de recharger des piles alcalines ou au manganèse.
- ≥utiliser des batteries sans avoir au préalable enlevé la pellicule de protection.

La mauvaise utilisation des batteries peut entraîner des fuites d'électrolyte qui pourraient endommager gravement la télécommande. Enlevez les piles si la télécommande doit rester inutilisée pendant une durée prolongée. Gardez dans un endroit frais à l'abri de la lumière.

### **Utilisation**

Dirigez vers le capteur du signal de la télécommande ( $\Rightarrow$  35), en évitant les obstacles, à une distance maximale de 7 m, directement face à l'appareil.

RQTX0223

**RQTX0223** FRANCAIS

FRANÇAIS

#### **L'écran Smart setup vous assiste pour effectuer les paramétrages nécessaires.**

#### **Préparation**

Video 1

Allumez votre téléviseur et sélectionnez le mode d'entrée vidée approprié (ex. VIDEO 1, AV 1, HDMI, etc.) pour adapter les connexions à cet appareil.

- ≥Pour modifier le mode d'entrée vidéo de votre téléviseur, voir son mode d'emploi.
- ≥ Cette télécommande peut commander quelques fonctions de base du téléviseur  $( \Rightarrow 34).$

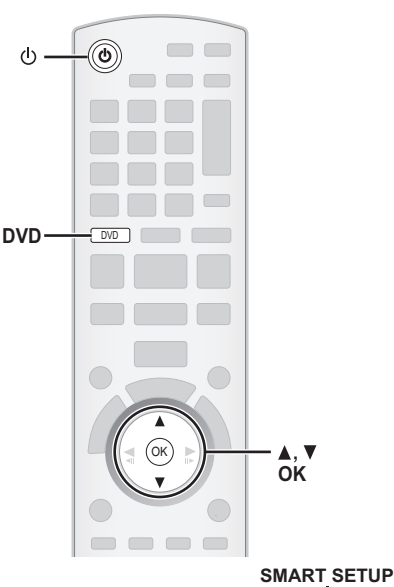

**1 Allumez l'appareil.** ● Quand l'écran de configuration intelligente apparaît automatiquement, sautez les étapes 2 et 3. **2 Sélectionnez "DVD/CD". 3 Affichez la Configuration intelligente. 4 Sélectionnez "Yes". 5 Suivez messages et effectuez les paramétrages.** (B droite, Paramétrages de configuration intelligente) **6 Terminez Smart setup.** DV<sub>D</sub> **MART SETUP** (Unité principale uniquement) **SET RETURN Smart setup Would you like to start smart setup? Yes No** OK OK OK

#### **Paramétrages de configuration intelligente**

#### ≥**Language**

- Sélectionnez la langue utilisée dans l'écran du menu.
- ≥**Format Tele**
- Sélectionnez le format pour l'adapter à votre téléviseur.
- ≥**Sortie V**
- Choisissez le format du signal vidéo à sortir sur la prise SCART (AV) et la prise COMPONENT VIDEO OUT.
- ≥**Vérif. d'enceintes** Ecoutez la sortie des enceintes pour contrôler les connexions des
- enceintes. ≥**Config. auto. enc.**
- Réglez le niveau de sortie des enceintes automatiquement.
- $(\Rightarrow$  ci-dessous)
- ≥**Sortie d'enceintes**

Effectuez le paramétrage du son ambiophonique pour la sortie des enceintes.

≥**Audio TV**

Sélectionnez la connexion d'entrée audio en provenance de votre téléviseur.

Pour la connexion AUX ( $\Leftrightarrow$  8): Sélectionnez "AUX".

Pour la connexion OPTICAL IN (→ 8): Sélectionnez "DIGITAL IN". Cela sera le paramétrage Audio TV pour VIERA Link "HDAVI Control".  $(\Rightarrow 20)$ 

#### Remarque

- ≥Si l'appareil est connecté à un téléviseur compatible "HDAVI Control 3 ou plus" via un câble HDMI, les informations relatives à la langue du menu et à l'aspect du téléviseur seront récupérées via VIERA Link.
- ≥Si l'appareil est connecté à un téléviseur compatible "HDAVI Control 2" via un câble HDMI, les informations relatives à la langue du menu seront récupérées via VIERA Link.
- ≥Les paramétrages de la configuration intelligente peuvent également être modifiés dans les paramétrages initiaux [ex. langue, format de l'image, niveau des enceintes et audio téléviseur ( $\Rightarrow$  24)].

## ■ *Régler le niveau de sortie des enceintes automatiquement: Configuration automatique des enceintes*

Les paramétrages de niveau des enceintes peut être optimisé pour s'adapter aux conditions d'écoute de votre pièce, de telle sorte que vous puissiez bénéficier d'un son ambiophonique idéal.

Faites le moins de bruit possible pendant la configuration automatique des enceintes. Les bruits tels que voix, climatisation, vent excessif pourraient entraîner des paramétrages incorrects. Le test du volume de sortie des enceintes émet un signal pendant la configuration.

- Placez le micro de configuration automatique des enceintes au niveau de la position d'assise effective. (Au niveau de vos oreilles quand vous êtes assis.)
- ≥Le signal de test est sorti sur chaque enceinte.

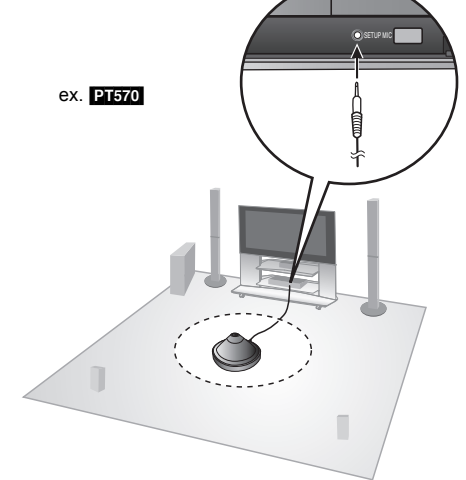

travers la Configuration intelligente.

FRANÇAIS

## **Configurer la radio**

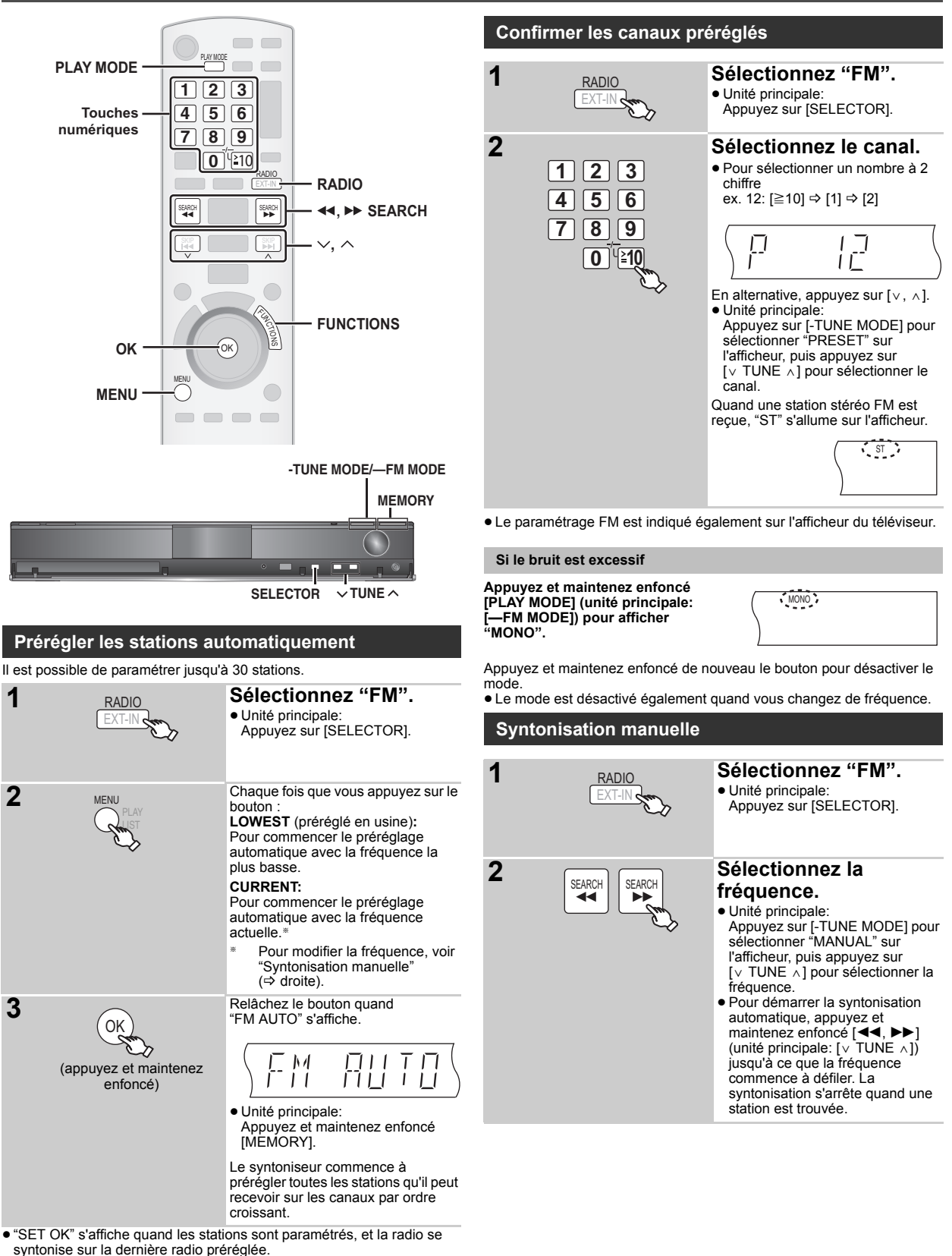

- ≥"ERROR" s'affiche en cas d'échec du préréglage automatique.
- Préréglez les canaux manuellement  $(\Rightarrow 11)$ .

FRANÇAIS FRANÇAIS RQTX0223 RQTX0223

#### **Prérégler les stations manuellement**

Il est possible de paramétrer jusqu'à 30 stations.

- 1 Pendant l'écoute de la radio
- 
- **Appuyez sur [OK].** 2 Pendant que la fréquence clignote sur l'afficheur
- **Appuyez sur les touches numérotées pour sélectionner un canal.** ≥Pour sélectionner un nombre à 2 chiffre
	- ex. 12:  $[ \geq 10] \Rightarrow [1] \Rightarrow [2]$

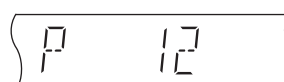

En alternative, appuyez sur [ $\vee$ ,  $\wedge$ ], puis sur [OK]. Unité principale:

1 Pendant l'écoute de la radio

**Appuyez deux fois sur [MEMORY].**

2 Pendant qu'un numéro de canal clignote sur l'afficheur Appuyez sur [ $\vee$  TUNE  $\wedge$ ], puis sur [MEMORY].

La station précédemment mémorisée est remplacée quand une autre station est mémorisée dans le même canal préréglé.

## **Diffusion RDS**

L'appareil peut afficher les données texte transmises par le système de radiocommunication de données (RDS) disponible dans certaines zones. Si la station que vous écoutez transmet des signaux RDS, l'indication "RDS" s'allume sur l'afficheur.

Pendant l'écoute de la radio **Appuyez sur [FUNCTIONS] pour afficher les données texte.**

Chaque fois que vous appuyez sur le bouton : **PS:** Program service

**PTY:** Program type **FREQ:** Affichage fréquence

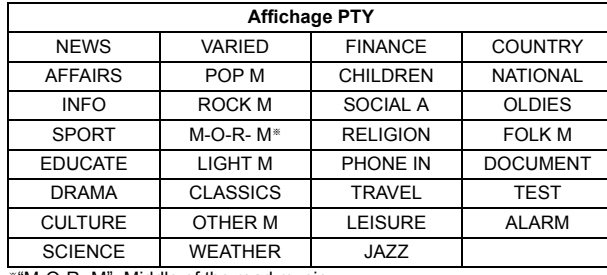

§"M-O-R- M"=Middle of the road music

#### Remarque

Les affichages RDS pourraient ne pas être disponibles si la réception est mauvaise.

## **Sélectionner la source de lecture**

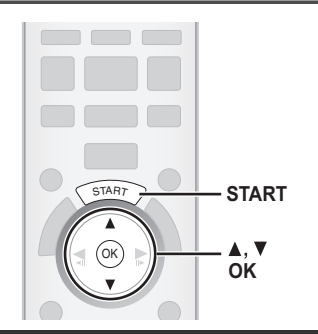

### **Sélectionner la source depuis le menu START**

Vous pouvez sélectionner les effets sonores, la source souhaitée, ou bien accéder à la lecture/aux menus au moyen du menu START.

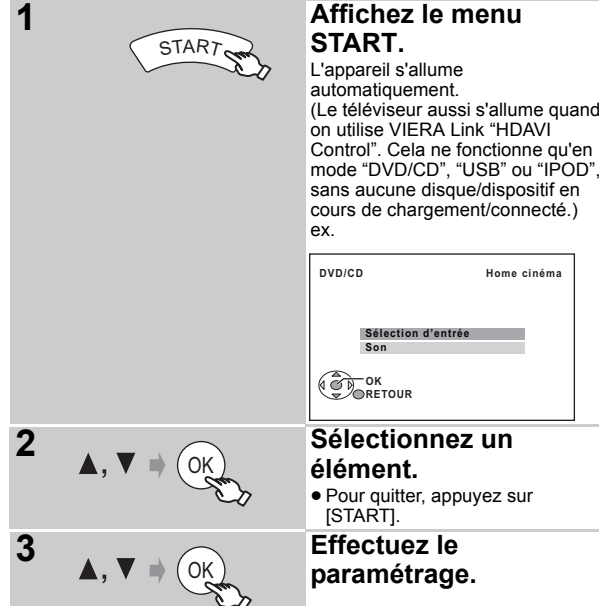

#### **Quand "Sélection d'entrée" est sélectionné**

- Vous pouvez sélectionner la source souhaitée dans le menu.
- DVD/CD (➾ 9), FM (➾ 10), AV (➾ 12), AUX◎ (➾ 12),<br>DIGITAL IN◎ (➾ 12), USB (➾ 21), iPod (➾ 22)
- 
- § "(TV)" apparaît en regard de "AUX" ou "DIGITAL IN", pour indiquer le paramétrage audio du téléviseur pour VIERA Link "HDAVI Control"  $\dot{\in}$  20).

#### **Quand "Son" est sélectionné**

Vous pouvez sélectionner les paramétrages de qualité sonore ( $\Rightarrow$  13, Egalisateur).

Quand un disque est chargé ou qu'un dispositif USB est connecté, vous pouvez aussi accéder à la lecture ou aux menus depuis le menu START. ex. [DVD-V]

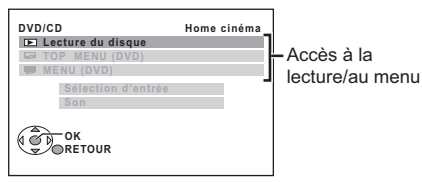

Quand le panneau de contrôle à l'écran apparaît ex. DVD-V (quand "Lecture du disque" est sélectionné depuis le menu START)

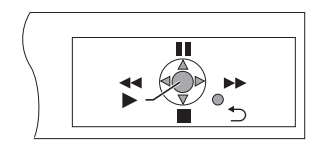

Vous pouvez commander la lecture avec les commandes indiquées.

(Suite sur la page suivante)

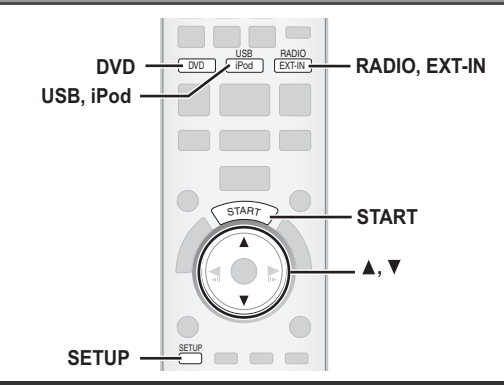

### **Sélectionner la source au moyen de la télécommande**

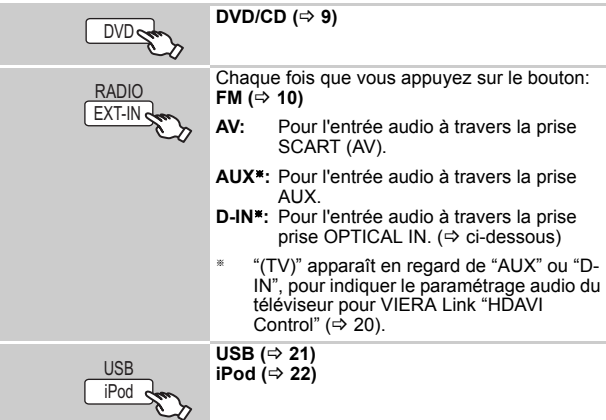

#### Appuyez sur [SELECTOR] sur l'unité principale pour sélectionner la source en provenance de l'unité principale.  $(\Rightarrow 35)$

#### Remarque

Confirmez la connexion audio à la prise SCART (AV), AUX ou OPTICAL IN sur l'unité principale quand vous sélectionnez les sources correspondantes ( $\Rightarrow$  7). Réduisez le volume sur le téléviseur à son minimum, puis réglez le volume de l'unité principale.

#### **Effectuer les paramétrages pour l'entrée audio numérique**

Sélectionnez pour adapter au type d'audio depuis la prise OPTICAL IN sur l'unité principale.

- 1 En mode "D-IN"
	- **Appuyez sur [SETUP] pour sélectionner "MAIN/SAP", "DRC" ou "PCM FIX".**
- 2 Quand le mode sélectionné est affiché **Appuyez sur [**3**,** 4**] pour effectuer le paramétrage.**
- **Mode MAIN/SAP** (Fonctionne uniquement avec Dolby Dual Mono): **MAIN, SAP≋, <u>MAIN+SAP</u>≋ (audio stéréo)**<br><sup>≋ "SAP" = Programme audio secondaire</sup>

## **Dynamic Range Compression**

**DRC ON:** Réglez pour plus de clarté même quand le volume est bas en compressant la plage du niveau sonore le plus bas et du niveau sonore le plus haut. Pratique pour visionner tard dans la nuit. (Fonctionne uniquement avec Dolby Digital)

**DRC OFF:** La plage dynamique entière du signal est reproduite.

#### **Mode PCM FIX**

- **PCM ON:** Sélectionnez quand vous recevez uniquement des signaux PCM.
- **PCM OFF:** Sélectionnez quand vous recevez des signaux Dolby Digital et PCM

(En cas de réception d'un son ambiophonique 5.1 canaux authentique, sélectionnez "PCM OFF".)

#### Remarque

≥L'audio entrant sur la prise OPTICAL IN n'est pas sorti sur la prise HDMI.

≥Les éléments soulignés ci-dessus sont les paramétrages d'usine.

## **Bénéficier d'un son sur toutes les enceintes et de différents effets sonores**

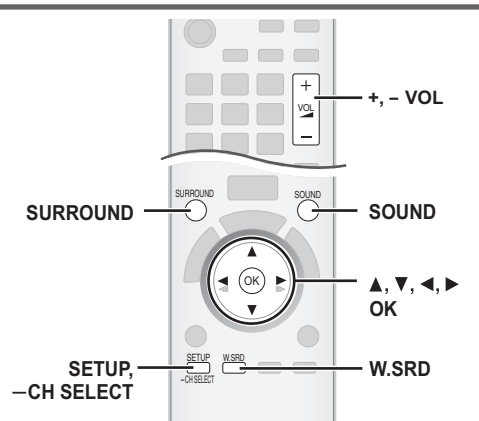

- ≥Les effets sonores suivants pourraient ne pas être disponibles ou n'avoir pas d'effet avec certaines sources, ou en cas d'utilisation des écouteurs ( $\Rightarrow$  35).
- Vous pourriez constater une réduction de la qualité sonore quand ces effets sonores sont utilisés avec certaines sources. Dans ce cas, désactivez les effets sonores.

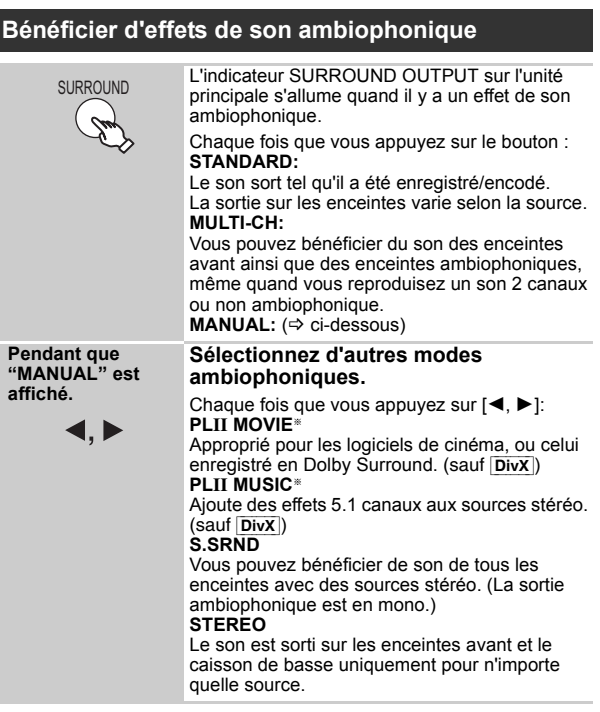

"DOPLII" s'allume sur l'afficheur de l'unité principale quand il y a un effet.

*12*

#### **Modes conseillés pour bénéficier de l'audio du téléviseur ou des sources stéréo sur toutes les enceintes:**

- ≥PLII MOVIE
- ≥PLII MUSIC ≥S.SRND

## **Sélectionner le mode son**

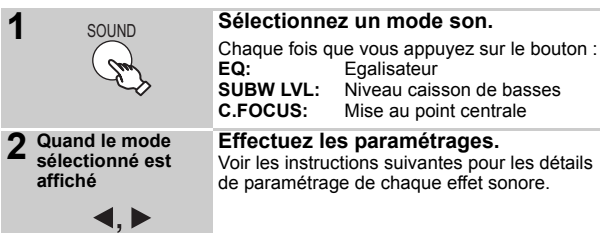

#### **Egalisateur**

Vous pouvez sélectionner les paramétrages de qualité sonore. Chaque fois que vous appuyez sur  $[4, \blacktriangleright]$ :<br>HEAVY: Aioute du punch au rock. **HEAVY:** Ajoute du punch au rock.<br>**CLEAR:** Clarifie les aigus. **CLEAR:** Clarifie les aigus.<br>**SOFT:** Pour musique de **SOFT:** Pour musique de fond.<br>**FLAT:** Annuler (aucun effet n' Annuler (aucun effet n'est ajouté).

#### **Niveau caisson de basses**

Vous pouvez régler le niveau des basses. L'appareil sélectionne automatiquement le paramétrage le plus approprié selon le type de source de lecture.

SUB W 1  $\leftrightarrow$  SUB W 2  $\leftrightarrow$  SUB W 3  $\leftrightarrow$  SUB W 4

^----------------------------------------------------------------------------J ≥Le paramétrage que vous effectuez est conservé et rappelé chaque fois que vous utilisez le même type de source.

#### **Mise au point centrale**

**(Effectif lors de la lecture de données audio contenant un son de canal central ou quand "**Î**PLII" s'allume sur l'afficheur de l'unité principale.)**

Vous pouvez faire en sorte que le son de l'enceinte centrale semble provenir de l'intérieur du téléviseur.<br>C.FOCUS ON<--->C.FOCUS OFF →C.FOCUS OFF

#### **Ambiophonique mode murmure**

#### Sauf DivX

Vous pouvez améliorer l'effet sonore pour le son 5.1 canaux à bas volume. (Pratique pour le visionnage nocturne.)

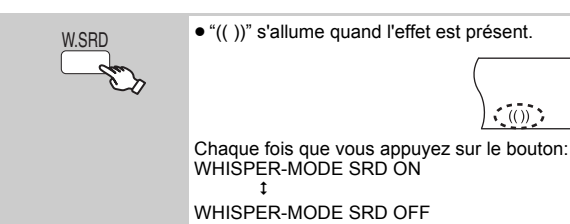

### **Régler le niveau de sortie des enceintes manuellement**

#### **Préparation**

- ≥Pour afficher l'image, allumez le téléviseur et sélectionnez le mode
- d'entrée vidéo approprié.<br>● Appuyez sur [+, VOL] pour régler le volume au niveau d'écoute normal.
- ≥Sélectionnez "TONALITE D'ESSAI" depuis "REGL. ENCEINTE" sous Menu AUDIO ( $\Rightarrow$  25).

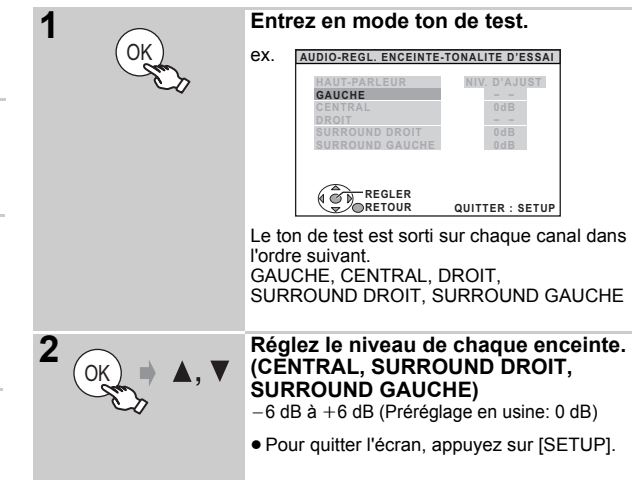

#### **Pour régler le niveau des enceintes pendant la lecture**

(Effectif lors de la lecture d'un son 5.1 canaux ou quand "DIPLII" s'allume.)

#### 1 **Appuyez et maintenez enfoncé [—CH SELECT] pour sélectionner l'enceinte.**

Pendant que le canal de l'enceinte est affiché, appuyez sur [—CH SELECT].

 $\rightarrow$  C $\rightarrow$  R $\rightarrow$  RS $\rightarrow$  LS $\rightarrow$  SW

- ^---------------------------------------------} ≥Vous pouvez régler SW (Subwoofer caisson de basse), uniquement si le disque contient un canal caisson de basse et si "DOPLII" n'est pas allumé.
- ≥"S" apparaît sur l'afficheur de l'unité principale quand vous avez sélectionné "S.SRND" (⇒ 12, Bénéficier d'effets de son ambiophonique). Dans ce cas, vous pouvez régler les deux niveaux des enceintes ambiophoniques en même temps en utilisant  $[4, 4]$ . S:  $-6$  dB à  $+6$  dB

#### 2 **Appuyez sur [**3**] (augmenter) ou [**4**] (diminuer) pour régler le niveau de l'enceinte pour chaque enceinte.**

C, RS, LS, SW:  $-6$  dB à  $+6$  dB

(L, R: Seule la balance est réglable.)

Pour régler la balance des enceintes avant, pendant que "L" ou "R" est sélectionné, appuyez sur  $[4, 1]$ .

Si vous avez des problèmes, voir le quide des inconvénients et remèdes (→ 30 à 32)

#### **Préparation**

*Lecture de disques*

Lecture de disques

Pour afficher l'image, allumez votre téléviseur et modifiez son mode d'entrée vidéo (ex. VIDEO 1, AV 1, HDMI, etc.) pour adapter les connexions à cet appareil.

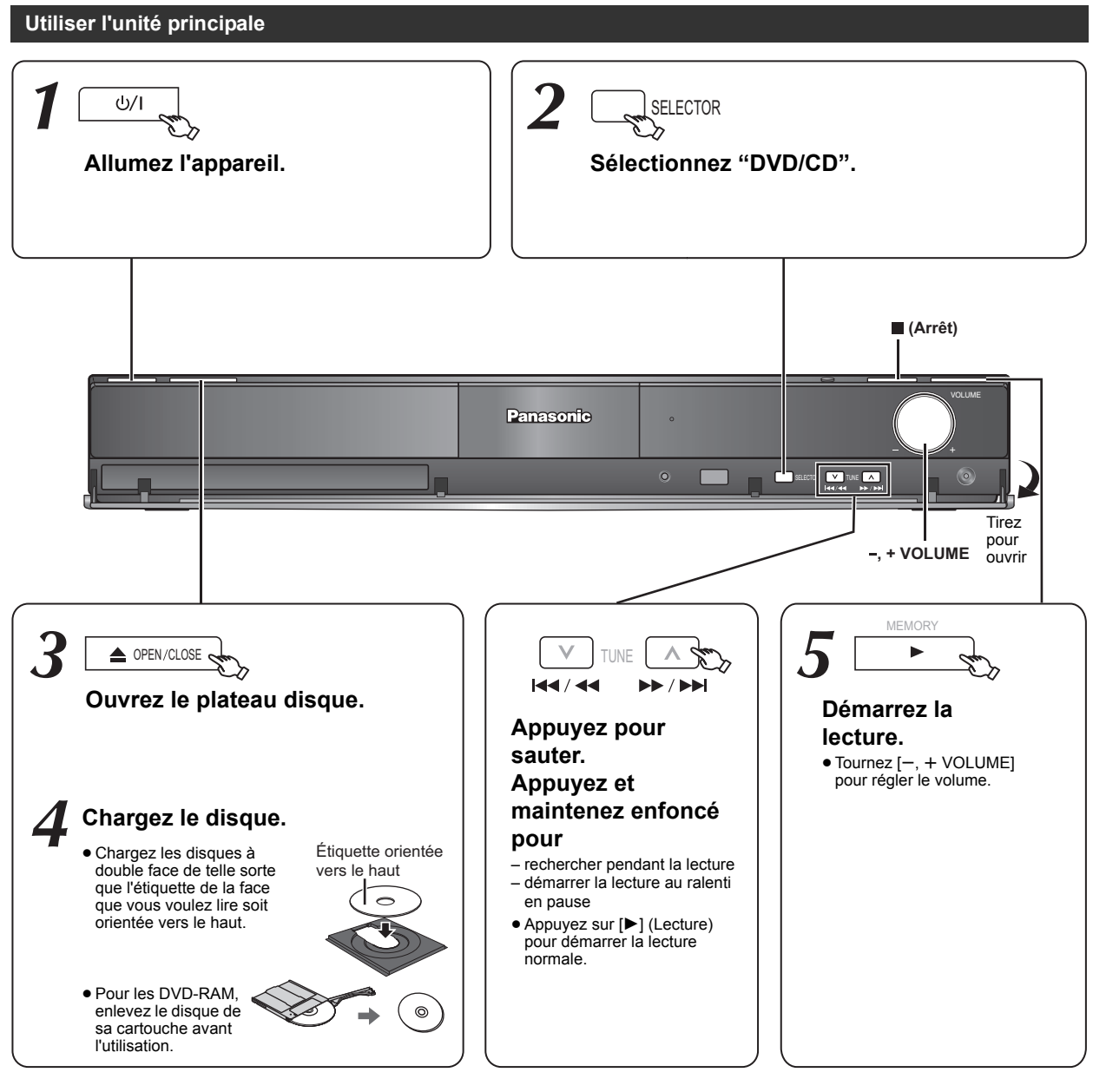

#### **Remarque**

- ≥**LE DISQUE CONTINUE DE TOURNER PENDANT QUE LES MENUS S'AFFICHENT.**
- Pour préserver le moteur de l'appareil et l'écran de votre téléviseur, appuyez sur [■] (Arrêt) quand vous avez terminé d'utiliser les menus.
- Le nombre total de titres pourrait ne pas s'afficher correctement sur +R/+RW.
- ≥**A PROPOS DES VIDEOS DIVX:**
	- DivX® est un format vidéo numérique créé par DivX, Inc. Ceci est un dispositif officiel certifié DivX en mesure de lire des vidéos DivX.

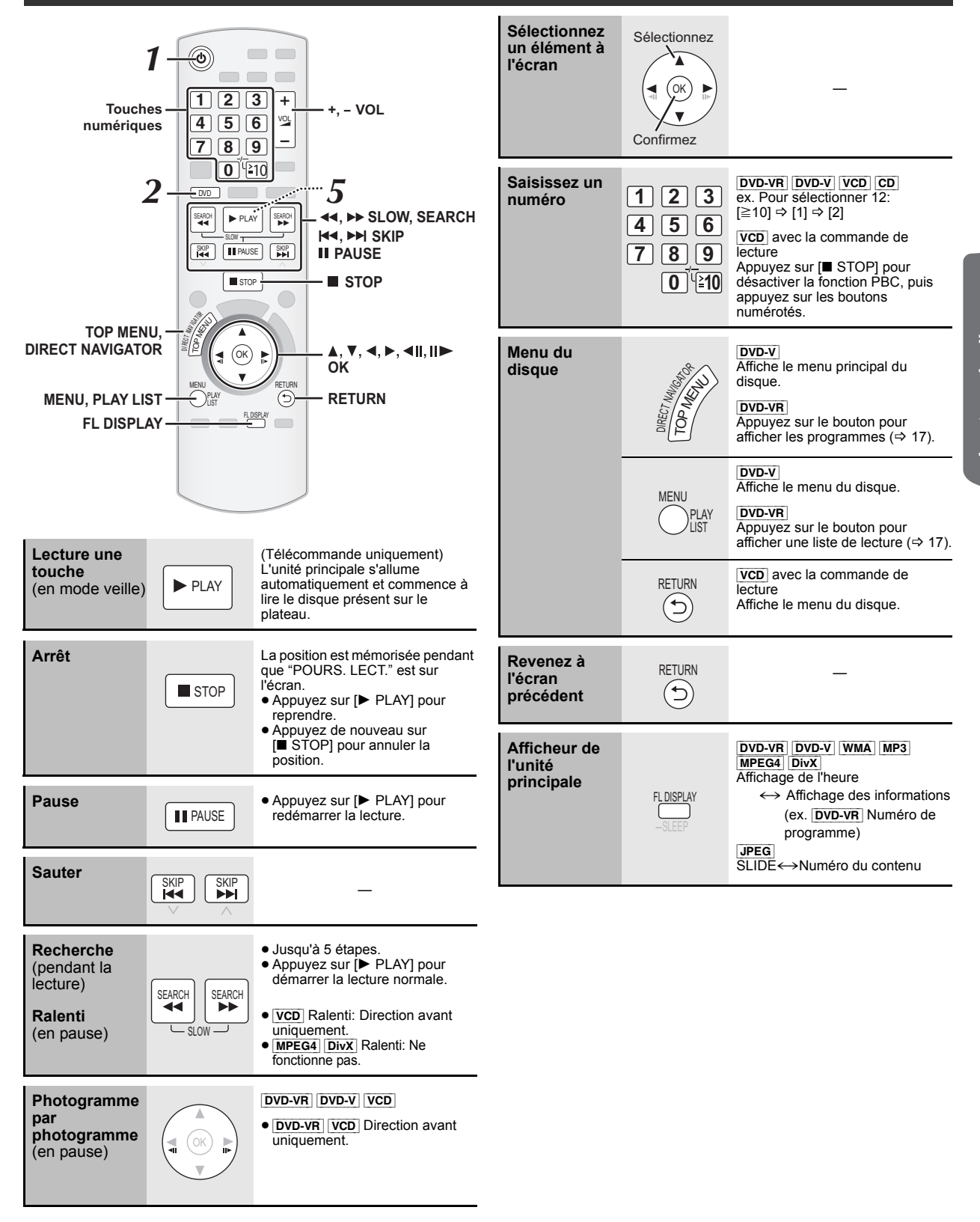

FRANÇAIS *Préparatifs Lecture de disques Autres commandes Référence* Lecture de disques

*15*

## **Autres modes de lecture**

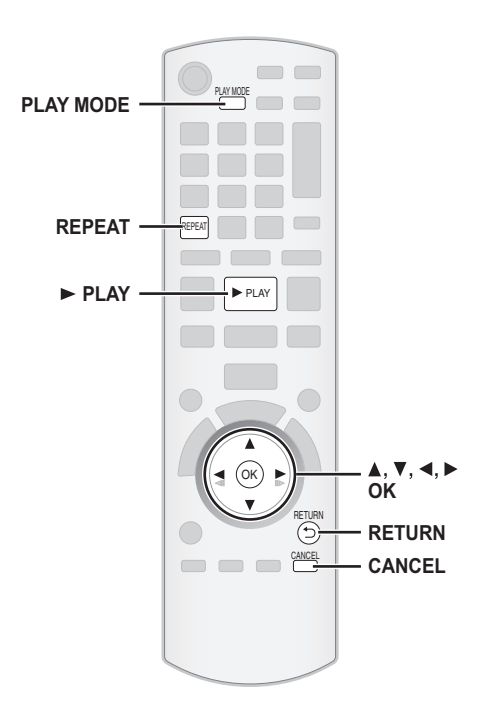

## **Répétez la lecture**<br> **Répétez la lecture**

Cela fonctionne uniquement quand le temps de lecture écoulé peut être affiché. Cela fonctionne également avec les contenus JPEG.

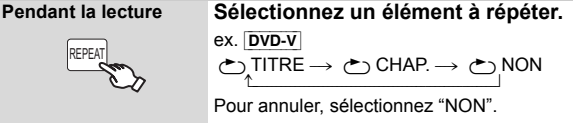

Les éléments affichés diffèrent selon le type de disque et le mode de lecture.

#### **Programme et Lecture aléatoire** [DVD-V] [VCD] [CD] [WMA] [MP3] [JPEG] [MPEG4] [DivX]

#### **Préparation**

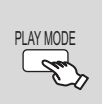

**A l'arrêt Sélectionnez le mode de lecture.** Les écrans programme et lecture aléatoire apparaissent en séquence.

Programme --------------------------------) Aléatoire  $-$  Quittez les écrans programme  $\leftarrow$ et aléatoire

- DVD-VR Sélectionnez "DONNEES" sous "DVD-VR/DONNEES" (=> 26, Menu AUTRES) pour lire des contenus WMA, MP3, JPEG, MPEG4 ou DivX contents.
- ≥Si l'écran "MENU LECTURE" apparaît, sélectionnez "AUDIO/IMAGE" ou "VIDEO" (→ 17, Utiliser MENU LECTURE), puis suivez la procédure décrite ci-dessus.
- ≥En cas de disque présentant à la fois des contenus WMA/MP3 et JPEG, sélectionnez soit la musique, soit les images.
	- WMA/MP3: Sélectionnez "PROGR. MUSICAL" ou "MUSIQUE ALEATOIRE". JPEG: Sélectionnez "PROGR. IMAGE" ou "DIAPORAMA
	- - ALEATOIRE".
- ≥[DVD-V] Certains éléments ne peuvent pas être lus même si vous les avez programmés.

#### **Lecture programme (jusqu'à 30 éléments)**

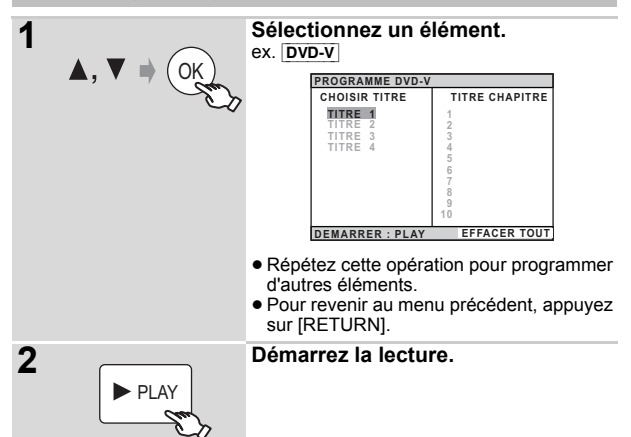

#### **Pour sélectionner tous les éléments**

Appuyez sur [▲, ▼] pour sélectionner "TOUS" et appuyez sur [OK]. **Pour annuler le programme sélectionné**

1 Appuyez sur [▶] puis sur [▲, ▼] pour sélectionner le programme.<br>2 Appuyez sur [CANCEL].

**Pour annuler le programme tout entier**

Appuyez plusieurs fois [1] pour sélectionner "EFFACER TOUT", puis appuyez sur [OK].

Le programme tout entier est annulé également quand on ouvre le plateau du disque, qu'on éteint l'appareil ou qu'on sélectionne une autre

#### **Lecture aléatoire**

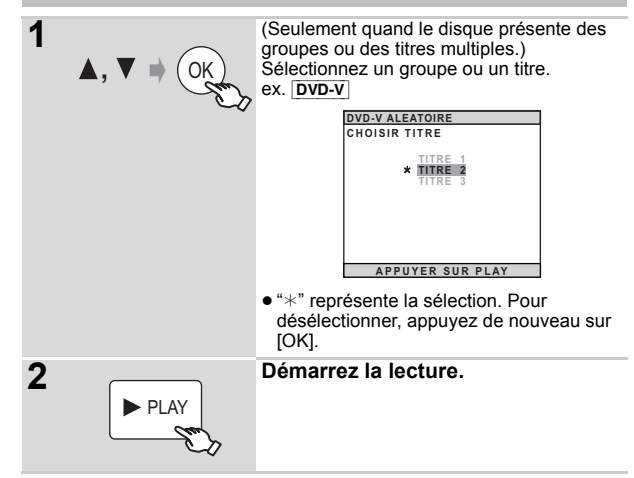

## **Utiliser les menus de navigation**

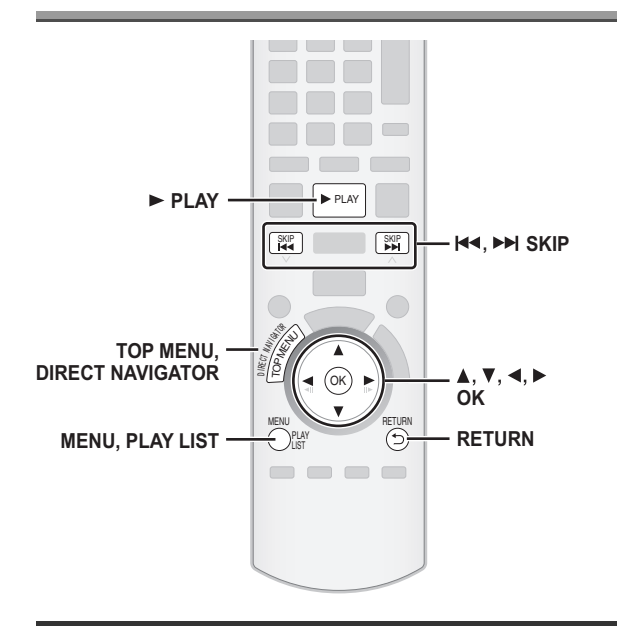

### **Lire des disques de données** [WMA] [MP3] [JPEG] [MPEG4] [DivX]

DVD-VR Sélectionnez "DONNEES" sous "DVD-VR/DONNEES" (→ 26, Menu AUTRES) pour lire des contenus WMA, MP3, JPEG, MPEG4 ou DivX contents.

#### **Utiliser MENU LECTURE**

L'écran "MENU LECTURE" apparaît contient à la fois des données vidéo (MPEG4/DivX) et d'autres formats (WMA/MP3/JPEG).

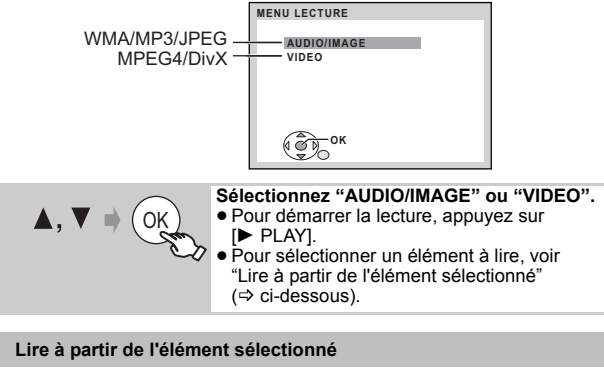

Vous pouvez sélectionner de lire à partir de votre élément préféré pendant que l'écran "DONNEES DISQUE" est affiché. ex.

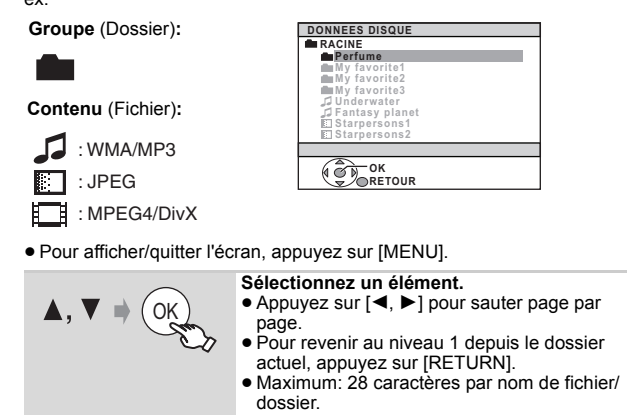

La lecture démarre à partir du contenu sélectionné.

∫ *Sélectionner l'image dans le Menu vignettes* JPEG

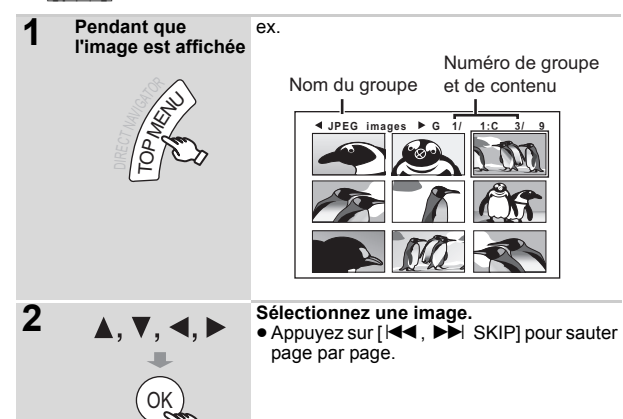

#### **Pour aller à un autre groupe**

1 Appuyez sur [▲] pour sélectionner le nom du groupe.<br>2 Appuyez sur [◀, ▶] pour sélectionner le groupe puis appuyez sur [OK].

#### **Lire des disques RAM et DVD-R/-RW (DVD-VR)** [DVD-VR]

- ≥Les titres apparaissent uniquement si les titres sont enregistrés sur le disque.
- ≥Vous ne pouvez pas éditer les programmes, les listes de lecture ni les titres de disques.

#### **Lire les programmes**

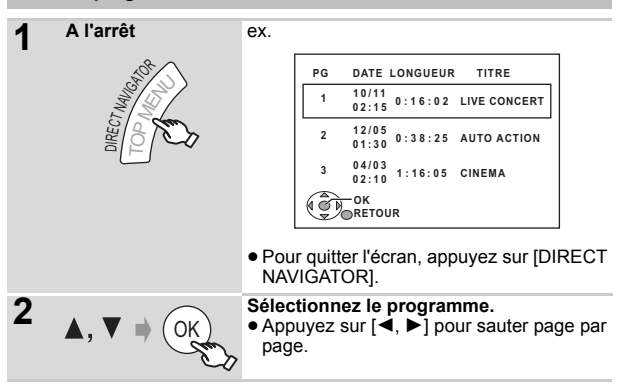

#### **Lire une liste de lecture**

Cela ne fonctionne que lorsque le disque contient une liste de lecture.

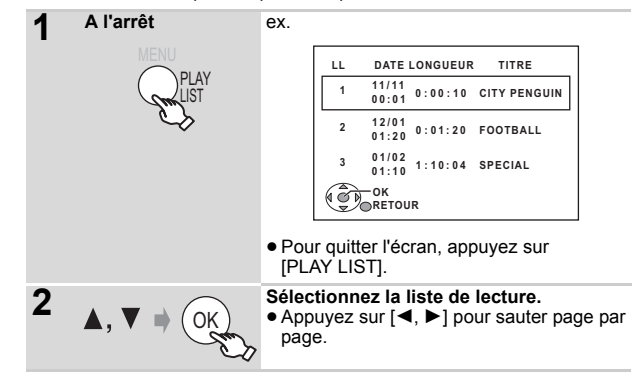

RQTX0223

RQTX0223 **FRANCAIS** 

## **Utiliser les menus à l'écran**

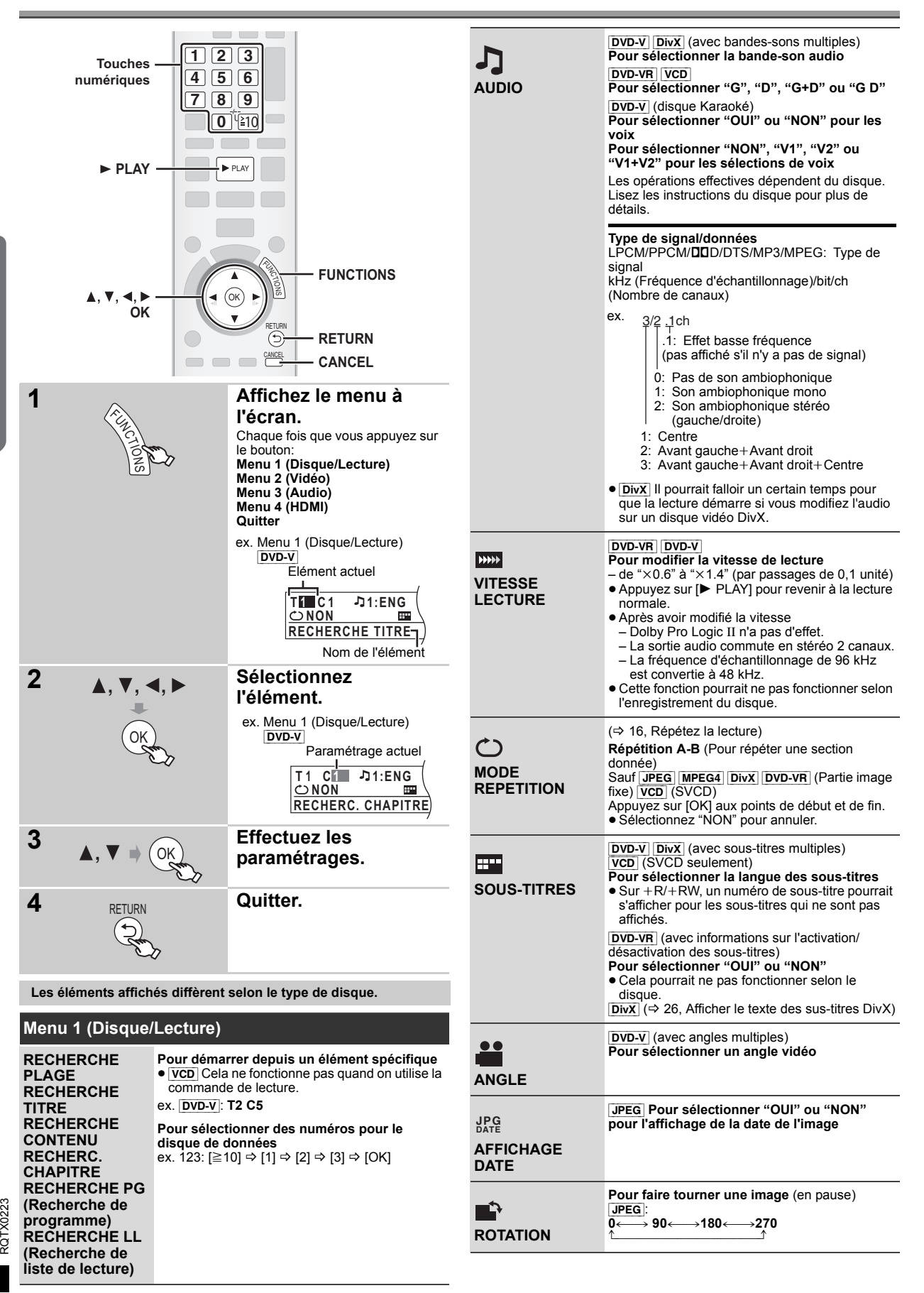

**18**<br>**18** 52

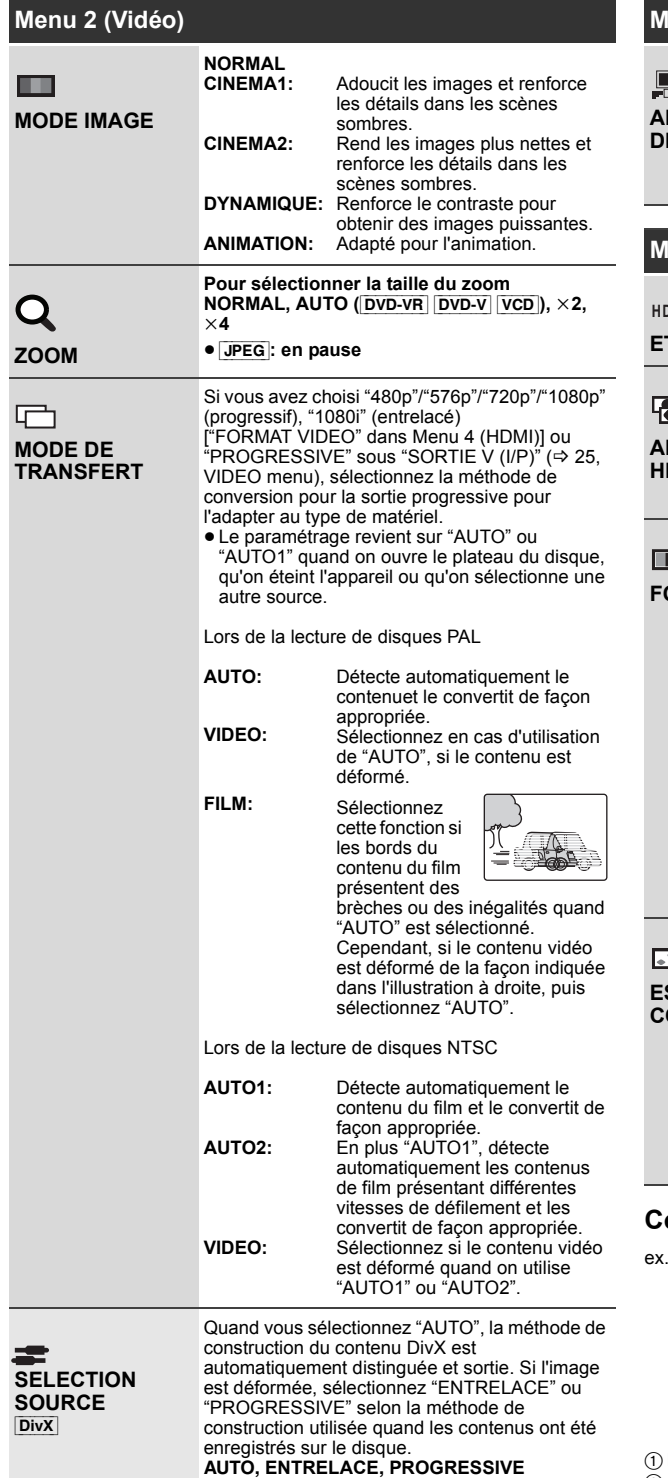

## **Menu 3 (Audio)**

 $\Box$ **AMELIOR. DIALOGUE** **Pour rendre les dialogues de films plus faciles à écouter** [DVD-V] (Dolby Digital, DTS, 3-canaux ou plus, avec le dialogue enregistré sur le canal central) DivX (Dolby Digital, 3-canaux ou plus, avec le dialogue enregistré sur le canal central) **NON, OUI**

#### **Menu 4 (HDMI)** Pour afficher les informations HDMI. **HDMI**  $\Leftrightarrow$  ci-dessous, Confirmer les informations HDMI) **ETAT HDMI** Cela fonctionne quand la connexion HDMI est<br>utilisée alors que "PRIORITE VIDEO" (➾ 25, **R** Menu HDMI) est paramétré sur "OUI". **AMELIORATION Pour rendre plus nette la qualité d'image HD "720p", "1080i" et "1080p" NON, 1 (plus faible) à 3 (plus fort)** Cela fonctionne quand la connexion HDMI est utilisée alors que "PRIORITE VIDEO" ( $\Rightarrow$  25, П Menu HDMI) est paramétré sur "OUI". **FORMAT VIDEO Pour sélectionner la qualité d'image appropriée avec votre téléviseur** (Les enregistrements vidéo seront convertis et sortis en vidéo haute définition.) § **480p/576p/720p/1080p** (progressif) § **480i/576i/1080i** (entrelacé) ≥Si l'image est déformée, appuyez et maintenez enfoncé [CANCEL] jusqu'à ce que l'image s'affiche correctement. (La sortie revient à "480p"/"576p".) Les numéros affichés dépendent du disque en cours de lecture. L'un des numéros cidessus s'affiche. Cela fonctionne quand la connexion HDMI est utilisée alors que "PRIORITE VIDEO" ( $\Rightarrow$  25, le™e Menu HDMI) est paramétré sur "OUI". **ESPACE Pour sélectionner la couleur d'image COULEUR appropriée avec votre téléviseur YCbCr 4:2:2 YCbCr 4:4:4 RVB**

### **Confirmer les informations HDMI**

pas.

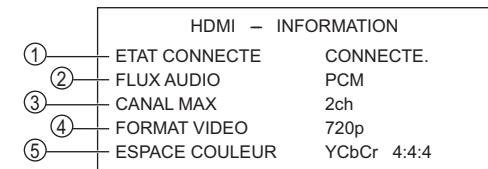

≥Si le paramétrage ci-dessus n'est pas compatible avec votre téléviseur, il ne s'affiche

1 Etat de la connexion

2 Affiche le type de signal de sortie.

3 Affiche le nombre de canaux d'audio.

 $\overline{4}$  ( $\Rightarrow$  ci-dessus, FORMAT VIDEO)

 $\widetilde{\circledS}$  ( $\Rightarrow$  ci-dessus, ESPACE COULEUR)

#### **Remarque**

Quand "NON" est sélectionné sous "SORTIE AUDIO" ( $\Rightarrow$  25, Menu HDMI), "– – –" s'affiche sous "FLUX AUDIO".

**FRANÇAIS** RQTX0223

RQTX0223

## Autres opérations **Utiliser VIERA Link "HDAVI ControlTM"**

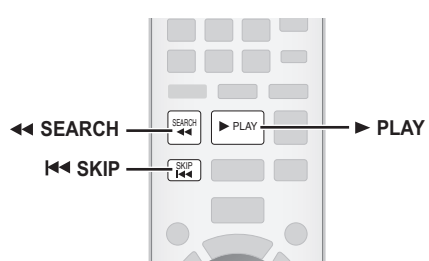

#### **VIERA Link "HDAVI Control"**

VIERA Link "HDAVI Control" est une fonction pratique offrant des opérations liées de cet appareil, et un téléviseur Panasonic (VIERA) sous "HDAVI Control". Vous pouvez utiliser cette fonction en connectant l'équipement avec le câble HDMI. Voir le mode d'emploi de l'équipement connecté pour plus d'informations sur le fonctionnement.

- ≥VIERA Link "HDAVI Control", basé sur les fonctions de contrôle fournies par HDMI un standard industriel connu sous le nom de HDMI CEC (Consumer Electronics Control), est une fonction unique que vous avons développée et ajoutée. En tant que telle, son fonctionnement avec les appareils d'autres producteurs prenant en charge HDMI CEC ne peut pas être garanti.
- ≥Cet appareil supporte la fonction "HDAVI Control 4". "HDAVI Control 4" est le standard le plus récent (au mois de décembre 2008) pour les appareils Panasonic compatibles avec HDAVI Control. Ce standard est compatible avec les appareils traditionnels HDAVI de Panasonic.
- ≥Veuillez vous reporter à leurs manuels respectifs en ce qui concerne les équipements d'autres fabricants prenant en charge la fonction VIERA Link.

Le téléviseur doté de la fonction "HDAVI Control 2 ou plus" permet les opérations suivantes: VIERA Link Commandez uniquement avec la télécommande du téléviseur (pour "HDAVI Control 2 ou plus") (B 21).

#### **Préparation**

- ≥Assurez-vous que la connexion HDMI a été effectuée (B 7).
- ≥Paramétrez "VIERA Link" sur "OUI" (B 25, Menu HDMI).
- ≥Pour compléter et activer la connexion correctement, allumez tous les appareils compatibles VIERA Link "HDAVI Control" et paramétrez le téléviseur sur le mode d'entrée correspondant pour cet appareil.

#### **Paramétrer le son du téléviseur pour VIERA Link "HDAVI Control"** Sélectionnez entre "AUX" et "DIGITAL IN" pour utiliser les opérations liées.

Voir le paramétrage Audio TV dans la Configuration intelligente  $(\Rightarrow 9)$  ou "AUDIO TV" dans le menu HDMI ( $\Rightarrow$  25). Vérifiez la connexion audio sur la prise AUX (pour "AUX") ou la prise

OPTICAL IN (pour "DIGITAL IN")  $(\Rightarrow 8)$ .

Quand la connexion ou les paramétrages sont modifiés, vérifiez de nouveau les points ci-dessus.

§ "AUX" ou "D-IN" ("DIGITAL IN") fonctionne selon le paramétrage Audio TV (→ ci-dessus, Paramétrer le son du téléviseur pour VIERA Link "HDAVI Control").

#### **Synchronisation labiale automatique**

**(Disponible lors de l'utilisation d'un téléviseur compatible VIERA Link "HDAVI Control" avec "HDAVI Control 3 ou plus")** Cette fonction fournit automatiquement une sortie audio et vidéo synchronisée. (Cette fonction ne fonctionne que lorsque la source est

"DVD/CD", "USB", "AUX" ou "D-IN".) ≥En cas d'utilisation de "DVD/CD" ou "USB" comme source, paramétrez

"TEMPORISATION" dans le menu VIDEO sur "0 ms/AUTO" ( $\Rightarrow$  24).

## **Lecture une touche**

Vous pouvez allumer cet appareil et le téléviseur, et démarrer la lecture du disque, par une simple pression d'un bouton.

PLAY

En mode veille (Télécommande uniquement) **Démarrez la lecture du disque.** Les enceintes de l'appareil s'activent automatiquement ( $\Rightarrow$  ci-dessous).

#### **Remarque**

La lecture pourrait ne pas s'afficher immédiatement sur le téléviseur. Si vous manquez la partie initiale de la lecture, appuyez sur  $[1\blacktriangleleft 1]$  ou  $[4\blacktriangleleft]$ pour revenir à l'endroit où la lecture a commencé.

### **Commutation entrée automatique**

- ≥Quand vous commutez l'entrée TV en mode syntoniseur TV, l'appareil commute automatiquement sur "AUX"<sup>®</sup> ou "D-IN"<sup>®</sup>. (Pour le mode "IPOD", cela travaille uniquement en mode iPod, ou quand iPod est connecté.)
- ≥Quand cet appareil est en mode "DVD/CD", le téléviseur commute automatiquement son mode d'entrée pour cet appareil.
- ≥Quand la lecture s'arrête ([DVD-V] [VCD]) ou quand cet appareil s'éteint, le téléviseur revient automatiquement au mode syntoniseur TV.
- ≥Quand vous sélectionnez "AUX"§ ou "DIGITAL IN"§ depuis "Sélection d'entrée" dans le menu START (⇒ 11), le téléviseur commute automatiquement en mode syntoniseur TV.

### **Lien extinction**

Quand on éteint le téléviseur, cet appareil passe automatiquement en mode veille.

Pour continuer la lecture audio même quand le téléviseur est éteint, sélectionnez "VIDEO" (⇒ 25, "ARRÊT SIMULTANÉ" dans le menu HDMI).

#### Remarque

- ≥Quand vous appuyez sur [Í], seul l'appareil s'éteint. Les autres équipements compatibles avec VIERA Link "HDAVI Control" restent allumés.
- ≥Si cet appareil est connecté à un téléviseur compatible "HDAVI Control 4" avec le paramétrage "Mode veille intelligent" activé sur le téléviseur, l'unité principale est commutée immédiatement en veille en présence des conditions suivantes:
	- ex.,
		- Quand on change l'entrée TV de celle à laquelle l'unité principale est connectée
		- Quand on change le réglage des enceintes en passant de l'enceinte de cet appareil aux enceintes du téléviseur

Pour plus de détails, voir également le mode d'emploi de votre téléviseur.

#### **Contrôle d'enceinte**

Vous pouvez sélectionner si l'audio est sorti depuis les enceintes de l'appareil ou les enceintes du téléviseur en utilisant les paramétrages du menu du téléviseur. Pour plus de détails, voir le mode d'emploi de votre téléviseur.

#### **Home cinéma**

Les enceintes de l'appareil sont actives

- ≥Quand vous allumez cet appareil, les enceintes de cet appareil s'activent automatiquement.
- ≥Quand cet appareil est en mode veille, le passage des enceintes du téléviseur aux enceintes de cet appareil dans le menu du téléviseur a pour effet d'allumer l'appareil automatiquement et de sélectionner "AUX"<sup>®</sup> ou "D-IN"<sup>®</sup> comme source.
- ≥Les enceintes du téléviseur sont automatiquement désactivées.
- ≥Vous pouvez contrôler le réglage du volume en utilisant le bouton Volume ou Mute de la télécommande du téléviseur. (Le niveau du volume s'affiche sur l'afficheur de l'unité principale.)
- ≥Pour annuler la désactivation, vous pouvez aussi utiliser la télécommande de l'appareil  $(\Rightarrow 34)$ .
- ≥Si vous éteignez cet appareil, les enceintes du téléviseur s'activeront automatiquement.

#### **TV**

Les enceintes du téléviseur sont actives.

- ≥Le volume de cet appareil est réglé sur "0".
- Cette fonction ne fonctionne que lorsque "DVD/CD", "USB", "AUX"§ ou "D-IN"<sup>®</sup> est sélectionné comme source sur cet appareil.
- ≥La sortie audio est en audio 2 canaux.

Quand on commute entre les enceintes de l'appareil et les enceintes du téléviseur, l'écran du téléviseur pourrait être vide pendant quelques secondes.

### **VIERA Link Commandez uniquement avec la télécommande du téléviseur (pour "HDAVI Control 2 ou plus")**

Vous pouvez commander les menus de lecture de cet appareil avec la télécommande du téléviseur. Quand vous utilisez la commande du téléviseur, reportez-vous à l'illustration ci-dessous pour les fonctions des différents boutons.

1 Sélectionnez le menu des opérations de cet appareil en utilisant les paramétrages du menu du téléviseur.

(Pour plus de détails, voir le mode d'emploi de votre téléviseur.) Le menu START s'affiche.

ex. [DVD-V]

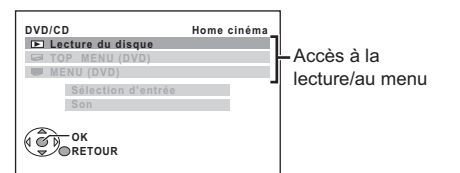

- ≥Le menu START peut aussi être affiché en utilisant un bouton de la télécommande du téléviseur (ex. [OPTION]).
	- Quand "DVD/CD" ou "USB" est sélectionné comme source, cela ne fonctionne qu'en mode arrêt.
	- Cela ne fonctionne pas quand l'écran de lecture de la musique d'un iPod est affiché sur le téléviseur.
- 2 Sélectionnez les éléments souhaités dans le menu START  $(\Rightarrow 11)$ .

Quand le panneau de contrôle à l'écran apparaît ex. [DVD-V] (quand "Lecture du disque" est sélectionné depuis le menu START.)

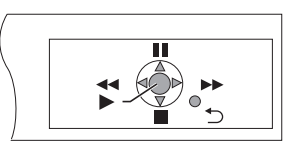

Vous pouvez commander la lecture avec les commandes indiquées.

- ≥Le panneau de contrôle à l'écran peut aussi être affiché en utilisant un bouton de la télécommande du téléviseur (ex. [OPTION]).
- Cela ne fonctionne que dans les modes de lecture et de reprise "DVD/CD" ou "USB" ou quand l'écran de lecture de la musique d'un iPod s'affiche sur le téléviseur.

**Si le téléviseur a commuté automatiquement en mode d'entrée HDMI pour cet appareil (**B **20, Commutation entrée automatique)** Le téléviseur commute automatiquement en mode syntoniseur TV quand:

- vous appuyez sur le bouton [EXIT] sur la télécommande du téléviseur.
- vous appuyez sur le bouton [EXIT] ou [RETURN] sur la télécommande du téléviseur pour quitter le menu START.

Cela ne fonctionne pas en mode lecture ou reprise quand "DVD/CD" ou "USB" est sélectionné comme source. (Pour le mode "IPOD", cela travaille uniquement en mode iPod, ou quand iPod est connecté.)

#### Remarque

- ≥Selon le menu, les opérations de certains boutons pourraient ne pas être possibles depuis la télécommande du téléviseur.
- ≥Vous ne pouvez pas saisir de nombres avec les boutons numérotés sur la télécommande du téléviseur ([0] à [9]). Utilisez la télécommande de cet appareil pour sélectionner la liste de lecture etc.

## **Commander d'autres dispositifs**

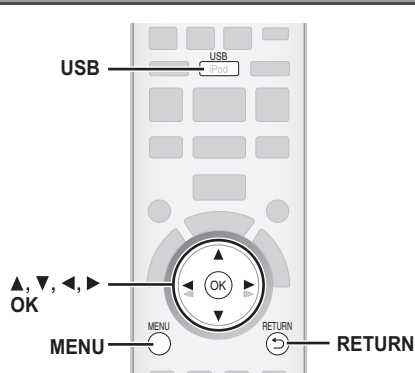

Vous pouvez lire un dispositif externe à travers votre système de cinéma maison.

## **Lire à partir d'un dispositif USB**

Vous pouvez connecter et lire des morceaux ou des fichiers depuis des dispositifs de la classe mémoire de masse USB.

- Dispositifs définis comme classe mémoire de masse USB:
- Dispositifs USB prenant en charge le transfert en vrac uniquement. – Dispositifs USB prenant en charge l'USB 2.0 grande vitesse.
- **Préparation**
- ≥Avant de connecter un dispositif de mémoire de masse USB à l'appareil, assurez-vous que les données qui y sont mémorisées ont fait
- l'objet d'une sauvegarde. ≥Il n'est pas conseillé d'utiliser le rallonge USB. Le dispositif USB connecté au moyen du câble n'est pas reconnu par cet appareil.

### **Connectez le dispositif USB (non fourni).**

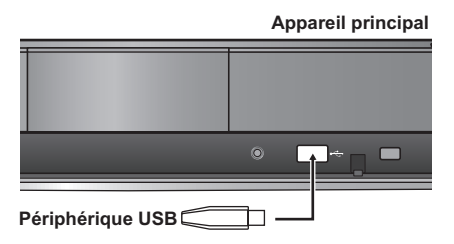

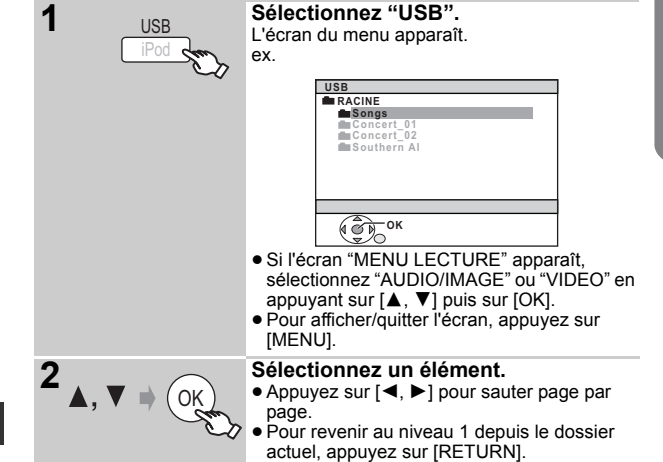

La lecture démarre à partir du contenu sélectionné.

≥Pour les autres fonctions, elles sont similaires à celles qui sont décrites sous "Riproduzione dei dischi" ( $\Rightarrow$  14 à 19).

#### **Formats pris en charge**

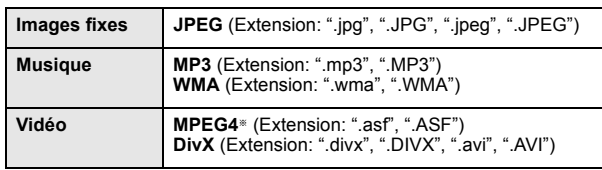

#### § Pour Panasonic D-Snap/DIGA

- 
- Remarque<br>● Maximum: 255 dossiers (à l'exception du dossier racine), 4000 fichiers, 28 caractères pour nom fichier/dossier.
- ≥Seule une carte mémoire est sélectionnée quand on connecte un lecteur de cartes USB multi-ports. Typiquement, la première carte mémoire est insérée.

**FRANCAIS** 

RQTX0223

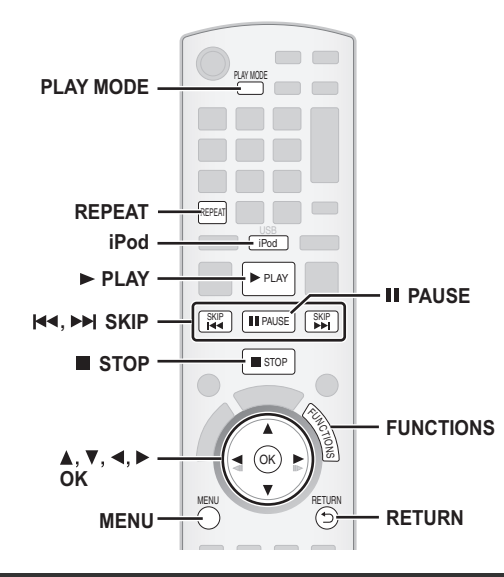

## **Utiliser l'iPod**

Vous pouvez écouter la musique d'un iPod sur les enceintes de cet appareil ou visionner les vidéos/photos d'un iPod sur le téléviseur.

#### **Préparation**

- ≥Pour visionner des photos/films depuis un iPod
- Vérifiez la connexion vidéo sur la prise SCART (AV) de cet appareil et sélectionnez "VIDEO/YPbPr" dans "SORTIE PERITEL" sous Menu VIDEO ( $\Rightarrow$  25).
- Utilisez le menu de l'iPod pour effectuer les paramétrages photo/vidéo appropriés pour votre téléviseur. (Voir le mode d'emploi de votre iPod.)
- ≥Pour afficher l'image, allumez le téléviseur et sélectionnez le mode d'entrée vidéo approprié.
- ≥Avant de connecter/déconnecter l'iPod, éteignez l'unité principal ou réduisez le volume de l'unité principal au minimum.

### **Connectez l'iPod (non fourni) fermement.**

La recharge commence quand l'iPod est inséré.

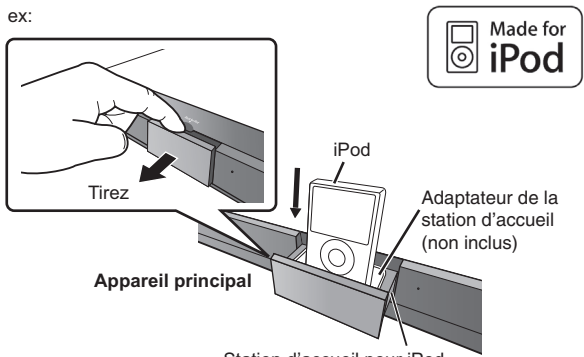

Station d'accueil pour iPod

≥ Mettez en place l'adaptateur dock qui devrait être fourni avec votre iPod sur le dock pour permettre une utilisation stable de votre iPod. Si vous avez besoin d'un adaptateur, consultez votre revendeur iPod.

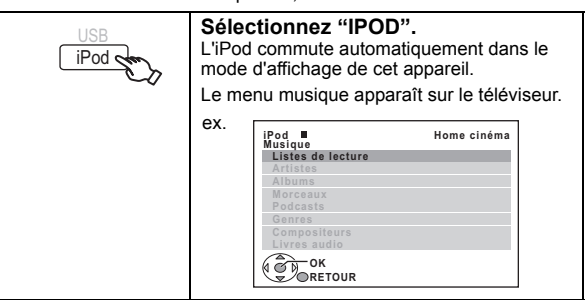

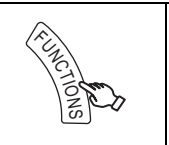

**Sélectionnez le menu.**

Chaque fois que vous appuyez sur le bouton: Menu musique ----------------------) Menu vidéo  $^{\text{th}}$  Menu iPod (LCD iPod)  $\leftarrow$ 

#### **Lors de l'utilisation du menu START dans le mode "IPOD"**

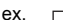

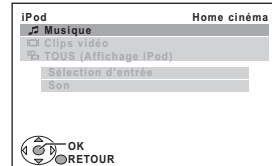

**Musique:** Affiche le menu musique. **Clips vidéo:** Affiche le menu vidéo. **TOUS (Affichage iPod):** Commute sur le menu iPod.

#### **Reproduire de la musique/des vidéos**

OK

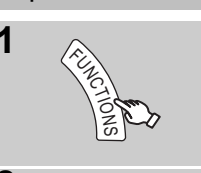

**1 Sélectionnez le menu musique ou vidéo sur le téléviseur.**

**2 Sélectionnez un élément.**

● Appuyez sur [<, ▶] pour sauter page par page. ≥Pour revenir à l'écran précédent, appuyez sur [RETURN].

La lecture commence depuis la chanson ou la vidéo sélectionnée. ex. écran de lecture musique

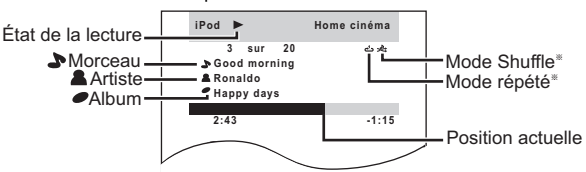

Ces icônes apparaissent uniquement pour le mode musique.

: Shuffle chansons Shuffle albums

: Répétez la chanson 1 : Répétez tout ூ

#### **Commandes de base (pour la musique et les films uniquement)**

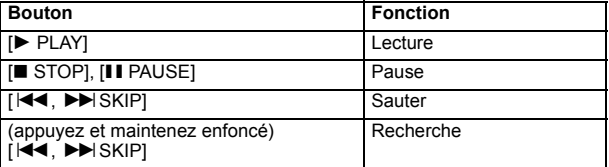

#### **Autres méthodes de lecture**

Mode Shuffle (Pour la lecture de musique uniquement) Appuyez plusieurs fois sur [PLAY MODE]. SONGS, ALBUMS, OFF

#### Mode répété

<u>S</u>

Appuyez plusieurs fois sur [REPEAT]. Pendant la lecture de musique/vidéos: ONE, ALL, OFF

ഗ

## **1 Sélectionnez le menu iPod.** FUNCTION CONTINUES

#### **2 Lisez un diaporama sur votre iPod.**

Vous pouvez utiliser la télécommande pour commander le menu d'iPod.<br>[▲, ▼]: [▲, ▼]: Pour naviguer dans les éléments du menu.<br>[OK]: Pour aller au menu suivant.

[OK]: Pour aller au menu suivant.<br>[RETURN]: Pour revenir au menu préce Pour revenir au menu précédent.

#### **Quand un iPod est connecté**

≥ Ne poussez pas le dock pour iPod.

*NON*

≥ Ne poussez pas ou ne tirez pas avec force votre iPod en arrière et en avant.

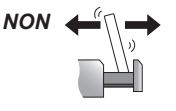

### **A propos de la recharge de la batterie**

- ≥L'iPod commencera la recharge indépendamment du fait que l'appareil est allumé ou éteint.
- ≥"IPOD ¢" s'affiche sur l'afficheur de l'unité principale pendant le chargement de l'iPod en mode veille de l'unité principale.
- ≥Contrôlez l'iPod pour voir si la batterie est entièrement rechargée. ≥Si vous n'utilisez pas l'iPod pendant un temps prolongé après avoir terminé la recharge, déconnectez-le de l'unité principale, car la batterie se décharge naturellement. (Une fois la recharge terminée, il ne se produit pas de recharge supplémentaire.)

#### **iPod compatible**

- 
- ≥iPod touch 2ème génération (8 Go, 16 Go, 32 Go) ≥iPod nano 4ème génération (vidéo) (8 Go, 16 Go)
- ≥iPod classic (120 Go)
- ≥iPod touch 1ère génération (8 Go, 16 Go, 32 Go) ≥iPod nano 3ème génération (vidéo) (4 Go, 8 Go)
- 
- ≥iPod classic (80 Go, 160 Go) ≥iPod nano 2ème génération (aluminium) (2 Go, 4 Go, 8 Go)
- ≥iPod 5ème génération (vidéo) (60 Go, 80 Go)
- ≥iPod 5ème génération (vidéo) (30 Go)
- ≥iPod nano 1ère génération (1 Go, 2 Go, 4 Go)
- ≥iPod 4ème génération (écran couleur) (40 Go, 60 Go)
- ≥iPod 4ème génération (écran couleur) (20 Go, 30 Go)
- ≥iPod 4ème génération (40 Go)
- ≥iPod 4ème génération (20 Go)
- ≥iPod mini (4 Go, 6 Go)

[PT570]

La compatibilité dépend de la version du logiciel de votre iPod.

## **Option d'installation des enceintes**

#### **Fixer à un mur**

Vous pouvez fixer toutes les enceintes (sauf le caisson de basses) à un mur.

- ≥Le mur ou la colonne sur lequel les enceintes doivent être fixées doit être en mesure de supporter 10 kg par vis. Consultez un professionnel du bâtiment qualifié si vous souhaitez fixer les enceintes à un mur. Une mauvaise fixation pourrait se traduire par des dommages pour le mur et les enceintes.
- 1 **Vissez une vis (non fourni) dans le mur.**

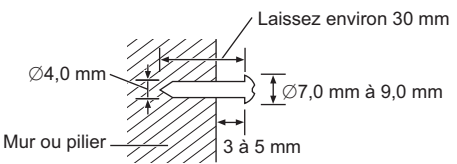

2 **Placez l'enceinte de façon sûre sur la ou les vis avec les orifice(s).**

#### [PT570] **Enceinte avant** [PT870] **Enceintes avant et ambiophoniques**

Fixez à un mur sans la base ni le support

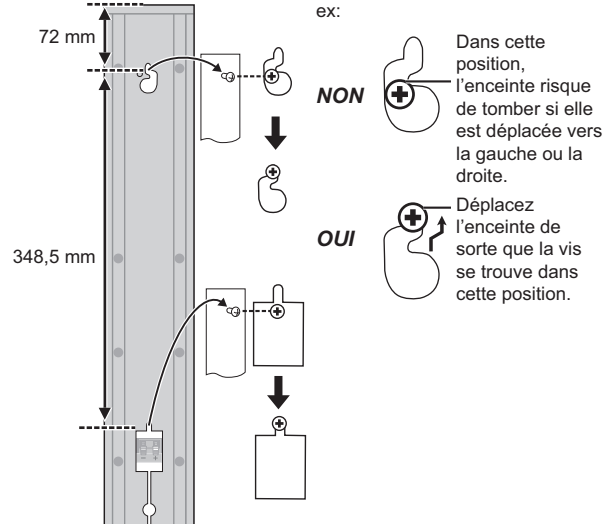

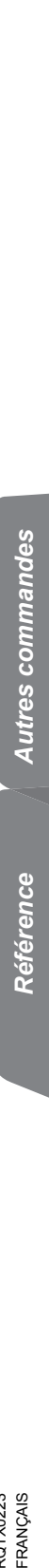

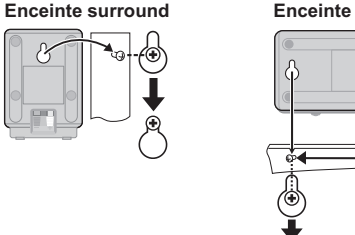

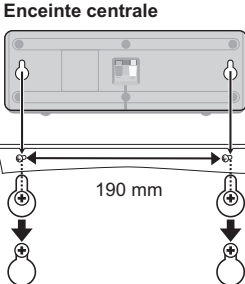

**Remettre en place le câble de l'enceinte**

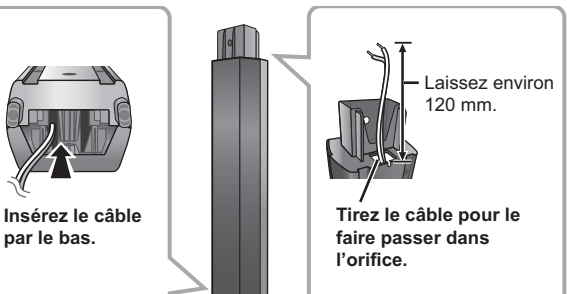

RQTX0223 RQTX0223 **FRANÇAIS** 

## **Modifier les paramétrages du lecteur**

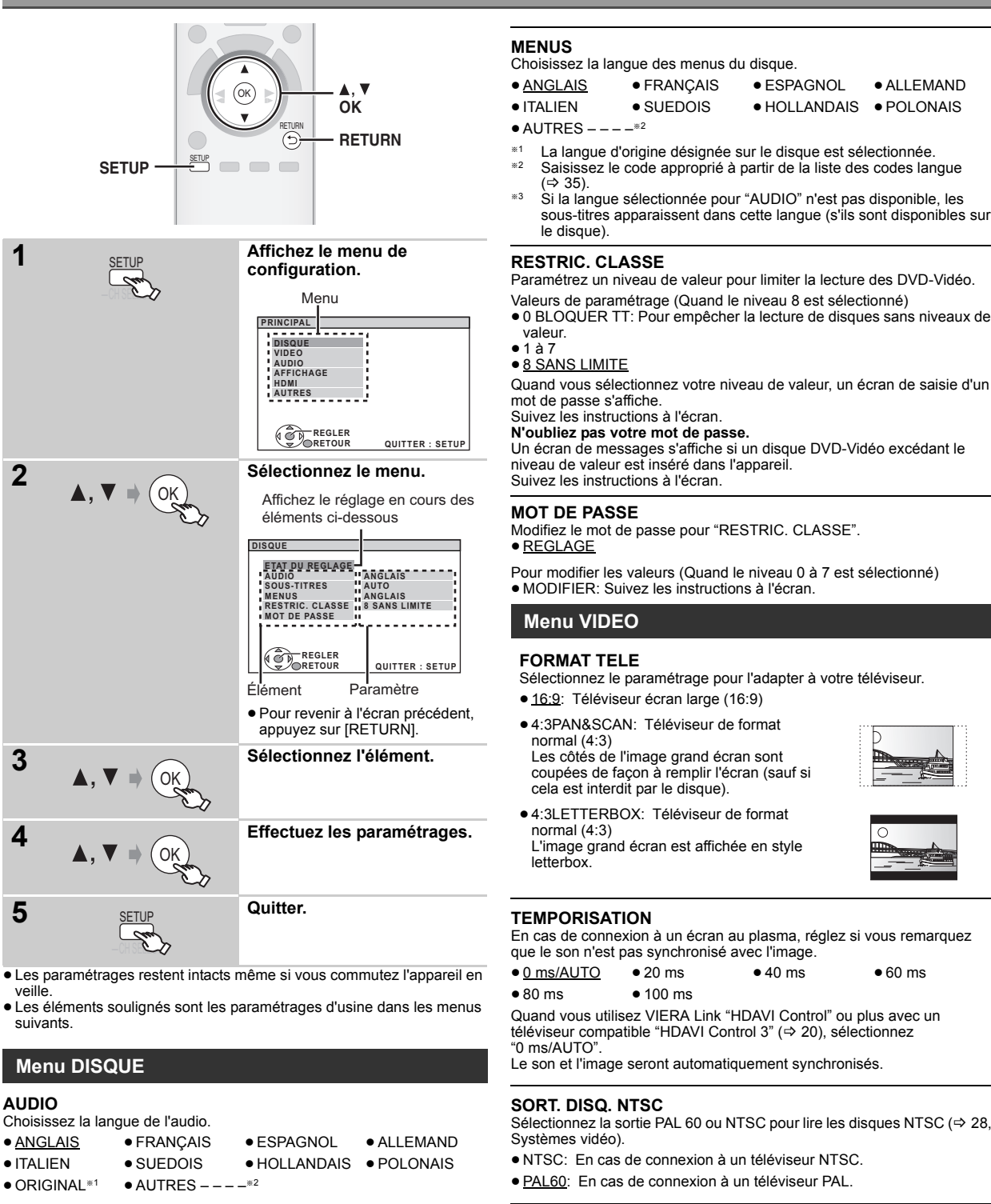

●8 SANS LIMITE Quand vous sélectionnez votre niveau de valeur, un écran de saisie d'un mot de passe s'affiche. Suivez les instructions à l'écran. **N'oubliez pas votre mot de passe.**

Un écran de messages s'affiche si un disque DVD-Vidéo excédant le niveau de valeur est inséré dans l'appareil. Suivez les instructions à l'écran.

Saisissez le code approprié à partir de la liste des codes langue

sous-titres apparaissent dans cette langue (s'ils sont disponibles sur

#### **MOT DE PASSE**

 $(\Rightarrow 35)$ .

le disque).

Modifiez le mot de passe pour "RESTRIC. CLASSE". ≥ REGLAGE

Pour modifier les valeurs (Quand le niveau 0 à 7 est sélectionné) ≥ MODIFIER: Suivez les instructions à l'écran.

#### **Menu VIDEO**

#### **FORMAT TELE**

Sélectionnez le paramétrage pour l'adapter à votre téléviseur.

- ≥16:9: Téléviseur écran large (16:9)
- 4:3PAN&SCAN: Téléviseur de format normal (4:3) Les côtés de l'image grand écran sont coupées de façon à remplir l'écran (sauf si cela est interdit par le disque).

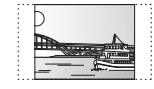

normal (4:3) L'image grand écran est affichée en style letterbox.

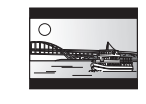

#### **TEMPORISATION**

En cas de connexion à un écran au plasma, réglez si vous remarquez que le son n'est pas synchronisé avec l'image.

≥0 ms/AUTO ≥20 ms ≥40 ms ≥60 ms

≥80 ms ≥100 ms

Quand vous utilisez VIERA Link "HDAVI Control" ou plus avec un téléviseur compatible "HDAVI Control 3" ( $\Rightarrow$  20), sélectionnez "0 ms/AUTO".

Le son et l'image seront automatiquement synchronisés.

#### **SORT. DISQ. NTSC**

Sélectionnez la sortie PAL 60 ou NTSC pour lire les disques NTSC ( $\Rightarrow$  28, Systèmes vidéo).

- ≥ NTSC: En cas de connexion à un téléviseur NTSC.
- ≥PAL60: En cas de connexion à un téléviseur PAL.

## **MODE IMAGE FIXE**

Spécifiez le type d'image affiché en pause.

#### ≥AUTO

- ≥ CHAMP§: L'image n'est pas floue, mais la qualité d'image est inférieure.
- ≥IMAGE§: La qualité générale est élevée, mais l'image pourrait apparaître floue.
- Voir "Image fixe et trame fixe" ( $\Rightarrow$  33, Glossaire).

FRANÇAIS RQTX0223 **SOUS-TITRES**

Choisissez la langue des sous-titres.

● POLONAIS ● AUTRES – – – –<sup>\*2</sup>

≥AUTO§<sup>3</sup> ≥ANGLAIS ≥FRANÇAIS ≥ESPAGNOL ≥ALLEMAND ≥ITALIEN ≥SUEDOIS ≥ HOLLANDAIS

### **SORTIE PERITEL**

Choisissez le format de signal vidéo à sortir sur les prises SCART (AV) et COMPONENT VIDEO OUT.

- VIDEO/YPhPr
- S-VIDEO/YPbPr
- ≥ RVB 1/SANS SOR.: (Seulement en cas de connexion à un téléviseur compatible RVB)

Si vous souhaitez visionner systématiquement l'image de l'appareil en signal RVB, sélectionnez ce mode. L'écran du téléviseur commute automatiquement pour afficher l'image de l'appareil quand l'appareil est allumé.

≥ RVB 2/SANS SOR.: (Seulement en cas de connexion à un téléviseur compatible RVB)

En mode syntoniseur TV, si le sélecteur est paramétré sur "DVD/CD", l'écran du téléviseur commute automatiquement pour afficher l'image de l'appareil uniquement pendant la lecture du disque (**DVD-V** DVD-VR VCD) ou quand on visionne le menu à l'écran d'un DVD/CD.

L'image du téléviseur s'affiche quand le sélecteur est paramétré sur "AV". Avec les autres sélecteurs, l'image de l'appareil s'affiche.

### **SORTIE V (I/P)**

Sélectionnez "PROGRESSIVE" uniquement si vous vous connectez à un téléviseur compatible avec la sortie en balayage progressif.

#### ● ENTRELACE

≥PROGRESSIVE: Un écran de message apparaît. Suivez les instructions à l'écran.

## **Menu AUDIO**

Sélectionnez pour vous adapter au type d'équipement que vous avez connecté à la prise HDMI AV OUT.

Sélectionnez "BITSTREAM" quand l'équipement peut décoder le débit binaire (forme numérique des données 5.1 canaux). Sinon, sélectionnez "PCM".

(Si le débit binaire est sorti sur l'équipement sans décodeur, des niveaux élevés de bruit peuvent être sortis et pourraient endommager vos enceintes et vous causer des lésions auditives.)

#### **DOLBY DIGITAL**§

- ≥BITSTREAM ≥PCM **DTS**§ ≥BITSTREAM ≥PCM **MPEG**§
- ≥BITSTREAM

≥PCM

§ Quand l'audio est sorti sur la prise HDMI AV OUT et que l'équipement connecté ne prend pas en charge l'élément sélectionné, la sortie effective dépend des performances de l'équipement connecté.

#### **GAMME DYNAMIQUE**

- ≥OUI: Règle la clarté même quand le volume est bas. Pratique pour visionner tard dans la nuit. (Fonctionne uniquement avec Dolby Digital)
- ≥ NON

#### **REGL. ENCEINTE**

Sélectionnez le temps de retard des enceintes.

**(Option effective lors de la lecture de son 5.1 canaux)** (Enceintes centrale et ambiophoniques uniquement)

Pour une écoute optimale avec le son 5.1 canaux, toutes les enceintes, sauf le caisson de basses, doivent être à la même distance de l'endroit où le spectateur est assis.

Si vous devez placer les enceintes centrale ou ambiophoniques plus près de l'endroit où le spectateur est assis, réglez le temps de retard pour compenser la différence.

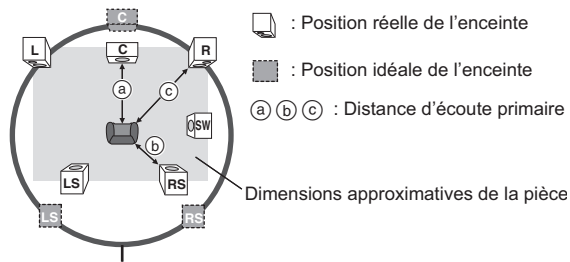

Si la distance  $\alpha$  ou  $\beta$  est inférieure à  $\delta$ , trouvez la différence dans le tableau correspondant et modifiez le paramétrage conseillé. Cercle correspondant à la distance d'écoute primaire constante

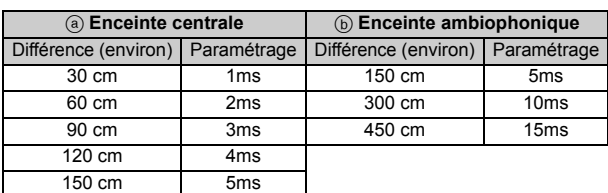

● REGLAGES:

- RETARD C (Retard Centre): 0ms, 1ms, 2ms, 3ms, 4ms, 5ms Sélectionnez le temps de retard pour votre enceinte centrale.
- RETARD LS/RS (Retard Ambiophonique Gauche/Ambiophonique Droit):

0ms, 5ms, 10ms, 15ms Sélectionnez le temps de retard pour vos enceintes ambiophoniques.

≥TONALITE D'ESSAI: REGLAGE Utilisez le ton de test pour les réglages du niveau des enceintes  $\Leftrightarrow$  13, Régler le niveau de sortie des enceintes manuellement).

### **Menu AFFICHAGE**

#### **LANGUE**

Choisissez la langue pour les messages à l'écran.

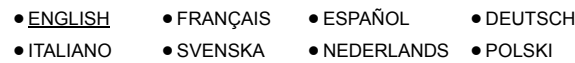

## **Menu HDMI**

#### **PRIORITE VIDEO**

- OUI: Lors de l'utilisation de la prise HDMI AV OUT pour la sortie vidéo. La résolution de la sortie vidéo sur la prise HDMI AV OUT est optimisée selon la capacité de l'équipement connecté (p. ex. téléviseur).
- ≥NON: Quand vous n'utilisez pas la prise HDMI AV OUT pour la sortie vidéo. La sortie vidéo ne dépend pas de l'équipement connecté, mais de l'appareil.

#### **SORTIE AUDIO**

- ≥OUI: Quand la sortie audio se fait sur la prise HDMI AV OUT. (Selon les capacités de l'équipement connecté, la sortie audio pourrait différer des paramétrages audio de l'unité principale.)
- ≥NON: Quand la sortie audio ne se fait pas sur la prise HDMI AV OUT. (L'audio est sorti en utilisant les paramétrages de l'unité principale.)

#### **PLAGE RVB**

Cela fonctionne uniquement quand "ESPACE COULEUR" dans le Menu 4 (HDMI) est paramétré sur RVB ( $\Rightarrow$  19).

- STANDARD
- ≥AMELIORER: Quand les images en noir et blanc ne sont pas distinctes.

### **VIERA Link**

● OUI: La fonction VIERA Link "HDAVI Control" est disponible (=> 20). ≥NON

#### **ARRÊT SIMULTANÉ**

Sélectionnez la lien d'extinction souhaité de cet appareil pour le fonctionnement de VIERA Link ( $\Leftrightarrow$  20). (Cela fonctionne selon les paramétrages de l'équipement compatible VIERA Link "HDAVI Control" connecté.)

- VIDEO/AUDIO: Quand on éteint le téléviseur, cet appareil s'éteint automatiquement.
- ≥VIDEO: Quand on éteint le téléviseur, cet appareil s'éteint sauf en présence des conditions suivantes:
	- lecture audio (CD MP3 WMA)
	- Mode iPod
	- Mode radio
	- "AUX" ou "D-IN" comme mode (paramétrage audio du téléviseur non sélectionné pour VIERA Link)

## **AUDIO TV**

Sélectionnez l'entrée audio du téléviseur à utiliser avec les opérations de VIERA Link ( $\Rightarrow$  20).

- AUX
- DIGITAL IN

*25*

RQTX0223

RQTX0223 **FRANCAIS** 

## **Menu AUTRES**

#### **INSCRIPTION** [DivX]

Affichez le code d'enregistrement de l'appareil.

- ≥AFFICHER CODE
- Vous avez besoin de ce code d'enregistrement pour acheter et lire des The act and a contenus DivX Video-on-Demand (VOD) (⇒ ci-dessous).

#### **TEMPS JPEG**

- Paramétrez la vitesse du diaporama.
- 
- Préréglé en usine: <u>3 SEC.</u><br>● 1 SEC. à 15 SEC. (en passages de 1 unité)
- 
- ≥15 SEC. à 60 SEC. (en passages de 5 unités) ≥60 SEC. à 180 SEC. (en passages de 30 unités)

#### **VAR. LUMINOSITE**

Modifiez la luminosité de l'afficheur et de l'indicateur de l'appareil.

#### ● CLAIR

- ATTENUE:L'affichage devient moins lumineux.
- (L'indicateur SURROUND OUTPUT s'éteint même s'il est activé.)
- ≥AUTO: L'affichage est sombre, mais il s'éclaircit quand vous effectuez certaines opérations. (L'indicateur SURROUND OUTPUT s'allume s'il est activé, quand vous effectuez certaines opérations.)

## **Informations DivX**

#### **A PROPOS DE DIVX VIDEO-ON-DEMAND:**

Ce dispositif certifié DivX® doit être enregistré pour pouvoir lire des contenus DivX Video-on-Demand (VOD).

Générez d'abord le code d'enregistrement DivX VOD pour votre dispositif puis soumettez-le pendant la procédure d'enregistrement. [Important: le contenu DivX VOD est protégé par un système GDN (Gestion des droits numériques) DivX qui restreint la lecture aux dispositifs DivX certifiés enregistrés. Si vous essayez de lire des contenus DivX VOD non autorisés pour votre dispositif, le message "ERREUR D'AUTORISATION" s'affiche et votre contenu n'est pas lu.]

Pour en savoir plus, consultez www.divx.com/vod.

## **Affichez le code d'enregistrement de l'appareil**

 $\Leftrightarrow$  ci-dessus, "INSCRIPTION" dans le menu AUTRES)

**AUTRES-INSCRIPTION (DIVX)**

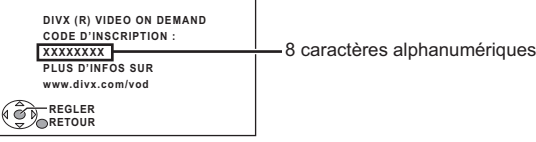

- ≥Nous vous conseillons de noter ce code pour toute référence future.
- ≥Après une première lecture de contenus DivX VOD, un autre code d'enregistrement s'affiche sous "INSCRIPTION (DIVX)". N'utilisez pas ce code d'enregistrement pour l'achat de contenus DivX VOD. Si vous utilisez ce code pour l'achat de contenus DivX VOD, puis que vous lisez ces contenus sur cet appareil, vous ne pourrez plus lire aucun contenu acheté en utilisant le code précédent.

#### **A propos des contenus DivX ne pouvant être lus qu'un nombre prédéfini de fois**

Certains contenus DivX VOD ne peuvent être lus qu'un nombre prédéfini de fois. Quand vous lisez ces contenus, le nombre de lecture restantes s'affiche.

Vous ne pouvez pas lire ces contenus quand le nombre de lectures restantes est égal à zéro. ("LOCATION EXPIREE" s'affiche.)

Lors de la lecture de ces contenus

- ≥Le nombre de lectures restantes est réduit de un si
	- vous appuyez sur [少] ou [SETUP].
	- vous appuyez sur [∫ STOP].
- vous appuyez sur [K4, DD SKIP] ou [44, DD SEARCH] etc. et parvenez à un autre contenu.
- La fonction de reprise ( $\Rightarrow$  15, Arrêt) ne fonctionne pas.

#### **DVD-VR/DONNEES**

Sélectionnez pour lire uniquement au format DVD-VR ou DATA.

- DVD-VR: Pour lire les programmes vidéo sur des DVD-RAM ou des DVD-R/-RW.
- ≥ DONNEES:Pour lire les fichiers de données sur des DVD-RAM ou des DVD-R/-RW.

#### **ATTÉNU. D'ÉCRAN**

Cela sert à empêcher l'apparition de marques de brûlures sur l'écran du téléviseur.

 $\bullet$  NON

≥PATIENTEZ 5 MIN: En l'absence d'opération pendant 5 minutes, l'image devient grise. L'écran du téléviseur reprend quand vous effectuez certaines opérations. (Cela ne fonctionne pendant la lecture de vidéos.)

#### **REGL. USINE**

Cela ramène toutes les valeurs dans le menu MAIN aux paramétrages par défaut.

≥ REINITIALISER

L'écran de saisie du mot de passe si "RESTRIC. CLASSE" (=> 24) est paramétré. Veuillez saisir le même mot de passe, puis éteignez et rallumez l'appareil à nouveau.

#### **Afficher le texte des sus-titres DivX**

Vous pouvez afficher le texte des sous-titres enregistrés sur le disque vidéo DivX sur cet appareil.

Selon les méthodes utilisées pour créer le fichier, les instructions suivantes pourraient ne pas fonctionner, ou les sous-titres pourraient ne pas s'afficher correctement.

- 1 Pendant la lecture, sélectionnez "SOUS-TITRES" dans le Menu 1
- $(\Rightarrow$  18). 2 Appuyez sur [▲, ▼] pour sélectionner "TEXTE ACTIVE" et appuyez sur [OK].
	- ≥Les fichiers vidée DivX qui n'affichent pas "TEXTE ACTIVE" ne contiennent pas de sous-titres. Les sous-titres ne peuvent pas être affichés.
	- ≥Si les sous-titres ne s'affichent pas correctement, modifiez les paramétrages de langue (=> ci-dessous).

**Paramétrages de la langue des sous-titres** [Uniquement quand "LANGUE" dans le menu AFFICHAGE est paramétré

 $sur "ENGLISH" (\Rightarrow 25).]$ 

- 
- 1 Pendant la lecture, appuyez sur [SETUP].<br>2 Appuyez sur [▲, ▼] pour sélectionner "DISC" et appuyez sur [OK].
- 3 Appuyez sur  $\left[\triangle\right, \blacktriangledown\right]$  pour sélectionner "SUBTITLE TEXT" et appuyez sur [OK].
- 4 Appuyez sur [▲, ▼] pour sélectionner "LATIN1", "LATIN2" (paramétrage d'usine), "CYRILLIC" ou "TURKISH" et appuyez sur [OK].
	- ≥Pour quitter l'écran, appuyez sur [SETUP].

#### **Types de texte de sous-titres pouvant être affiché**

Le texte de sous-titres satisfaisant les conditions suivantes peut être affiché sur cet appareil.

- 
- ≥Format du fichier: MicroDVD, SubRip ou TMPlayer ≥Extension du fichier: ".SRT", ".srt", ".SUB", ".sub", ".TXT" ou ".txt"
- ≥ Nom fichier: Pas plus de 44 caractères, extension du fichier non comprise
- ≥Le fichier vidéo DivX et le fichier texte sous-titre sont à l'intérieur du même dossier, et les noms de fichier sont les mêmes sauf les extensions.
- ≥S'il y a plus d'un fichier texte sous-titres dans le même dossier, ils sont affichés dans l'ordre de priorité suivant: ".srt", ".sub", ".txt".

#### **Remarque**

- ≥Si le nom de fichier du fichier DivX ne s'affiche pas correctement sur l'écran menu (le nom du fichier s'affiche comme "\*"), ou que la taille du fichier excède 256 Ko, le texte des sous-titres pourrait ne pas s'afficher correctement.
- ≥Le texte des sous-titres ne peut pas s'afficher pendant l'affichage du menu ou pendant des opérations telles que la recherche.

# **Consignes de sécurité**

### **Emplacement**

Placez l'appareil sur une surface plane, à l'écart des rayons directs du soleil, des températures élevées, de l'humidité élevée et des vibrations excessives. Ces facteurs peuvent endommager le coffret et les autres composants de l'appareil, raccourcissant ainsi sa durée de service. Ne placez aucun objet lourd sur l'appareil.

### **Tension**

N'utilisez aucune source d'alimentation à haute tension. Cela risquerait de surcharger l'appareil et de causer un incendie.

N'utilisez aucune source d'alimentation CC. Vérifiez attentivement la source utilisée si vous installez l'appareil sur un navire ou en tout autre endroit où du courant continu est utilisé.

## **Protection du cordon d'alimentation**

Assurez-vous que le cordon d'alimentation est bien branché et qu'il n'est pas endommagé. Il y a risque d'incendie ou de choc électrique si le cordon est mal branché ou endommagé. Évitez de tirer sur le cordon ou de le plier, et ne placez aucun objet lourd dessus.

Pour débrancher le cordon, saisissez-le fermement par sa fiche. Il y a risque de choc électrique si vous tirez sur le cordon d'alimentation luimême.

Ne manipulez pas la fiche avec les mains mouillées. Il y a risque de choc électrique.

## **Corps étrangers**

Veillez à ne pas laisser tomber d'objets métalliques dans l'appareil. Il y a risque de choc électrique ou de dysfonctionnement.

Veillez à ne pas renverser de liquide dans l'appareil. Il y a risque de choc électrique ou de dysfonctionnement. Le cas échéant, débranchez immédiatement l'appareil de la prise secteur et contactez votre revendeur.

Ne vaporisez aucun insecticide sur ou dans l'appareil. Ils contiennent des gaz inflammables qui peuvent prendre feu s'ils sont vaporisés dans l'appareil.

### **Réparation**

N'essayez pas de réparer cet appareil vous-même. En cas d'interruption du son, de non allumage des témoins, d'apparition de fumée ou de tout autre problème non mentionné dans ce mode d'emploi, débranchez le cordon d'alimentation et contactez votre revendeur ou un centre de réparation agréé. Il y a risque de choc électrique ou d'endommagement de l'appareil si une personne non qualifiée tente de le réparer, de le démonter ou de le remonter.

Pour augmenter la durée de vie de l'appareil, débranchez-le de sa source d'alimentation lorsque vous prévoyez de ne pas l'utiliser pendant une période prolongée.

## **Avis aux utilisateurs concernant la collecte et l'élimination des piles et des appareils électriques et électroniques usagés**

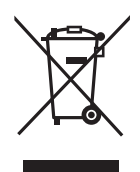

Apposé sur le produit lui-même, sur son emballage, ou figurant dans la documentation qui l'accompagne, ce pictogramme indique que les piles et appareils électriques et électroniques usagés doivent être séparés des ordures ménagères.

Afin de permettre le traitement, la valorisation et le recyclage adéquats des piles et des appareils usagés, veuillez les porter à l'un des points de collecte prévus, conformément à la législation nationale en vigueur ainsi qu'aux directives 2002/96/CE et 2006/66/CE.

En éliminant piles et appareils usagés conformément à la réglementation en vigueur, vous contribuez à prévenir le gaspillage de ressources précieuses ainsi qu'à protéger la santé humaine et l'environnement contre les effets potentiellement nocifs d'une manipulation inappropriée des déchets.

Pour de plus amples renseignements sur la collecte et le recyclage des piles et appareils usagés, veuillez vous renseigner auprès de votre mairie, du service municipal d'enlèvement des déchets ou du point de vente où vous avez acheté les articles concernés.

Le non-respect de la réglementation relative à l'élimination des déchets est passible d'une peine d'amende.

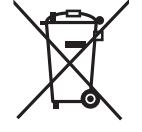

#### **Pour les utilisateurs professionnels au sein de l'Union européenne**

Si vous souhaitez vous défaire de pièces d'équipement électrique ou électronique, veuillez vous renseigner directement auprès de votre détaillant ou de votre fournisseur.

#### **[Information relative à l'élimination des déchets dans les pays extérieurs à l'Union européenne]**

Ce pictogramme n'est valide qu'à l'intérieur de l'Union européenne. Pour connaître la procédure applicable dans les pays hors Union Européenne, veuillez vous renseigner auprès des autorités locales compétentes ou de votre distributeur.

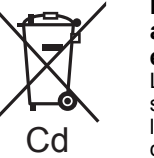

#### **Note relative au pictogramme à apposer sur les piles (voir les 2 exemples ci-contre)**

Le pictogramme représentant une poubelle sur roues barrée d'une croix est conforme à la réglementation. Si ce pictogramme est combiné avec un symbole chimique, il remplit également les exigences posées par la Directive relative au produit chimique concerné.

## **Disques pouvant être lus**

### **Disques présents dans le commerce**

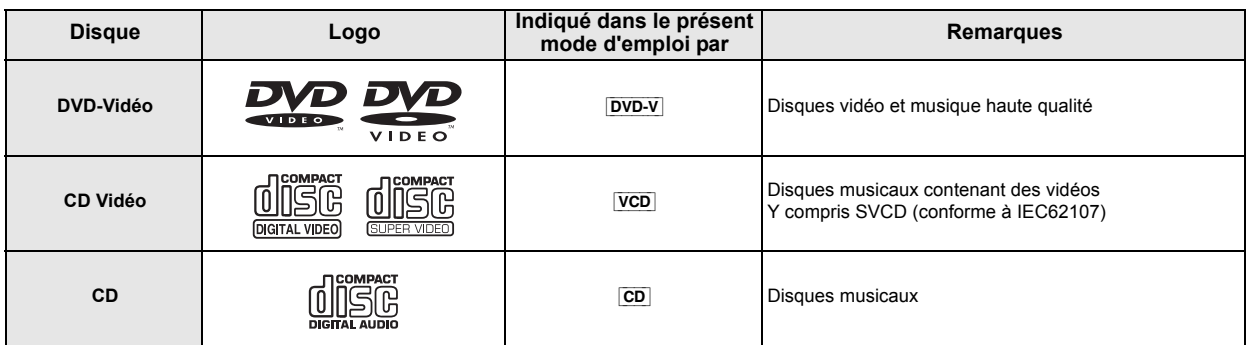

**Disques enregistrés** ( $\bigcirc$ : Lisible,  $\rightleftharpoons$ : Non lisible)

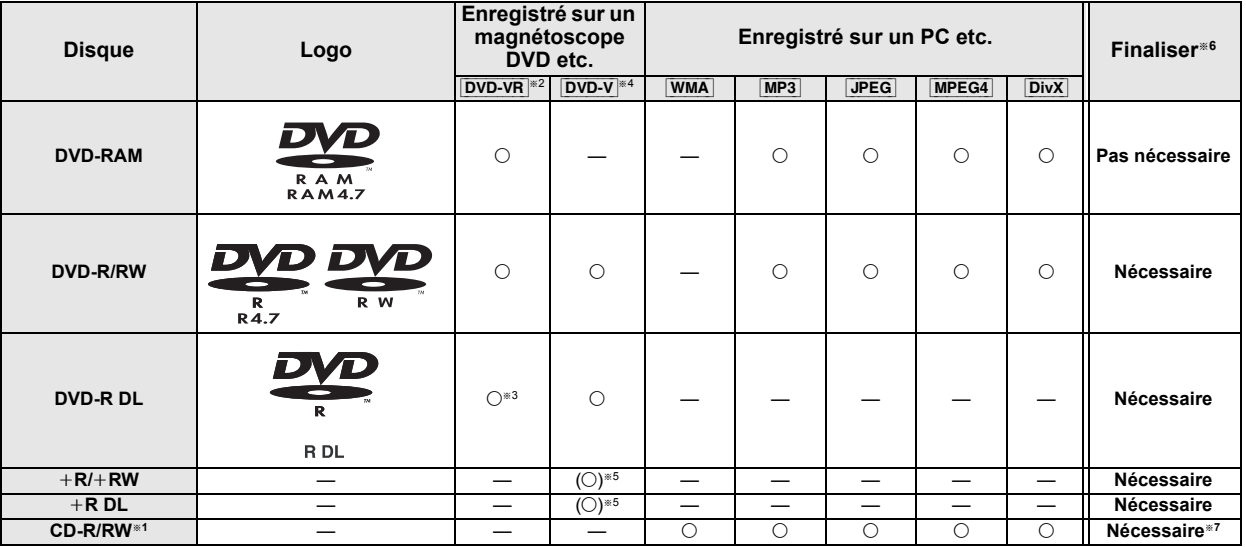

- *Référence*
- ≥Il pourrait ne pas être possible de lire les disques mentionnés ci-dessus dans certains cas, du fait du type de disque, des conditions d'enregistrement, de la méthode d'enregistrement ou de la façon dont les fichiers ont été créés. ( $\Rightarrow$  29, Conseils pour la création de disques de données).
- §<sup>1</sup> Cet appareil peut lire des CD-R/RW enregistrés au format CD-DA ou CD Vidéo.
- Disques enregistrés sur des magnétoscopes DVD ou des caméscopes DVD etc. au moyen de la version 1.1 de Video Recording Format (standard d'enregistrement vidéo unifié).
- Disques enregistrés sur des magnétoscopes DVD ou des caméscopes DVD etc. au moyen de la version 1.2 de Video Recording Format (standard d'enregistrement vidéo unifié).
- §<sup>4</sup> Les disques enregistrés sur des enregistreurs DVD ou caméscopes DVD à l'aide du format DVD vidéo.
- <p>556 degrees of 100 degrees of 100
- §<sup>6</sup> Processus permettant la lecture sur un équipement compatible. Pour lire un disque indiqué comme "Nécessaire", le disque doit d'abord être finalisé sur le dispositif sur lequel il a été enregistré.
- §<sup>7</sup> La fermeture de la session fonctionnera également.

#### **Note à propose de l'utilisation de DualDisc**

La face de contenu audio numérique d'un DualDisc ne satisfait pas les spécifications techniques du format Compact Disc Digital Audio (CD-DA), la lecture pourrait donc ne pas être possible.

#### **Disques ne pouvant pas être lus**

Disques Blu-ray, HD DVD, AVCHD, DVD-RW version 1.0, DVD-Audio, DVD-ROM, CD-ROM, CDV, CD-G, SACD, Photo CD, DVD-RAM ne pouvant pas être enlevés de leur cartouche, DVD-RAM 2,6 Go et 5,2 Go, et "Chaoji VCD" disponibles dans le commerce, y compris les CVD, DVCD et SVCD non conformes à IEC62107.

#### **Systèmes vidéo**

- ≥Cet appareil peut lire PAL et NTSC, mais votre téléviseur doit disposer du système utilisé sur le disque.
- ≥Les disques PAL ne peuvent pas être visionnés correctement sur un téléviseur NTSC.
- ≥Cet appareil peut convertir des signaux NTSC en PAL 60 pour le
- visionnage sur un téléviseur PAL (⇒ 24, "SORT. DISQ. NTSC" dans le menu VIDEO).

#### **Précautions pour la manipulation des disques**

- ≥ N'appliquez pas d'étiquettes ou d'autocollants sur les disques. Cela pourrait gondoler le disque et le rendre inutilisable.
- ≥ N'écrivez pas sur le côté étiquette avec un stylo à bille ou un autre instrument d'écriture.
- ≥ N'utilisez pas de sprays de nettoyage pour disques, de benzine, de diluant, de liquides contre l'électricité statique ou tout autre solvant.
- ≥ N'utilisez pas de protecteurs ou de couvertures inrayables.
- ≥ N'utilisez pas les disques suivants:
	- Disques présentant des traces d'adhésif provenant d'autocollants ou d'étiquettes enlevés (disques de location etc.). – Disques très gondolés ou fendillés.
	-
- Disques ayant une forme irrégulière, tels que disques en forme de coeur.

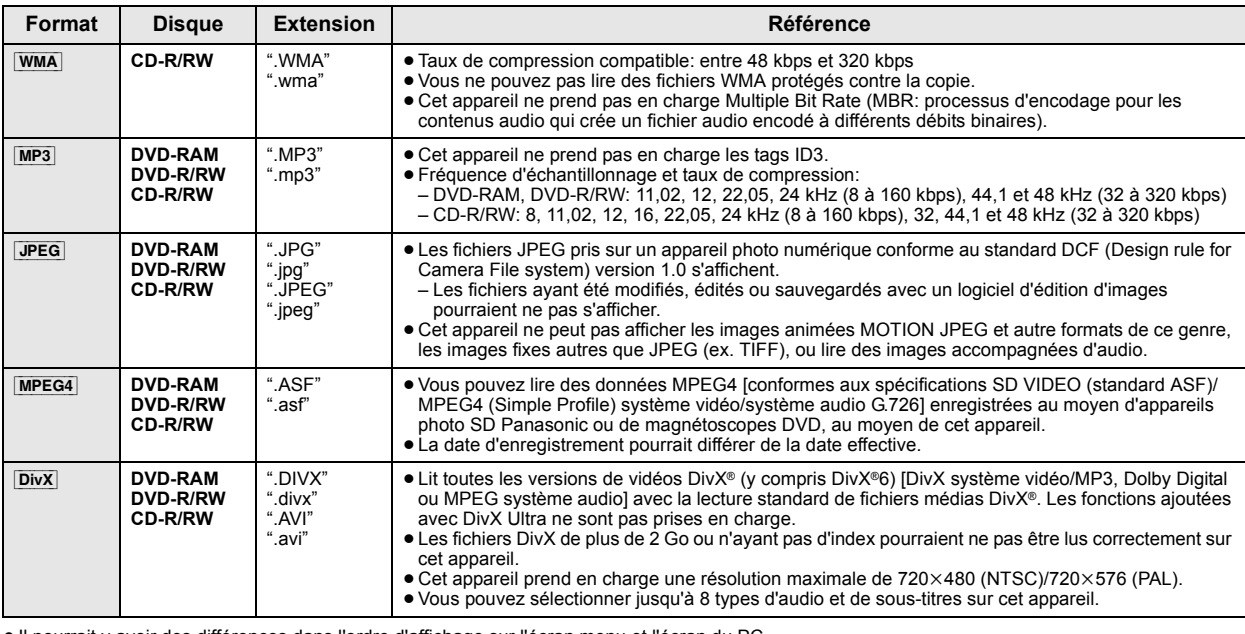

≥Il pourrait y avoir des différences dans l'ordre d'affichage sur l'écran menu et l'écran du PC.

≥ Cet appareil ne peut pas lire les fichiers enregistrés selon la méthode de l'écriture par paquets.

#### **DVD-RAM**

≥Les disques doivent être conformes à UDF 2.0.

#### **DVD-R/RW**

- ≥Les disques doivent être au format UDF bridge (UDF 1.02/ISO9660).
- ≥ Cet appareil ne prend pas en charge les multi-sessions. Seule la session par défaut est lue.

#### **CD-R/RW**

- ≥les disques doivent être conformes à ISO9660 niveau 1 ou 2 (sauf pour les formats étendus).
- ≥ Cet appareil prend en charge les multi-sessions mais, s'il y a de nombreuses sessions, la lecture met plus de temps à démarrer. Gardez le nombre de sessions au minimum pour éviter cela.

#### **Entretien**

#### **Pour nettoyer les disques Nettoyez l'appareil avec un chiffon doux et sec** ≥N'utilisez pas d'alcool, de diluant ou de benzine pour nettoyer cet **OUI NON** Passez un chiffon humide puis appareil. essuyez. ≥Avant d'utiliser un chiffon traité chimiquement, lisez soigneusement les ෧ instructions fournies avec le chiffon. **N'utilisez pas de nettoyants pour objectifs disponibles dans le commerce car ils pourraient provoquer des dysfonctionnements.** Le **Avant de déplacer, l'appareil, assurez-vous que le plateau de disque est vide.** Le non respect de cette instruction risque nettoyage de l'objectif n'est pas nécessaire en général bien que cela d'endommager gravement le disque et l'appareil. dépende des conditions d'utilisation. Fabriqué sous licence de Dolby Laboratories. iPod est une marque de Apple Inc., déposée aux USA et dans Les termes Dolby et Pro Logic, ainsi que le sigle double D sont des d'autres pays. marques commerciales de Dolby Laboratories. Windows Media et le logo Windows sont soit des marques de Produit sous licence, brevet U.S. n°: 5,451,942; 5,956,674; Microsoft Corporation, soit des marques déposées de Microsoft 5,974,380; 5,978,762; 6,487,535 et d'autres brevets U.S. et mondiaux Corporation aux États-Unis et/ou dans d'autres pays. accordés et en instance. DTS et DTS Digital Surround sont des Cet appareil est protégé par certains droits de propriété intellectuelle marques déposées et le logo ainsi que le symbole DTS sont des de Microsoft Corporation et de tiers. L'utilisation ou la distribution de marques commerciales de DTS, Inc. @ 1996-2008 DTS, Inc. Tous cette technologie à l'extérieur de cet appareil est interdite sans une droits réservés. licence de Microsoft ou d'une filiale Microsoft autorisée et des tiers. Brevets américains n° 6,836,549; 6,381,747; 7,050,698; 6,516,132; et Ce produit est commercialisé conformément à la licence MPEG-4 5,583,936. Patent Systems Portfolio License pour une utilisation personnelle et non commerciale par un consommateur, pour (i) coder du contenu Ce produit utilise une technologie de protection des droits d'auteur video conformément à la norme MPEG-4 Visual ("MPEG-4 Video") et/ couverte par des brevets américains et d'autres droits de propriété ou (ii) décoder du contenu vidéo MPEG-4 encodé par un intellectuelle. L'utilisation de cette technologie de protection des droits consommateur dans le cadre d'une activité personnelle et non d'auteur doit être autorisée par Macrovision. Elle n'est destinée qu'à commerciale et/ou obtenue par le biais d'un fournisseur vidéo agréé une utilisation domestique ou à d'autres visualisations limitées sauf par MPEG LA pour fournir du contenu vidéo MPEG-4. Aucune licence autorisation contraire de Macrovision. L'analyse par rétrotechnique et n'est octroyée ou n'implique une autre utilisation. Les informations le désossage sont interdits. complémentaires sur les utilizations promotionnelles, internes ou commerciales et sur la concession de licence sont disponibles auprès HDMI, le logo HDMI et High-Definition Multimedia Interface sont des de MPEG LA, LLC. Voir http://www.mpegla.com marques de commerce ou des marques déposées de HDMI Licensing LLC. Plays DivX® video DivX® is a registered trademark of DivX, Inc., and is used under HDAVI Control™ est une marque de commerce de Panasonic license. Corporation. Lit des vidéos DivX® DivX® est une marque déposée de DivX, Inc., et est utilisée sous licence.

RQTX0223

**FRANÇAIS** RQTX0223

## **Guide de résolution des pannes**

Avant de demander l'intervention du service clients, procédez aux contrôles suivants. Si vous avez des doutes concernant certains des points à contrôler ou les solutions indiquées dans le guide suivant, ne cherchez pas à résoudre le problème par vous-même, consultez votre revendeur pour obtenir des instructions.

### **Alimentation**

**Pas d'alimentation**

### Bien insérez le fil secteur CA.  $(\Rightarrow 8)$

#### **L'unité passe automatiquement en mode veille.**

L'arrêt temporisé était en fonction et a atteint le temps paramétré.  $(\Rightarrow 34)$ 

#### **L'appareil affiche**

#### **L'afficheur est sombre.**

Sélectionnez "CLAIR" sous "VAR. LUMINOSITE" dans le menu AUTRES. (⇒ 26)

#### **"NO PLAY"**

- ≥Vous avez inséré un disque que l'appareil ne peut pas lire ; insérez-en un qu'il peut lire.  $(\Rightarrow 28)$
- Vous avez inséré un disque vide.
- ≥Vous avez inséré un disque qui n'a pas été finalisé.

#### **"NO DISC"**

- ≥Vous n'avez pas inséré de disque ; insérez-en un.
- ≥Vous n'avez pas inséré le disque correctement ; insérez-en un correctement.  $(\Rightarrow 14)$

#### **"OVER CURRENT ERROR"**

Le dispositif USB absorbe trop d'électricité. Commutez en mode DVD/ CD, enlevez le dispositif USB et arrêtez l'appareil.

#### **"IPOD OVER CURRENT ERROR"**

L'iPod absorbe trop d'électricité. Enlevez l'iPod et éteignez l'appareil.

#### **"F61"**

Contrôlez et corrigez les connexions des câbles des enceintes. Si cela ne résout pas le problème, consultez le revendeur.  $(\Rightarrow 6)$ 

#### **"F76"**

Il y a un problème d'alimentation électrique. Consultez le revendeur.

#### **"DVD U11"**

Le disque pourrait être sale. Nettoyez-le avec un chiffon.  $(\Rightarrow 29)$ 

#### **"ERROR"**

Une opération incorrecte a été effectuée. Lisez le mode d'emploi puis répétez l'opération.

**"DVD H**∑∑**" "DVD F**∑∑∑**"**

*Référence*

∑ correspond à un nombre.

- ≥Des problèmes pourraient s'être produits. Les nombres suivant "H" et "F" dépendent de l'état de l'appareil. Eteignez puis rallumez l'appareil. En alternative, éteignez l'appareil, débranchez le fil d'alimentation CA, puis rebranchez-le.
- ≥Si les numéros de service ne disparaissent pas, notez le numéro de service et contactez un réparateur qualifié.

#### **"U70**∑**"**

∑ correspond à un nombre. (Le nombre effectif suivant "U70" dépend de l'état de l'unité principale.)

- ≥La connexion HDMI a un comportement inhabituel.
- L'appareil connecté n'est pas compatible HDMI.
- Veuillez utiliser des câble HDMI portant le logo HDMI (tel qu'il figure sur la couverture).
- Le câble HDMI est trop long.
- Le câble HDMI est abîmé.

#### **"REMOTE 1" ou "REMOTE 2"**

Faites correspondre les modes sur l'unité principale et la télécommande. Selon le nombre affiché ("1" ou "2"), appuyez et maintenez enfoncé [OK] et le bouton numéroté correspondant ([1] ou [2]) pendant au moins 2 secondes.  $(\Rightarrow 34)$ 

#### **"LOADING"**

- ≥L'iPod n'est pas prêt. Attendez que cet affichage disparaisse.
- Déconnectez l'iPod, puis reconnectez-le correctement. (=> 22)

### **"NO MIC"**

**30**FRANÇAIS RQTX0223

Le micro de configuration automatique des enceintes n'est pas inséré. Contrôlez si le micro de configuration automatique des enceintes est

#### **"NOISY"**

Bruit ambiant excessif dans la pièce. Effectuez de nouveau la configuration et gardez le silence pendant la configuration automatique des enceintes.

#### **Fonctionnement général**

- **Aucune réponse quand on appuie sur les boutons.**
- ≥ Cet appareil ne peut pas lire de disques autres que ceux énumérés dans le présent mode d'emploi.  $(\Rightarrow 28)$
- ≥L'appareil pourrait ne pas fonctionner correctement du fait de la foudre, de l'électricité statique ou de certains facteurs externes. Eteignez puis rallumez l'appareil. En alternative, éteignez l'appareil, débranchez le fil d'alimentation CA, puis rebranchez-le.
- ≥ De la condensation s'est formée. Attendez 1 à 2 heures qu'elle s'évapore.

#### **Aucune réponse quand on appuie sur les boutons de la télécommande.**

- $\bullet$  Assurez-vous que les batteries sont correctement installées. ( $\Rightarrow$  8) ≥Les batteries sont épuisées. Remplacez-les par des batteries neuves.  $($  $\Rightarrow$  8)
- ≥ Dirigez la télécommande vers le capteur de signal de la télécommande et effectuez une commande.  $(\Rightarrow 35)$

#### **D'autres produits répondent à la télécommande.**

Modifiez le mode de fonctionnement de la télécommande.  $(\Rightarrow 34)$ 

#### **Pas d'image ou de son.**

- Contrôlez la connexion vidéo ou des enceintes. (=> 6, 7)
- ≥ Contrôlez le paramétrage d'alimentation ou d'entrée de l'équipement connecté et de l'unité principale.
- Assurez-vous que le disque contient un enregistrement.

## **Vous avez oublié votre mot de passe pour les valeurs.**

Ramenez tous les paramétrages aux valeurs d'usine. A l'arrêt, "DVD/CD" étant la source, appuyez et maintenez enfoncé [∫] (Arrêt) sur l'unité principale et [S10] sur la télécommande jusqu'à ce que "INITIALIZED" disparaisse du téléviseur. Eteignez puis rallumez l'appareil.

Tous les paramétrages reviennent aux valeurs par défaut. (Cela ne fonctionne pas dans les modes programme et aléatoire, ou quand le menu de configuration ou le menu START est affiché.)

#### **Certains caractères ne s'affichent pas correctement.**

Les caractères autres que les lettres de l'alphabet romain et les chiffres arabes pourraient ne pas s'afficher correctement.

#### **La fonction VIERA Link "HDAVI Control" ne répond pas.**

Selon la condition de cet appareil ou de l'équipement connecté, il pourrait être nécessaire de répéter la même opération pour la fonction puisse fonctionner correctement.  $(\Rightarrow 20)$ 

#### **Le paramétrage que vous avez effectué sous "FORMAT TELE" (**B **24, Menu VIDEO) ou "LANGUE" (**B **25, Menu AFFICHAGE) ne fonctionne pas.**

Les paramétrages pour "FORMAT TELE"<sup>\*1</sup> et "LANGUE"<sup>\*2</sup> suivent automatiquement les informations provenant du téléviseur.  $(\Rightarrow$  9, Paramétrages de configuration intelligente)

- Lors de l'utilisation de VIERA Link "HDAVI Control" avec un téléviseur compatible "HDAVI Control 3 ou plus" **bus** elections de l'utilisation de VIERA Link "HDAVI Control" avec un
- téléviseur compatible "HDAVI Control 2 ou plus"

#### **Fonctionnement du disque**

- **Il faut un certain temps pour que le lecture commence.**
- La lecture pourrait mettre un certain temps à commencer quand un morceau MP3 contient des données image fixe. Même une fois que le morceau a commencé, le temps de lecture correct ne s'affiche pas. Cela n'est pas un dysfonctionnement. MP3
- Ceci est normal sur les vidéos DivX. DivX

#### **Un écran menu apparaît pendant le saut ou la recherche.**  [VCD]

Cela est normal pour les CD Vidéo.

**Le menu de commande de la lecture n'apparaît pas.** [VCD] avec la commande de lecture

Appuyez deux fois sur [■ STOP] puis appuyez sur [▶ PLAY].

La lecture Programme et Aléatoire ne fonctionne pas. **DVD-V** Ces fonctions ne fonctionnent pas avec certains DVD-Vidéo.

branché correctement dans la prise SETUP MIC.

#### **La lecture ne démarre pas.**

- ≥ Cet appareil pourrait ne pas lire les WMA et les MPEG4 contenant des données image fixe.
- connece mage me.<br>■ Pour la lecture de contenus DivX VOD, reportez-vous au site où vous les avez achetés. (Exemple: www.divx.com/vod) Divx
- ≥Si un disque contient des données CD-DA et d'autres formats, une lecture correcte pourrait ne pas être possible.

#### **Aucun sous-titre.**

- Affichez les sous-titres. ("SOUS-TITRES" dans le Menu 1) ( $\Rightarrow$  18)
- Les sous-titres pourraient ne pas s'afficher selon le disque. DivX

#### **Le point B est automatiquement paramétré.**

La fin d'un élément devient point B quand elle est atteinte.

#### **Il est impossible d'accéder au Menu de configuration.**

- POD THE DUDED COMME SOURCE.
- Annulez Programme et Lecture aléatoire ( $\Rightarrow$  16)

#### **Son**

#### **Le son est déformé.**

- ≥Il pourrait se produire du bruit pendant la lecture de WMA.
- ≥Quand vous utilisez la sortie HDMI, l'audio pourrait ne pas sortir sur les autres prises.

#### **Les effets ne fonctionnent pas.**

Certains effets audio ne fonctionnent pas ou ont moins d'effet avec certains disques.

#### **Un sifflement se fait entendre pendant la lecture.**

Un fil d'alimentation CA ou une lumière fluorescente sont à proximité de l'unité principale. Gardez les autres appareils et les câbles à l'écart de l'unité principale.

#### **Aucun son.**

- ≥Il pourrait y avoir une courte pause dans le son quand vous modifiez la vitesse de lecture.
- ≥L'audio pourrait ne pas être sorti selon la façon dont les fichiers ont été créés. [DivX]
- Le son pourrait ne pas être entendu quand plus de 4 appareils sont connectées avec des câbles HDMI. Réduisez le nombre d'appareils connectés.
- Quand vous utilisez la connexion HDMI, assurez-vous que "SORTIE AUDIO" dans le menu HDMI est paramétré sur "OUI".  $(\Rightarrow 25)$

#### **Aucun son en provenance du téléviseurý.**

Contrôlez la connexion audio. Appuyez sur [EXT-IN] pour sélectionner la source correspondante. ( $\Rightarrow$  8, 12)

#### **Absence de son ambiophonique.**

Appuyez sur [SURROUND] pour sélectionner "MULTI-CH". (→ 12)

#### **Image**

#### **L'image sur le téléviseur ne s'affiche pas correctement ou disparaît.**

- ≥L'appareil et le téléviseur sont des standards vidéo différents. Utilisez un téléviseur multi-standards ou PAL.
- ≥Le standard utilisé sur le disque ne correspond pas à votre téléviseur. – Les disques PAL ne peuvent pas être visionnés correctement sur un téléviseur NTSC.
- Cet appareil peut convertir des signaux NTSC en PAL 60 pour le visionnage sur un téléviseur PAL ("SORT. DISQ. NTSC" dans le menu VIDEO).  $(\Rightarrow 24)$
- ≥Assurez-vous que l'appareil est connecté directement au téléviseur, et qu'il n'est pas connecté à travers un magnétoscope.  $(\Rightarrow 7)$
- ≥Les chargeurs de téléphone portable peuvent causer des perturbations. ≥Si vous utilisez une antenne TV intérieure, passez à une antenne
- extérieure. ≥Le fil de l'antenne TV est trop près de l'appareil. Eloignez-le de
- l'appareil.
- $\bullet$  Modifiez "SELECTION SOURCE" dans le Menu 2. DivX  $(\Rightarrow$  19)
- ≥L'image pourrait ne pas être vue quand plus de 4 appareils sont connectées avec des câbles HDMI. Réduisez le nombre d'appareils connectés.
- Quand vous utilisez la prise COMPONENT VIDEO OUT, assurez-vous que la sortie en balayage progressif n'est pas sélectionnée quand le téléviseur connecté n'est pas compatible avec le balayage progressif. Appuyez et maintenez sur [CANCEL] jusqu'à ce que "PRG" disparaisse de l'afficheur de l'unité principale et que l'image s'affiche correctement.
- ≥Quand vous utilisez la prise HDMI AV OUT, assurez-vous qu'une sorte vidéo inacceptable avec le téléviseur connecté n'est pas sélectionnée. Appuyez et maintenez enfoncé [CANCEL] jusqu'à ce que l'image<br>s'affiche correctement. (La sortie revient à "480p" ou "576p".) (⇒ 19)<br>● Les images vidéo converties dans une résolution 1920×1080
- pourraient apparaître différentes des sources 1080p full-HD originales. Cela n'est pas un dysfonctionnement de l'appareil.
- ≥Quand le câble HDMI est connecté, il n'y a pas de sortie RVB sur la prise SCART (AV). Si la prise SCART (AV) est utilisée, enlevez le câble HDMI, puis allumez/éteignez à nouveau l'appareil.

#### L'image s'arrête. DivX

L'image pourrait s'arrêter si le fichier DivX est supérieur à 2 Go.

### **La taille de l'image ne correspond pas à l'écran.**

- Modifiez "FORMAT TELE" dans le menu VIDEO. (=> 24)
- Utilisez le téléviseur pour modifier le format.
- Modifiez le paramétrage du zoom. ("ZOOM" dans le Menu 2) (=> 19)

### **Le menu ne s'affiche pas correctement.**

Ramenez la valeur de zoom à "NORMAL". ("ZOOM" dans le Menu 2)  $(\Rightarrow$  19)

#### **La fonction de zoom automatique ne fonctionne pas bien.**

- ≥Désactivez la fonction de zoom du téléviseur.
- ≥La fonction de zoom pourrait ne pas bien fonctionner, notamment dans les scènes sombres, et elle pourrait ne pas fonctionner selon le type de disque.

**Lors de la lecture de disques PAL, l'image est déformée.** Paramétrez "MODE DE TRANSFERT" dans le Menu 2 sur "AUTO".  $(\Rightarrow 19)$ 

#### **Après avoir choisi "Home cinéma" sous "Contrôle d'enceinte" avec la télécommande du téléviseur, la sélection de l'entrée du téléviseur change également.**

Déconnectez le câble HDMI du téléviseur puis reconnectez-le à une prise HDMI différente.

#### **Fonctionnement de l'iPod**

#### **Impossible de charger ou d'utiliser.**

- Assurez-vous que l'iPod est bien connecté. (=> 22)
- ≥La batterie de l'iPod est épuisée. Chargez l'iPod, puis réessayez.

#### **Impossible d'afficher des photos/vidéos de l'iPod sur le téléviseur.**

- ≥Vérifiez la connexion vidéo sur la prise SCART (AV) de cet appareil et sélectionnez "VIDEO/YPbPr" sous "SORTIE PERITEL" dans le menu VIDEO.  $(\Rightarrow 25)$
- ≥Utilisez le menu de l'iPod pour effectuer les paramétrages photo/vidéo appropriés pour votre téléviseur. (Voir le mode d'emploi de votre iPod.)

#### **HDMI ou vidéo progressive**

#### **Il y a des images fantômes quand la sortie HDMI ou progressive est activée.**

- Ce problème est causé par la méthode de montage ou le matériel utilisé sur DVD-Vidéo, mais devrait être corrigé si vous utilisez la sortie entrelacée. Quand vous utilisez la prise HDMI AV OUT, paramétrez "FORMAT VIDEO" dans le Menu 4 sur "480i" ou "576i". Sinon, désactivez la connexion HDMI AV OUT et utilisez d'autres connexions vidéo.  $(\Rightarrow 7, 19)$
- ≥Lorsque vous utilisez la borne COMPONENT VIDEO OUT, réglez "SORTIE V (I/P)" dans le menu VIDEO sur "ENTRELACE". (Vous pouvez également appuyer sur la touche [CANCEL] jusqu'à ce que "PRG" disparaisse de l'affichage de l'appareil principal.) ( $\Rightarrow$  25)

#### **Images dont la sortie n'est pas en balayage progressif.**

≥Sélectionnez "PROGRESSIVE" depuis "SORTIE V (I/P)" sous Menu VIDEO.  $(\Rightarrow 24)$ ≥La prise SCART (AV) de l'appareil sort le signal entrelacé même si "PRG" est affiché.

#### **Radio**

## **On entend un son déformé ou du bruit.**

- **"ST" vacille ou ne s'allume pas.** ≥Réglez la position de l'antenne FM.
- Utilisez une antenne extérieure ( $\Rightarrow$  6)

**On entend un son de battement.** Eteignez le téléviseur ou éloignez-le de l'appareil.

### **USB**

#### **L'unité USB ou son contenu ne peuvent pas être lus.**

- ≥Le format de l'unité USB ou son contenu ne sont pas compatibles avec le système.  $(\Rightarrow 21)$
- ≥La fonction hôte USB de ce produit pourrait ne pas fonctionner avec certains dispositifs USB.
- ≥Les dispositifs USB d'une capacité supérieure à 32 Go pourraient ne pas fonctionner dans certains cas.

#### **Fonctionnement lent du dispositif USB.**

Les fichiers de grande taille ou les dispositifs USB à mémoire élevée mettent plus de temps à être lus et affichés sur le téléviseur.

### **Le téléviseur affiche**

**"**/**"**

Le fonctionnement est empêché par l'appareil ou le disque.

#### **"CODE ZONE INCOMPATIBLE.**

#### **LECTURE IMPOSSIBLE."**

Seuls les disques DVD-Vidéo comprenant ou ayant le même code régional que celui qui est indiqué au dos de cet appareil peuvent être lus.  $(\Rightarrow$  Page de couverture)

#### **"ERREUR D'AUTORISATION"** [DivX]

Vous essayez de lire un contenu DivX VOD ayant été acheté avec un code d'enregistrement différent. Vous ne pouvez pas lire ce contenu sur cet appareil.  $(\Rightarrow 26)$ 

## **Spécifications**

#### **SECTION AMPLIFICATEUR**

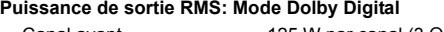

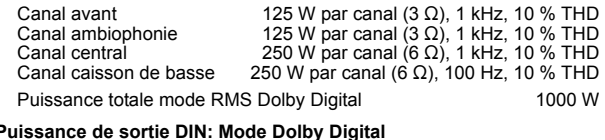

#### **Puissance de sortie DIN: Mode Dolby Digital**

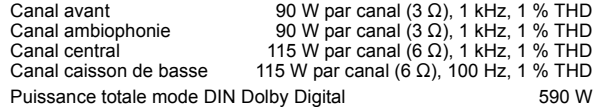

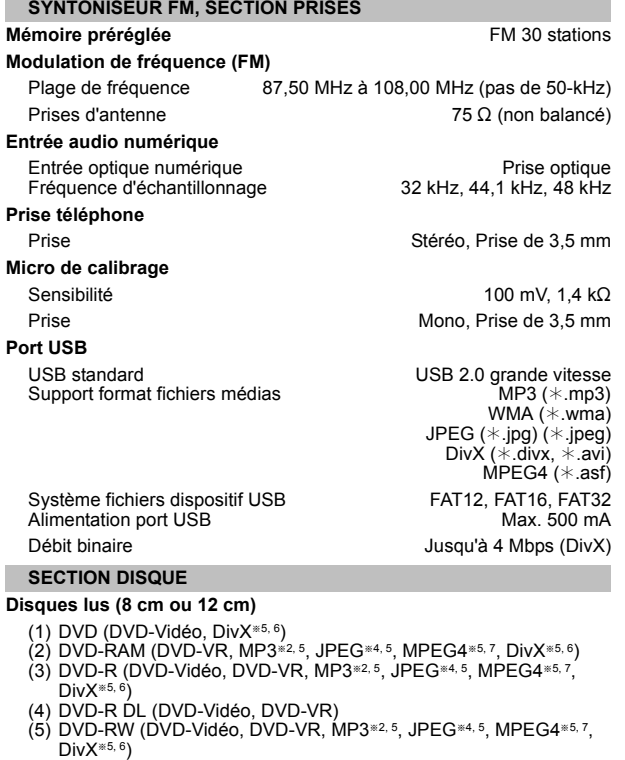

- DivX<sup>⋇5, 6</sup>)<br>(6) +R/+RW (Vidéo)
- 
- 
- (7) +R DL (Vidéo)<br>(8) CD, CD-R/RW (CD-DA, Vidéo CD, SVCD≋1, MP3≋2,5, WMA≋3,5,<br>JPEG≋4,5, MPEG4≋5,7, DivX≋5,6)
- $*1$  Conforme à IEC62107
- §<sup>2</sup> MPEG-1 3 couches, MPEG-2 3 couches
- §<sup>3</sup> Windows Media Audio Ver.9.0 L3 Pas compatible avec Multiple Bit Rate (MBR)
- §<sup>4</sup> Fichiers Exif Ver 2.1 JPEG Baseline Résolution de l'image: entre 160×120 et 6144×4096 pixels (souséchantillonnage: 4:0:0, 4:2:0, 4:2:2 ou 4:4:4). Les images très longues et étroites ne peuvent pas être affichées.
- §<sup>5</sup> Nombre total combiné maximum de contenus audio, photo et vidéo reconnaissables et de dossiers: 4000 contenus audio, photo et vidéo et 255 groupes. (A l'exclusion du dossier racine)

#### **"LOCATION EXPIREE"** [DivX]

Le contenu DivX VOD a un nombre de lectures restantes égal à zéro. Vous ne pouvez pas le lire.  $(\Rightarrow 26)$ 

#### **"Aucun vidéo"**

Selon l'iPod connecté, le menu vidéo pourrait ne pas être disponible sur le téléviseur.

Sélectionnez le mode menu iPod (LCD iPod)  $\Leftrightarrow$  22) et commandez la lecture vidéo depuis le menu iPod.

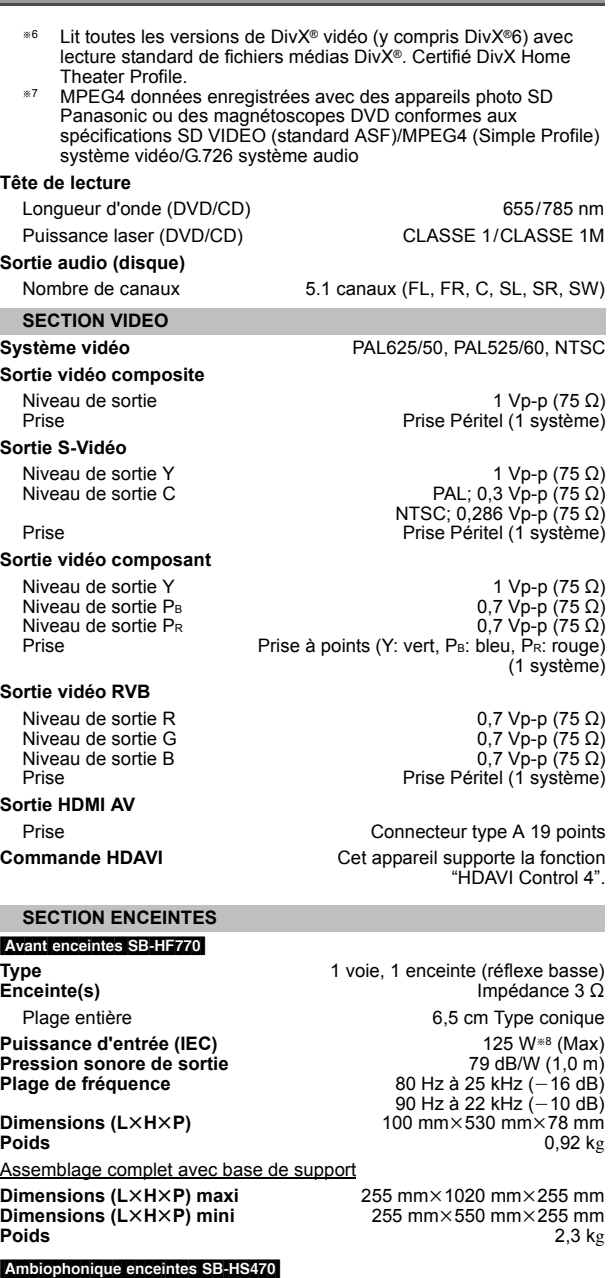

**Type Enceinte(s)**

**Type**

**Poids**

**Puissance d'entrée (IEC) Pression sonore de sortie** 1 voie, 1 enceinte (réflexe basse)

 $Imp$ édance 3  $\Omega$ Plage entière  $\overline{6.5}$  cm Type conique  $125 W^{*8}$  (Max) 79 dB/W (1,0 m)

*Référence*

Référence

RQTX0223

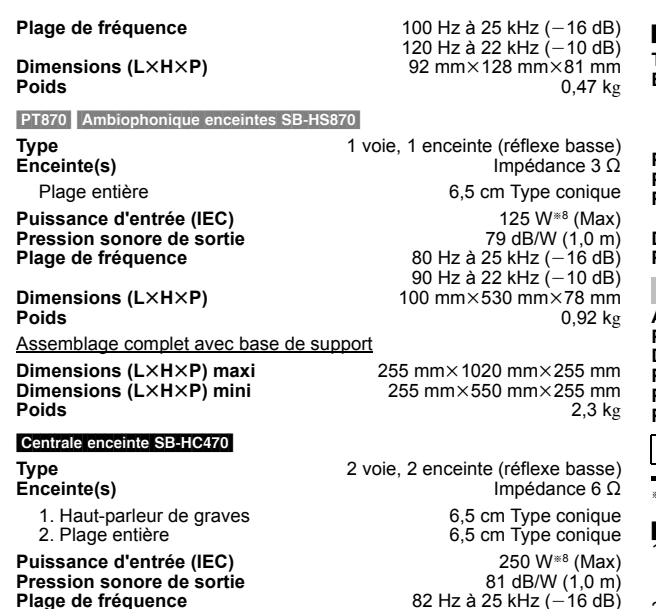

**Dimensions (LXHXP) Poids**

## **Glossaire**

#### **Décodeur**

Un décodeur ramène les signaux audio codés des disques DVD à leur format normal. Cette opération est appelée décodage.

#### **DivX**

DivX est une technologie multimédia populaire créée par DivX, Inc. Les fichiers multimédia DivX comportent une vidéo ultra compressée et une qualité visuelle élevée sur une taille de fichier relativement petite.

#### **Dolby Digital**

Méthode de codage des signaux numériques, développée par Dolby Laboratories. Outre le signal audio stéréo (2 canaux), ces signaux peuvent également être un son 5.1 canaux.

#### **DTS (Digital Theater Systems)**

Ce système surround est utilisé dans de nombreuses salles de cinéma, aux quatre coins du globe. La séparation entre les canaux est relativement importante. Il est donc possible d'obtenir des effets sonores réalistes.

#### **Plage dynamique**

Il s'agit de la différence entre le niveau sonore le plus bas, audible audessus du bruit de l'appareil, et le niveau sonore le plus élevé avant distorsion.

#### **Film et vidéo**

Les DVD-Vidéo sont enregistrés en utilisant le film ou la vidéo. Cet appareil peut déterminer le type utilisé et utilise alors la méthode de sortie progressive la plus adaptée.

- **Film:** Enregistré au rythme de 25 images par seconde (disques PAL) ou 24 images par seconde (disques NTSC). (Ainsi que les disques NTSC enregistrés au rythme de 30 images par seconde.) Convient généralement aux films de cinéma.
- **Video:** Enregistré au rythme de 25 images/50 trames par seconde (disques PAL) ou 30 images/60 trames par seconde (disques NTSC). Convient généralement aux programmes de théâtre télévisé ou d'animation.

#### **Image fixe et trame fixe**

Les images animées des films sont obtenues par assemblage d'images fixes. Environ 30 images sont affichées par seconde.

Une image est composée de deux trames. Un téléviseur ordinaire affiche ces trames l'une après l'autre pour créer des images.

Une image fixe est affichée lorsque vous mettez un film sur pause. Une image fixe est composée de deux trames alternées, si bien que l'image peut paraître floue, mais la qualité générale est élevée.

Une trame fixe n'est pas floue, mais elle ne comporte que la moitié des informations d'une image fixe, de sorte que la qualité d'image est inférieure.

#### **HDMI (High-Definition Multimedia Interface)**

L'HDMI est une interface numérique de nouvelle génération des produits électroniques grand public. Contrairement aux raccordements classiques, elle transmet par un seul câble des signaux audio et vidéo numériques non compressés. Cet appareil prend en charge la sortie vidéo haute définition (720p, 1080i, 1080p) depuis la borne HDMI AV OUT. Un téléviseur compatible haute définition est nécessaire pour bénéficier d'une vidéo haute définition.

#### Caisson de basse SB-HW560

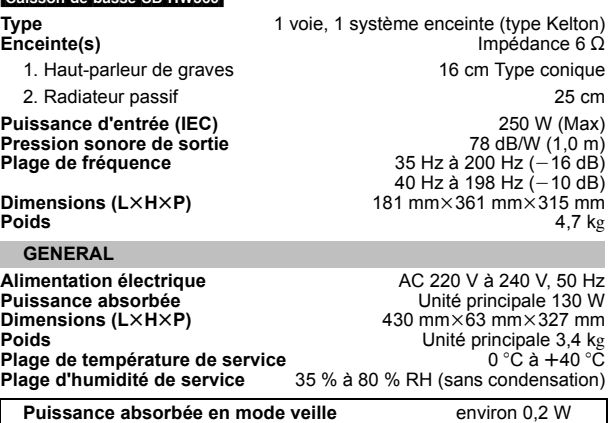

Valeur avec amplificateur équipé de filtre basse coupe.

#### Remarque

 $99$  Hz à 22 kHz ( $-10$  dB) 250 mm $\times$ 94,5 mm $\times$ 81 mm

1,15 kg

- 1 Les caractéristiques peuvent faire l'objet de modifications sans préavis.
- Les poids et les dimensions sont approximatifs.
- 2 La distorsion harmonique totale est mesurée par un analyseur de spectre numérique.

#### **I/P/B**

MPEG 2, standard de compression vidéo adopté pour le DVD-vidéo, code les images en utilisant les trois types d'image suivants.

- **I:** Image intra Cette image offre la meilleure qualité d'image et c'est donc celle que vous devez utiliser pour le réglage de l'image.
- **P:** Image prédite
- Cette image est calculée d'après les images I ou P qui la précèdent. **B:** Image prédite bidirectionnelle
- Cette image est calculée d'après les images I et P qui la précèdent et la suivent, et c'est donc celle qui comporte le moins d'informations.

#### **JPEG (Joint Photographic Experts Group)**

Système utilisé pour la compression et/ou le décodage des images fixes en couleur. Les avantages du JPEG sont une moindre détérioration de la qualité d'image par rapport au degré de compression.

#### **PCM linéaire (modulation par impulsions codées)**

Il s'agit de signaux numériques non compressés, similaires à ceux des C<sub>D</sub>

#### **MP3 (MPEG Audio Layer 3)**

Méthode de compression audio permettant de compresser l'audio selon une valeur égale à environ 1/10 ème de sa taille sans perte significative de la qualité audio.

#### **MPEG4**

Système de compression principalement utilisé pour les appareils mobiles et les réseaux, permettant un enregistrement hautement efficace à un faible débit binaire.

#### **Commande de lecture (PBC)**

Si un CD vidéo dispose de la commande de lecture, vous pouvez sélectionner les scènes et les informations à l'aide de menus.

#### **Progressif/entrelacé**

La norme de signal vidéo PAL comporte 576 lignes de balayage entrelacées (i), alors que le balayage progressif, appelé 576p, utilise deux fois plus de lignes de balayage. Pour la norme NTSC, on parle respectivement de 480i et de 480p.

En utilisant une sortie progressive, vous pouvez profiter des vidéos enregistrées en haute résolution comme les DVD-Vidéo. Votre téléviseur doit être compatible pour bénéficier de la vidéo progressive.

#### **Fréquence d'échantillonnage**

L'échantillonnage est le processus de conversion en chiffres (codage numérique) de hauteurs d'échantillons d'ondes sonore (signal analogique) pris à des périodes prédéfinies. La fréquence d'échantillonnage est le nombre d'échantillons par seconde. Par conséquent, des nombres plus importants signifient une reproduction plus fiable du son original.

#### **WMA**

WMA est un format de compression mis au point par Microsoft Corporation. La qualité sonore est identique à celle du MP3 mais les fichiers sont de plus petite taille.

**FRANCAIS** RQTX0223

RQTX0223

## **Guide de référence commandes**

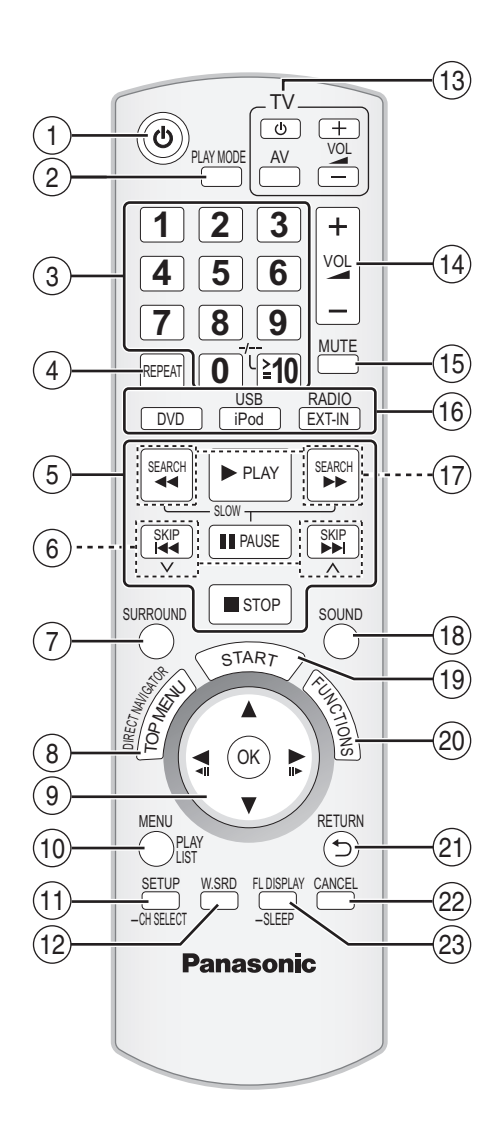

- $(1)$  Allumer/éteindre l'unité principale ( $\Rightarrow$  9)
- $(2)$  Sélectionnez le mode de lecture  $(4 16)$
- 3 Sélectionnez des canaux et des numéros de titre etc. / Saisissez des numéros ( $\Rightarrow$  10, 15)
- $(a)$  Paramétrez le mode répétition ( $\Rightarrow$  16)
- $(5)$  Opérations de base pour la lecture ( $\Rightarrow$  14, 15)
- $\circledS$  Sélectionnez les stations radio préréglées ( $\Rightarrow$  10)
- $(7)$  Sélectionnez les effets son ambiophoniques ( $\Rightarrow$  12)

#### **Eviter les interférences avec d'autres équipements Panasonic**

Les autres équipements audio/vidéo Panasonic pourraient commencer à fonctionner quand vous commandez l'appareil au moyen de la télécommande fournie.

Vous pouvez commander cet appareil dans un autre mode en paramétrant le mode de fonctionnement de la télécommande sur "REMOTE 2".

- 8 Affichez le menu principal d'un disque ou une liste de programmes ( $\Rightarrow$  15, 17)
- 9 Sélectionnez ou confirmez les éléments du menu/ Photogramme par photogramme  $( \Rightarrow 15)$
- : Affichez le menu d'un disque ou une liste de lecture  $(\Rightarrow 15, 17)$
- ; Affichez le menu de configuration ou sélectionnez le canal de l'enceinte ( $\Rightarrow$  13, 24)
- $\Omega$  Activez/désactivez Whisper-mode Surround ( $\Rightarrow$  13)
- = **Opérations du téléviseur**
- Dirigez la télécommande vers le téléviseur Panasonic et appuyez sur le bouton. [①]: Allumez/éteignez le téléviseur [AV]: Modifiez le mode d'entrée vidéo du téléviseur  $\left[ +, - \right]$ : Réglez le volume du téléviseur Cela pourrait ne pas fonctionner correctement avec certains modèles.
- $(14)$  Réglez le volume de l'unité principale

#### ? **Désactivez le son**

- ≥"MUTE" clignote sur l'afficheur de l'unité principale quand la fonction est activée.
- ≥Autrement, appuyez de nouveau sur le bouton ou réglez le volume.
- ≥La désactivation du son est annulée quand vous commutez l'appareil en veille.
- @ **Sélectionnez la source**

 $IDVDI: Sélectionnez le disque comme source ( $\Rightarrow$  9)$ [USB], [iPod]: Sélectionnez USB ou iPod comme source ົ≀⇔ 21, 22)

[RADIO], [EXT-IN]: Sélectionnez le syntoniseur FM ou l'audio externe comme source

 $(\Rightarrow 10, 12)$ 

 $FM\rightarrow AV\rightarrow AUX^*\rightarrow D-IN^*$ ^----------------------------------}

- § "(TV)" apparaît en regard de "AUX" ou "D-IN", pour indiquer le paramétrage audio du téléviseur pour VIERA Link "HDAVI Control"  $(\Rightarrow$  20).
- $\langle \hat{n} \rangle$  Sélectionnez les stations radio manuellement ( $\Rightarrow$  10)
- $(B)$  Sélectionnez le mode son ( $\Rightarrow$  13)
- $\circledR$  Affichez le menu START ( $\Rightarrow$  11)
- $@$  Affichez le menu à l'écran / Affichez les données texte RDS (B 11, 18)
- $(2)$  Revenez à l'écran précédent ( $\Rightarrow$  15)
- @ Annuler (→ 16)
- $@3$  Commutez les informations sur l'afficheur de l'unité principale ( $\Rightarrow$  15) ou

#### **Paramétrez l'arrêt temporisé**

Appuyez et maintenez enfoncé [—SLEEP]. Quand l'heure s'affiche sur l'afficheur de unité principale, appuyez sur [—SLEEP] de façon répétée.  $SLEEP$  30  $\rightarrow$  SLEEP 60  $\rightarrow$  SLEEP 90  $\rightarrow$  SLEEP120  $-CFF$  (Annuler)  $\leftarrow$ 

≥Pour confirmer le temps restant, appuyez et maintenez enfoncé de nouveau le bouton.

#### **L'unité principale et la télécommande doivent être paramétrées sur le même mode.**

- 1 Appuyez et maintenez enfoncé [DD/DD] sur l'unité principale et [2] sur la télécommande jusqu'à ce que l'afficheur de l'unité principale affiche "REMOTE 2".
- 2 Appuyez et maintenez enfoncé [OK] et [2] sur la télécommande pendant au moins 2 secondes.

Pour revenir au mode "REMOTE 1", répétez les deux étapes décrites cidessus en remplaçant [2] par [1].

*Référence*

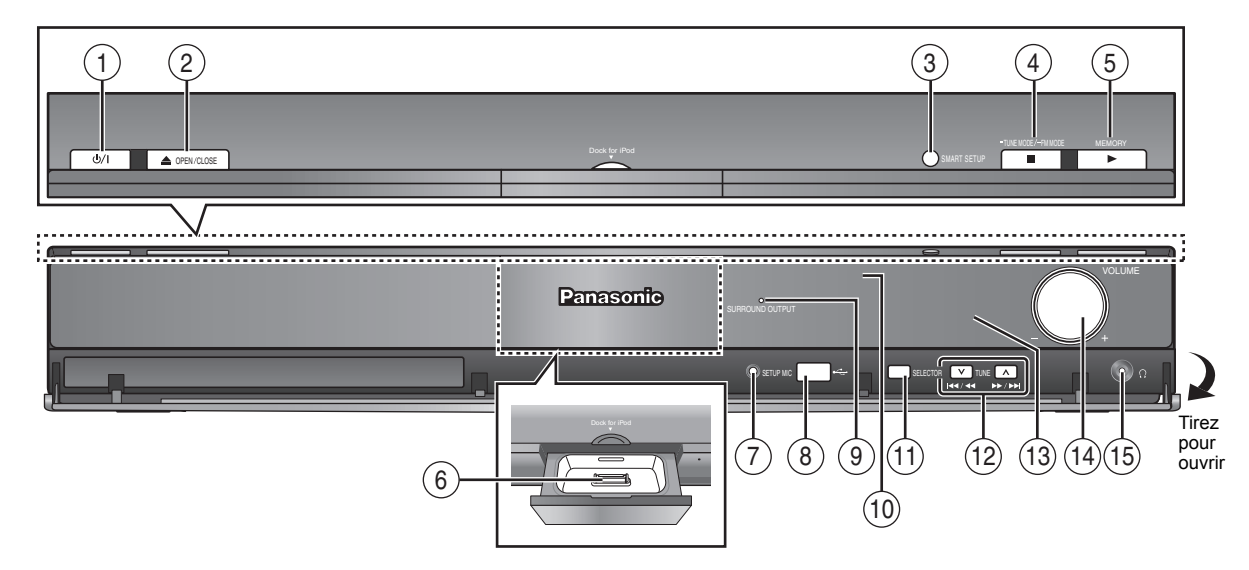

#### 1 **Interrupteur d'attente/marche (**Í**/I)**

- Appuyer sur cet interrupteur pour commuter l'appareil du mode d'attente au mode de marche et vice versa. En mode d'attente, l'appareil continue de consommer une petite quantité de courant.  $(\Rightarrow 14)$
- $(2)$  Ouvrez/fermez le plateau du disque.  $(4)$  14)
- $(3)$  Affichez la Configuration intelligente ( $\Rightarrow$  9)
- 4 Arrêtez de lire / Sélectionnez le mode de syntonisation / Réglez la condition de réception FM ( $\Rightarrow$  10, 14)
- 5 Lisez des disques / Mémorisez les stations de radio en réception ( $\Rightarrow$  10, 14)
- $(6)$  Connectez l'iPod  $(4)$  22)
- $\oslash$  Connectez la configuration automatique des enceintes ( $\Leftrightarrow$  9)
- $(8)$  Connectez le dispositif USB ( $\Rightarrow$  21)
- 9 L'indicateur s'allume quand il y a un effet son ambiophonique.  $(\Rightarrow 12)$

: Capteur de signal de la télécommande

; Sélectionnez la source DVD/CD→USB→FM→AV→AUX<sup>\*</sup>→D-IN<sup>\*</sup>→IPOD ^-----------------------------------------------------------------------------}

- § "(TV)" apparaît en regard de "AUX" ou "D-IN", pour indiquer le paramétrage audio du téléviseur pour VIERA Link "HDAVI Control" (B 20).
- (12) Lecteur saut ou ralenti / Sélectionnez les stations radio  $(\Rightarrow 10, 14)$
- (13) Affichez
- > Réglez le volume de l'unité principale
- ? **Connectez les écouteurs (non fournis)**
- Type de prise écouteurs: Mini-prise stéréo ‰3,5 mm
	- Réduisez le volume avant de connecter.
	- ≥Le son commute automatiquement en stéréo 2-canaux. ≥Pour prévenir tout dommage auditif, évitez d'écouter de façon
		- prolongée.

L'utilisation d'un casque ou d'écouteurs avec une pression sonore excessive peut provoquer une perte d'audition.

#### **Liste des codes langues**

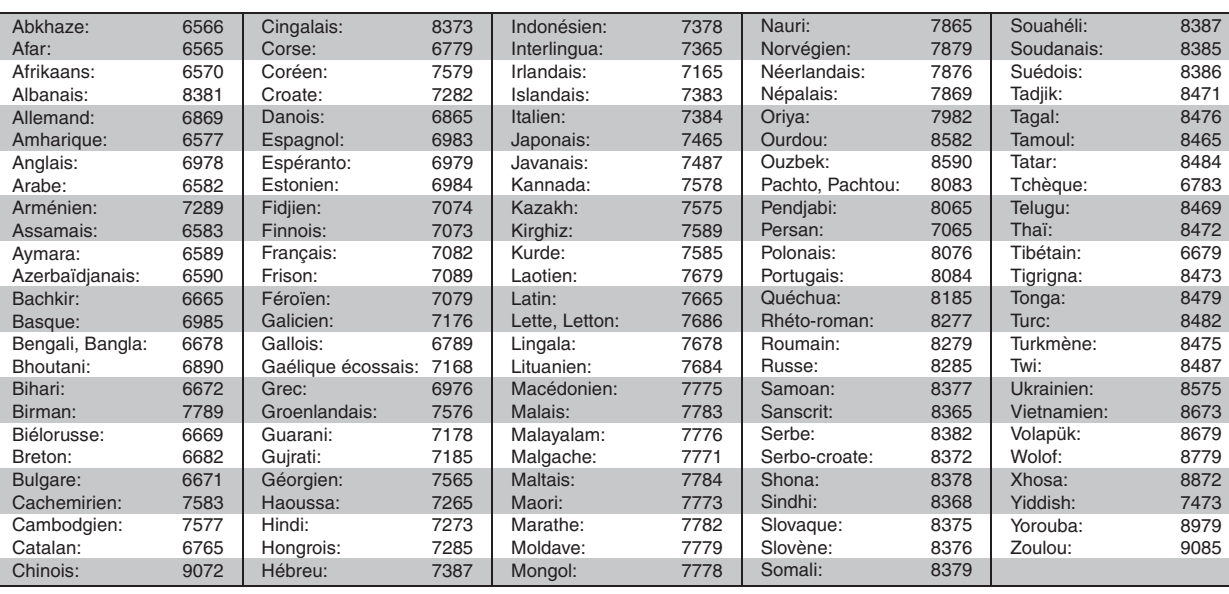

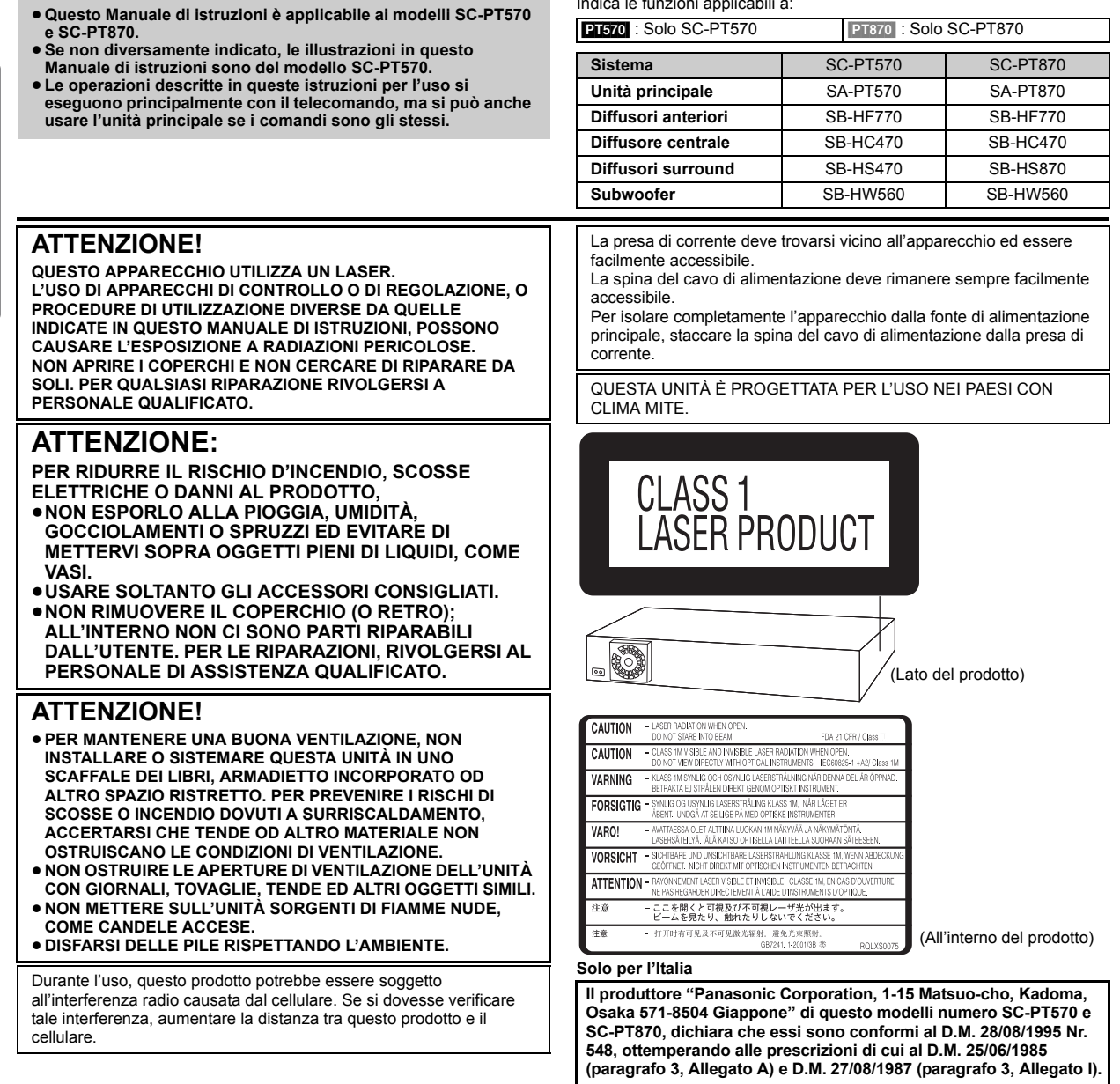

Indica le funzioni applicabili a:

## **Accessori**

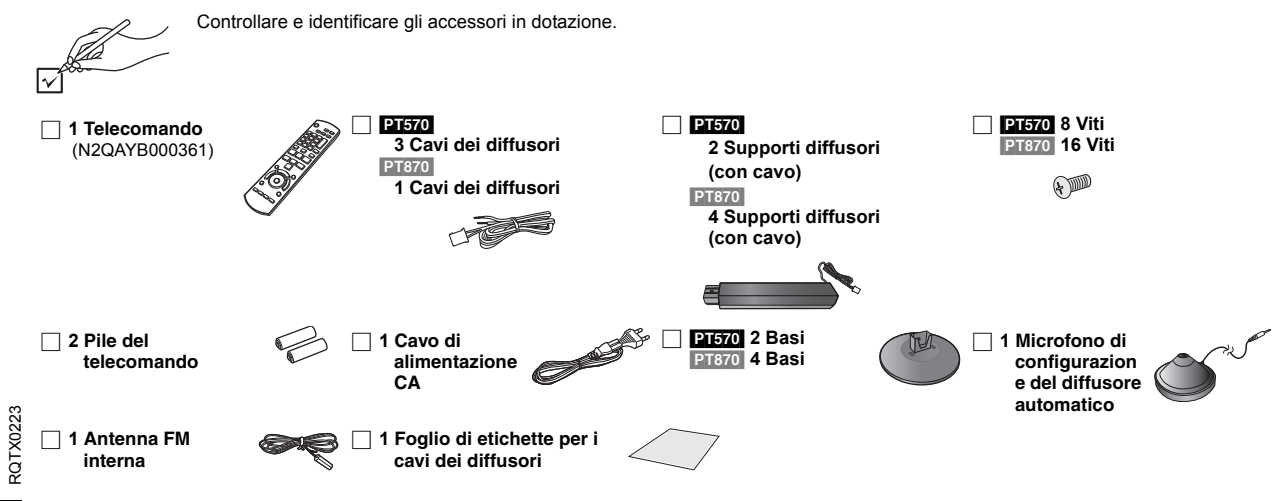

**ITALIANO** 

*Preparativi*

Preparativi

## **SOMMARIO**

## *Preparativi*

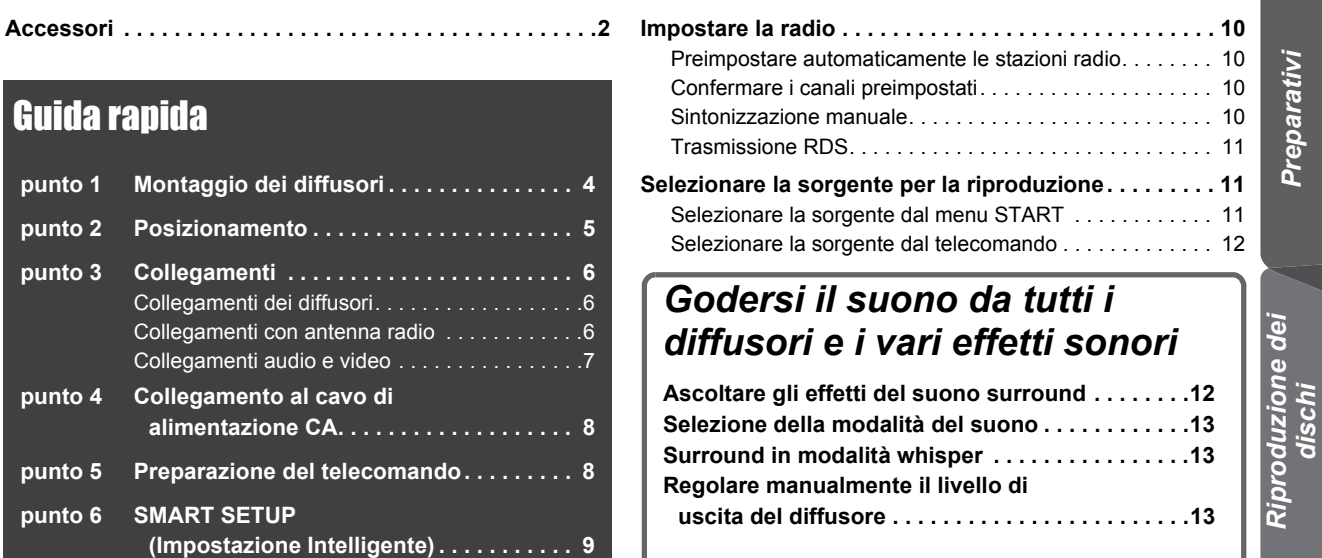

## *Riproduzione dei dischi*

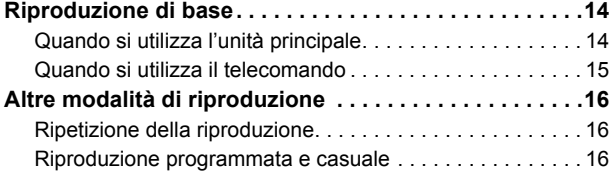

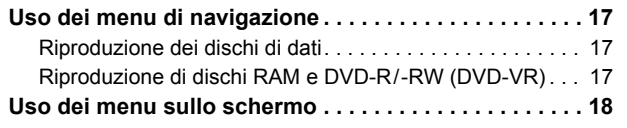

## *Altre operazioni*

## **Utilizzo della funzione VIERA Link**

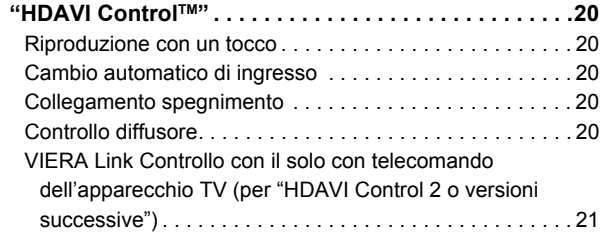

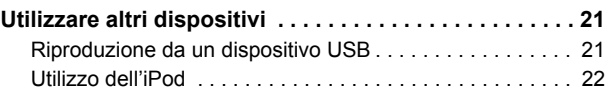

Altre operazioni

Preparativi

## *Consultazione*

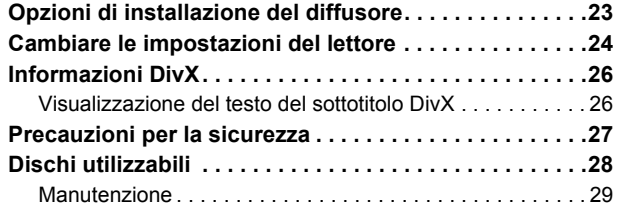

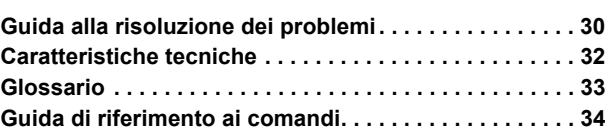

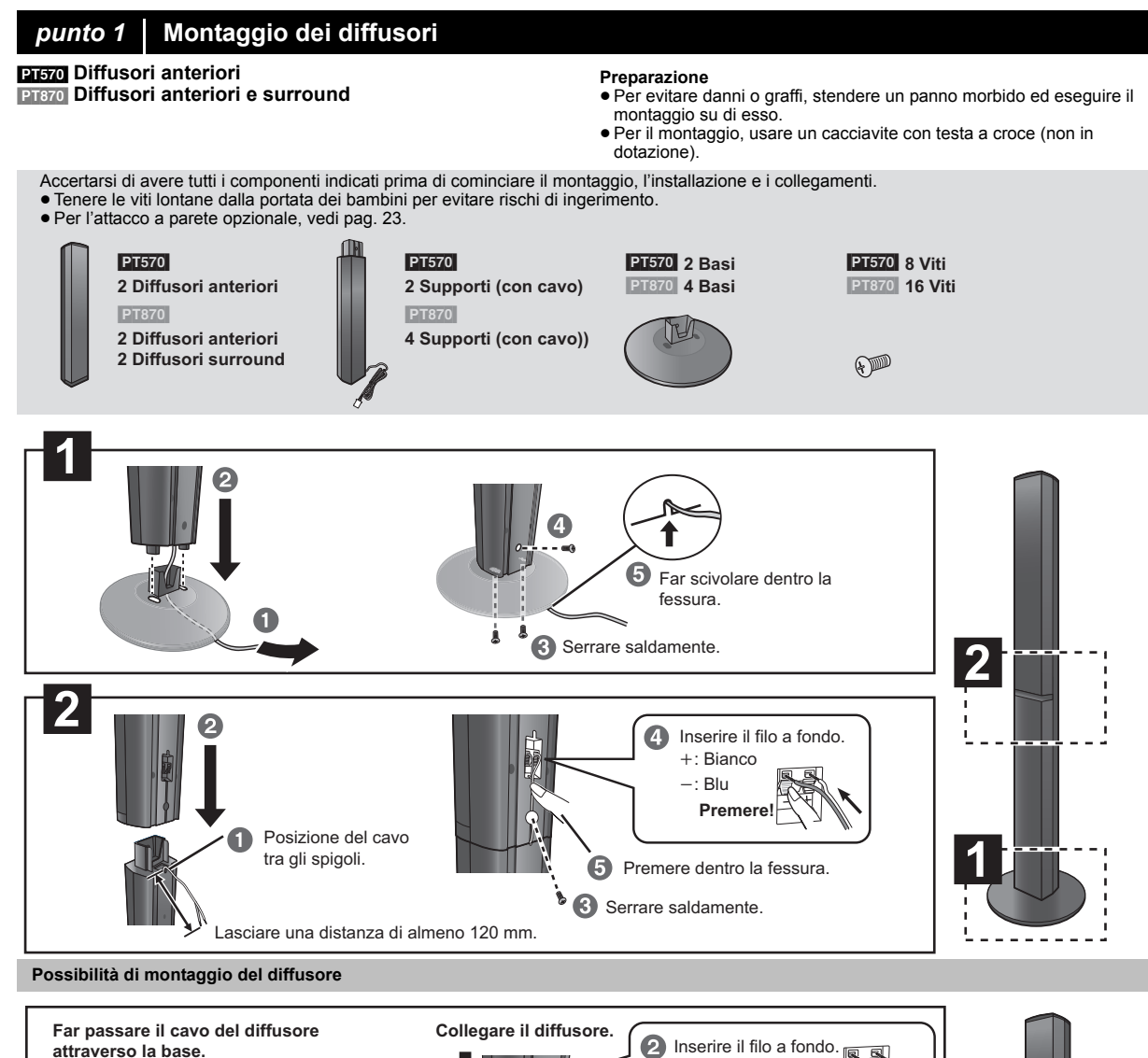

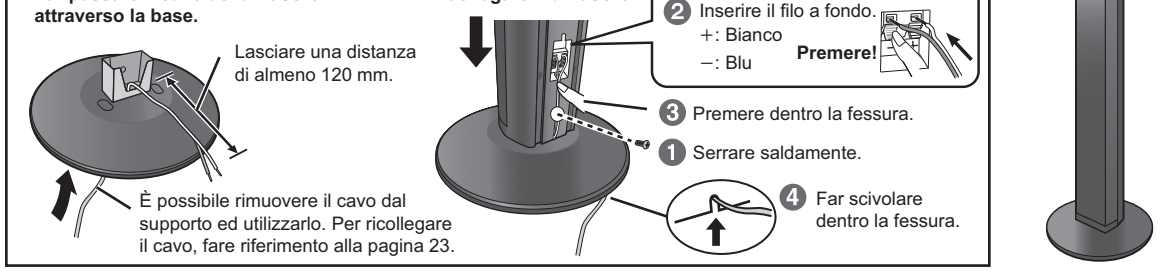

#### **Prevenire la caduta dei diffusori**

- ≥È necessario dotarsi degli occhielli a vite idonei per le pareti e i pilastri ai quali dovranno essere fissati.
- ≥ Consultare un muratore qualificato sulla procedura corretta da seguire per il fissaggio su una parete o superficie di calcestruzzo che possa non garantire un supporto sufficiente. Se si fissa in modo sbagliato, si potrebbero danneggiare la parete o i diffusori.

#### es. **Diffusori anteriori**

**Cordicella** (non in dotazione) Fare passare dalla parete al diffusore e annodare saldamente.

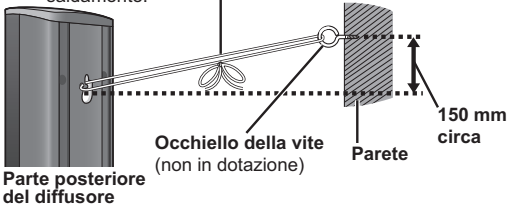

#### **Attenzione**

- ≥ Non stare in piedi sulla base. Fare attenzione quando vi sono bambini nelle vicinanze.
- es. Diffusori anteriori *NO*

RQTX0223 ROTX0223 **ITALIANO** ITALIANO *4*
# *punto 2* **Posizionamento**

Il posizionamento dei diffusori può influenzare i bassi e il campo sonoro.

Seguire i punti indicati di seguito:

≥Sistemare i diffusori su basi piane e solide.

≥La sistemazione dei diffusori troppo vicini al pavimento, alle pareti e agli angoli può aumentare eccessivamente i bassi. Coprire le pareti e le finestre con tende spesse.

### Nota

Per una ventilazione adeguata, tenere i diffusori ad almeno 10 mm dal sistema.

### **Esempio di installazione**

Posizionare i diffusori anteriori, centrale e surround a circa la stessa distanza dalla posizione d'ascolto. L'uso di "Impost. altop. auto" (→ 9) è un metodo comodo per ottenere il suono surround ideale dai diffusori quando non si è certi di come posizionarli. Gli angoli nel diagramma sono approssimativi.

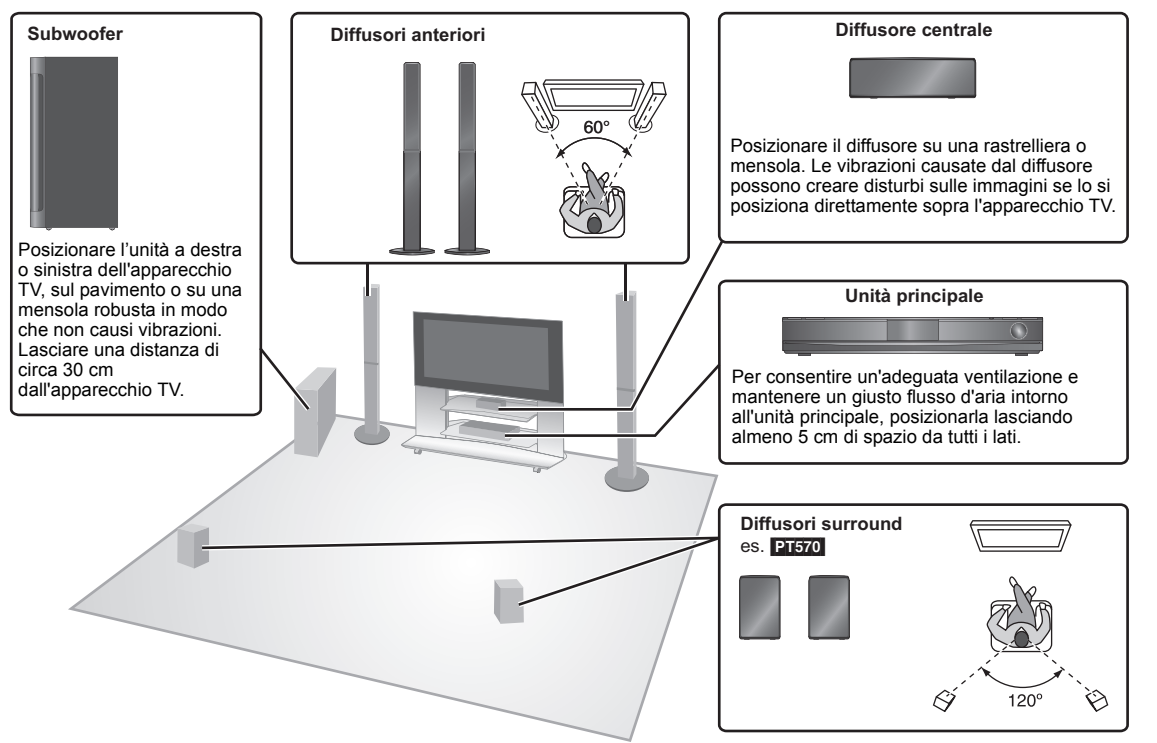

### **Attenzione**

Non toccare l'area anteriore dei diffusori con il reticolo. Tenerli invece per i lati.

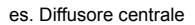

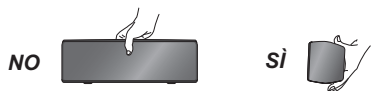

# **Liberate tutta la potenza del surround! Accessorio wireless Panasonic opzionale (esempio: SH-FX70)**

**Il piacere del suono surround ora può diffondersi anche senza fili, grazie all'accessorio wireless Panasonic opzionale (esempio: SH-FX70).**

Per dettagli, vedere il Manuale di istruzioni dell'accessorio wireless Panasonic opzionale.

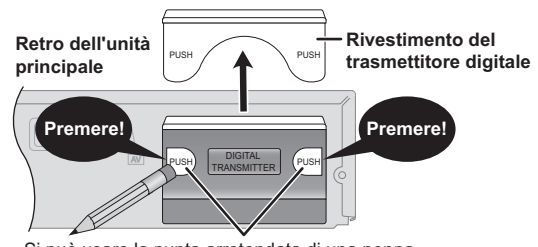

Si può usare la punta arrotondata di una penna per premere qui finché non si apre il rivestimento.

- ≥ Rimuovere il coperchio del trasmettitore digitale prima di installare qualunque accessorio wireless Panasonic opzionale.
- ≥Sostituire il coperchio quando il trasmettitore digitale non è in uso.

### **Se i colori visualizzati sull'apparecchio TV non sono normali**

Il diffusore centrale è progettato per essere utilizzato vicino all'apparecchio TV, ma alcune combinazioni di TV e configurazione possono disturbare le immagini.

### **Ove ciò dovesse verificarsi, spegnere l'apparecchio TV per circa 30 minuti.**

La funzione di demagnetizzazione dell'apparecchio TV dovrebbe correggere il problema. Se il disturbo persiste, allontanare i diffusori dall'apparecchio TV.

### **Attenzione**

- ≥**L'unità principale e i diffusori in dotazione devono essere usati soltanto come indicato in queste procedure di installazione. In caso contrario, si potrebbero danneggiare l'amplificatore e/o i diffusori creando pericoli di incendio. Rivolgersi a un tecnico qualificato se si è verificato un danno o se si nota un improvviso cambiamento delle prestazioni.**
- ≥**Non cercare di fissare questi diffusori alle pareti usando metodi diversi da quelli descritti in questo manuale.**

### **Note sull'uso dei diffusori**

- ≥**Usare soltanto i diffusori in dotazione** L'uso di altri diffusori può danneggiare l'unità e avere effetti negativi sulla qualità del suono.
- ≥Si possono danneggiare i diffusori e ridurre la loro vita di servizio se si riproduce il suono agli alti livelli del volume per lunghi periodi di tempo.
- ≥Ridurre il volume nei seguenti casi per evitare danni:
	- Durante la riproduzione di un suono distorto.
- Quando c'è riverbero dei diffusori dovuto a un lettore, a disturbi della diffusione FM o a segnali continui emessi da un oscillatore, disco di test o strumento elettronico.
- Quando si regola la qualità del suono.
- Quando si accende o si spegne l'unità.

Prima di effettuare il collegamento spegnere tutti gli apparecchi e leggere il relativo manuale di istruzioni.<br>**Non collegare il cavo di alimentazione CA fino a quando non sono stati completati tutti gli altri collegamenti** 

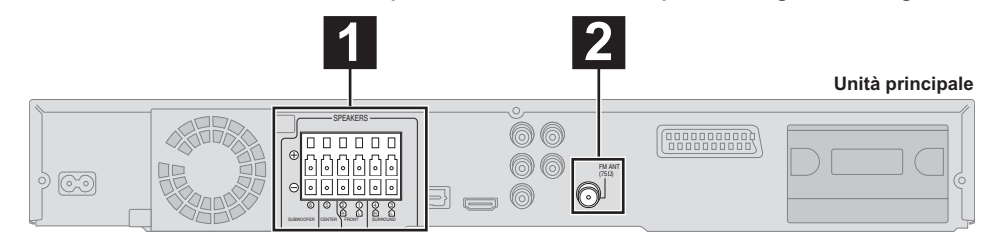

# **1 Collegamenti dei diffusori**

### **Esempio di installazione**

Quando si posizionano i diffusori prestare attenzione al tipo di diffusore e al colore del connettore.

**Collegare ai terminali dello stesso colore.**

L'uso degli adesivi del cavo del diffusore è pratico quando si effettua il collegamento dei cavi.

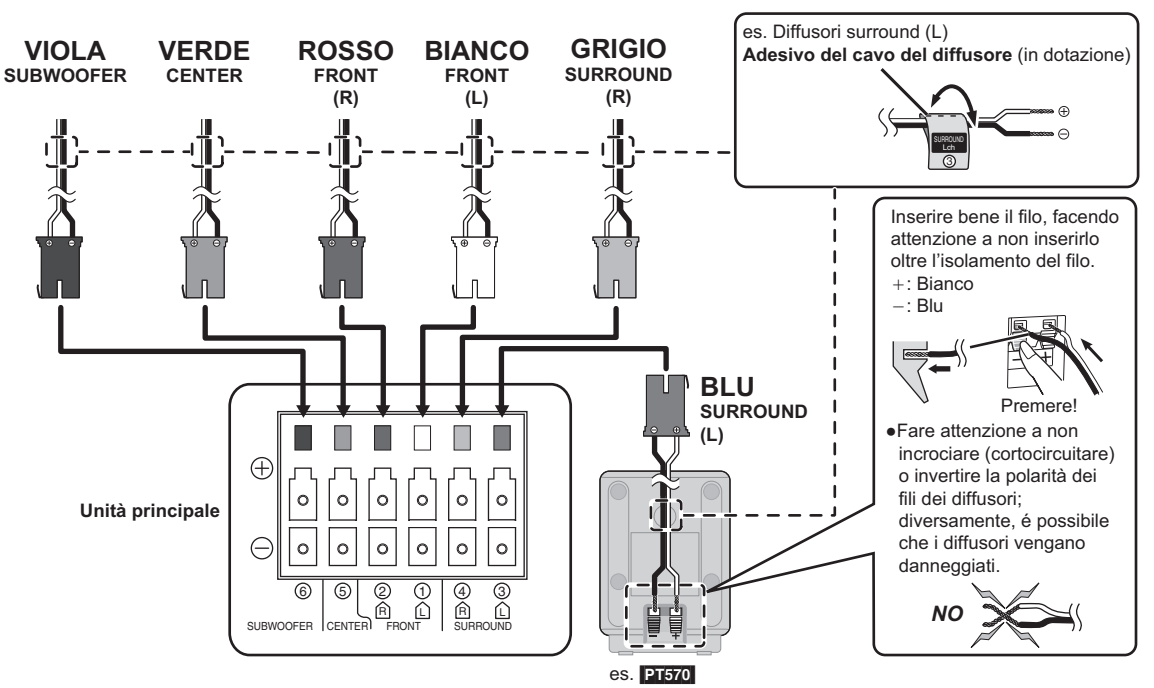

# **2 Collegamenti con antenna radio**

**Antenna FM interna** (in dotazione) Fissare questa estremità dell'antenna nel punto in cui la ricezione è migliore.

### **Utilizzare un'antenna interna**

**Nastro adesivo**

FM ANT (751)

**Unità principale**

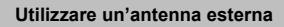

Se la ricezione della radio FM è scarsa utilizzare un'antenna esterna. ● Scollegare l'antenna quando non si usa l'unità.

≥ Non usare l'antenna esterna durante i temporali.

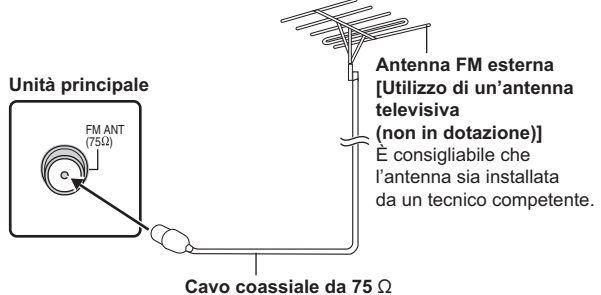

(non in dotazione)

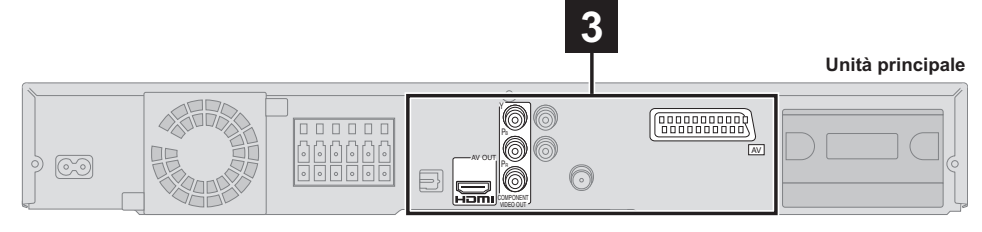

# **3 Collegamenti audio e video**

### **Esempio di installazione base**

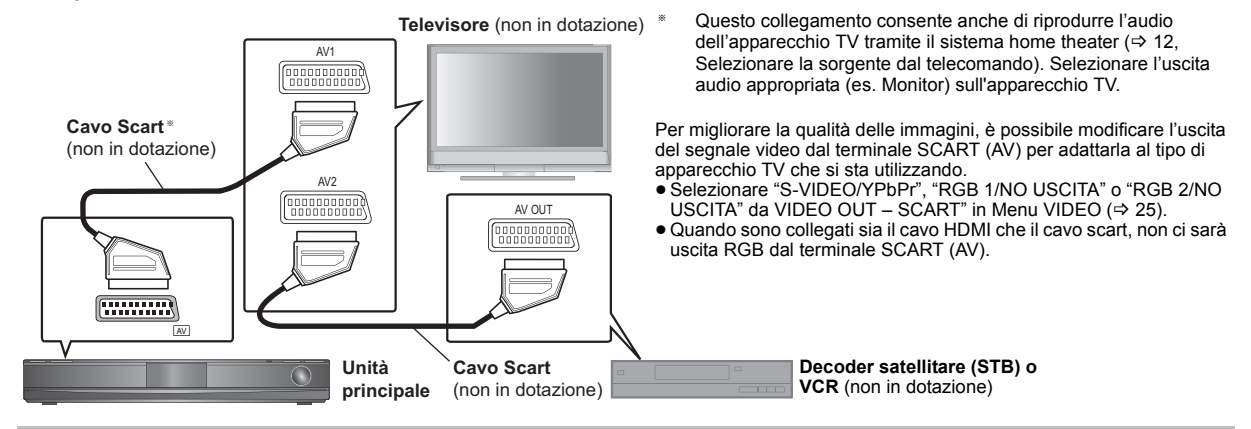

### **Altri collegamenti video**

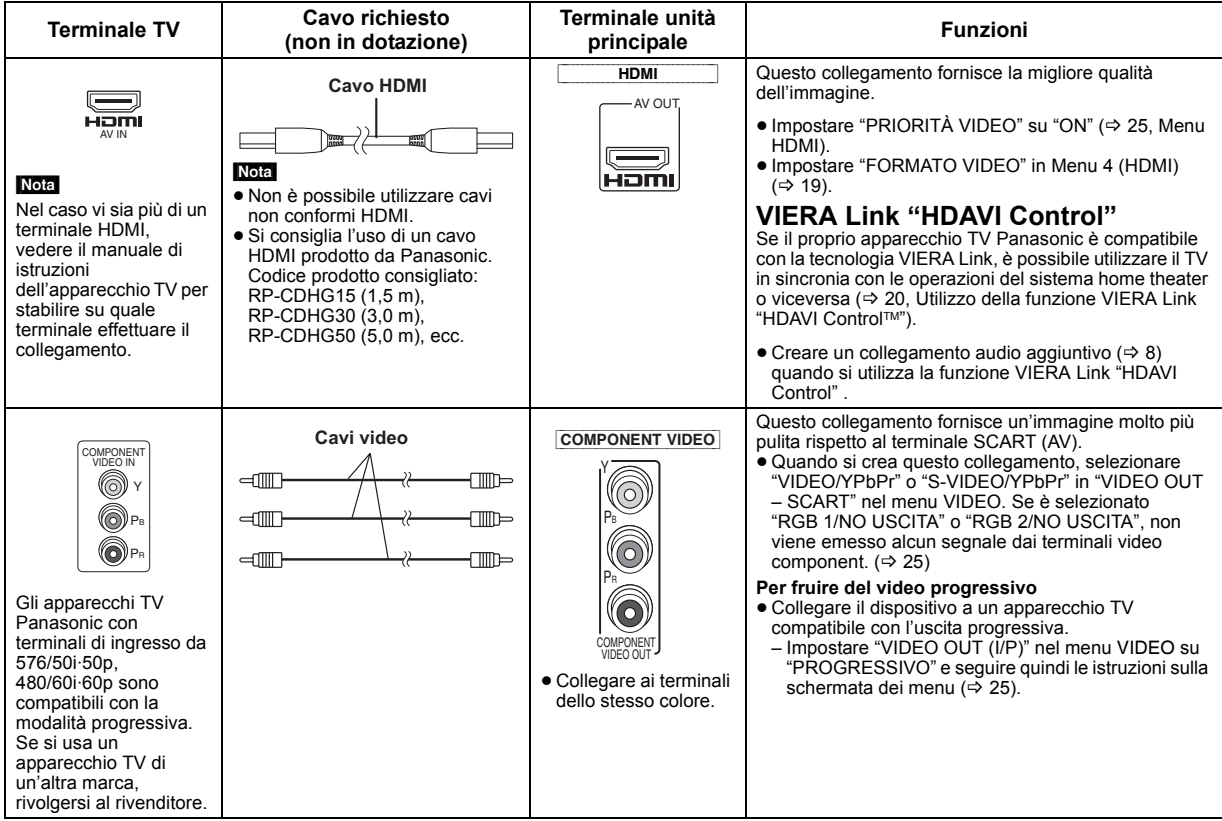

### [Nota]

≥ **Non creare collegamenti video attraverso il VCR.**

- Le immagini potrebbero non essere visualizzate correttamente a causa della protezione contro la copia.
- ≥È richiesto un solo collegamento video. Scegliere uno dei collegamenti video sopra indicati a seconda del proprio apparecchio TV.

(Continua alla pagina successiva)

Guida rapida

Guida rapida

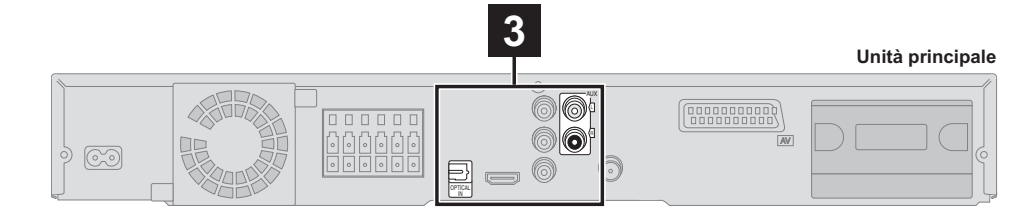

# **3 Collegamenti audio e video (Continua)**

### **Altri collegamenti audio**

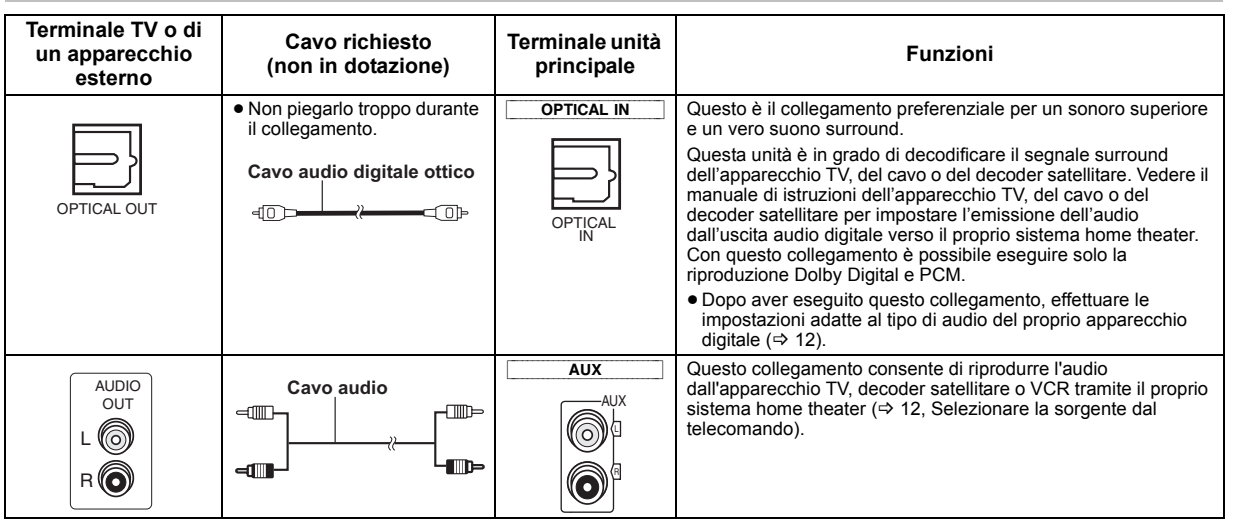

### Nota

Se vi sono più sorgenti sonore (come un lettore Blu-ray, registratore DVD, VCR, ecc.), collegarle agli ingressi disponibili nell'apparecchio TV e collegare l'uscita del TV al terminale AUX o OPTICAL IN dell'unità principale.

# *punto 4* **Collegamento al cavo di alimentazione CA**

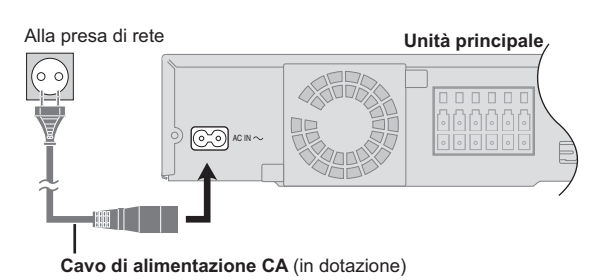

# *punto 5* **Preparazione del telecomando**

### **Pile**

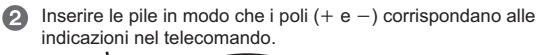

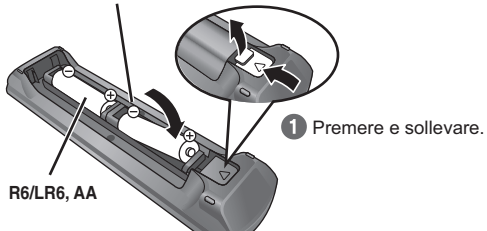

Riapplicare il coperchio.

# **ATTENZIONE**

Pericolo di esplosione se la batteria viene sostituita erroneamente. Sostituire solo con una batteria uguale o di tipo equivalente consigliata dal produttore.

Smaltire le batterie usate in base alle istruzioni del produttore.

**Risparmio di corrente**

Anche quando è in attesa, l'unità principale consuma una piccola quantità di corrente (circa 0,2 W). Per risparmiare energia quando non si intende usare l'unità per un lungo periodo di tempo, scollegarla dalla presa di alimentazione CA.

Sarà necessario resettare alcuni elementi della memoria dopo il collegamento all'unità principale.

### Nota

Il cavo di alimentazione CA in dotazione è da utilizzarsi solo con l'unità principale.

Non usarlo con altri apparecchi. Inoltre non utilizzare cavi di un altro dispositivo con l'unità principale.

- ≥ Utilizzare batterie alcaline o al manganese.
- ≥ Non riscaldare o esporre alle fiamme.
- ≥ Non lasciare la(e) batteria(e) nell'automobile esposta(e) alla diretta luce del sole per un lungo periodo di tempo, con le porte e i finestrini chiusi.

# **Non:**

- ≥ mischiare pile vecchie e nuove.
- ≥usare contemporaneamente pile di tipo diverso.
- ≥smontare le pile o cortocircuitarle.
- ≥cercare di ricaricare le pile alcaline o al manganese.
- ≥usare pile con il rivestimento rovinato.

Il trattamento sbagliato delle pile può causare una perdita di elettrolito, che può a sua volta danneggiare seriamente il telecomando.

Togliere le pile quando il dispositivo non viene utilizzato per un periodo prolungato. Riporle in un luogo buio a temperatura ambiente.

### **Utilizzo**

Puntare sul sensore di segnale del telecomando  $(\Rightarrow 35)$ , evitando gli ostacoli, da una distanza massima di 7 m direttamente davanti all'unità.

RQTX0223

RQTX0223 **ITALIANO** 

ITALIANO

# *punto 6* **SMART SETUP (Impostazione Intelligente)**

### **La schermata Smart setup aiuta a configurare le impostazioni necessarie.**

Video 1

### **Preparazione**

Accendere l'apparecchio TV e selezionare la modalità di ingresso video appropriata (es. VIDEO 1, AV 1, HDMI, ecc.) perché

- corrisponda al collegamento con questa unità. ≥Per cambiare la modalità di ingresso video dell'apparecchio TV, vedere il relativo manuale di istruzioni.
- Questo telecomando è in grado di eseguire alcune operazioni base sull'apparecchio TV  $(\Rightarrow 34)$ .

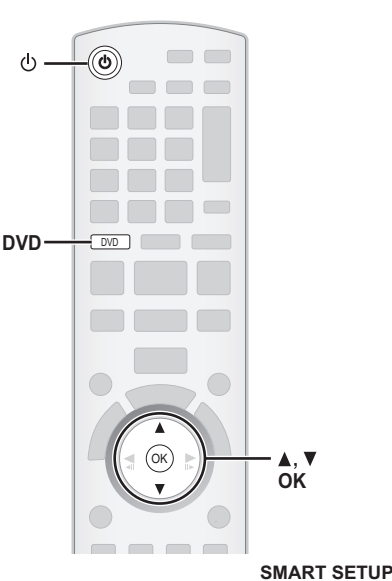

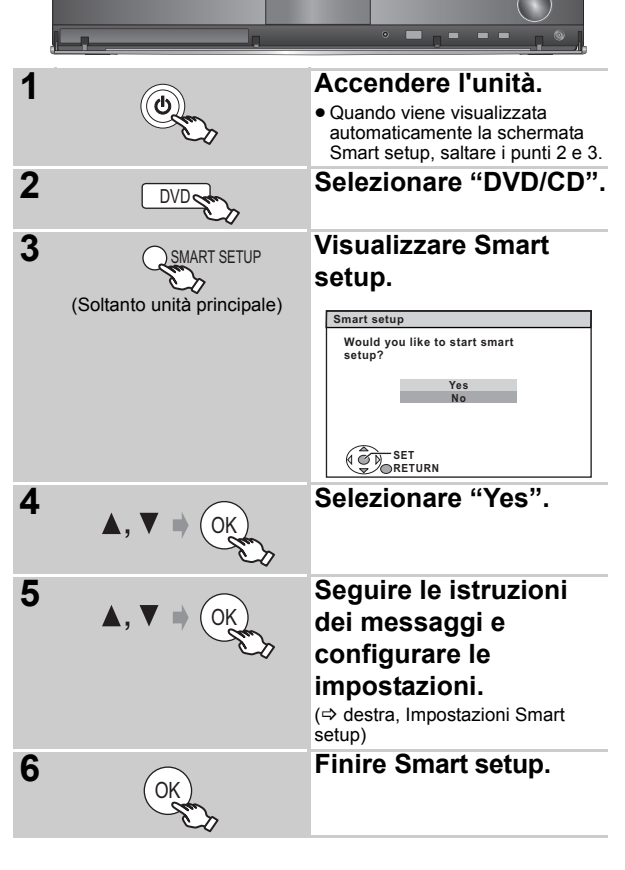

### **Impostazioni Smart setup**

### ≥**Language**

Selezionare la lingua utilizzata sulle schermate del menu.

# ≥**Formato TV**

Selezionare il formato idoneo per l'apparecchio TV. ≥**Video out**

Scegliere il formato del segnale video in uscita dai terminali SCART (AV) e COMPONENT VIDEO OUT.

### ≥**Contr. altoparl.** Ascoltare l'uscita del diffusore per verificare i collegamenti dei diffusori.

≥**Impost. altop. auto**

Regolare automaticamente il livello di uscita del diffusore.  $\Leftrightarrow$  in basso)

- ≥**Uscita altoparl.**
- Eseguire l'impostazione del suono surround per l'uscita del diffusore. ≥**Audio TV**

Selezionare il collegamento dell'ingresso audio per il proprio apparecchio TV.

Per il collegamento AUX ( $\Rightarrow$  8): Selezionare "AUX".

Per il collegamento OPTICAL IN (=> 8): Selezionare "DIGITAL IN". Questa sarà l'impostazione Audio TV per VIERA Link "HDAVI Control".  $(\Rightarrow 20)$ 

### Nota

- ≥Se questa unità è collegata a un apparecchio TV compatibile con "HDAVI Control 3 o versioni successive" tramite il cavo HDMI, le informazioni sulla lingua dei menu e il FORMATO TV saranno richiamate tramite VIERA Link.
- ≥Se questa unità è collegata a un apparecchio TV compatibile con "HDAVI Control 2" tramite il cavo HDMI, le informazioni sulla lingua dei menu saranno richiamate tramite VIERA Link.
- ≥Le impostazioni della procedura Smart setup si possono modificare anche dalle impostazioni iniziali [es. lingua, formato TV, livello diffusore e audio TV ( $\Rightarrow$  24)].

# ∫ *Regolare automaticamente il livello di uscita del diffusore: Impostazione automatica del diffusore*

È possibile ottimizzare le impostazioni relative al livello dei diffusori per adattarle alle condizioni di ascolto dell'ambiente domestico, per rendere realmente appagante l'esperienza di ascolto del suono surround.

Mantenere il massimo silenzio possibile durante l'impostazione automatica del diffusore. Un tono di voce alta, il rumore dell'aria condizionata o il vento possono dare luogo a un'impostazione non corretta. Nel corso dell'impostazione i diffusori emettono segnali di test di alto livello.

- ≥Posizionare il microfono per l'impostazione automatica del diffusore nella posizione in cui ci si siede effettivamente. (All'altezza dell'orecchio quando si è seduti.)
- ≥Da ogni diffusore viene emesso un segnale di test.

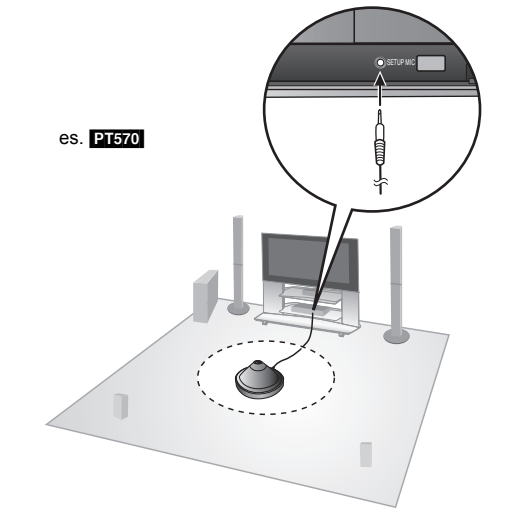

Nota È possibile attivare l'impostazione automatica del diffusore solo tramite

la funzione Smart setup.

# **Impostare la radio**

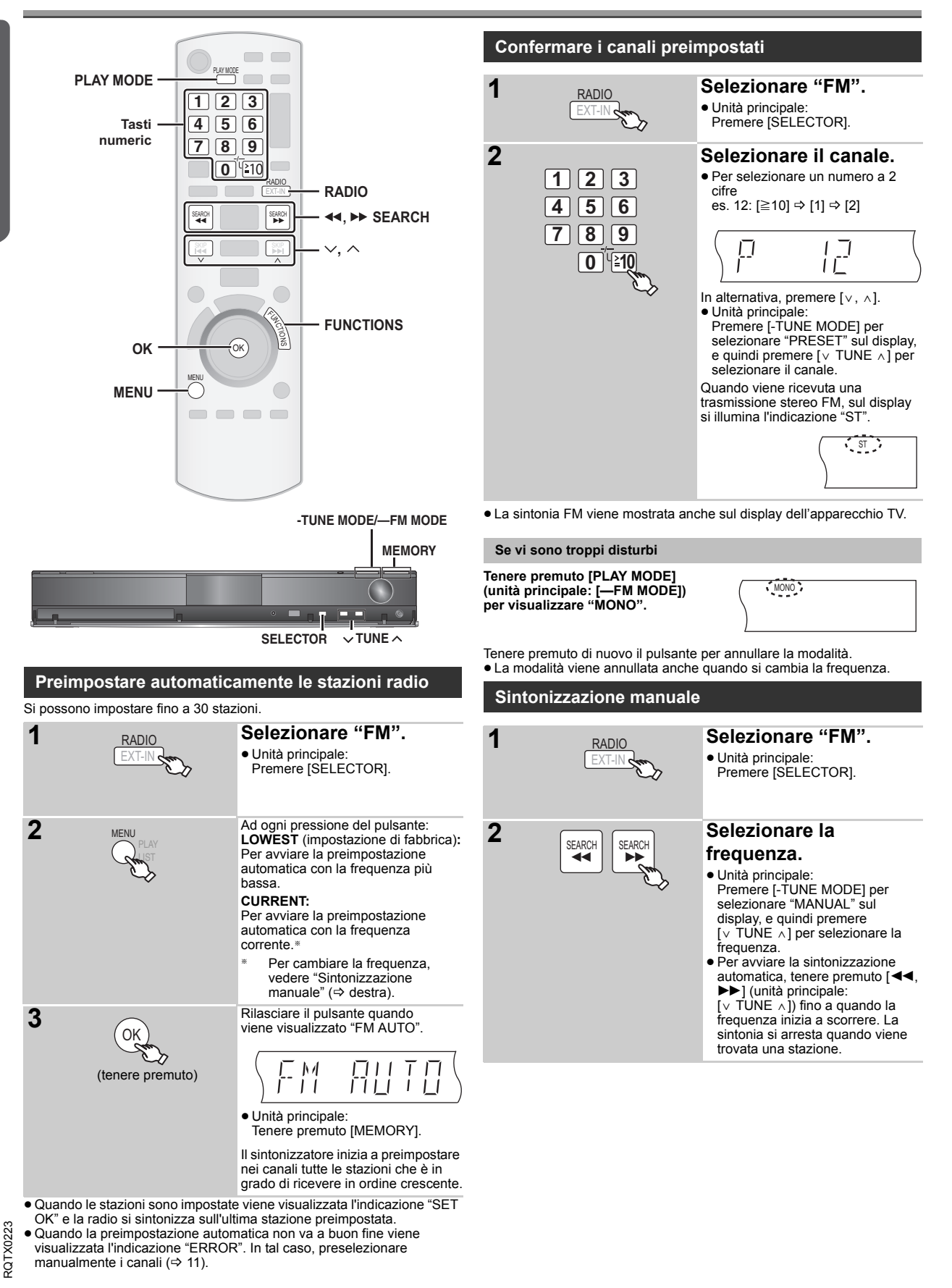

ITALIANO

TALIANO

### **Preimpostazione manuale delle stazioni**

- Si possono impostare fino a 30 stazioni.
- 1 Mentre si ascolta la trasmissione radio **Premere [OK].**
- 
- 2 Mentre la frequenza lampeggia sul display **Premere i tasti numerici per selezionare un canale.** ≥Per selezionare un numero a 2 cifre
	- es. 12: [≧10]  $\Rightarrow$  [1]  $\Rightarrow$  [2]

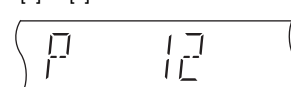

In alternativa, premere  $[\vee, \wedge]$ , quindi premere [OK]. Unità principale:

1 Mentre si ascolta la trasmissione radio

**Premere due volte [MEMORY].**

2 Mentre un numero di canale lampeggia sul display **Premere** [ $\vee$  **TUNE**  $\wedge$ ], quindi premere [MEMORY].

Una stazione memorizzata in precedenza viene sovrascritta quando un'altra stazione viene memorizzata nello stesso canale preimpostato.

### **Trasmissione RDS**

L'unità può visualizzare i dati di testo trasmessi dal sistema di dati radio (RDS) disponibile in alcune aree. Se la stazione che si sta ascoltando trasmette segnali RDS, sul display si accende "RDS".

Mentre si ascolta la trasmissione radio **Premere [FUNCTIONS] per visualizzare i dati di testo.**

Ad ogni pressione del pulsante: **PS:** Servizio programma **PTY:** Tipo di programma **FREQ:** Visualizzazione frequenza

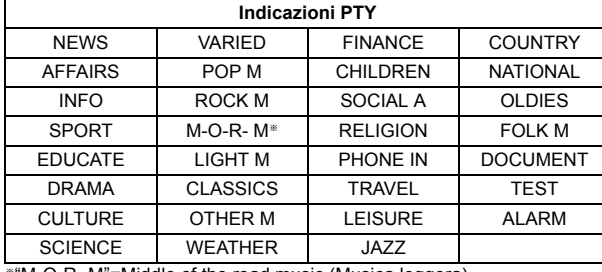

§"M-O-R- M"=Middle of the road music (Musica leggera)

### Nota

Le indicazioni RDS potrebbero non essere disponibili se la ricezione è scarsa.

# **Selezionare la sorgente per la riproduzione**

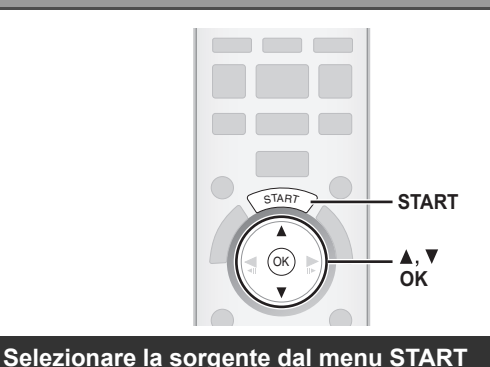

**START.**

caricato/collegato.)

**impostazioni.**

**OK RITORNO**

es.

L'unità si accende automaticamente. (Se si sta utilizzando il "HDAVI Control" della funzione VIERA Link anche la TV si accenderà automaticamente. Ciò funziona solo in modalità "DVD/CD", "USB" o "IPOD" senza alcun disco/dispositivo

**2 Selezionare un'opzione.** ● Per uscire, premere [START].

**DVD/CD Home Cinema**

**Selezione ingresso Suono**

Utilizzando il menu START è possibile selezionare gli effetti sonori, la

**1 Visualizzare il menu** 

sorgente desiderata o l'accesso alla riproduzione/menu.

**START<sub>c</sub>** 

**3 Effettuare le** 

OK

OK

# **Quando è selezionato "Selezione ingresso"**

È possibile selezionare la sorgente desiderata dal menu.

- $\bullet$  DVD/CD ( $\Rightarrow$  9), FM ( $\Rightarrow$  10), AV ( $\Rightarrow$  12), AUX<sup>\*</sup> ( $\Rightarrow$  12),
- DIGITAL  $IN^*(\rightarrow 12)$ , USB  $(\rightarrow 21)$ , iPod  $(\rightarrow 22)$
- § "(TV)" sarà visualizzato accanto ad "AUX" o "DIGITAL IN", per indicare l'impostazione audio del TV per VIERA Link "HDAVI Control" (=> 20).

# **Quando è selezionato "Suono"**

È possibile selezionare le impostazioni per la qualità del suono ( $\Rightarrow$  13, Equalizzatore).

Quando si carica un disco o si collega un dispositivo USB, è possibile accedere alla riproduzione o ai menu dal menu START.

es. [DVD-V]

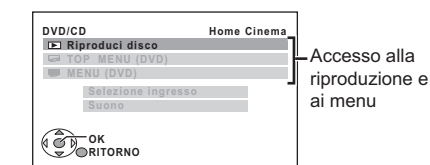

Quando viene visualizzato il pannello di controllo su schermo es. [DVD-V] (quando dal menu START si seleziona "Riproduci disco")

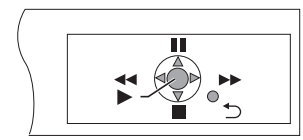

È possibile far funzionare la riproduzione utilizzando i comandi indicati.

(Continua alla pagina successiva)

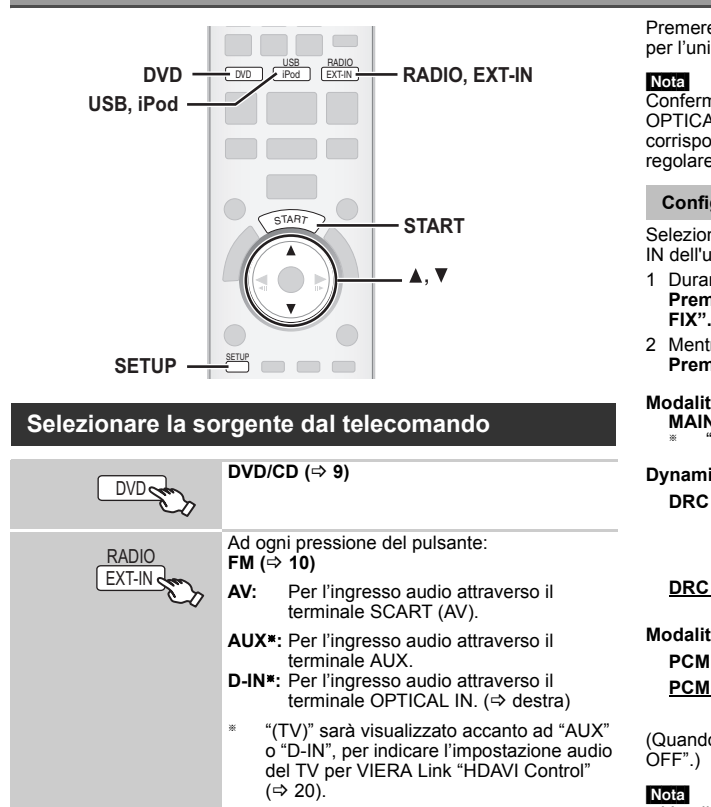

Premere [SELECTOR] sull'unità principale per selezionare la sorgente per l'unità principale.  $\vec{F}$  35)

Confermare il collegamento audio al terminale SCART (AV), AUX o OPTICAL IN sull'unità principale quando si selezionano le sorgenti corrispondenti ( $\Rightarrow$  7). Ridurre il volume dell'apparecchio TV al minimo e regolare quindi il volume dell'unità principale.

### **Configurare le impostazioni per l'ingresso audio digitale**

Selezionare per scegliere il tipo di audio idoneo dal terminale OPTICAL IN dell'unità principale.

- 1 Durante la modalità "D-IN"
- **Premere [SETUP] per selezionare "MAIN/SAP", "DRC" o "PCM FIX".**
- 2 Mentre la modalità selezionata è visualizzata **Premere [▲, ▼] per configurare l'impostazione.**

**Modalità MAIN/SAP** (Funziona solo con Dolby Dual Mono): **MAIN, SAP≋, <u>MAIN+SAP</u>≋ (audio stereo)**<br><sup>≋ "SAP" = Programma audio secondario</sup>

### **Dynamic Range Compression**

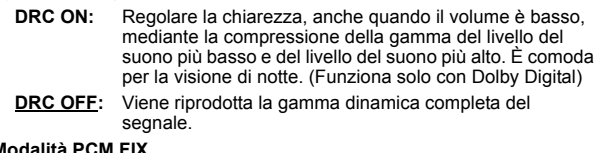

### **Modalità PCM FIX**

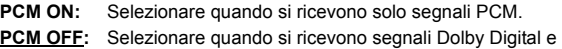

PCM.

(Quando si riceve il vero suono surround a 5.1 canali, selezionare "PCM

- ≥L'audio in ingresso tramite il terminale OPTICAL IN non può uscire tramite il terminale HDMI.
- ≥Le voci sottolineate in alto sono le impostazioni di fabbrica.

# **Godersi il suono da tutti i diffusori e i vari effetti sonori**

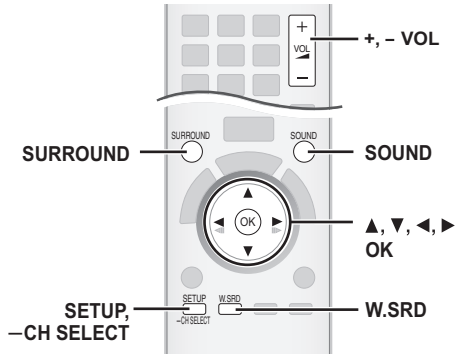

 $USB \ (\Rightarrow 21)$  $i$ Pod  $\overrightarrow{e}$  22)

iPod USB

- ≥I seguenti effetti sonori potrebbero non essere disponibili o non generare alcun effetto con alcune sorgenti sonore, o quando si utilizzano le cuffie ( $\Rightarrow$  35).
- Quando si usano questi effetti sonori con alcune sorgenti, si potrebbe verificare una riduzione della qualità del suono. Se ciò dovesse verificarsi, disattivare gli effetti sonori.

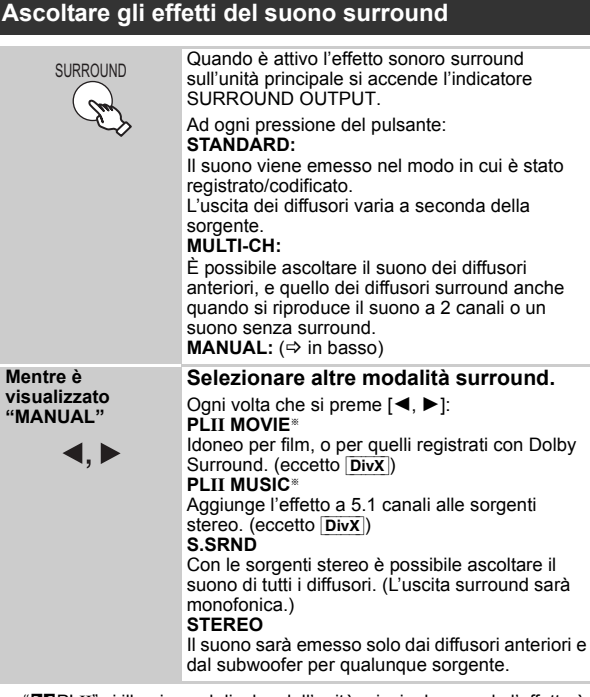

§ "ÎPLII" si illumina sul display dell'unità principale quando l'effetto è attivo.

RQTX0223 RQTX0223 TALIANO ITALIANO

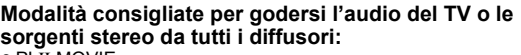

- ≥PLII MOVIE
- PLII MUSIC
- ≥S.SRND

# **Selezione della modalità del suono**

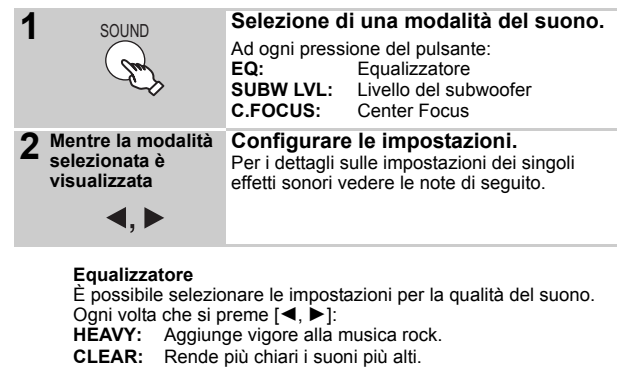

- 
- **SOFT:** Per la musica di sottofondo.<br>**FLAT:** Annulla (non vengono aggiu Annulla (non vengono aggiunti effetti).

#### **Livello del subwoofer**

È possibile regolare i toni bassi. L'unità seleziona automaticamente l'impostazione più idonea a seconda del tipo di sorgente sonora. SUB W 1  $\leftrightarrow$  SUB W 2  $\leftrightarrow$  SUB W 3  $\leftrightarrow$  SUB W 4

<del>©</del><br>• L'impostazione così configurata viene mantenuta e richiamata ogni volta che si riproduce dallo stesso tipo di sorgente.

### **Center Focus**

**(Questa funzione è effettiva quando si riproduce un audio contenente il suono del canale centrale o quando "**Î**PLII" si illumina nel display dell'unità principale.)** Si può fare in modo che il suono del diffusore centrale sembri provenire dall'apparecchio TV.<br>C.FOCUS ON<---->C.FOCUS  $\rightarrow$  C.FOCUS OFF

### **Surround in modalità whisper**

Eccetto [DivX]

È possibile potenziare l'effetto surround per il suono a 5.1 canali a basso volume. (Comodo per la visione nelle ore tarde.)

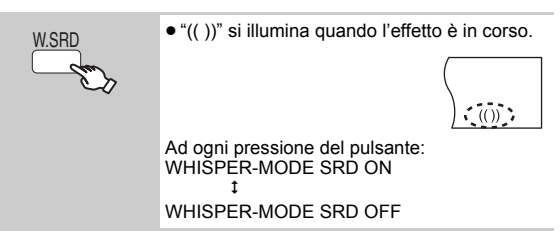

### **Regolare manualmente il livello di uscita del diffusore**

#### **Preparazione**

- ≥Per visualizzare l'immagine, accendere l'apparecchio TV e selezionare la modalità di ingresso video appropriata.
- Premere [+, VOL] per regolare il volume al livello di ascolto normale.<br>● Selezionare "VERIFICA TONO" da "IMP. ALTOPARLAN." in Menu AUDIO ( $\Rightarrow$  25).

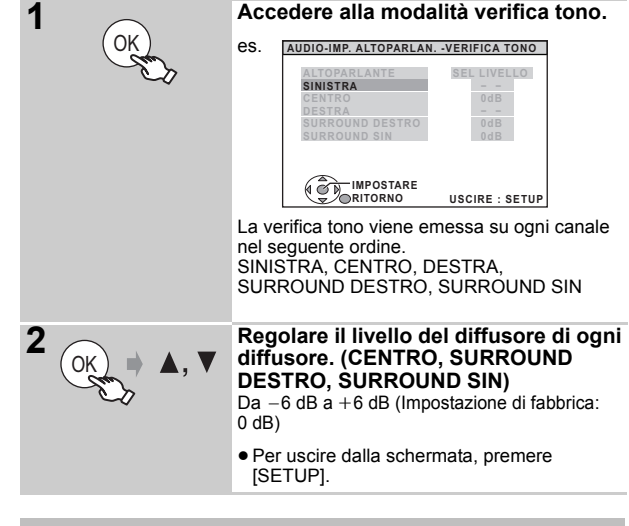

**Per regolare il livello dei diffusori durante la riproduzione**

(Funzione effettiva durante la riproduzione del suono a 5.1 canali o quando è acceso l'indicatore "DOPLII".)

- 1 **Tenere premuto [—CH SELECT] per selezionare il diffusore.**
- Mentre è visualizzato il canale del diffusore, premere [—CH SELECT].
- $L \rightarrow C \rightarrow R \rightarrow RS \rightarrow LS \rightarrow SW$
- <sup>⊕</sup><br>● È possibile regolare SW (Subwoofer) solo se il disco comprende un canale subwoofer e "**DD**PLII" non è acceso.
- ≥"S" viene visualizzato sul display dell'unità principale quando è selezionato "S.SRND" (=> 12, Ascoltare gli effetti del suono surround). In questo caso, si può regolare contemporaneamente il livello di entrambi i diffusori surround tramite  $[$   $\blacktriangle$ ,  $\blacktriangledown$ ]. S: Da  $-6$  dB a  $+6$  dB
- 2 **Premere [**3**] (aumento) o [**4**] (riduzione) per regolare il livello di ciascun diffusore.**
	- C, RS, LS, SW: Da  $-6$  dB a  $+6$  dB
	- (L, R: È regolabile soltanto il bilanciamento.)

Per regolare il bilanciamento dei diffusori anteriori, mentre è selezionato "L" o " $\check{R}$ ", premere  $[ \blacktriangleleft, \blacktriangleright ]$ .

Se si verificano dei problemi, vedere la sezione di risoluzione dei problemi (→ 30 a 32)

### **Preparazione**

Per visualizzare l'immagine, accendere l'apparecchio TV e cambiare la modalità di ingresso video (es. VIDEO 1, AV 1, HDMI, ecc.) perché corrisponda al collegamento con questa unità.

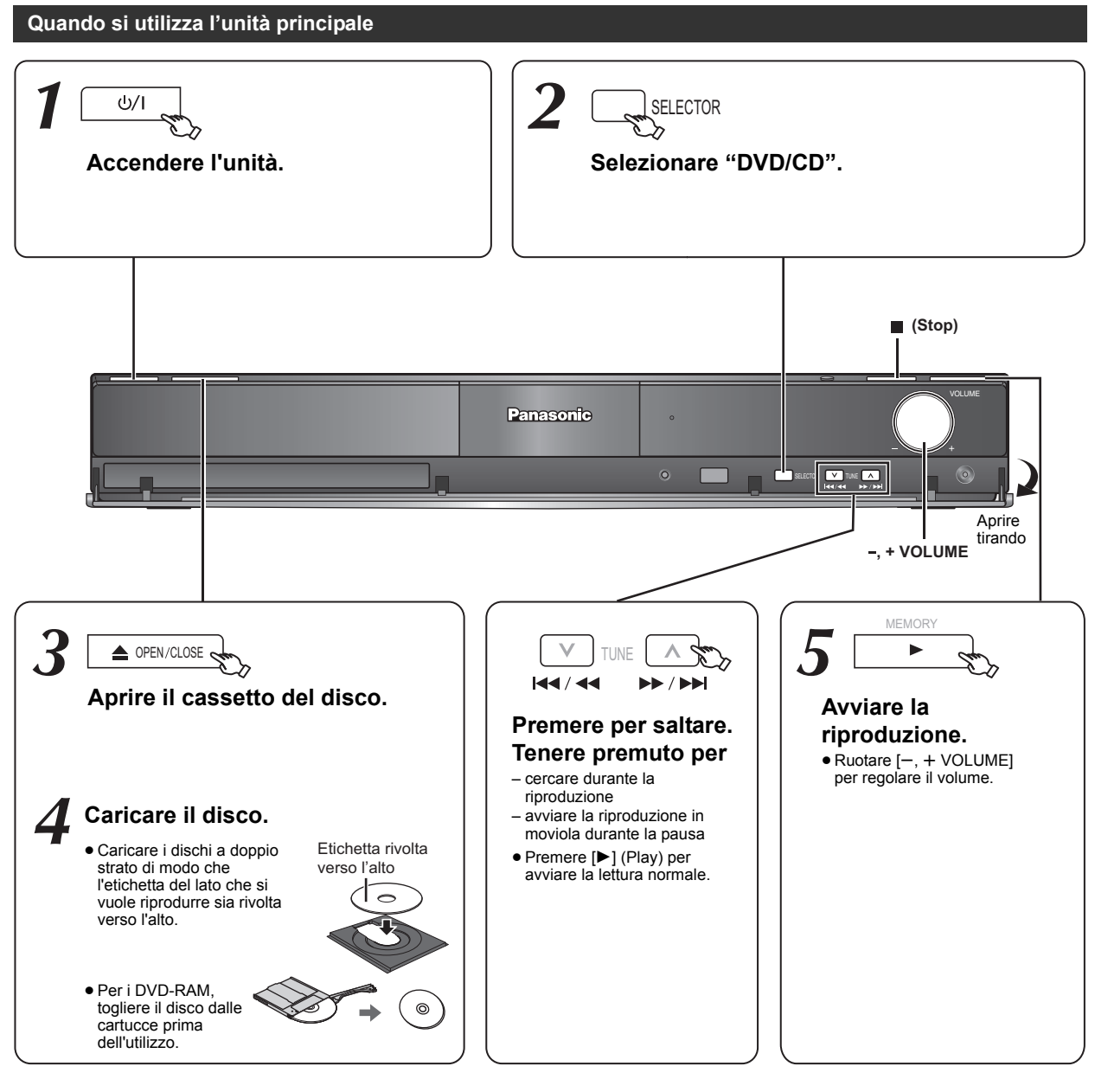

- ≥**I DISCHI CONTINUANO A GIRARE MENTRE VENGONO VISUALIZZATI I MENU.**
- Per una maggiore durata del motorino di questa unità e dello schermo TV, premere [■] (Stop) una volta completate le operazioni con i menu. ● È possibile che il numero totale dei titoli non venga visualizzato correttamente su dischi +R/+RW.
- ≥**INFORMAZIONI SUI VIDEO DIVX:**
	- DivX® è un formato video digitale creato da DivX, Inc. Questo è un dispositivo DivX Certified ufficiale che è in grado di riprodurre i video DivX.

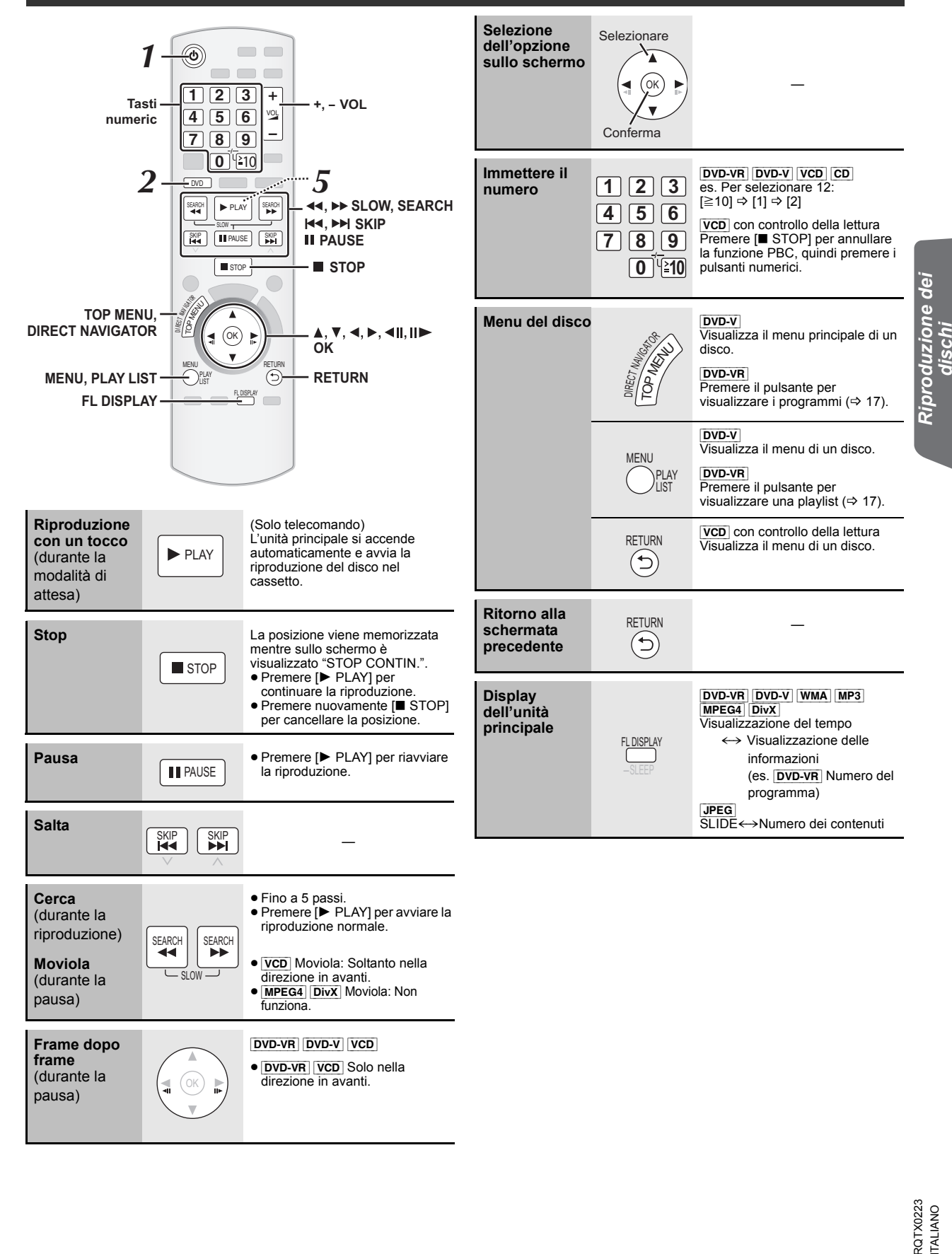

RQTX0223 RQTX0223 TALIANO

dischi

# **Altre modalità di riproduzione**

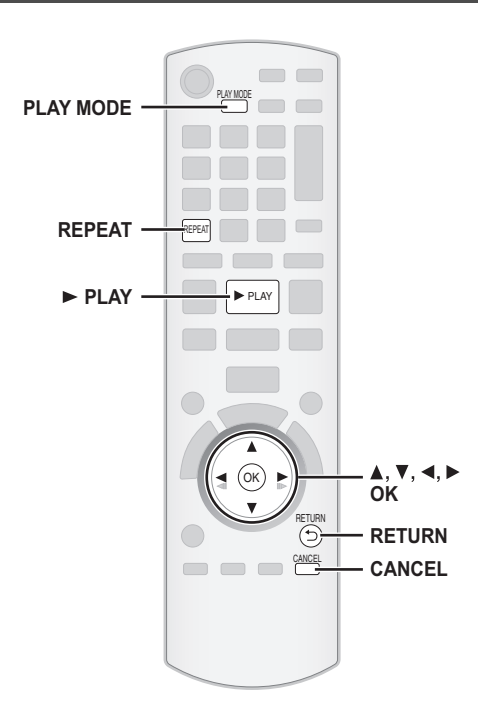

Questa funzione è operativa solo quando è visualizzato il tempo di riproduzione trascorso. Funziona anche con tutti i contenuti JPEG.

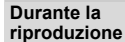

REPEAT

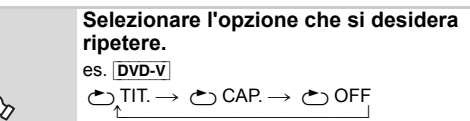

T<br>Per annullare, selezionare "OFF".

Le opzioni visualizzate sono diverse a seconda del tipo di disco e della modalità di riproduzione.

### **Riproduzione programmata e casuale** [DVD-V] [VCD] [CD] [WMA] [MP3] [JPEG] [MPEG4] [DivX]

### **Preparazione**

#### **Quando la riproduzione è ferma**

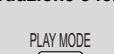

**Selezionare la modalità di riproduzione.** 

Le schermate della riproduzione programmata e casuale vengono visualizzate in sequenza.

Programmata ----------------------------------) Casuale - Uscire da schermate di riproduzione  $\leftarrow$ programmata e casuale  $\leftarrow$ 

- DVD-VR Selezionare "DATI" in "DVD-VR/DATI" (=> 26, Menu ALTRI) per riprodurre contenuti WMA, MP3, JPEG, MPEG4 o DivX.
- ≥Se viene visualizzata la schermata "MENU PLAYBACK", selezionare "AUDIO/IMMAGINI" o "VIDEO" ( $\Rightarrow$  17, Uso del MENU PLAYBACK), quindi procedere con l'operazione sopra indicata.
- ≥In caso di disco con contenuti sia WMA/MP3 che JPEG, selezionare i contenuti musicali o le immagini.
- WMA/MP3: Selezionare "PROGR. MUSICALE" o "MUSICA CASUALE". JPEG: Selezionare "PROGR. IMMAGINE" o "IMMAGINE CASUALE".
- ≥[DVD-V] La lettura di alcune opzioni non è possibile anche se sono state programmate.

### **Riproduzione programmata (fino a 30 opzioni)**

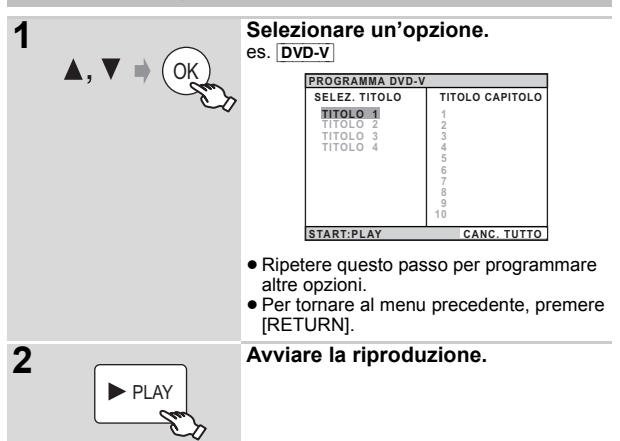

# **Per selezionare tutte le opzioni**

Premere [▲, ▼] per selezionare "TUTTO" e premere [OK].

- **Per cancellare il programma selezionato**
- 1 Premere [ $\blacktriangleright$ ] e quindi [ $\blacktriangle$ ,  $\nabla$ ] per selezionare il programma. 2 Premere [CANCEL].
- 

**Per cancellare l'intero programma** Premere più volte [1] per selezionare "CANC. TUTTO" e quindi premere

[OK]. L'intero programma viene cancellato anche quando si apre il cassetto del **Ripetizione della riproduzione** disco, si spegne l'unità o si seleziona un'altra sorgente.

### **Lettura casuale**

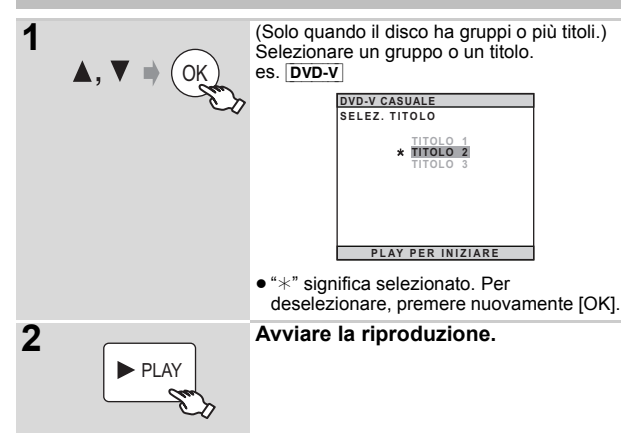

# **Uso dei menu di navigazione**

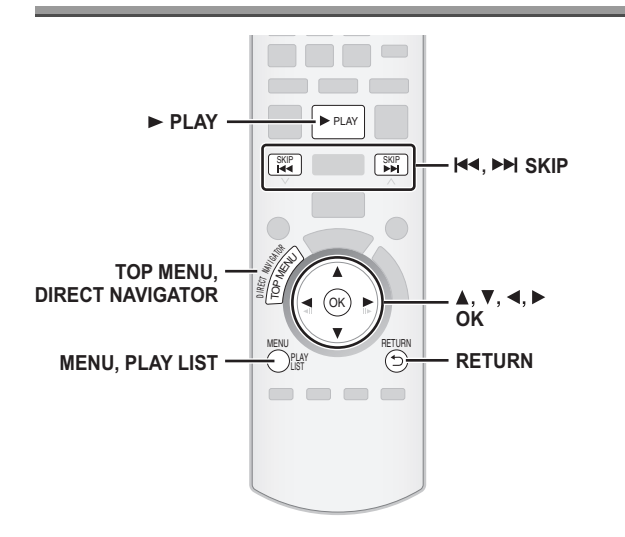

### **Riproduzione dei dischi di dati** [WMA] [MP3] [JPEG] [MPEG4] [DivX]

 $DVD-VR$  Selezionare "DATI" in "DVD-VR/DATI" ( $\Rightarrow$  26, Menu ALTRI) per riprodurre contenuti WMA, MP3, JPEG, MPEG4 o DivX.

### **Uso del MENU PLAYBACK**

La schermata "MENU PLAYBACK" viene visualizzata quando il disco contiene sia video (MPEG4/DivX) che altri format (WMA/MP3/JPEG).

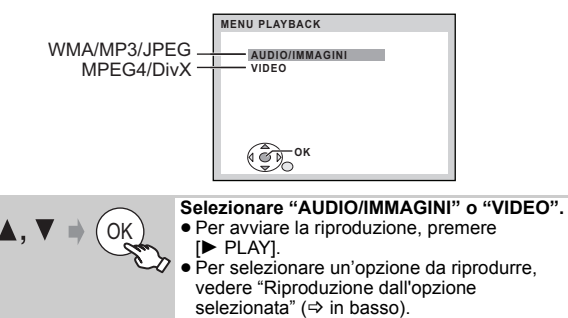

### **Riproduzione dall'opzione selezionata**

Mentre è visualizzata la schermata "DISCO DATI" è possibile selezionare la riproduzione iniziando dall'opzione desiderata. es.

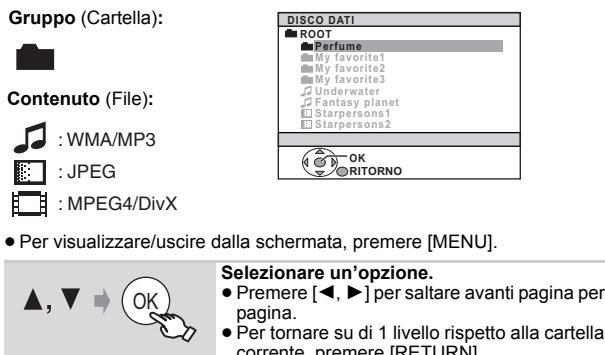

- corrente, premere [RETURN]. ≥ Massimo: 28 caratteri per un nome di file/
- cartella.

La riproduzione viene avviata dal contenuto selezionato.

■ Selezionare l'immagine del menu delle miniature JPEG

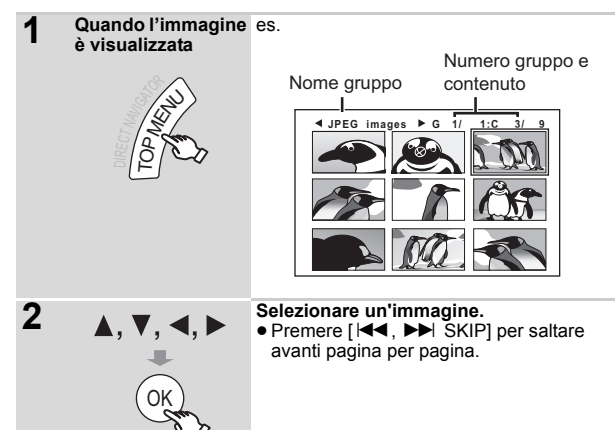

# **Per andare all'altro gruppo**

- 1 Premere [3] per selezionare il nome del gruppo.
- 2 Premere [◀, ▶] per selezionare il gruppo e premere [OK].

### **Riproduzione di dischi RAM e DVD-R/-RW (DVD-VR)**  $DVD-VR$

- ≥I titoli vengono visualizzati solo se sono registrati sul disco.
- ≥Non è possibile modificare programmi, playlist e titoli del disco.

### **Riproduzione dei programmi**

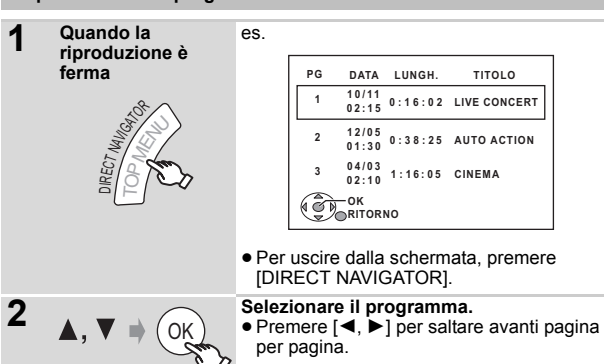

### **Riproduzione di una playlist**

Questa funzione è operativa solo quando il disco contiene una playlist.

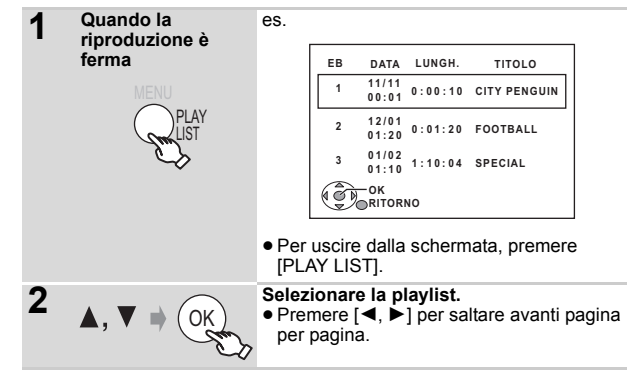

# **Uso dei menu sullo schermo**

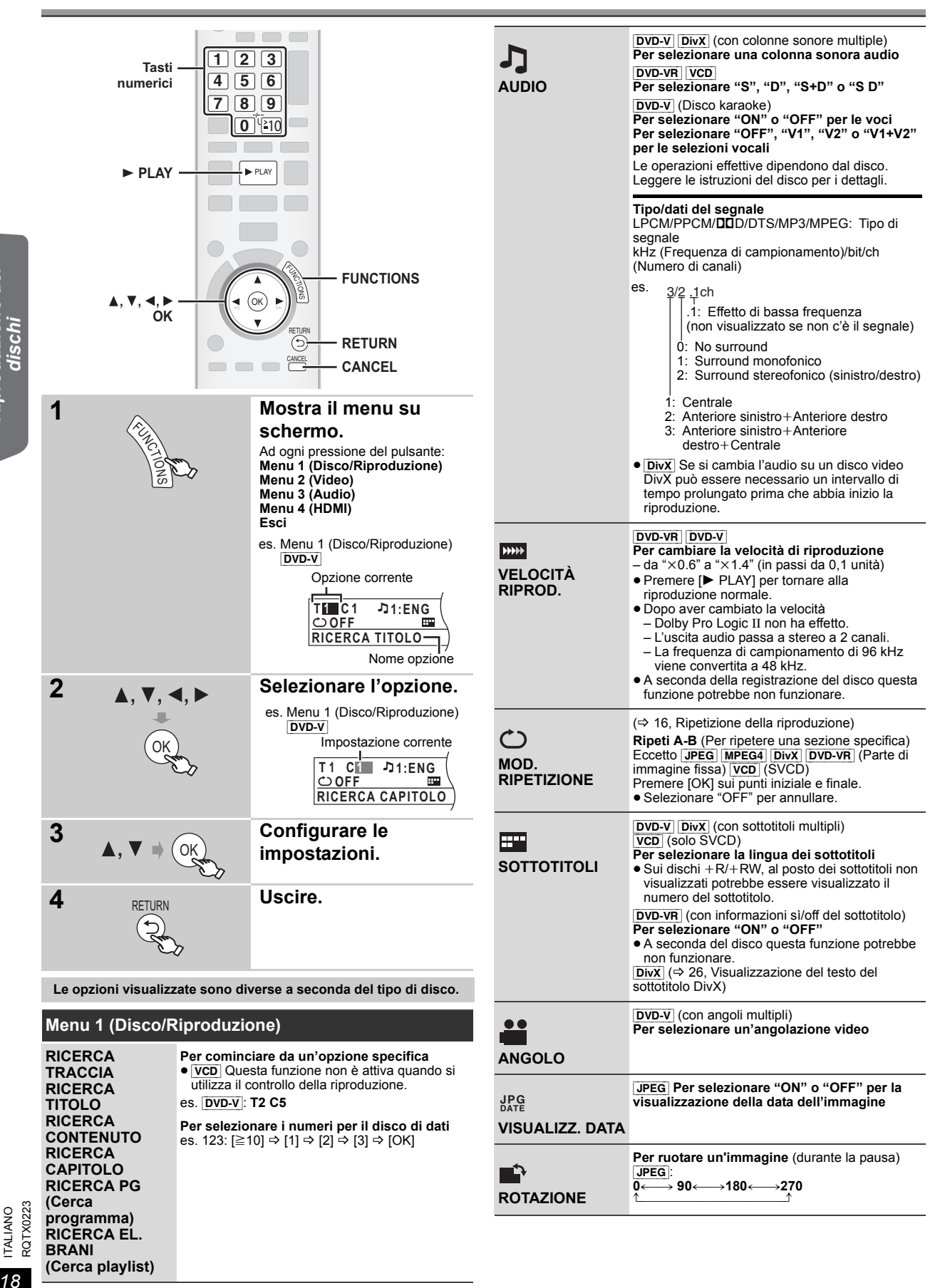

*Riproduzione dei dischi*

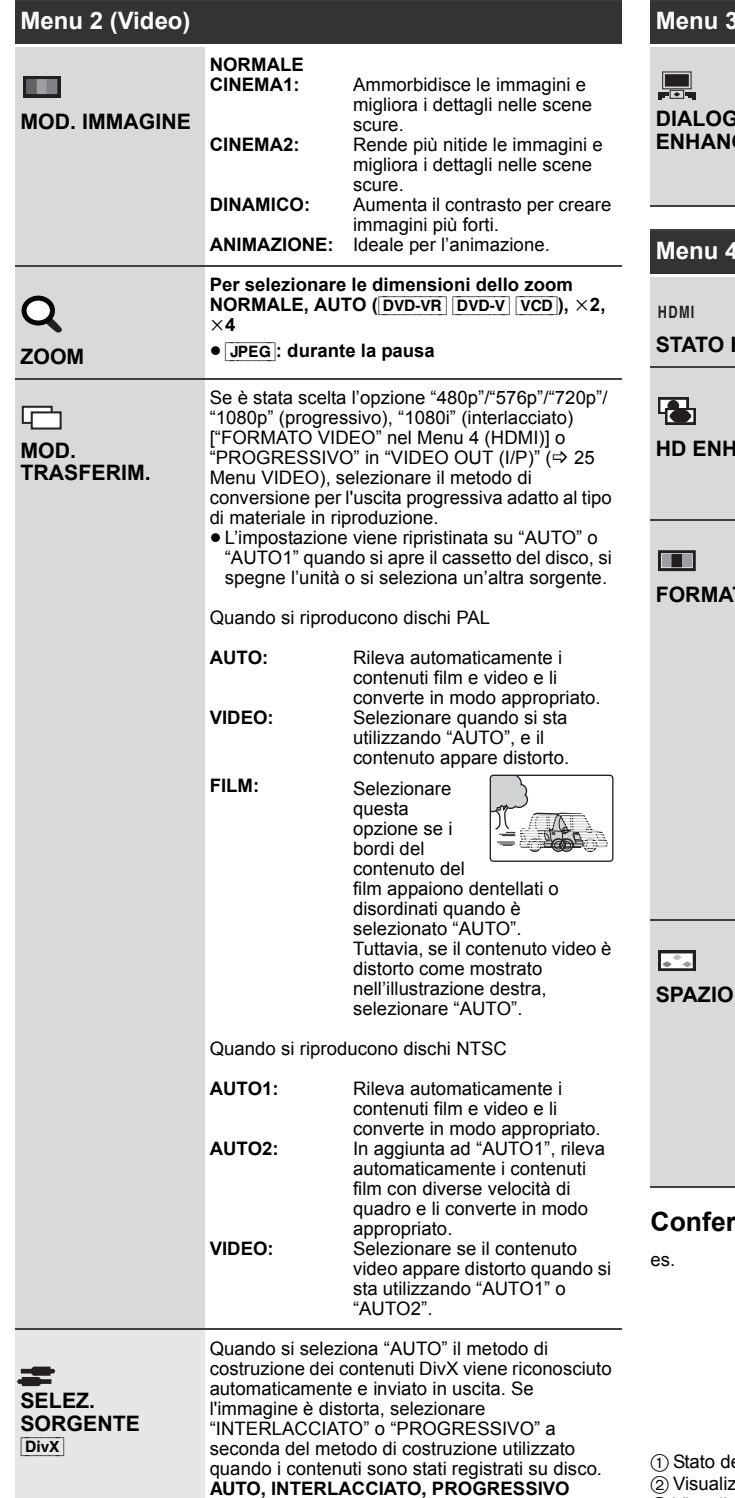

# (Audio) **DIE CER Per rendere più facile l'ascolto dei dialoghi nei film** [DVD-V] (Dolby Digital, DTS, 3- o più canali, con i dialoghi registrati sul canale centrale) [DivX] (Dolby Digital, 3- o più canali, con i dialoghi registrati sul canale centrale) **OFF, ON Menu 4 (HDMI) STATO HDMI** Per visualizzare le informazioni HDMI.  $\Rightarrow$  in basso, Confermare le informazioni HDMI)

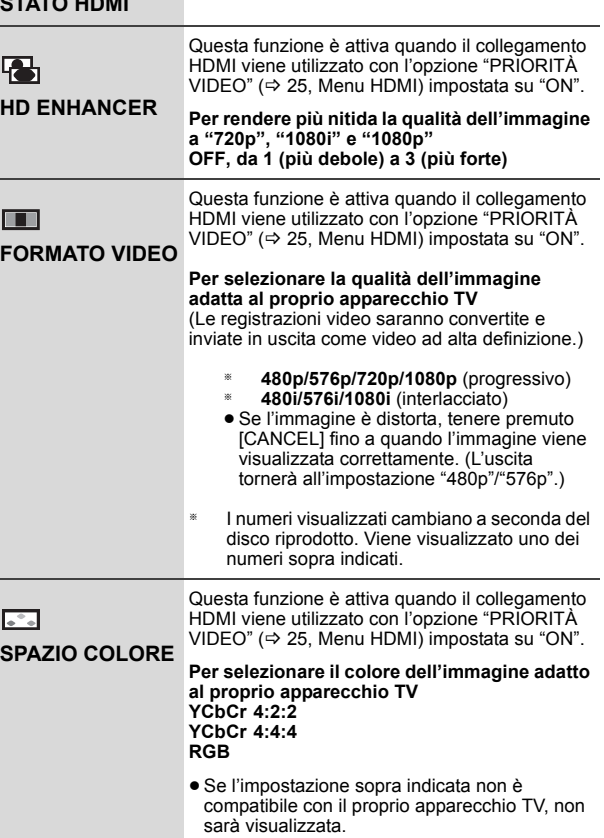

# **Confermare le informazioni HDMI**

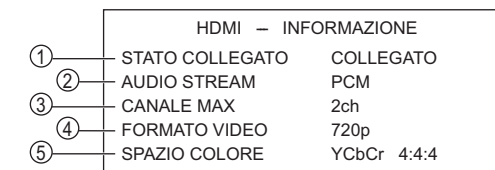

ella connessione

2 Visualizza il tipo di segnale in uscita. 3 Visualizza il numero di canali audio.

 $\widetilde{A}$  ( $\Leftrightarrow$  sopra indicata, FORMATO VIDEO)

 $\overline{\textcircled{s}}$  ( $\Rightarrow$  sopra indicata, SPAZIO COLORE)

### Nota

Quando l'opzione "OFF" è selezionata in "USCITA AUDIO" (⇒ 25, Menu<br>HDMI), in "AUDIO STREAM" sarà visualizzata l'indicazione "– – –".

RQTX0223

RQTX0223<br>ITALIANO

# Altre operazioni **Utilizzo della funzione VIERA Link "HDAVI ControlTM"**

Nota

riproduzione.

sintonizzatore TV.

modalità sintonizzatore TV.

automaticamente in modalità di attesa.

**Collegamento spegnimento**

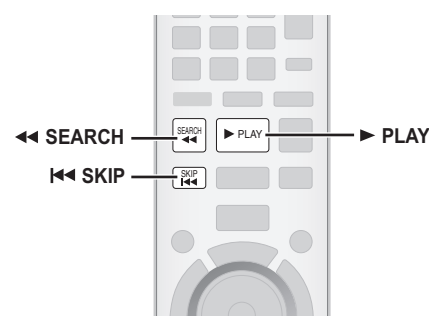

### **VIERA Link "HDAVI Control"**

VIERA Link "HDAVI Control" è una funzione pratica che offre operazioni collegate a questa unità e a un apparecchio TV Panasonic (VIERA) gestito tramite "HDAVI Control". È possibile utilizzare questa funzione collegando l'apparecchio con un cavo HDMI. Consultare le istruzioni d'uso dei dispositivi collegati per i dettagli sul funzionamento.

- ≥VIERA Link "HDAVI Control", basato sulle funzioni di controllo fornite da HDMI, standard industriale noto sotto il nome di HDMI CEC (Consumer Electronics Control), è una funzione unica che abbiamo sviluppato e integrato al prodotto. In quanto tale, il suo funzionamento con dispositivi realizzati da altri produttori HDMI CEC non può essere garantito.
- ≥Questa unità supporta la funzione "HDAVI Control 4". "HDAVI Control 4" è lo standard più recente (al dicembre 2008) per gli apparecchi compatibili con il HDAVI Control Panasonic. Questo standard è compatibile con i dispositivi HDAVI convenzionali Panasonic.
- ≥Si prega di consultare i singoli manuali per i dispositivi realizzati da altri produttori che supportano la funzione VIERA Link.

L'apparecchio TV con funzione "HDAVI Control 2 o versioni successive" consente di eseguire la seguente operazione: VIERA Link Controllo con il solo con telecomando dell'apparecchio TV (per "HDAVI Control 2 o versioni successive") ( $\Rightarrow$  21).

#### **Preparazione**

- Verificare che il collegamento HDMI sia stato effettuato (=> 7).
- $\bullet$  Impostare "VIERA Link" su "ON" ( $\Rightarrow$  25, Menu HDMI).
- ≥Per completare e attivare il collegamento correttamente, accendere tutti i dispositivi VIERA Link "HDAVI Control" compatibili e impostare l'apparecchio TV sulla modalità di ingresso HDMI corrispondente a questa unità.

### **Impostazione dell'audio TV per VIERA Link "HDAVI Control"**

Selezionare fra "AUX" e "DIGITAL IN" per il funzionamento con le operazioni collegate.

Vedere l'impostazione Audio TV in Smart setup (⇒ 9) o "AUDIO TV" nel menu HDMI  $(\Rightarrow 25)$ .

Confermare il collegamento audio al terminale AUX (per "AUX") o al terminale OPTICAL IN (per "DIGITAL IN")  $(\Rightarrow 8)$ .

Verificare nuovamente i punti sopra indicati ogni volta in cui si modifica il collegamento o le impostazioni.

§ La funzione "AUX" o "D-IN" ("DIGITAL IN") è attiva a seconda del tipo di impostazione "Audio TV" (B sopra indicata, Impostazione dell'audio TV per VIERA Link "HDAVI Control").

### **Sincronizzazione automatica**

**(Disponibile quando si utilizza la funzione VIERA Link "HDAVI Control" con un apparecchio TV compatibile con "HDAVI Control 3 o versioni successive")**

Questa funzione fornisce automaticamente un'uscita audio e video sincronizzata. (La funzione è attiva solo quando la sorgente è "DVD/CD", "USB", "AUX" o "D-IN".)

≥Quando la sorgente è "DVD/CD" o "USB", impostare "RITARDO TEMP." nel menu VIDEO su "0 ms/AUTO" ( $\Rightarrow$  24).

### **Riproduzione con un tocco**

È possibile accendere questa unità e l'apparecchio TV e avviare la riproduzione semplicemente premendo un pulsante.

#### Durante la modalità di attesa

(Solo telecomando)

**Avviare la riproduzione del disco.** I diffusori dell'unità saranno attivati automaticamente ( $\Leftrightarrow$  destra).

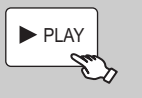

# – quando si cambia ingresso TV rispetto a quello al quale è collegata l'unità principale

Nota

accesi.

es.,

– quando si cambia la scelta dei diffusori passando dal diffusore di questa unità ai diffusori dell'apparecchio TV

Per dettagli, vedere anche il Manuale di istruzioni dell'apparecchio TV.

È possibile che la riproduzione non sia visualizzata immediatamente sull'apparecchio TV. Se la riproduzione ha una parte mancante, premere [ $\blacktriangleleft$ ] o  $\blacktriangleleft$ ] per tornare indietro al punto in cui era iniziata la

**Cambio automatico di ingresso**

≥Quando si imposta l'ingresso TV sulla modalità sintonizzatore TV, questa unità si predispone automaticamente su "AUX"<sup>®</sup> o "D-IN"<sup>®</sup> la modalità "IPOD", questa funzione è attiva solo nella modalità musicale iPod, o quando non è collegata l'unità iPod.) ≥Quando l'unità è in modalità "DVD/CD", l'apparecchio TV si predispone automaticamente nella modalità di ingresso di questa unità. ● Quando la riproduzione si arresta (DVD-V VCD) o quando si spegne questa unità, l'apparecchio TV torna automaticamente alla modalità

● Quando si seleziona "AUX"<sup>®</sup> o "DIGITAL IN"<sup>®</sup> da "Selezione ingresso" nel menu START ( $\Rightarrow$  11), l'apparecchio TV passa automaticamente alla

Per continuare la riproduzione audio anche quando l'apparecchio TV è spento, selezionare "VIDEO" ( $\Rightarrow$  25, "SPEGNIM. LINK" nel menu HDMI).

≥Quando si preme [Í], si spegne solo questa unità. Gli altri apparecchi compatibili con la tecnologia VIERA Link "HDAVI Control" rimangono

≥Se è collegata a un apparecchio TV compatibile con "HDAVI Control 4" con l'impostazione "Standby Intelligente" attivata sul TV, l'unità principale si predispone automaticamente in standby nei seguenti casi:

Quando si spegne l'apparecchio TV, questa unità si predispone

# **Controllo diffusore**

Utilizzando le impostazioni del menu TV è possibile selezionare se utilizzare come uscita audio i diffusori dell'unità o quelli dell'apparecchio TV. Per dettagli vedere il Manuale di istruzioni dell'apparecchio TV.

#### **Home Cinema**

I diffusori di questa unità sono attivi.

- ≥Quando si accende questa unità, vengono attivati automaticamente i diffusori dell'unità stessa.
- ≥Quando l'unità è in modalità di attesa, se utilizzando il menu TV si passa dai diffusori dell'apparecchio TV ai diffusori di questa unità, l'unità .<br>si accende automaticamente e seleziona la sorgente "AUX"<sup>∗</sup> o "D-IN"<sup>∗</sup> .
- ≥Il volume dei diffusori dell'apparecchio viene azzerato automaticamente.
- ≥È possibile controllare l'impostazione del volume utilizzando il pulsante del volume o il pulsante mute sul telecomando dell'apparecchio TV. (Sul display dell'unità principale viene visualizzato il livello del volume.)
- ≥Per annullare il silenziamento, è possibile utilizzare anche il
- telecomando dell'unità ( $\Rightarrow$  34).
- ≥Se si spegne l'unità, vengono attivati automaticamente i diffusori dell'apparecchio TV.

#### **TV**

I diffusori dell'apparecchio TV sono attivi.

- ≥Il volume di questa unità è impostato su "0". – Questa funzione è operativa solo quando si seleziona "DVD/CD",
	- "USB", "AUX"§ o "D-IN"§ come sorgente su questa unità.
- ≥L'uscita audio è audio a 2 canali.

Quando si passa dai diffusori di questa unità ai diffusori del TV, lo schermo dell'apparecchio TV può rimanere privo di immagini per qualche secondo.

88

*Altre operazioni*

e operazion

# **VIERA Link Controllo con il solo con telecomando dell'apparecchio TV (per "HDAVI Control 2 o versioni successive")**

È possibile controllare i menu della riproduzione di questa unità con il telecomando dell'apparecchio TV. Quando si utilizza il telecomando del TV, vedere l'illustrazione in basso per i pulsanti operativi.

1 Selezionare il meni di questa unità utilizzando le impostazioni dei menu dell'apparecchio TV.

(Per dettagli vedere il Manuale di istruzioni dell'apparecchio TV.)

Viene visualizzato il menu START. es. DVD-V

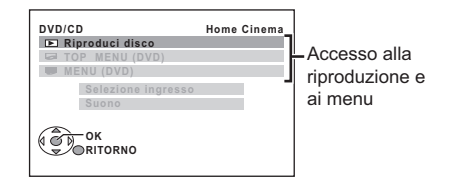

- ≥È possibile visualizzare il menu START. anche utilizzando un pulsante sul telecomando dell'apparecchio TV (es. [OPTION]).
	- Quando la sorgente selezionata è "DVD/CD" o "USB", questa
	- funzione è attiva solo durante la modalità di arresto.
	- La funzione non è attiva quando sul TV è visualizzata la schermata di riproduzione musicale tramite iPod.
- 2 Selezionare le opzioni desiderate dal menu START ( $\Rightarrow$  11).

Quando viene visualizzato il pannello di controllo su schermo es. [DVD-V] (quando si seleziona "Riproduci disco" dal menu START.)

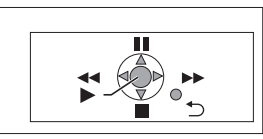

È possibile far funzionare la riproduzione utilizzando i comandi indicati.

- ≥È possibile visualizzare il pannello di controllo su schermo anche utilizzando un pulsante sul telecomando dell'apparecchio TV (es. [OPTION]).
- Ciò funziona solo le modalità di riproduzione e di ripristino "DVD/CD" o "USB" o, mentre sull'apparecchio TV è visualizzata la schermata di riproduzione musicale tramite iPod.

**Se il TV è automaticamente passato alla modalità di ingresso HDMI per questa unità (**B **20, Cambio automatico di ingresso)** L'apparecchio TV passerà automaticamente alla modalità sintonizzatore TV quando:

- si preme il pulsante [EXIT] sul telecomando dell'apparecchio TV. – si preme il pulsante [EXIT] o [RETURN] sul telecomando
- dell'apparecchio TV per uscire dal menu START.

Questa funzione non è attiva in modalità di riproduzione o ripristino quando la sorgente selezionata è "DVD/CD" o "USB". (Per la modalità "IPOD", questa funzione è attiva solo nella modalità musicale iPod, o quando non è collegata l'unità iPod.)

### Nota

- ≥A seconda del menu, non è possibile eseguire alcune operazioni sui pulsanti per mezzo del telecomando dell'apparecchio TV.
- ≥Non è possibile immettere numeri tramite i pulsanti numerici del telecomando dell'apparecchio TV (da [0] a [9]). Utilizzare il telecomando di questa unità per selezionare la playlist ecc.

# **Utilizzare altri dispositivi**

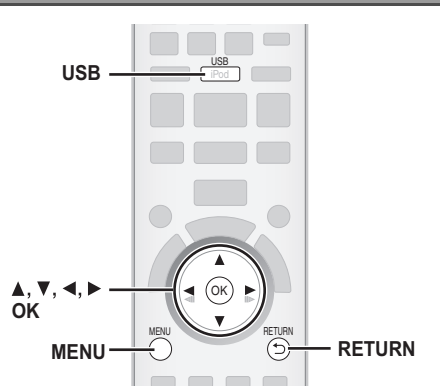

È possibile utilizzare un dispositivo esterno tramite il proprio sistema home theater.

# **Riproduzione da un dispositivo USB**

È possibile collegarsi a un dispositivo di archiviazione di massa USB dal quale riprodurre brani o file.

- I dispositivi di archiviazione di massa USB sono:
- Dispositivi USB che supportano solo trasferimenti standard.
- Dispositivi USB che supportano la tecnologia USB 2.0 full speed.
- **Preparazione**
- ≥Prima di collegare un dispositivo di archiviazione di massa USB all'unità, accertarsi che sia stato eseguito il backup dei dati memorizzati sul dispositivo.
- ≥ Non si consiglia l'uso di una prolunga USB. Un dispositivo USB collegato tramite una prolunga non sarà riconosciuto dall'unità.
- **Collegare il dispositivo USB (non in dotazione).**

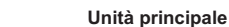

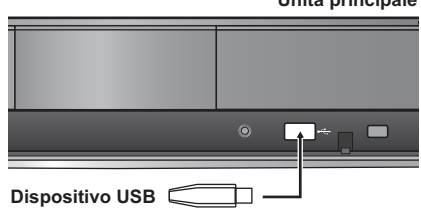

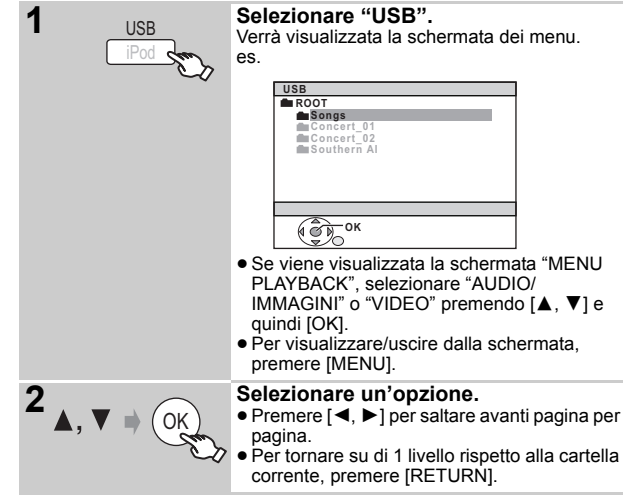

La riproduzione viene avviata dal contenuto selezionato.

≥Per quanto riguarda le altre funzioni operative, queste sono simili a

quelle descritte nella sezione "Riproduzione dei dischi" (⇒ 14 a 19).

# **Formati supportati**

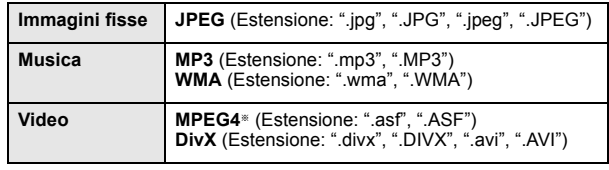

§ Per Panasonic D-Snap/DIGA

Nota

- ≥ Massimo: 255 cartelle (esclusa la cartella radice), 4000 file, 28 caratteri per un nome di file/cartella.
- ≥Quando si collega un lettore di schede USB multiporta sarà selezionata una sola scheda di memoria. Di norma la prima scheda di memoria inserita.

**TALIANO** 

RQTX0223

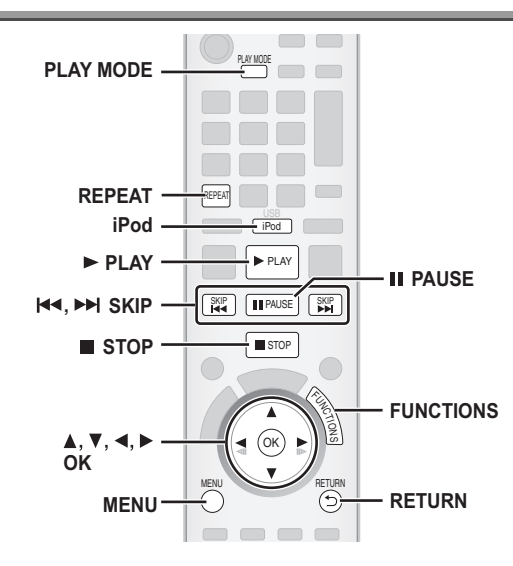

# **Utilizzo dell'iPod**

- È possibile ascoltare la musica dall'iPod tramite i diffusori di questa unità o visualizzare i video/foto dell'iPod sull'apparecchio TV.
	-
- **Preparazione**
- ≥Per visualizzare foto/video dall'iPod
	- Verificare il collegamento video al terminale SCART (AV) su questa unità e selezionare "VIDEO/YPbPr" da "VIDEO OUT – SCART" in Menu VIDEO ( $\Rightarrow$  25)
	- Agire sul menu dell'iPod per configurare le necessarie impostazioni per l'uscita foto/video per il proprio apparecchio TV. (Vedere il Manuale di istruzioni del proprio iPod.)
- ≥Per visualizzare l'immagine, accendere l'apparecchio TV e selezionare la modalità di ingresso video appropriata.
- ≥Prima di collegare/scollegare l'iPod, spegnere l'unità principale o ridurre il volume dell'unità principale al minimo.

### **Collegare saldamente l'iPod (non in dotazione).**

La ricarica inizia quando viene inserito l'iPod.

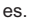

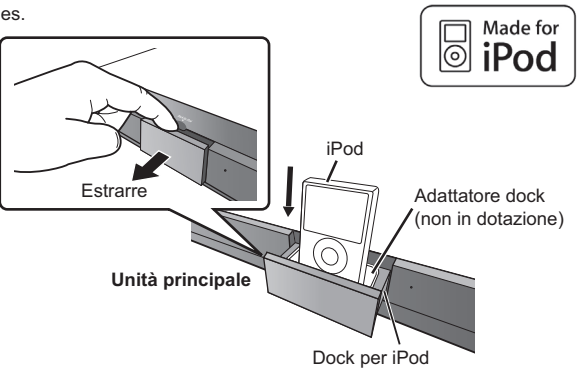

≥Fissare l'adattatore dock che dovrebbe essere stato fornito con l'iPod al dock per un utilizzo stabile dell'iPod.

Se occorre reperire un adattatore, contattare il proprio rivenditore di iPod.

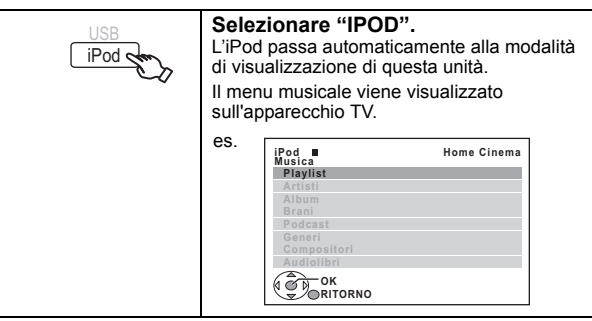

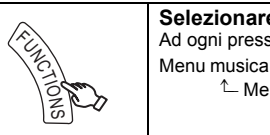

**Selezionare il menu.** Ad ogni pressione del pulsante:

Menu musica -----------------------------) Menu video

 $^{\text{L}}$  Menu iPod (LCD iPod)  $\leftarrow$ 

### **Quando si utilizza il menu START in modalità "IPOD"**

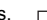

es.

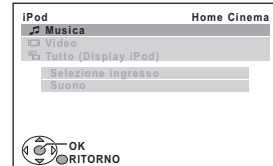

**Musica:** Visualizza il menu della musica. **Video:** Visualizza il menu dei video. **Tutto (Display iPod):** Passa al menu dell'iPod.

### **Riprodurre musica/video**

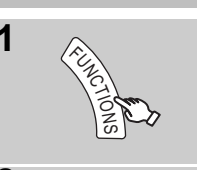

OK

**1 Selezionare il menu con la musica o i video sull'apparecchio TV.**

**2 Selezionare un'opzione.**

≥Premere [2, 1] per saltare avanti pagina per pagina. ● Per tornare alla schermata precedente, premere [RETURN].

La riproduzione viene avviata dal brano o video selezionato. es. schermata di riproduzione musicale

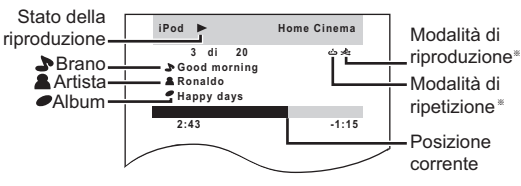

Queste icone vengono visualizzate solo per la modalità musicale.

: Ripr. casuale brano : Ripr. casuale album Ripetere 1 brano : Ripetere tutti i brani

**Comandi base (solo per la musica e il video)**

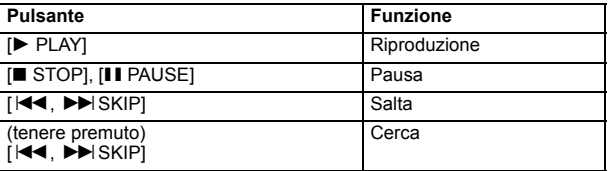

### **Altri metodi di riproduzione**

Modalità di riproduzione (Solo per la riproduzione di musica) Premere più volte [PLAY MODE]. SONGS, ALBUMS, OFF

Modalità di ripetizione

Premere più volte [REPEAT]. Durante la riproduzione di musica/video: ONE, ALL, OFF

*Altre operazioni*

tre operazion

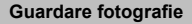

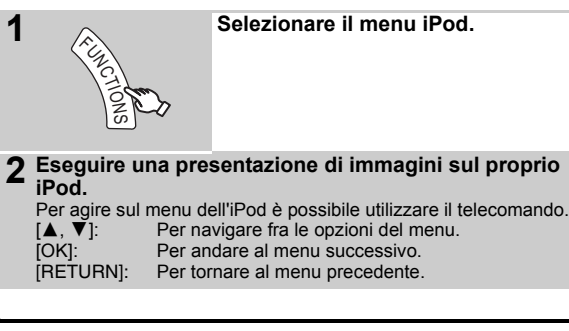

### **Mentre è collegato un iPod**

≥ Non spingere il Dock per l'iPod.

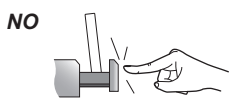

≥ Non spingere o tirare l'iPod indietro e avanti con grande forza.

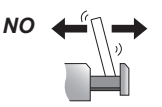

### **Informazioni sulla ricarica della batteria**

- ≥L'iPod inizierà a ricaricarsi indipendentemente dal fatto che l'unità sia accesa o spenta.
- $\bullet$  Sul display dell'unità principale sarà visualizzata l'indicazione "IPOD  $*$ " durante la ricarica dell'iPod in modalità di attesa dell'unità principale.
- ≥Controllare l'iPod per verificare se la batteria si è pienamente ricaricata. ≥Se non si utilizza l'iPod per un periodo di tempo prolungato dopo aver
- completato la ricarica, scollegarlo dall'unità principale, perché la batteria si scaricherà naturalmente. (Una volta eseguita una ricarica completa, non sarà necessaria un'ulteriore ricarica.)

### **iPod compatibili**

- ≥iPod touch 2° generazione (8GB, 16GB, 32GB)
- ≥iPod nano 4° generazione (video) (8GB, 16GB)
- iPod classic (120GB)
- ≥iPod touch 1° generazione (8GB, 16GB, 32GB)
- ≥iPod nano 3° generazione (video) (4GB, 8GB)
- ≥iPod classic (80GB, 160GB)
- ≥iPod nano 2° generazione (alluminio) (2GB, 4GB, 8GB)
- ≥iPod 5° generazione (video) (60GB, 80GB) ≥iPod 5° generazione (video) (30GB)
- 
- ≥iPod nano 1° generazione (1GB, 2GB, 4GB) ≥iPod 4° generazione (display a colori) (40GB, 60GB)
- 
- ≥iPod 4° generazione (display a colori) (20GB, 30GB) ≥iPod 4° generazione (40GB)
- ≥iPod 4° generazione (20GB)

**Diffusori surround**

[PT570]

≥iPod mini (4GB, 6GB)

La compatibilità dipende dalla versione software del proprio iPod.

**Diffusore centrale**

€

₩

190 mm

m

\$

尙

# **Opzioni di installazione del diffusore**

### **Fissaggio a parete**

È possibile fissare tutti i diffusori (tranne il subwoofer) alla parete.

- ≥La parete o il pilastro a cui attaccare i diffusori devono poter supportare un peso di 10 kg per vite. Per fissare i diffusori alla parete, rivolgersi a un muratore esperto. Il modo sbagliato di fissarli potrebbe danneggiare la parete o i diffusori.
- 1 **Inserire una vite (non in dotazione) all'interno del muro.**

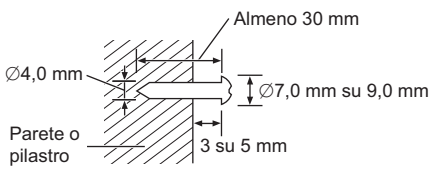

2 **Appendere saldamente il diffusore alla vite usando il foro del diffusore.**

# [PT570] **Diffusori anteriori**

[PT870] **Diffusori anteriori e surround** Fissare a una parete senza la base e il supporto

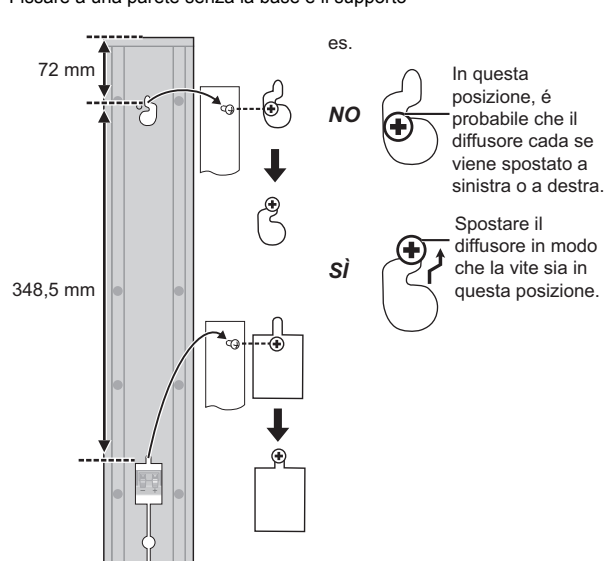

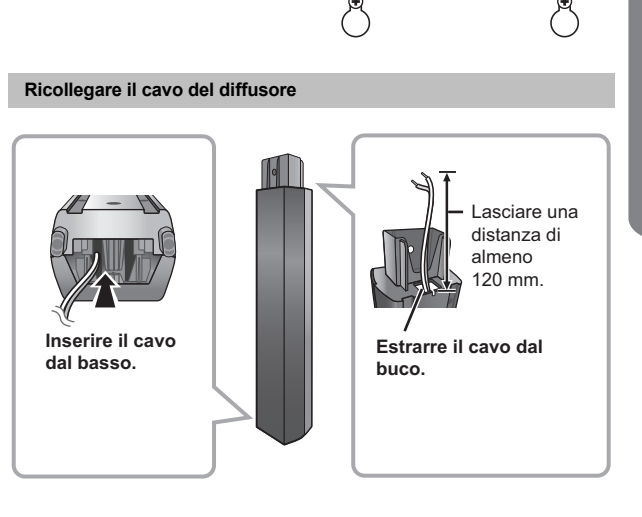

ITALIANO *Preparativi Riproduzione dei dischi Altre operazioni Consultazione* Altre operazioni Consultazione

# **Cambiare le impostazioni del lettore**

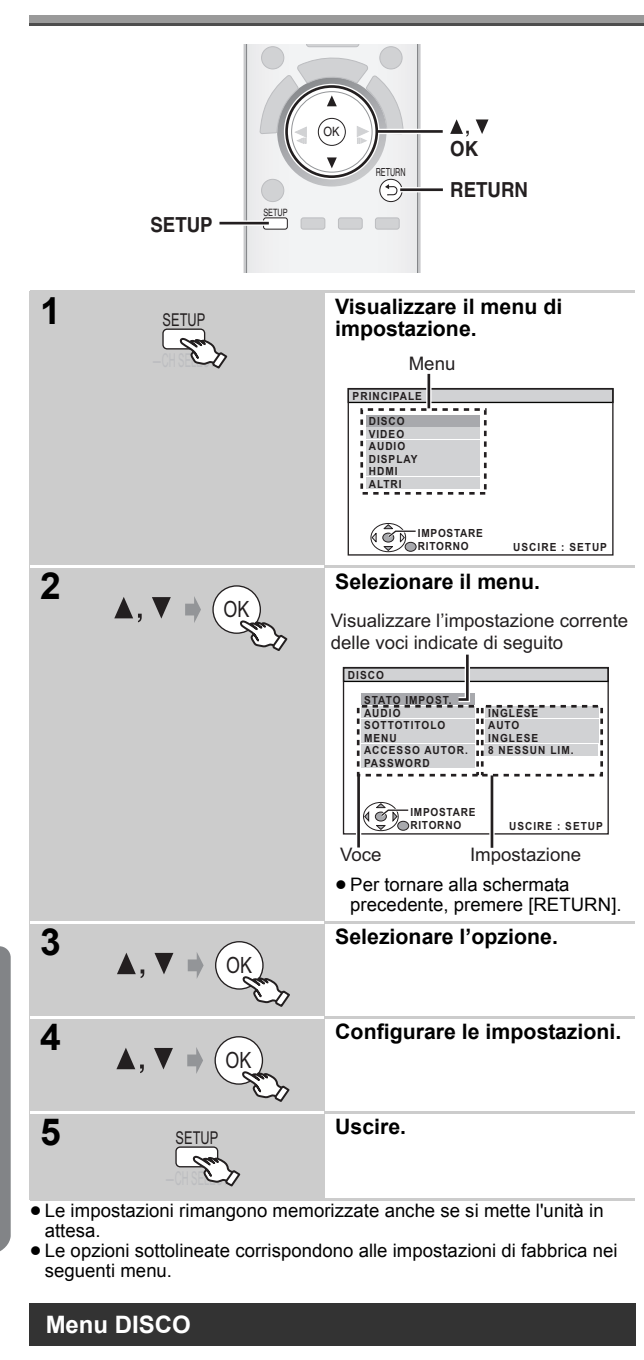

### **AUDIO**

*Consultazione*

Consultazione

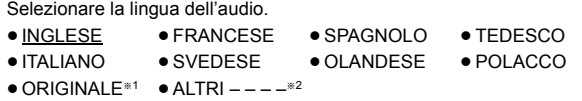

### **SOTTOTITOLO**

Selezionare la lingua dei sottotitoli. ●<u>AUTO</u><sup>®3</sup> ●INGLESE ●FRANCESE ●SPAGNOLO ≥TEDESCO ≥ITALIANO ≥SVEDESE ≥OLANDESE

≥POLACCO ≥ALTRI – – – –§<sup>2</sup>

# **MENU**

# Scegliere la lingua per i menu dei dischi.

- ≥INGLESE ≥FRANCESE ≥SPAGNOLO ≥TEDESCO
- ≥ITALIANO ≥SVEDESE ≥OLANDESE ≥POLACCO
- $\bullet$  ALTRI – – $-*^2$
- §<sup>1</sup> Viene selezionata la lingua originale assegnata sul disco. Immettere il codice appropriato per la lista dei codici delle lingue
- $\Leftrightarrow$  35). §<sup>3</sup> Se la lingua selezionata per "AUDIO" non è disponibile, i sottotitoli
- appaiono in quella lingua (se è disponibile sul disco).

### **ACCESSO AUTOR.**

Impostare un livello di rating per limitare le riproduzioni di DVD-Video. Impostazione del livello di accesso (Quando è selezionato il livello 8) ≥0 BLOC. TUTTO: Per impedire la lettura dei dischi senza i livelli di

- accesso.
- ≥da 1 a 7
- ≥8 NESSUN LIM.

Quando si imposta un livello di accesso, viene mostrata una schermata per la password.

# Seguire le istruzioni su schermo.

Seguire le istruzioni su schermo.

**Non dimenticare la password.** Se si inserisce nell'unità un disco DVD-Video che supera i livelli di accesso viene visualizzato un messaggio su schermo.

# **PASSWORD**

Cambiare la password per "ACCESSO AUTOR.". ≥IMPOSTAZIONE

Per cambiare i livelli di accesso (Quando è selezionato un livello da 0 a 7) ≥ CAMBIARE: Seguire le istruzioni su schermo.

# **Menu VIDEO**

### **FORMATO TV**

Scegliere l'impostazione idonea per l'apparecchio TV.

● 16:9: TV widescreen (16:9) ≥4:3PAN&SCAN: TV di formato regolare

(4:3) I lati dell'immagine widescreen sono tagliati in modo da riempire lo schermo (a meno che sia vietato dal disco).

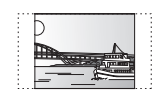

≥4:3LETTERBOX: TV di formato regolare (4:3)

L'immagine widescreen è visualizzata nello stile letterbox.

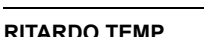

Se si è collegato uno schermo al plasma, regolare se il suono non è sincronizzato con le immagini.

≥0 ms/AUTO ≥20 ms ≥40 ms ≥60 ms ≥80 ms ≥100 ms

Quando si utilizza VIERA Link "HDAVI Control" con un apparecchio TV compatibile con "HDAVI Control 3 o versioni successive" ( $\Rightarrow$  20), selezionare "0 ms/AUTO" L'audio e il video saranno sincronizzati automaticamente.

### **USC. DISCO NTSC**

Scegliere l'uscita PAL 60 o NTSC per la riproduzione dei dischi NTSC  $(\Rightarrow$  28, Sistemi video).

- ≥ NTSC: Quando è collegato a un TV NTSC.
- ≥PAL60: Quando è collegato a un TV PAL.

### **MOD. FERMOIM.**

Specificare il tipo di immagine visualizzata durante la pausa.

- ≥AUTO
- ≥FIELD§: Le immagini non sono sfocate, ma la loro qualità è inferiore.
- ≥FRAME§: La qualità generale è elevata, ma le immagini potrebbero apparire sfocate.
- § Vedere "Fermo immagine di fotogramma e fermo immagine di campo" ( $\Rightarrow$  33, Glossario).

**24**<br>**24**<br>**2**<sub>ROTX0223</sub> 92

RQTX0223

# **VIDEO OUT – SCART**

Scegliere il formato del segnale video in uscita dai terminali SCART (AV) e COMPONENT VIDEO OUT.

- VIDEO/YPhPr
- S-VIDEO/YPbPr
- ≥ RGB 1/NO USCITA: (Solo quando è collegato a un apparecchio TV compatibile RGB)

Se si desidera guardare sempre l'immagine dall'unità con segnale RGB, selezionare questa modalità. Lo schermo TV passerà automaticamente alla visualizzazione delle immagini dall'unità quando l'unità viene accesa.

≥ RGB 2/NO USCITA: (Solo quando è collegato a un apparecchio TV compatibile RGB)

Quando in modalità sintonizzatore TV, se il selettore è impostato su "DVD/CD", lo schermo TV passerà automaticamente alla visualizzazione delle immagini dall'unità solo durante la riproduzione del disco (DVD-V [DVD-VR] [VCD]) o quando si visualizza il menu su schermo di un DVD/ CD.

Quando il selettore è impostato su "AV" viene visualizzata l'immagine dell'apparecchio TV. Con altri selettori, viene visualizzata l'immagine proveniente da questa unità.

# **VIDEO OUT (I/P)**

Selezionare "PROGRESSIVO" solo se si effettua il collegamento a un apparecchio TV compatibile con l'uscita progressiva.

- ≥INTERLACCIATO
- ≥PROGRESSIVO: Apparirà una schermata con un messaggio. Seguire le istruzioni su schermo.

# **Menu AUDIO**

Selezionare per scegliere il tipo di apparecchio idoneo collegato al terminale HDMI AV OUT.

Selezionare "BITSTREAM" quando l'apparecchio è in grado di decodificare il bitstream (formato digitale dei dati a 5.1 canali). In caso contrario, selezionare "PCM".

(Con il bitstream in uscita verso l'apparecchio senza un decoder, è possibile che vi siano elevati livelli di rumore in uscita con rischi di danni sia per gli altoparlanti che per il proprio udito.)

# **DOLBY DIGITAL**§

- ≥BITSTREAM
- ≥PCM
- **DTS**§
- ≥BITSTREAM

#### ≥PCM **MPEG**§

- ≥BITSTREAM
- ≥PCM

§ Quando l'audio è in uscita dal terminale HDMI AV OUT, e l'apparecchio collegato non supporta l'opzione selezionata, l'uscita effettiva dipenderà dalle prestazioni dell'apparecchio collegato.

### **GAMMA DINAMICA**

- ≥ON: Regolare la chiarezza, anche quando il volume è basso. È comoda per la visione di notte. (Funziona solo con Dolby Digital)
- ≥OFF

### **IMP. ALTOPARLAN.**

Selezione del tempo di ritardo per i diffusori. **(Effettivo durante la riproduzione del suono a 5.1 canali)**

(Soltanto diffusori centrale e surround )

Per un ascolto ottimale con il suono in modalità a 5.1 canali, tutti i diffusori, tranne il subwoofer, dovrebbero essere alla stessa distanza dalla posizione in cui si è seduti.

Se si devono sistemare i diffusori centrale o surround più vicini alla posizione d'ascolto, regolare il tempo di ritardo per compensare la differenza.

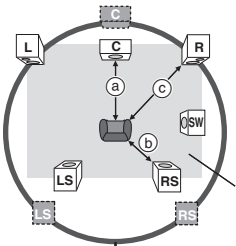

**Conducts** : Posizione effettiva del diffusore

**Non-** : Posizione ideale del diffusore

 $\left( a\right) \left( b\right) \left( c\right)$ : Distanza di ascolto principale

Dimensioni approssimative della stanza

Cerchio della distanza di ascolto primaria costante

Se la distanza  $\alpha$  o  $\beta$  è inferiore a  $\odot$ , trovare la differenza nella tabella e cambiare con l'impostazione consigliata.

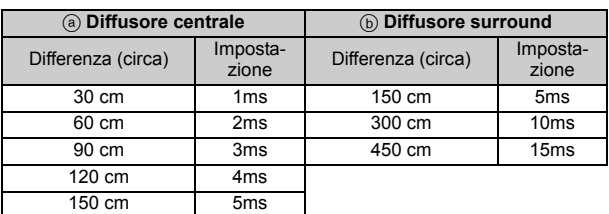

≥IMPOSTAZIONI:

- RITARDO C. (Ritardo centrale): 0ms, 1ms, 2ms, 3ms, 4ms, 5ms Selezionare il tempo di ritardo del diffusore centrale.
- RITARDO LS/RS (Ritardo surround sinistro/surround destro): 0ms, 5ms, 10ms, 15ms
- Selezionare il tempo di ritardo dei diffusori surround. ● VERIFICA TONO: IMPOSTAZIONE
- Utilizzare la verifica tono per le regolazioni del livello dei diffusori (→ 13, Regolare manualmente il livello di uscita del diffusore).

# **Menu DISPLAY**

# **LINGUA**

Scegliere la lingua per i messaggi su schermo.

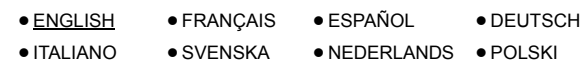

# **Menu HDMI**

# **PRIORITÀ VIDEO**

- ≥ON: Quando si utilizza il terminale HDMI AV OUT per l'uscita video. La risoluzione dell'uscita video dal terminale HDMI AV OUT è ottimizzata in base alle capacità dell'apparecchio collegato (es. TV).
- ≥OFF: Quando non si utilizza il terminale HDMI AV OUT per l'uscita video. L'uscita video non dipende dall'apparecchio collegato, ma da questa unità.

# **USCITA AUDIO**

- ≥ON: Quando l'audio è in uscita dal terminale HDMI AV OUT. (A seconda delle capacità dell'apparecchio collegato, l'uscita audio può differire rispetto alle impostazioni audio dell'unità principale.)
- ≥OFF: Quando l'audio non è in uscita dal terminale HDMI AV OUT. (L'audio viene riprodotto in uscita secondo le impostazioni dell'unità principale.)

### **GAMMA RGB**

Questa funzione è attiva solo quando "SPAZIO COLORE" in Menu 4 (HDMI) è impostata su RGB ( $\Rightarrow$  19).

### ● STANDARD

≥ MIGLIORAMENTO: Quando le immagini in bianco e nero non si vedono distintamente.

# **VIERA Link**

● ON: È disponibile la funzione VIERA Link "HDAVI Control" (=> 20).

### ≥OFF

### **SPEGNIM. LINK**

Selezionare l'impostazione desiderata per lo spegnimento collegato di questa unità tramite la funzione VIERA Link ( $\Rightarrow$  20). (Questa funzione sarà attiva a seconda delle impostazioni dell'apparecchio collegato compatibile con VIERA Link "HDAVI Control".)

- ≥VIDEO/AUDIO: Quando si spegne l'apparecchio TV, questa unità si spegnerà automaticamente.
- ≥VIDEO: Quando si spegne l'apparecchio TV, questa unità si spegnerà salvo nelle seguenti circostanze:
	- riproduzione audio ([CD] [MP3] [WMA])
	- modalità iPod
	- modalità radio
	- modalità "AUX" o "D-IN" (impostazione audio TV non selezionata per VIERA Link)

### (Continua alla pagina successiva)

Consultazione

### **AUDIO TV**

Selezionare l'ingresso audio TV che vada bene per le operazioni VIERA Link ( $\Rightarrow$  20).

- AUX
- DIGITAL IN

### **Menu ALTRI**

### **REGISTRAZIONE** [DivX]

Visualizza il codice di registrazione dell'unità. ≥ MOSTRA CODICE

È necessario questo codice di registrazione per acquistare e riprodurre contenuti DivX Video-on-Demand (VOD)  $(\Rightarrow$  in basso).

### **TEMPO JPEG**

Imposta la velocità della presentazione di immagini. Impostazioni di fabbrica: 3 SECONDI

- ≥Da 1 SECONDI a 15 SECONDI (in passi da 1 unità)
- ≥Da 15 SECONDI a 60 SECONDI (in passi da 5 unità)
- ≥Da 60 SECONDI a 180 SECONDI (in passi da 30 unità)

### **REGOLAZ. LUMIN.**

Modifica la luminosità del display e dell'indicatore dell'unità.

- ≥LUMINOSO
- ≥DEBOLE: Il display si oscura.
	- (L'indicatore SURROUND OUTPUT si spegne anche se la funzione è attivata.)
- ≥AUTO: Il display si oscura, ma si illumina quando si esegue qualche operazione. (L'indicatore SURROUND OUTPUT si accende se la funzione è attivata, quando si esegue qualche operazione.)

# **Informazioni DivX**

### **INFORMAZIONI SUI VIDEO-ON-DEMAND DIVX:**

Per poter riprodurre i contenuti Video-on-Demand (VOD) DivX questo dispositivo DivX® Certified deve essere registrato.

Come prima cosa generare il codice di registrazione VOD DivX del dispositivo e inviarlo durante il processo di registrazione. [Importante: il contenuto VOD DivX è protetto dal sistema di gestione dei diritti digitali DivX DRM (Digital Rights Management) che consente la riproduzione ai soli dispositivi DivX Certified registrati. Se si tenta di riprodurre un contenuto VOD DivX non autorizzato per il proprio dispositivo, viene visualizzato il messaggio "ERRORE DI AUTORIZZAZIONE" e il contenuto non viene riprodotto.]

Ulteriori informazioni sono disponibili all'indirizzo www.divx.com/vod.

### **Visualizzare il codice di registrazione dell'unità**

(B sopra indicata, "REGISTRAZIONE" nel menu ALTRI)

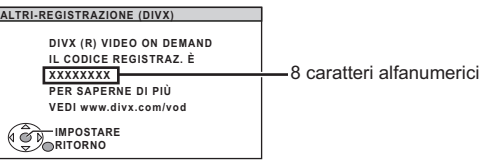

- ≥Si consiglia di annotare questo codice quale riferimento futuro.
- ≥Dopo aver riprodotto dei contenuti DivX VOD per la prima volta, viene visualizzato un nuovo codice di registrazione in "REGISTRAZIONE (DIVX)". Non utilizzare questo codice di registrazione per acquistare contenuti DivX VOD. Se viene utilizzato questo codice per acquistare dei contenuti DivX VOD e poi vengono riprodotti i contenuti su questa unità, non sarà più possibile riprodurre contenuti acquistati utilizzando il codice precedente.

### **Informazioni sul contenuto DivX che può essere riprodotto solo un determinato numero di volte**

Alcuni contenuti DivX VOD possono essere riprodotti solo un certo numero di volte. Quando si riproduce questo contenuto, viene visualizzato il numero di volta rimanente.

Non è possibile riprodurre questo contenuto quando il numero delle riproduzioni rimanenti è zero. (Viene visualizzata l'indicazione "NOLEGGIO SCADUTO".)

### Quando si riproduce questo contenuto

- ≥Il numero delle riproduzioni rimanenti viene ridotto di una se – si preme [ $\bigcirc$ ] o [SETUP].
- si preme [■ STOP]
- si preme [ $\overrightarrow{|\mathbf{44}}$ ,  $\blacktriangleright\overrightarrow{P}$ ] SKIP] o [ $\blacktriangleleft\overrightarrow{4}$ ,  $\blacktriangleright\blacktriangleright$  SEARCH] ecc. e si arriva a un altro contenuto.
- La funzione di ripristino ( $\Rightarrow$  15, Stop) non funziona.

### **DVD-VR/DATI**

Seleziona la riproduzione solo del formato DVD-VR o DATI.

- ≥ DVD-VR: Per riprodurre i programmi video su DVD-RAM o DVD-R/-RW.
- ≥ DATI: Per riprodurre i file di dati su DVD-RAM o DVD-R/-RW.

### **DIMMER SCHERMO**

Serve a evitare l'effetto burn-in sullo schermo TV.

### ≥OFF

● ATTENDERE 5 MIN: Se non si compie alcuna operazione per 5 minuti, l'immagine diventa grigia. Lo schermo dell'apparecchio TV torna attivo quando si esegue qualche operazione. (Questa funzione non è attiva durante la riproduzione video.)

### **PREDEFINITO**

Questa operazione ripristina tutti i valori del menu MAIN alle impostazioni di fabbrica.

≥ RIPRISTINO

Viene visualizzata la schermata della password se si imposta "ACCESSO AUTOR." (=> 24). Immettere la stessa password, quindi spegnere e riaccendere l'unità.

# **Visualizzazione del testo del sottotitolo DivX**

Su questa unità è possibile visualizzare il testo dei sottotitoli registrato sui dischi video DivX.

A seconda dei metodi utilizzati per creare il file, le funzioni elencate di seguito potrebbero non funzionare o i sottotitoli potrebbero non essere visualizzati correttamente.

- 1 Durante la riproduzione, selezionare "SOTTOTITOLI" nel Menu 1  $(\Rightarrow$  18).
- 2 Premere [ $\blacktriangle$ ,  $\nabla$ ] per selezionare "TESTO ATTIVO" and premere [OK]. ≥I file video DivX che non visualizzano l'indicazione "TESTO ATTIVO" non contengono testo dei sottotitoli. Non è possibile visualizzare il testo dei sottotitoli.
	- ≥Se il testo dei sottotitoli non viene visualizzato correttamente, provare a cambiare le impostazioni della lingua ( $\Leftrightarrow$  in basso).

### **Impostazioni della lingua per il testo dei sottotitoli**

[Solo quando l'opzione "LINGUA" nel menu DISPLAY è impostata su <sup>"</sup>ENGLISH" (➾ 25).]

- 1 Durante la riproduzione, premere [SETUP].
- 
- 2 Premere [▲, ▼] per selezionare "DISC" e premere [OK].<br>3 Premere [▲, ▼] per selezionare "SUBTITLE TEXT" e premere [OK].
- 4 Premere [▲, ▼] per selezionare "LATIN1", "LATIN2" (impostazione di fabbrica), "CYRILLIC" o "TURKISH" e premere [OK]. ≥Per uscire dalla schermata, premere [SETUP].

**Tipi di file di testo dei sottotitoli che si possono visualizzare** Il testo dei sottotitoli che soddisfa le seguenti condizioni può essere visualizzato su questa unità.

- 
- Formato file: MicroDVD, SubRip, o TMPlayer<br>● Estensione del file: ".SRT", ".srt", ".SUB", ".sub", ".TXT", o ".txt"<br>● Nome file: Non oltre 44 caratteri esclusa l'estensione del file
- 
- ≥Il file video DivX e i file di testo per i sottotitoli si trovano nella stessa cartella, e i nomi dei file sono gli stessi, tranne che per l'estensione.
- ≥Se nella stessa cartella c'è più di un file di testo di sottotitoli, i file vengono visualizzati secondo il seguente ordine di priorità: ".srt", ".sub", ".txt".

### Nota

- ≥Se il nome del file video DivX non viene visualizzato correttamente sulla schermata del menu (il nome del file viene visualizzato come "\*"), o il file supera le dimensioni di 256 KB, il testo dei sottotitoli potrebbe non essere visualizzato correttamente.
- ≥Il testo dei sottotitoli non può essere visualizzato durante la visualizzazione dei menu o quando si eseguono operazioni come la ricerca.

RQTX0223

# **Precauzioni per la sicurezza**

# **Sistemazione**

Sistemare l'unità su una superficie piana, dove non ci sono la luce diretta del sole, alte temperature, alta umidità e vibrazioni eccessive. Queste condizioni possono danneggiare il coperchio e gli altri componenti, riducendo la vita di servizio dell'unità.

Non mettere oggetti pesanti sull'unità.

### **Tensione**

Non usare fonti di alimentazione ad alta tensione. Ciò potrebbe sovraccaricare l'unità e causare un incendio.

Non usare una fonte di alimentazione in c.c. Controllare con cura la fonte di alimentazione se si usa l'unità su una nave od altro luogo dove viene usata la corrente continua.

# **Protezione del cavo di alimentazione c.a.**

Accertarsi che il cavo di alimentazione c.a. sia collegato correttamente e che non sia danneggiato. Se il cavo di alimentazione non è collegato correttamente ed è danneggiato, può causare un incendio o scosse elettriche. Non tirare, piegare o mettere oggetti pesanti sul cavo. Per staccare il cavo, prenderlo saldamente per la spina. Se si tira il cavo di alimentazione c.a., c'è pericolo di scosse elettriche.

Non maneggiare la spina con le mani bagnate. C'è pericolo di scosse elettriche.

# **Oggetti estranei**

Fare attenzione che non cadano oggetti metallici al'interno dell'unità. C'è pericolo di scosse elettriche o di un malfunzionamento.

Fare attenzione che non cadano liquidi all'interno dell'unità. C'è pericolo di scosse elettriche o di un malfunzionamento. Se ciò dovesse accadere, staccare immediatamente il cavo di alimentazione dalla presa di corrente e rivolgersi al rivenditore.

Non spruzzare insetticidi sopra o dentro l'unità. Essi contengono gas infiammabili che potrebbero prendere fuoco se spruzzati dentro l'unità.

# **Riparazioni**

Non cercare di riparare l'unità da soli. Se il suono si interrompe, gli indicatori non si accendono, esce del fumo o si verifica un qualsiasi altro problema non descritto in queste istruzioni, staccare il cavo di alimentazione c.a. e rivolgersi al rivenditore o ad un centro di assistenza autorizzato. C'è pericolo di scosse elettriche o di danni al'unità se viene riparata, smontata o rimontata da personale non qualificato.

Estendere la durata staccando il cavo di alimentazione dalla presa di corrente se non si intende usare l'unità per un lungo periodo di tempo.

# **Informazioni per gli utenti sulla raccolta e l'eliminazione di vecchie apparecchiature e batterie usate**

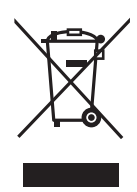

Questi simboli sui prodotti, sull'imballaggio, e/o sulle documentazioni o manuali accompagnanti i prodotti indicano che i prodotti elettrici, elettronici e le batterie usate non devono essere buttati nei rifiuti domestici generici.

Per un trattamento adeguato, recupero e riciclaggio di vecchi prodotti e batterie usate, vi preghiamo di portarli negli appositi punti di raccolta, secondo la legislazione vigente nel vostro Paese e le Direttive 2002/96/EC e 2006/66/EC.

Smaltendo correttamente questi prodotti e le batterie, contribuirete a salvare importanti risorse e ad evitare i potenziali effetti negativi sulla salute umana e sull'ambiente che altrimenti potrebbero verificarsi in seguito ad un trattamento inappropriato dei rifiuti. Per ulteriori informazioni sulla raccolta e sul riciclaggio di vecchi prodotti e batterie, vi preghiamo di contattare il vostro comune, i vostri operatori per lo smaltimento dei rifiuti o il punto vendita dove avete acquistato gli articoli.

Sono previste e potrebbero essere applicate sanzioni qualora questi rifiuti non siano stati smaltiti in modo corretto ed in accordo con la legislazione nazionale.

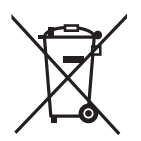

# **Per utenti commerciali nell'Unione Europea**

Se desiderate eliminare apparecchiature elettriche ed elettroniche, vi preghiamo di contattare il vostro commerciante od il fornitore per maggiori informazioni.

# **[Informazioni sullo smaltimento rifiuti in altri Paesi fuori dall'Unione Europea]**

Questi simboli sono validi solo all'interno dell'Unione Europea. Se desiderate smaltire questi articoli, vi preghiamo di contattare le autorità locali od il rivenditore ed informarvi sulle modalità per un corretto smaltimento.

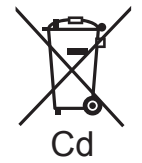

# **Nota per il simbolo delle batterie (esempio con simbolo chimico riportato sotto il simbolo principale):**

Questo simbolo può essere usato in combinazione con un simbolo chimico; in questo caso è conforme ai requisiti indicati dalla Direttiva per il prodotto chimico in questione.

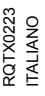

# **Dischi utilizzabili**

# **Dischi in commercio**

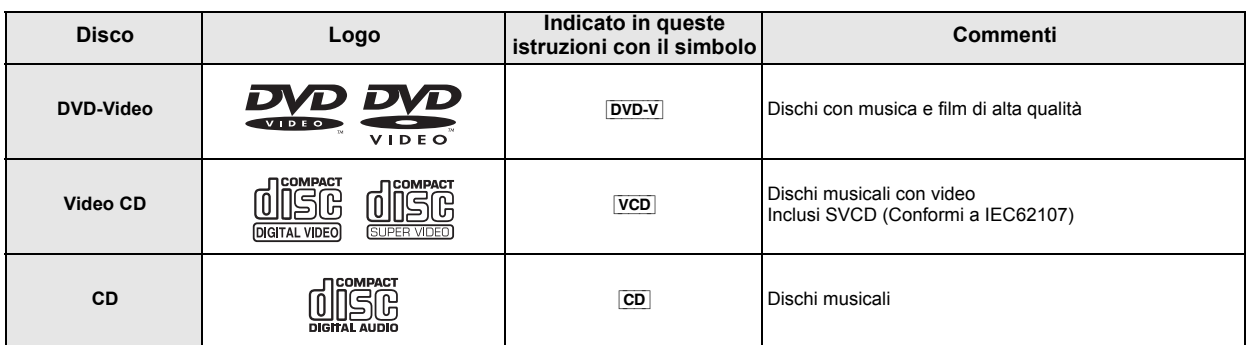

**Dischi registrati** ( $\bigcirc$ : Riproducibile, —: Non riproducibile)

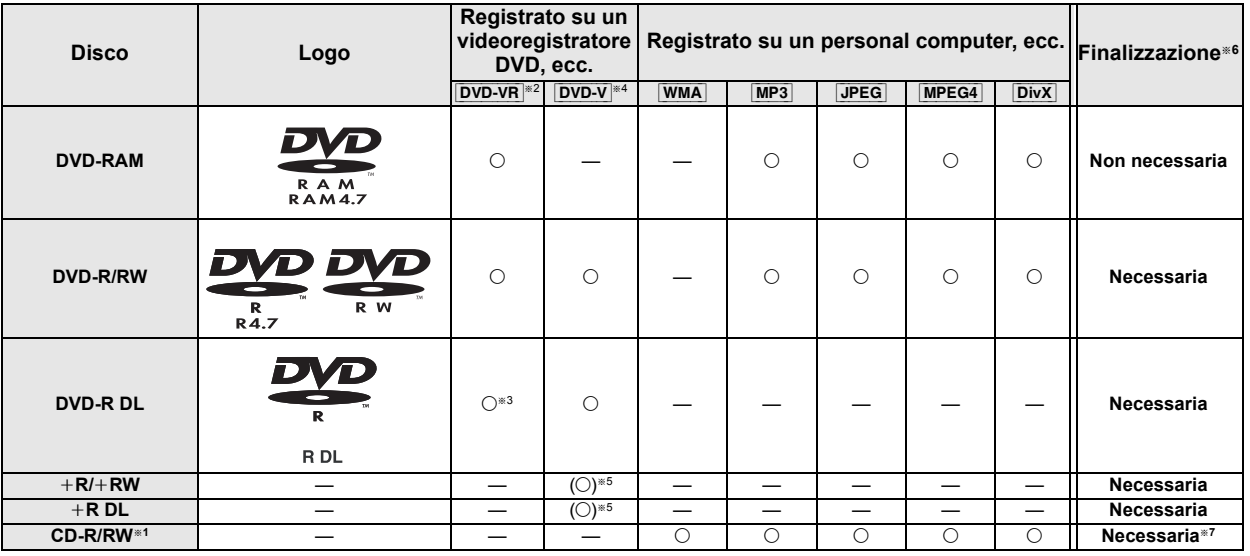

≥In alcuni casi è possibile che non si riesca a riprodurre i dischi sopra elencati a causa del tipo di disco, delle condizioni della registrazione, del metodo di registrazione e del modo in cui sono stati creati i file ( $\Rightarrow$  29, Consigli per la creazione di dischi di dati).

- §<sup>1</sup> Questa unità è in grado di riprodurre CD-R/RW registrati in formato CD-DA o Video CD.
- Dischi registrati su registratori DVD o videocamere DVD, ecc. con la versione 1.1 di Video Recording Format (standard di registrazione video unificato).
- §<sup>3</sup> Dischi registrati su registratori DVD o videocamere DVD, ecc. con la versione 1.2 di Video Recording Format (standard di registrazione video unificato).
- §<sup>4</sup> Dischi registrati su registratori DVD o videocamere DVD in formato DVD-Video.
- §<sup>5</sup> Registrati con un formato diverso dal formato DVD-Video, alcune funzioni non saranno pertanto utilizzabili.
- §<sup>6</sup> Un processo che consente la riproduzione con i componenti compatibili. Per riprodurre un disco indicato con la voce "Necessaria", il disco deve essere prima finalizzato sul dispositivo sul quale è stato registrato.
- <sup>\*7</sup> È possibile chiudere la sessione.

### **Nota sull'utilizzo di DualDisc**

La riproduzione può non essere possibile perché il lato di un DualDisc che contiene l'audio digitale non soddisfa le specifiche tecniche del formato Compact Disc Digital Audio (CD-DA).

### **Dischi che non possono essere riprodotti**

Blu-ray, HD DVD, dischi AVCHD, DVD-RW versione 1.0, DVD-Audio, DVD-ROM, CD-ROM, CDV, CD-G, SACD, CD foto, DVD-RAM che non possono essere rimossi dalla loro cartuccia, DVD-RAM da 2,6 GB e 5,2 GB, e "VCD Chaoji" disponibili in commercio inclusi CVD, DVCD e SVCD non conformi allo standard IEC62107.

### **Sistemi video**

- ≥Questa unità è in grado di riprodurre PAL e NTSC, ma l'apparecchio TV dell'utente deve a sua volta essere dello stesso sistema.
- ≥I dischi PAL non si possono visualizzare correttamente su una TV NTSC.
- ≥Questa unità può convertire i segnali NTSC in segnali PAL 60 per la visione con un TV PAL  $(\Rightarrow 24, \sqrt[4]{\ }$ SC. DISCO NTSC" nel menu VIDEO).

### **Precauzioni per la manipolazione dei dischi**

- ≥ Non attaccare etichette o adesivi ai dischi. Ciò può causare la deformazione del disco, rendendolo inutilizzabile.
- ≥ Non scrivere sulla parte dell'etichetta con una penna a sfera o altre penne.
- ≥ Non usare spray di pulizia per dischi, benzina, diluenti, liquidi di prevenzione dell'elettricità statica o un qualsiasi altro solvente.
- ≥ Non usare protezioni o custodie antigraffio. ≥ Non usare i seguenti dischi:
	- Dischi con l'adesivo rimasto scoperto dalla rimozione di autoadesivi o etichette (dischi noleggiati, ecc.).
	- Dischi che sono molto deformati o incrinati.
- Dischi di forma irregolare, per esempio a forma di cuore.

# RQTX0223

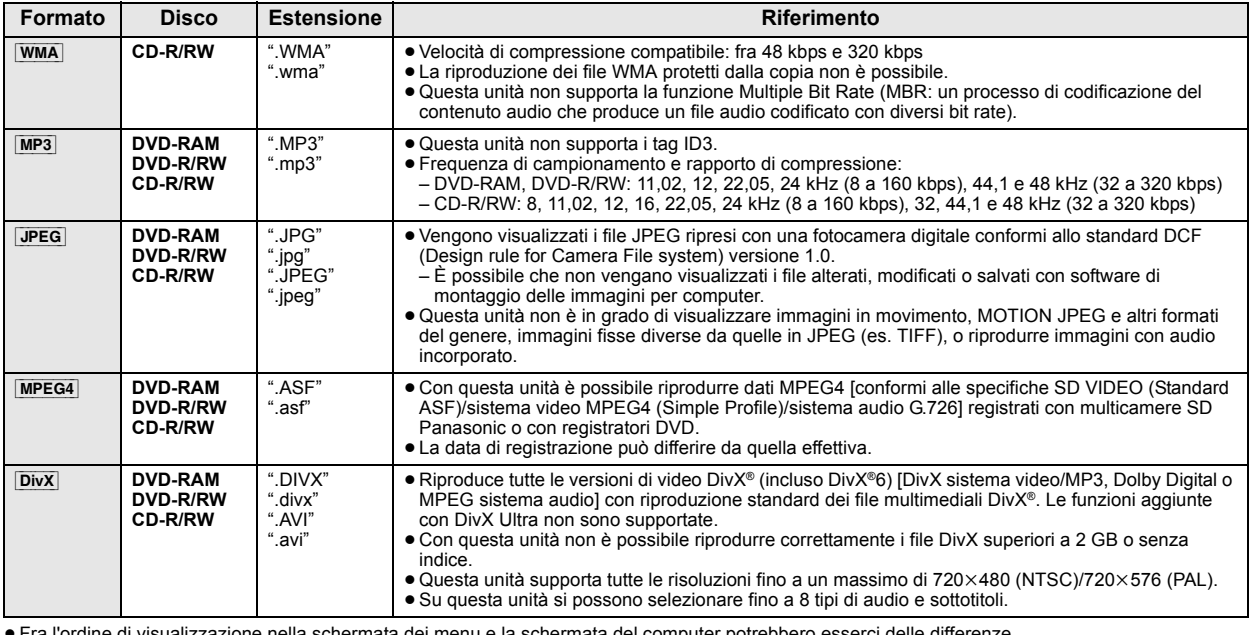

≥Fra l'ordine di visualizzazione nella schermata dei menu e la schermata del computer potrebbero esserci delle differenze. ≥La presente unità non è in grado di riprodurre file registrati con il metodo packet write.

#### **DVD-RAM**

≥I dischi devono essere conformi al formato UDF 2.0.

#### **DVD-R/RW**

- ≥I dischi devono essere conformi al formato UDF bridge (UDF 1.02/ISO9660).
- ≥Questa unità non supporta la sessione multipla. Viene riprodotta solo la sessione di default.

#### **CD-R/RW**

- ≥I dischi devono essere conformi al livello ISO9660 1 o 2 (eccetto i formati estesi).
- ≥Questa unità è compatibile con la multisessione ma, se ci sono molte sessioni, l'inizio della riproduzione richiede più tempo. Per evitare ciò, mantenere al minimo il numero di sessioni.

### **Manutenzione**

### **Per pulire i dischi**

Pulire con un panno inumidito e poi asciugare con un panno asciutto.

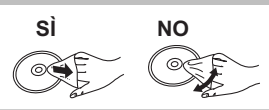

**Prima di spostare l'unità, accertarsi che il cassetto del disco sia vuoto.** In caso contrario, si rischia di danneggiare seriamente il disco o l'unità.

### **Pulire l'unità con un panno soffice e secco**

- ≥Non utilizzare alcol, diluente o benzina per pulire il dispositivo.
- ≥Prima di utilizzare panni trattati chimicamente, leggere attentamente le istruzioni fornite con il panno stesso.

**Non utilizzare i prodotti per la pulizia delle lenti disponibili in commercio perché potrebbero causare guasti.** La pulizia delle lenti di norma non è necessari benché ciò dipenda dall'ambiente in cui è utilizzata.

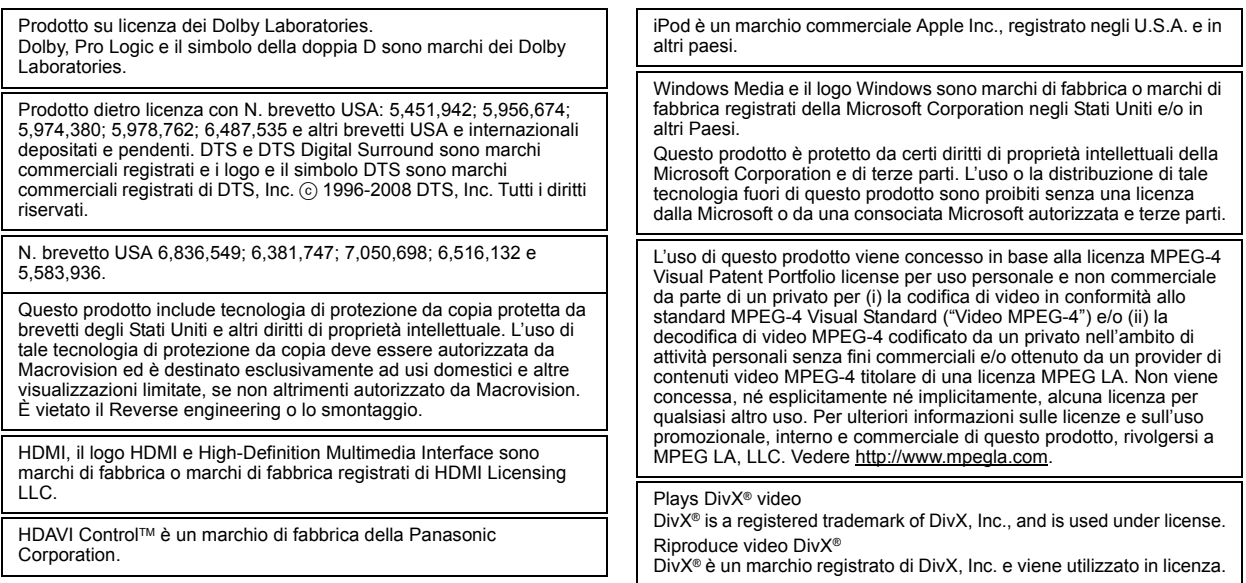

RQTX0223

RQTX0223 TALIANO

# **Guida alla risoluzione dei problemi**

Prima di richiedere assistenza, effettuare le seguenti verifiche. Se non si è certi in merito ad alcuni dei punti da verificare, o se la soluzione indicata in questa guida non risolve il problema, rivolgersi al rivenditore per ricevere maggiori informazioni.

# **Corrente**

### **Assenza di corrente.**

Inserire saldamente il cavo di alimentazione CA.  $(\Rightarrow 8)$ 

### **L'unità si dispone automaticamente nella modalità di attesa.** Il timer della funzione di spegnimento automatico era in funzione e ha

raggiunto il limite temporale impostato.  $( \Rightarrow 34)$ 

# **Indicazioni dell'unità**

### **Il display è scuro.**

Selezionare "LUMINOSO" in "REGOLAZ. LUMIN." nel menu ALTRI.  $(\Rightarrow 26)$ 

### **"NO PLAY"**

- ≥È stato inserito un disco che l'unità non è in grado di riprodurre,
- inserirne uno idoneo.  $(\Rightarrow 28)$ ≥Si è inserito un disco vuoto.
- ≥È stato inserito un disco non finalizzato.

### **"NO DISC"**

- Il disco non è stato inserito. Inserirlo.
- ≥Il disco non è stato inserito correttamente. Inserirlo correttamente.  $(\Rightarrow$  14)

### **"OVER CURRENT ERROR"**

Il dispositivo USB assorbe troppa corrente. Attivare la modalità DVD/CD, rimuovere l'USB e spegnere l'unità.

### **"IPOD OVER CURRENT ERROR"**

L'iPod assorbe troppa corrente. Rimuovere l'iPod e spegnere e riaccendere l'unità.

### **"F61"**

Controllare e correggere i collegamenti dei cavi dei diffusori. Se ciò non è sufficiente a risolvere il problema, rivolgersi al proprio rivenditore. ( $\Rightarrow$  6)

#### **"F76"**

C'è un problema di alimentazione della corrente. Rivolgersi al rivenditore.

### **"DVD U11"**

Il disco potrebbe essere sporco. Pulirlo.  $(\Rightarrow 29)$ 

### **"ERROR"**

È stata eseguita un'operazione non corretta. Leggere le istruzioni e riprovare.

# **"DVD H**∑∑**"**

**"DVD F**∑∑∑**"**

è un numero.

- ≥Si potrebbe essere verificato un problema. I numeri dopo "H" ed "F" dipendono dallo stato dell'unità. Spegnere l'unità e poi riaccenderla. Oppure, spegnere l'unità, scollegare il cavo di alimentazione CA e poi ricollegarlo.
- ≥Se il numero di servizio non si cancella, annotarlo e rivolgersi a personale tecnico qualificato.

### **"U70**∑**"**

 è un numero. (Il numero effettivo che viene dopo "U70" dipenderà dallo stato dell'unità principale.)

- ≥I collegamenti HDMI non funzionano in modo normale.
- L'apparecchio collegato non è compatibile HDMI.
- Si prega di utilizzare cavi HDMI con il logo HDMI (come indicato sulla copertina).
- Il cavo HDMI è troppo lungo.
- Il cavo HDMI è danneggiato.

### **"REMOTE 1" o "REMOTE 2"**

Far corrispondere le modalità di unità principale e telecomando. A seconda del numero visualizzato ("1" o "2"), tenere premuto [OK] e il pulsante numerico corrispondente ([1] o [2]) per almeno 2 secondi.  $(\Rightarrow 34)$ 

### **"LOADING"**

- ≥L'iPod non è pronto. Attendere che la visualizzazione scompaia.
- Scollegare l'iPod e ricollegarlo saldamente. (= 22)

### **"NO MIC"**

Il microfono dell'impostazione automatica del diffusore non è inserito. Controllare che il microfono dell'impostazione automatica del diffusore sia correttamente inserito nell'ingresso SETUP MIC.

### **"NOISY"**

Eccesso di rumori ambientali nella stanza. Eseguire nuovamente l'impostazione mantenendo un ambiente silenzioso durante l'impostazione automatica del diffusore.

### **Operazioni generali**

### **L'unità non risponde alla pressione di qualsiasi tasto.**

- ≥ Con questa unità si possono utilizzare soltanto i dischi specificati in queste istruzioni per l'uso.  $( \Rightarrow 28)$
- ≥L'unità potrebbe non funzionare correttamente a causa di un fulmine, dell'elettricità statica o di qualche altro fattore esterno. Spegnere l'unità e poi riaccenderla. Oppure, spegnere l'unità, scollegare il cavo di alimentazione CA e poi ricollegarlo.
- ≥Si è formata della condensa. Aspettare 1 o 2 ore che evapori.

### **Non c'è risposta alla pressione dei pulsanti del telecomando.**

- Accertarsi che le pile siano installate correttamente. ( $\Leftrightarrow$  8)
- $\bullet$  Le pile sono scariche. Sostituirle con pile nuove. ( $\Rightarrow$  8)
- ≥Puntare il telecomando sul sensore del telecomando e azionarlo.  $\approx$  35)

### **Altri prodotti rispondono a questo telecomando.**

Modificare la modalità operativa del telecomando.  $(\Rightarrow 34)$ 

### **Non ci sono le immagini né il suono.**

- $\bullet$  Controllare il collegamento del video o del diffusore. ( $\Rightarrow$  6, 7) ≥ Controllare l'impostazione dell'alimentazione o di ingresso
- dell'apparecchio collegato e dell'unità principale.
- ≥Accertarsi che il disco sia registrato.

# **Si è dimenticata la password di accesso.**

Ripristinare tutte le preselezioni della fabbrica. Durante l'arresto e con la sorgente "DVD/CD", mantenere premuto [∫] (Stop) sull'unità principale e [S10] sul telecomando finché "INITIALIZED" scompare dal TV. Spegnere e riaccendere l'unità. Tutte le impostazioni tornano ai valori predefiniti. (Questo non funzione durante le modalità programmata e casuale, o quando è visualizzato il menu Setup o il menu START.)

### **Altri caratteri potrebbero non essere visualizzati correttamente.**

I caratteri al di fuori di quelli dell'alfabeto inglese e dei caratteri numerici arabi potrebbero non essere visualizzati correttamente.

### **La funzione VIERA Link "HDAVI Control" non risponde.**

A seconda delle condizioni dell'unità o dell'apparecchio collegato, può essere necessario ripetere la stessa operazione per far sì che la funzione sia correttamente operativa.  $(\Rightarrow 20)$ 

# L'impostazione eseguita in "FORMATO TV" (**B** 24, Menu **VIDEO) o "LINGUA" (➾ 25, Menu DISPLAY) non funziona.**<br>Le impostazioni per "FORMATO TV"≋1 e "LINGUA"<sup>⊯2</sup> seguiranno

automaticamente le informazioni dell'apparecchio TV. ( $\stackrel{\sim}{\Rightarrow}$  9, Impostazioni Smart setup)

- Quando si utilizza la funzione VIERA Link "HDAVI Control" con un apparecchio TV compatibile con "HDAVI Control 3 o versioni successive<sup>®</sup>
- §<sup>2</sup> Quando si utilizza la funzione VIERA Link "HDAVI Control" con un apparecchio TV compatibile con "HDAVI Control 2 o versioni successive"

# **Operazioni con i dischi**

### **Bisogna aspettare a lungo prima che la riproduzione abbia inizio.**

- ≥L'inizio della lettura potrebbe richiedere del tempo se il brano MP3 contiene dati di fermi immagine. Il tempo di riproduzione corretto può non viene visualizzato anche dopo l'inizio del brano. Ciò non presuppone alcuna anomalia. MP3
- È normale per i video DivX. DivX

**Una schermata del menu appare durante il salto o la ricerca.**  [VCD]

Ciò è normale per i CD video.

### **Non appare il menu di controllo della riproduzione.**  [VCD] con controllo della lettura

Premere due volte [■ STOP] quindi premere [▶ PLAY].

RQTX0223

### **La riproduzione programmata e casuale non funzionano.**  DVD-V

Queste funzioni non funzionano con alcuni tipo di DVD-Video.

### **La riproduzione non si avvia.**

- ≥Questa unità potrebbe non riprodurre file WMA e MPEG4 che contengono dati di immagini fisse.
- ≥Se si stanno riproducendo contenuti DivX VOD, fare riferimento alla homepage dove sono stati acquistati. (Esempio: www.divx.com/vod) DivX
- Se un disco contiene CD-DA e altri formati, può non essere possibile riprodurlo correttamente.

# **Nessun sottotitolo.**

- Visualizzare i sottotitoli. ("SOTTOTITOLI" nel Menu 1) (=> 18)
- A seconda del disco i sottotitoli potrebbero non funzionare. DivX

# **Il punto B viene impostato automaticamente.**

La fine di un'opzione diventa il punto B quando viene raggiunta.

# **L'accesso al menu Setup non è possibile.**

- ≥Selezionare come sorgente "DVD/CD".
- Annullare la riproduzione programmata e casuale. (=> 16)

# **Suono**

# **Il suono è distorto.**

- ≥ Durante la lettura dei file WMA si potrebbero verificare dei disturbi.
- ≥Quando si utilizza l'uscita HDMI, è possibile che l'audio non venga emesso da altri terminali.

# **Non ci sono gli effetti.**

Alcuni effetti audio non funzionano o hanno meno effetto con alcuni dischi.

# **Si sente un ronzio durante la riproduzione.**

Il cavo di alimentazione CA o una lampada a fluorescenza sono vicini all'unità principale. Tenere gli altri dispositivi e cavi lontani dall'unità principale.

### **Nessun suono.**

- ≥Quando si modifica la velocità di riproduzione può generarsi una breve pausa dell'audio.
- ≥L'audio potrebbe non essere riprodotto in uscita a seconda del modo in cui i file sono stati creati. DivX
- ≥L'audio potrebbe non sentirsi quando più di 4 dispositivi sono collegati con cavi HDMI. Ridurre il numero di dispositivi collegati.
- ≥Quando si utilizza il collegamento HDMI, accertarsi che l'opzione "USCITA AUDIO" nel menu HDMI sia impostata su "ON". (→ 25)

### **Nessun suono dall'apparecchio TV.**

Controllare il collegamento audio. Premere [EXT-IN] per selezionare la sorgente corrispondente. ( $\Rightarrow$  8, 12)

### **Non si sente il surround.**

Premere [SURROUND] per selezionare "MULTI-CH". (→ 12)

### **Immagine**

### **La visualizzazione delle immagini sull'apparecchio TV non è corretta o scompare.**

- ≥L'unità e l'apparecchio TV stanno utilizzando sistemi video diversi. Utilizzare un multi-sistema o un TV PAL.
- ≥Il sistema usato dal disco non corrisponde a quello del TV.
- I dischi PAL non si possono visualizzare correttamente su una TV NTSC.
- Questa unità può convertire i segnali NTSC in segnali PAL 60 per la visione con un TV PAL ("USC. DISCO NTSC" nel menu VIDEO).  $(\Rightarrow$  24)
- ≥Verificare che l'unità sia collegata direttamente all'apparecchio TV, e non sia collegata tramite un videoregistratore a cassette.  $(\Rightarrow$  7)
- ≥Il disturbo potrebbe essere causato dai caricatori per cellulare.
- ≥Se si usa una antenna TV interna, cambiarla con una esterna. ≥Il cavo dell'antenna TV è troppo vicino all'unità. Allontanarlo dall'unità.
- Cambiare "SELEZ. SORGENTE" nel Menu 2. DivX (=> 19)
- ≥L'immagine potrebbe non venire visualizzata quando più di 4 dispositivi sono collegati con cavi HDMI. Ridurre il numero di dispositivi collegati.
- ≥Quando si utilizza il terminale COMPONENT VIDEO OUT, accertarsi che non sia selezionata l'uscita progressiva quando l'apparecchio TV collegato non è compatibile con l'uscita progressiva. Tenere premuto [CANCEL] fino a quando l'indicazione "PRG" scompare dal display dell'unità principale e l'immagine viene visualizzata correttamente.
- ≥Quando si utilizza il terminale HDMI AV OUT, accertarsi che non sia selezionata l'uscita video non idonea per l'apparecchio TV collegato. Tenere premuto [CANCEL] fino a quando le immagini vengono visualizzate correttamente. (L'uscita tornerà all'impostazione "480p" o " 576p".)  $(\Rightarrow 19)$
- Le immagini video convertite con risoluzione 1920×1080 possono sembrare diverse rispetto alle sorgenti full-HD 1080p native. Non si tratta di un'anomalia di funzionamento dell'unità principale.

≥Quando il cavo HDMI è collegato, non ci sarà uscita RGB dal terminale SCART (AV). Se si deve utilizzare il terminale SCART (AV), rimuovere il cavo HDMI e accendere/spegnere questa unità.

### L'immagine si ferma. DivX

L'immagine potrebbe fermarsi se i file DivX superano i 2 GB.

### **Le dimensioni delle immagini non riempiono lo schermo.**

- Cambiare "FORMATO TV" nel menu VIDEO. (⇒ 24)
- ≥Utilizzare l'apparecchio TV per modificare il formato.
- Cambiare l'impostazione dello zoom. ("ZOOM" nel Menu 2) (=> 19)

### **Il menu non viene visualizzato correttamente.**

Ripristinare il rapporto zoom su "NORMALE". ("ZOOM" nel Menu 2)  $(\Rightarrow 19)$ 

### **Lo zoom automatico non funziona bene.**

- ≥Disattivare la funzione zoom del televisore.
- ≥Lo zoom potrebbe non funzionare bene, specialmente nelle scene scure potrebbe non funzionare a seconda del tipo di disco.

**Quando si riproduce un disco PAL, l'immagine è distorta.** Impostare "MOD. TRASFERIM." nel Menu 2 su "AUTO". (→ 19)

### **Dopo aver scelto "Home Cinema" in "Controllo diffusore" con il telecomando dell'apparecchio TV, cambia anche la scelta dell'ingresso TV.**

Scollegare il cavo HDMI dall'apparecchio TV e ricollegarlo a un diverso terminale HDMI.

### **Funzionamento dell'iPod**

### **Impossibile caricarlo o farlo funzionare.**

● Controllare che l'iPod sia saldamente collegato. (=> 22)

≥Le pile dell'iPod sono scariche. Caricare l'iPod e quindi utilizzarlo nuovamente.

### **Impossibile visualizzare i video/foto dell'iPod sull'apparecchio TV.**

- ≥Verificare il collegamento video al terminale SCART (AV) su questa unità e selezionare "VIDEO/YPbPr" da "VIDEO OUT – SCART" nel menu VIDEO.  $(\Rightarrow 25)$
- ≥Agire sul menu dell'iPod per configurare le necessarie impostazioni per l'uscita foto/video per il proprio apparecchio TV. (Vedere il Manuale di istruzioni del proprio iPod.)

# **HDMI o video progressivo**

### **Utilizzando l'uscita HDMI o progressiva si verifica l'effetto fantasma.**

≥Questo problema è causato del metodo di editing o dal materiale utilizzato sul DVD-Video, ma dovrebbe essere corretto se si usa l'uscita interlacciata. Quando si utilizza il terminale HDMI AV OUT, impostare "FORMATO VIDEO" nel Menu 4 su "480i" o " 576i". Oppure, disabilitare il collegamento HDMI AV OUT e utilizzare altri collegamenti video. ( $\Rightarrow$  7, 19)

≥Quando si utilizza il terminale COMPONENT VIDEO OUT, impostare "VIDEO OUT (I/P)" su "INTERLACCIATO" nel menu VIDEO. (In alternativa, tenere premuto [CANCEL] fino a quando "PRG" scompare

# **Le immagini non vengono emesse dall'uscita progressiva.**

- $(\Rightarrow 25)$
- interlacciato anche se è visualizzata l'indicazione "PRG".

### **Radio**

### **Si sente un suono distorto o un disturbo. "ST" lampeggia o non si illumina.**

- ≥Regolare la posizione dell'antenna FM.
- Usare un'antenna esterna. ( $\Rightarrow$  6)

### **Si sente un rumore di fondo.**

Spegnere l'apparecchio TV o allontanarlo dall'unità.

### **USB**

- **L'unità USB o i suoi contenuti non possono essere letti.**
- ≥Il formato dell'unità USB o i suoi contenuti non sono compatibili con il sistema.  $(\Rightarrow 21)$
- ≥La funzione host USB di questo prodotto può non funzionare con alcuni dispositivi USB.
- ≥In alcuni casi i dispositivi USB con capacità di memorizzazione superiore a 32 GB possono non funzionare.

### **Operazione lenta del dispositivo USB.**

I file di grandi dimensioni o i dispositivi USB con molta memoria richiedono più tempo per la lettura e visualizzazione su TV.

RQTX0223

RQTX0223 TALIANO

dal display dell'unità principale.) ( $\Rightarrow$  25)

≥Selezionare "PROGRESSIVO" in "VIDEO OUT (I/P)" in Menu VIDEO.

≥I terminali SCART (AV) dell'unità emettono in uscita il segnale

### **Indicazioni sull'apparecchio TV**

**"**/**"**

L'operazione è proibita dall'unità o dal disco.

# **"DISCO NON UTILIZZABILE**

# **NELLA VOSTRA REGIONE."**

È possibile riprodurre solo i dischi DVD-Video che includono o hanno lo stesso numero di regione visualizzato sul pannello posteriore dell'unità.  $(\Rightarrow$  Pagina copertina)

### **"ERRORE DI AUTORIZZAZIONE"** [DivX]

Si sta cercando di riprodurre contenuti DivX VOD acquistati con un codice di registrazione diverso. Non è possibile riprodurre il contenuto sull'unità.  $(\Rightarrow$  26)

### **"NOLEGGIO SCADUTO"** [DivX]

Il contenuto DivX VOD ha esaurito il numero di riproduzioni disponibili. Non è possibile riprodurlo.  $( \Rightarrow 26)$ 

### **"Nessun video"**

A seconda dell'iPod collegato, il menu video potrebbe non essere disponibile sull'apparecchio TV. Selezionare la modalità menu iPod (LCD iPod) (→ 22) ed eseguire la riproduzione video dal menu dell'iPod.

# **Caratteristiche tecniche**

### **SEZIONE AMPLIFICATORE**

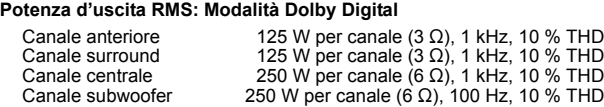

Potenza RMS totale in modalità Dolby Digital 1000 W

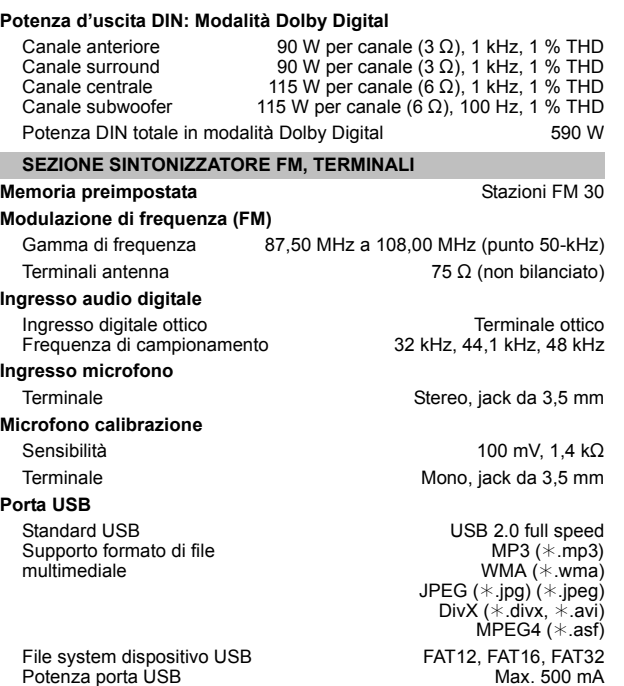

# **SEZIONE DISCO**

### **Dischi riprodotti (8 cm o 12 cm)**

- (1) DVD (DVD-Video, DivX $*5, 6$ )
- (2) DVD-RAM (DVD-VR, MP3≋2.5, JPEG≋4.5, MPEG4≋5.7, DivX≋5.6)<br>(3) DVD-R (DVD-Video, DVD-VR, MP3≋2.5, JPEG≋4.5, MPEG4≋5.7,

Bit rate Fino a 4 Mbps (DivX)

- $DivX_*^{6, 6}$ (4) DVD-R DL (DVD-Video, DVD-VR)
- (5) DVD-RW (DVD-Video, DVD-VR, MP3<sup>®2, 5</sup>, JPEG<sup>®4, 5</sup>, MPEG4<sup>®5, 7</sup>,
- $DivX^{*5, 6}$
- $(6)$  +R/+RW (Video)
- $(7)$  +R DL (Video)
- (8) CD, CD-R/RW (CD-DA, Video CD, SVCD≋1, MP3≋2,5, WMA≋3,5,<br>JPEG≋4,5, MPEG4≋5,7, DivX≋5,6)
- $*1$  Conforme a IEC62107
- $*2$  MPEG-1 Layer 3, MPEG-2 Layer 3<br> $*3$  Mindows Modia Audio Vor 9.0.1.3 §<sup>3</sup> Windows Media Audio Ver.9.0 L3
- Non compatibile con Multiple Bit Rate (MBR) §<sup>4</sup> File JPEG Baseline Exif Ver 2.1
- Risoluzione immagine: fra 160×120 e 6144×4096 pixel (sottocampionamento di 4:0:0, 4:2:0, 4:2:2 o 4:4:4). Le immagini molto lunghe e strette potrebbero non essere visualizzate.
- §<sup>5</sup> Numero totale massimo combinato di contenuti audio, immagini e video, e di gruppi riconoscibili: 4000 contenuti audio, immagini e video e 255 gruppi. (Esclusa cartella root)

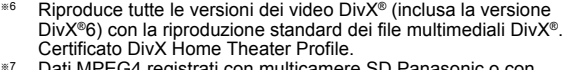

Dati MPEG4 registrati con multicamere SD registratori DVD. Conformi alle specifiche SD VIDEO (Standard ASF)/sistema video MPEG4 (Simple Profile)/sistema audio G.726

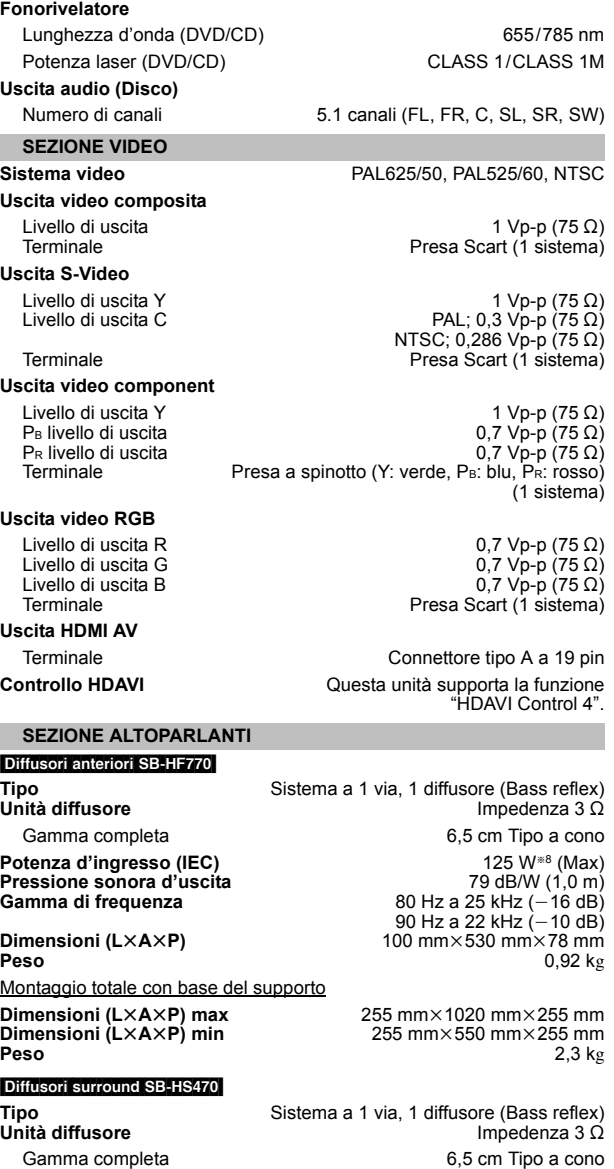

**Potenza d'ingresso (IEC) Pressione sonora d'uscita**

125  $W^{*8}$  (Max) 79 dB/W (1,0 m)

**32**<br>**BOTX0223**<br>**BOTX0223** 

*Consultazione*

Consultazione

RQTX0223

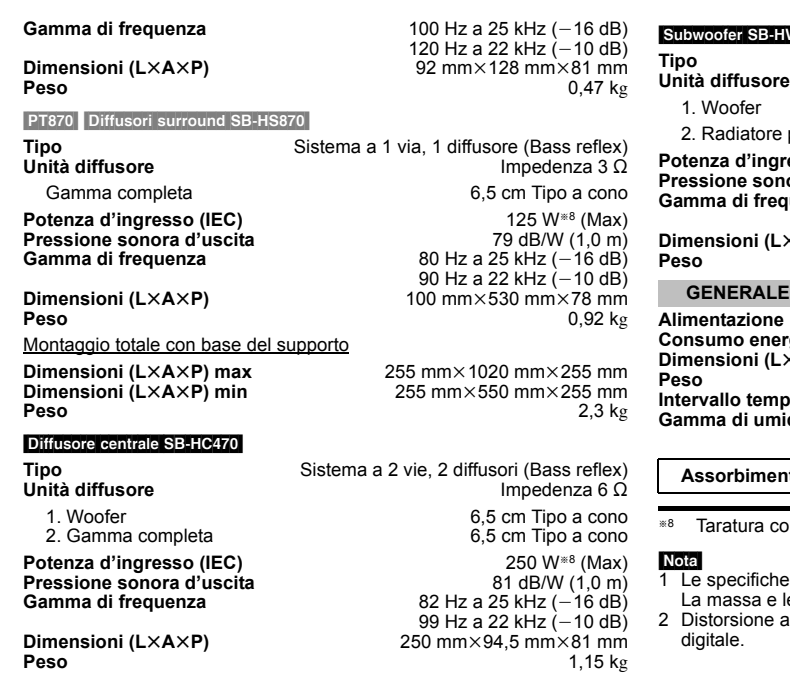

# **Glossario**

# **Decodificatore**

Un decodificatore ripristina il formato normale dei segnali audio codificati su DVD. L'operazione è chiamata decodifica.

### **DivX**

DivX è una tecnologia multimediale diffusa creata da DivX, Inc. I file multimediali DivX contengono video con un'elevata compressione e un'alta qualità visiva, che permettono di ottenere file di dimensioni relativamente piccole.

### **Dolby Digital**

Un metodo di codifica dei segnali digitali sviluppato da Dolby Laboratories. Oltre all'audio stereo (2-canali), questi segnali possono contenere anche audio 5.1 canali.

### **DTS (Digital Theater Systems)**

Questo sistema surround viene utilizzato in molte sale cinematografiche di tutto il mondo. Consente un'ottima separazione tra i canali, in modo da rendere possibili effetti audio realistici.

### **Gamma dinamica**

La gamma dinamica è la differenza fra il livello più basso del suono percettibile sopra al rumore dell'apparecchio e il livello più alto del suono prima che si verifichi la distorsione.

### **Film e video**

Sui DVD-Video vengono registrati film o video. Questa unità può determinare il tipo utilizzato, quindi utilizza il metodo più adatto dell'uscita progressiva.

**Film:** Registrato a 25 fotogrammi al secondo (dischi PAL) o

- 24 fotogrammi al secondo (dischi NTSC). (I dischi NTSC vengono registrati anche a 30 fotogrammi al secondo.) In genere è adatto per i lungometraggi.
- **Video:** Registrato a 25 fotogrammi/50 campi al secondo (dischi PAL) o 30 fotogrammi/60 campi al secondo (dischi NTSC). In genere è adatto per sceneggiati televisivi e cartoni animati.

### **Fermo immagine di fotogramma e fermo immagine di campo**

I fotogrammi sono i fermi immagine che compongono un'immagine in movimento. Ogni secondo vengono mostrati circa 30 fotogrammi. Un fotogramma è costituito da due campi. Un normale televisore visualizza questi campi l'uno dopo l'altro per creare dei fotogrammi. Quando si mette in pausa un'immagine in movimento viene visualizzato un fermo immagine. Un fermo immagine di fotogramma è composto di due campi alternati, pertanto l'immagine può apparire sfocata anche se la qualità complessiva è alta.

Un fermo immagine di campo non è sfocato, ma contiene solo la metà delle informazioni di un fotogramma, pertanto la qualità dell'immagine è inferiore.

# **HDMI (High-Definition Multimedia Interface)**

HDMI è l'interfaccia digitale di prossima generazione per i prodotti elettronici di consumo. A differenza dei collegamenti tradizionali, trasmette su un unico cavo segnali audio e video digitali non compressi. Questa unità supporta l'uscita video ad alta definizione (720p, 1080i, 1080p) dal terminale HDMI AV OUT. Per ottenere video ad alta definizione è necessario disporre di un televisore compatibile con l'alta definizione.

# HW560

**Unità diffusore**

e passivo entra a contra una contra a contra 25 cm **Potenza d'ingresso (IEC)**

# **Pressione sonora d'uscita Gamma di frequenza**

**Dimensioni (L**t**A**t**P)**

**Alimentazione Consumo energetico Dimensioni (L**t**A**t**P) Intervallo temperature di funzionamento Gamma di umidità tollerata** CA 220 V a 240 V, 50 Hz Unità principale 130 W 430 mm $\times$ 63 mm $\times$ 327 mm Unità principale 3,4 kg da 0  $^{\circ}$ C a +40  $^{\circ}$ C da 35 % a 80 % RH (nessuna condensa)

**hassoribushimedia di attesa** circa 0,2 W

Sistema 1 via, 1 diffusore (tipo Kelton)

Impedenza 6 $\Omega$ 16 cm Tipo a cono

250 W (Max) 78 dB/W (1,0 m) 35 Hz a 200 Hz (–16 dB)<br>40 Hz a 198 Hz (–10 dB) 181 mm×361 mm×315 mm

4,7 kg

§<sup>8</sup> Taratura con amplificatore dotato di filtro di taglio dei bassi

e sono soggette a modifica senza preavviso. le dimensioni sono valori indicativi.

armonica totale misurata con analizzatore di spettro

### **I/P/B**

MPEG 2, lo standard di compressione video adottato per l'impiego con i DVD-Video, usa questi 3 tipi di immagini.

- Immagine intracodificata Questa immagine è di ottima qualità ed è ideale per regolare le immagini.
- **P:** Immagine con codifica predittiva Questa immagine viene calcolata in base alle immagini I e P-precedenti.
- **B:** Immagine con codifica predittiva bidirezionale Questa immagine viene calcolata confrontando le immagini I e P-passate e future in modo che abbia il più basso volume di informazioni.

### **JPEG (Joint Photographic Experts Group)**

Questo sistema viene utilizzato per comprimere/decodificare i fermi immagine a colori. Il vantaggio del formato JPEG è la riduzione del deterioramento della qualità dell'immagine in rapporto al livello di compressione.

### **PCM (Pulse Code Modulation) lineare**

Sono segnali digitali non compressi, simili a quelli dei CD.

### **MP3 (MPEG Audio Layer 3)**

Un metodo di compressione audio che comprime l'audio a circa 1/10 delle relative dimensioni senza alcuna perdita considerevole della qualità audio.

### **MPEG4**

Un sistema di compressione per dispositivi portatili o reti che consente una registrazione altamente efficiente con una velocità in bit limitata.

### **Controllo della riproduzione (PBC)**

Se un Video CD dispone del controllo della riproduzione, è possibile selezionare le scene e le informazioni tramite i menu.

### **Progressivo/Interlacciato**

Lo standard per segnali video PAL dispone di 576 linee di scansione interlacciate (i), mentre nella scansione progressiva, detta 576p, viene utilizzato il doppio delle linee di scansione. Per lo standard NTSC, le due modalità sono chiamate rispettivamente 480i e 480p.

Utilizzando l'uscita progressiva, è possibile fruire del video ad alta risoluzione registrato su supporti quali i DVD-Video.

Per poter fruire dei video progressivo è necessario un televisore compatibile.

### **Frequenza di campionamento**

Il campionamento è il processo di conversione digitale dei picchi dei campioni delle onde audio (segnale analogico) prelevati in determinati periodi (codifica digitale). La frequenza di campionamento è il numero di campioni prelevati al secondo, numeri più grandi si traducono in una riproduzione più fedele dell'audio originale.

### **WMA**

**RQTX022** WMA è un formato di compressione sviluppato da Microsoft Corporation. Raggiunge la medesima qualità del suono di un file MP3 con dimensioni del file inferiori ad un MP3.

TALIANO

RQTX0223

# **Guida di riferimento ai comandi**

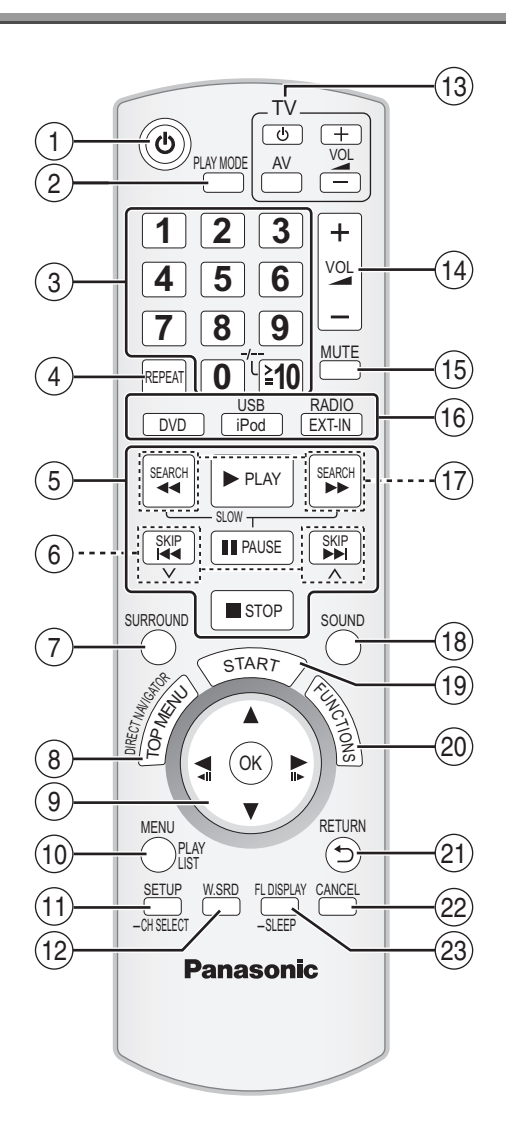

- $(1)$  Spegne e riaccende l'unità ( $\Rightarrow$  9)
- $(2)$  Seleziona la modalità di riproduzione ( $\Rightarrow$  16)
- 3 Seleziona i canali e i numeri dei titoli, ecc. / Immette i numeri ( $\Rightarrow$  10, 15)
- $\overline{4}$  Seleziona la modalità di ripetizione ( $\Rightarrow$  16)
- $(5)$  Operazioni base per la riproduzione ( $\Rightarrow$  14, 15)
- $(6)$  Seleziona le stazioni radio preimpostate ( $\Rightarrow$  10)
- $(7)$  Seleziona gli effetti sonori del surround ( $\Rightarrow$  12)

### **Evitare interferenze con altri apparecchi Panasonic**

Quando si utilizza l'unità con il telecomando in dotazione potrebbero entrare in funzione altri apparecchi audio/video Panasonic. È possibile utilizzare questa unità in modo diverso impostando la modalità operativa del telecomando su "REMOTE 2".

- 8 Visualizza il menu principale di un disco o la lista del programma ( $\Rightarrow$  15, 17)
- 9 Seleziona o conferma opzioni di menu / Frame per frame  $(\Rightarrow 15)$
- $\omega$  Visualizza il menu o la playlist di un disco ( $\Rightarrow$  15, 17)
- ; Visualizza il menu delle impostazioni o seleziona il canale del diffusore ( $\Rightarrow$  13, 24)
- $(12)$  Accende/spegne Whisper-mode Surround ( $\Rightarrow$  13)
- = **Operazioni sull'apparecchio TV** Puntare il telecomando verso l'apparecchio TV Panasonic e premere il pulsante.
	- [少]: Accende/spegne l'apparecchio TV
	- [AV]: Modifica la modalità di ingresso video dell'apparecchio TV
	- [+, -]: Regola il volume dell'apparecchio TV

Questa opzione può non funzionare correttamente con alcuni modelli.

- $(1)$  Regola il volume dell'unità principale
- ? **Disattiva l'audio**
	- ≥L'indicazione "MUTE" lampeggia sul display dell'unità principale quando la funzione è attiva.
	- ≥Per annullare, premere di nuovo il pulsante o regolare il volume. ≥Il silenziamento viene annullato quando si dispone l'unità in modalità di attesa.
- @ **Seleziona la sorgente**

[DVD]: Seleziona il disco come sorgente ( $\Rightarrow$  9) [USB], [iPod]: Seleziona USB o iPod come sorgente  $(\Rightarrow 21, 22)$ 

[RADIO], [EXT-IN]: Seleziona il sintonizzatore FM o l'audio esterno come sorgente ( $\Rightarrow$  10, 12)

> FM->AV->AUX<sup>®</sup>->D-IN® ^----------------------------------}

- § "(TV)" sarà visualizzato accanto ad "AUX" o "D-IN", per indicare l'impostazione audio del TV per VIERA Link "HDAVI Control"  $(\Rightarrow 20)$ .
- $\langle \hat{n} \rangle$  Seleziona le stazioni radio manualmente ( $\Rightarrow$  10)
- $(B)$  Seleziona la modalità del suono ( $\Rightarrow$  13)
- $(9)$  Visualizza il menu START ( $\Rightarrow$  11)
- D Visualizza il menu su schermo / Visualizza in dati di testo  $RDS \, (\Rightarrow 11, 18)$
- $(2)$  Torna alla schermata precedente ( $\Rightarrow$  15)
- $(2)$  Annulla ( $\Rightarrow$  16)
- $\textcircled{3}$  Attiva le informazioni sul display dell'unità principale ( $\Rightarrow$  15) o

### **Imposta il timer di spegnimento automatico** Tenere premuto [—SLEEP].

Quando sul display dell'unità principale è visualizzato il tempo, premere [—SLEEP] ripetutamente.

```
SLEEP 30 \rightarrow SLEEP 60 \rightarrow SLEEP 90 \rightarrow SLEEP120
          OFF (Annulla) <
```
### **L'unità principale e il telecomando devono essere impostati nello stesso modo.**

1 Tenere premuto  $[D \rightarrow / D]$  sull'unità principale e [2] sul telecomando fino a quando il display dell'unità principale visualizza "REMOTE 2". 2 Tenere premuto [OK] e [2] sul telecomando per almeno 2 secondi. Per ripristinare la modalità "REMOTE 1", ripetere entrambi i passaggi sopra indicati sostituendo [2] con [1].

*Consultazione*

Consultazione

<sup>≥</sup>Per confermare il tempo rimanente, tenere premuto ancora il pulsante.

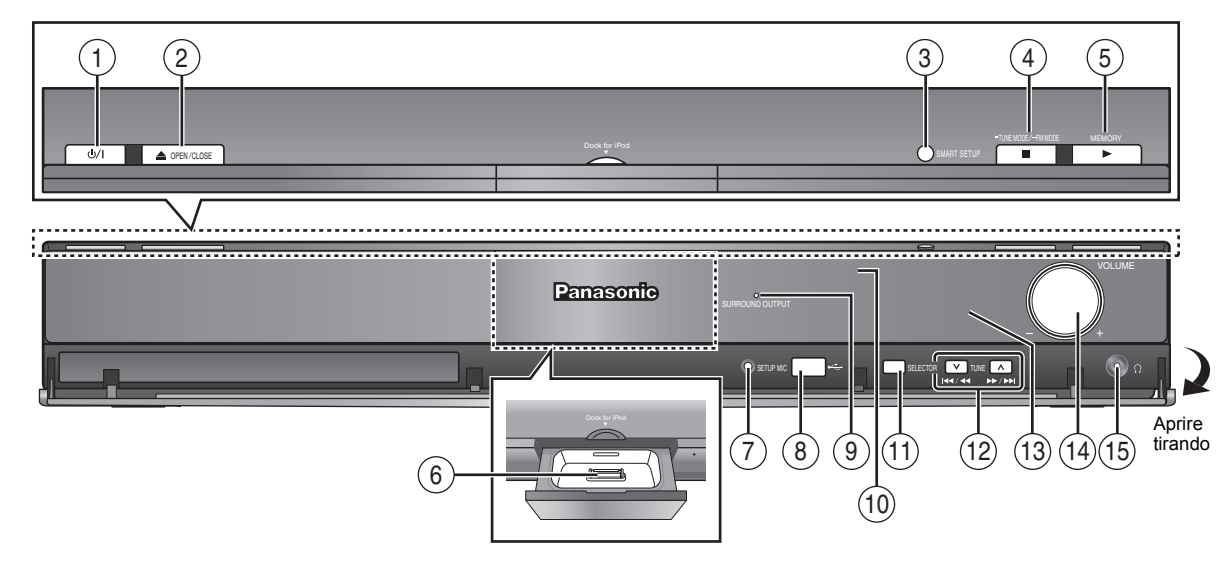

- 1 **Interruttore di attesa/accensione (**Í**/I)** Premerlo per disporre l'apparecchio nel modo d'attesa o per accenderlo. Durante il modo d'attesa, l'apparecchio continua a consumare una piccola quantità di corrente.  $(\Rightarrow 14)$
- $(2)$  Apre o chiude il cassetto del disco ( $\Rightarrow$  14)
- $(3)$  Visualizzare Smart setup ( $\Rightarrow$  9)
- 4 Interrompe la riproduzione / Seleziona la modalità di sintonizzazione / Regola la condizione di ricezione FM  $(\Rightarrow 10, 14)$
- 5 Riproduce i dischi / Memorizza le stazioni radio in ricezione  $(\Rightarrow 10, 14)$
- $(6)$  Collega l'iPod  $(4)$  22)
- 7 Collega il microfono dell'impostazione automatica del diffusore ( $\Rightarrow$  9)
- $\circledR$  Collega il dispositivo USB ( $\Rightarrow$  21)
- 9 L'indicatore si illumina quando è attivo l'effetto del suono surround ( $\Rightarrow$  12)

: Sensore del segnale del telecomando

; Seleziona la sorgente

- DVD/CD→USB→FM→AV→AUX<sup>\*</sup>→D-IN<sup>\*</sup>→IPOD ^-----------------------------------------------------------------------------}
- § "(TV)" sarà visualizzato accanto ad "AUX" o "D-IN", per indicare l'impostazione audio del TV per VIERA Link "HDAVI Control"  $(\Rightarrow$  20).
- $(12)$  Salta la riproduzione o riproduzione in moviola / Seleziona le stazioni radio ( $\Rightarrow$  10, 14)
- (13) Display
- $(a)$  Regola il volume dell'unità principale
- ? **Collega gli auricolari (non in dotazione)**
	- Tipo di ingresso auricolari: ‰3,5 mm stereo mini
	- ≥Diminuire il volume prima di effettuare il collegamento.
	- ≥L'audio diventa automaticamente stereofonico a 2-canali.
	- ≥Per evitare di danneggiare l'udito, non ascoltare per periodi di tempo prolungati.

Una pressione sonora eccessiva negli auricolari e nelle cuffie potrebbe causare perdite dell'udito.

### **Elenco codici lingue**

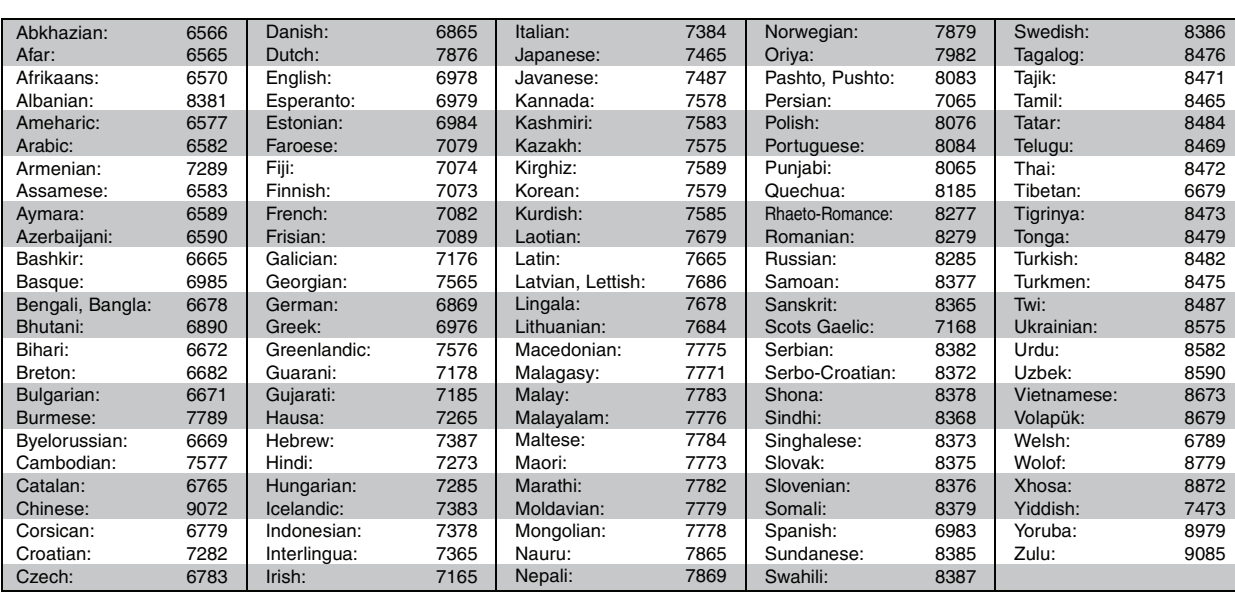

RQTX0223

**RQTX0223 TALIANO** 

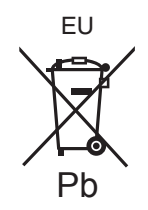

# Panasonic Corporation **Web Site:** http://panasonic.net

Pursuant to at the directive 2004/108/EC, article 9(2) Panasonic Testing Centre Panasonic Marketing Europe GmbH Winsbergring 15, 22525 Hamburg, Germany

 $\textcircled{\textsc{fe}}$   $\textcircled{\textsc{tr}}$ 

RQTX0223-D F1208JT0